# World Bank

# OPERATIONAL GUIDELINES CATS (Carbon Assets Tracking System) KP Emission Reduction Transaction Registry (P172241)

V.12.0. March 2025

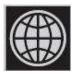

This report provides the operational guidelines for the World Bank Emission Reductions Transaction Registry compliant with the Forest Carbon Partnership Facility (FCPF) Carbon Fund (CF) Methodological Framework; Transaction Registry (Criterion 38), Reversal (Criteria 19 and 20) and Uncertainty buffers (Criterion 22) and the ER Program Buffer Guidelines, and the Bio Carbon Fund Initiative for Sustainable Forest Landscapes (ISFL) ERs Program Requirements; Transaction Registry (3.7 ISFL ER Program transactions), Reversal (ISFL ER Program Requirements 4.7) and Uncertainty buffers (ISFL ER Program Requirements 4.6.4) and ISFL Buffer Requirements, to provide assurance against double accounting and double payments.

### Contents

### Scope

This report describes the operational procedures (henceforth registry guidelines or operational guidelines) for the World Bank Emission Reductions (ER) Transaction Registry (henceforth the Registry or CATS, Carbon Assets Tracking System).

An ER Transaction Registry is a platform with a database that records serialized ER units and metadata (supplementary information related to the programs) with the ability to transfer ER units between multiple account holders (internal transfer) and to other transaction registries (external transfer).

CATS, implemented as an in-house centralized solution, is the World Bank ER Transaction Registry and provides a userfriendly platform that records and tracks the issuance and transfers of ER units generated under the World Bank resultsbased climate finance programs, between multiple account holders (internal transfers). CATS provides a strong and reliable architecture to create, govern, store, and maintain data; guarantees operational transparency and security; and mitigates double-counting<sup>1</sup> risks for the ER units generated under the World Bank programs.

It is worth clarifying three aspects about this centralize service that the WB is offering for the implementation of its programs:

- (i) The WB will issue the ER units generated under its Programs on behalf of the host countries (those countries developing WB ER Programs) due to their current lack of capacity (there are no operational transaction platforms so far).
- (ii) The WB is not competing with other issuing parties to the extent that host countries are part of the governance system of the registry and the WB will issue and transact the ER units on behalf of the host countries, with their previous consent and approval.
- (iii) The World Bank -as the trustee of trust funds supporting these results-based climate finance programsprovides with CATS a secure and transparent transaction platform minimizing the risks of the operations.

These guidelines are publicly disclosed information and will be updated periodically according to the implemented

<sup>&</sup>lt;sup>1</sup> We define the term double-counting broadly as the situation in which a single greenhouse gas ER or removal is used more than once to demonstrate compliance with mitigation targets. Several terms are used for different forms of double counting: double issuance, double claiming, double selling, or double use.

operational procedures. The current version is compliant with:

- the Forest Carbon Partnership Facility (FCPF) Carbon Fund (CF) Methodological Framework<sup>2</sup>; Transaction Registry (Criterion 38), Reversal (Criteria 19 and 20) and Uncertainty buffers (Criterion 22) and the ER Program Buffer Guidelines<sup>3</sup>, and
- the BioCarbon Fund Initiative for Sustainable Forest Landscapes (ISFL) ERs Program Requirements<sup>4</sup>; Transaction Registry (3.7 ISFL ER Program transactions), Reversal (ISFL ER Program Requirements 4.7) and Uncertainty buffers (ISFL ER Program Requirements 4.6.4) and ISFL Buffer Requirements<sup>5</sup>.

2

https://www.forestcarbonpartnership.org/sites/fcp/files/FCPF%20Carbon%20Fund%20Methodological%20Framework%20revised %202020 Final Posted.pdf

<sup>&</sup>lt;sup>3</sup> <u>https://www.forestcarbonpartnership.org/sites/fcp/files/2020/April/FCPF%20Buffer%20Guidelines\_2020\_1\_Final\_Posted.pdf</u>

<sup>&</sup>lt;sup>4</sup> <u>https://biocarbonfund-isfl.org/sites/isfl/files/2020-04/ISFL%20ER%20Program%20Requirements\_2020\_Final.pdf</u>

<sup>&</sup>lt;sup>5</sup> <u>https://biocarbonfund-isfl.org/sites/isfl/files/2020-04/ISFL%20Buffer%20Requirements\_2020\_Final.pdf</u>

## **Table of Contents**

| SCOPE                                                                       | 2  |
|-----------------------------------------------------------------------------|----|
| 1. BACKGROUND                                                               |    |
| 1.1. WORLD BANK FORESTRY FUNDS AND PROGRAMS                                 | 10 |
| 1.2. THE FOREST CARBON PARTNERSHIP FACILITY (FCPF)                          | 10 |
| 1.3. THE BIOCARBON FUND INITIATIVE FOR SUSTAINABLE FOREST LANDSCAPES (ISFL) | 11 |
| 1.4. GROWING NEED FOR ER REGISTRIES THAT CONNECT MARKET PARTICIPANTS        | 12 |
| 2. REGISTRY GUIDELINES                                                      |    |
| 2.1. MASTER DATA                                                            |    |
| 2.1.1. Users and Group Management                                           | 14 |
| 2.1.2. Creating and editing CATS entities                                   |    |
| 2.1.2.1. Fund                                                               |    |
| 2.1.2.2. Tranches                                                           |    |
| 2.1.2.3. Participants                                                       |    |
| 2.1.2.4. Programs                                                           |    |
| 2.1.2.5. Third Parties                                                      |    |
| 2.1.3. Creating and editing master data relationships                       |    |
| 2.1.3.1. Donor Agreements (Tranche-Participant link)                        | 17 |
| 2.1.3.2. ERPA (Tranche-Program link)                                        | 17 |
| 2.2. ON-BOARDING PROCESS                                                    |    |
| 2.2.1. Integrity Due Diligence Procedures                                   |    |
| 2.2.1.1. CATS - API - LN procedures                                         | 20 |
| 2.2.1.2. Case Management Desk procedures                                    |    |

| 2.3. TRANSACTIONS                                                                                                    | 24             |
|----------------------------------------------------------------------------------------------------|----------------|
| 2.3.1. CATS accounts chart                                                                                                    |                |
| 2.3.2. Recording and Issuance                                                                                                    |                |
| 2.3.2.1. Mitigating double-counting risks                                                                                         | 27             |
| 2.3.2.2. Global Carbon Ticker Code (GCTC). ER Units Serialization                                                                 |                |
| 2.3.3. Buffer                                                                                                    |                |
| 2.3.4. Purchase by the Fund Participants according to the ERPA conditions                                                         |                |
| 2.3.5. Transfer-back by the Fund Participants according to the ERPA conditions                                                    |                |
| 2.3.6. Transfer                                                                                                    | 31             |
| 2.3.7. International Transfers requiring Corresponding Adjustments                                                                | 31             |
| 2.3.8. Cancellation                                                                                                    |                |
| 2.3.9. Retirement                                                                                                    |                |
| ANNEX 1. BUSINESS PROCEDURES                                                                                                    |                |
| 1.1 USER & GROUP MANAGEMENT                                                                                                    | 40             |
| 1.1.1 User Management                                                                                                    | 41             |
| 1.1.2 Groups Management                                                                                                    |                |
|                                                                                                    | <b>5</b> 1     |
| 1.2. MASTER DATA SETUP                                                                                                    |                |
| 1.2. MASTER DATA SETUP         1.2.1. Fund Creation                                                                               |                |
|                                                                                                    |                |
| 1.2.1. Fund Creation                                                                                                    | 52<br>58       |
| 1.2.1.       Fund Creation         1.2.2.       Fund Edit                                                                         | 52<br>58<br>63 |
| 1.2.1.       Fund Creation         1.2.2.       Fund Edit         1.2.3.       Tranche Creation                                   |                |
| 1.2.1.       Fund Creation         1.2.2.       Fund Edit         1.2.3.       Tranche Creation         1.2.4.       Tranche Edit |                |

| 1.2.8.    | Tranche /Participant Link                             | . 117 |
|-----------|-------------------------------------------------------|-------|
| 1.2.9.    | Tranche/Program Link                                  | . 125 |
| 1.3. Tran | SACTIONS                                              | .134  |
| 1.3.1.    | Recording Account                                     | . 135 |
| 1.3.1.1.  | Record Units (Recording Account)                      | .136  |
| 1.3.1.2.  | Issue Units (Recording Account)                       | .140  |
| 1.3.1.3.  | View Units (Recording Account)                        | .144  |
| 1.3.1.4.  | Cancel Units (Recording Account)                      | .147  |
| 1.3.2.    | Issuance Account                                      | . 150 |
| 1.3.2.1.  | Uncertainty Buffer Allocation (Issuance Account)      | .151  |
| 1.3.2.2.  | Reversal Buffer Allocation (Issuance Account)         | .156  |
| 1.3.2.3.  | Share of Proceeds (SoP) Allocation (Issuance Account) | .161  |
| 1.3.2.4.  | Purchase Allocation (Issuance Account)                | .166  |
| 1.3.2.5.  | Country Allocation (Issuance Account)                 | .171  |
| 1.3.2.6.  | Cancel Units (Issuance Account)                       | .176  |
| 1.3.2.7.  | View Activity (Issuance Account)                      | .180  |
| 1.3.3.    | Uncertainty Buffer Account                            | . 183 |
| 1.3.3.1.  | Release Units (Uncertainty Buffer Account)            | .184  |
| 1.3.3.2.  | Cancel Units (Uncertainty Buffer Account)             | .188  |
| 1.3.3.3.  | View Units (Uncertainty Buffer Account)               | . 192 |
| 1.3.4.    | Reversal Buffer Account                               | . 195 |
| 1.3.4.1.  | Pooled Reversal Allocation (Reversal Buffer Account)  | . 196 |
| 1.3.4.2.  | Release Units (Reversal Buffer Account)               | .200  |
| 1.3.4.3.  | Cancel Units (Reversal Buffer Account)                | .204  |

| 1.3.4.4. View Activity                                     |     |
|------------------------------------------------------------|-----|
| 1.3.5. Cancellation Account                                |     |
| 1.3.6. Tranche Tradeable Account                           |     |
| 1.3.6.1. Close Tranche - Allocation to Participants        | 216 |
| 1.3.6.2. View Activity (Tranche Tradeable Account)         | 221 |
| 1.3.7. Tranche Non-Tradable Account                        |     |
| 1.3.7.1. Close Tranche: Allocation to Participants         | 224 |
| 1.3.7.2. View Activity                                     |     |
| 1.3.8. Donor Agreement Interim Account                     |     |
| 1.3.8.1. Interim Tradable Account - Forward Units          | 230 |
| 1.3.8.2. Interim Non - Tradable Account - Forward Units    | 234 |
| 1.3.9. Participant Holding Account                         |     |
| 1.3.9.1. Participant Tradable Account - Transfer Units     | 239 |
| 1.3.9.2. Participant Non-Tradable Account - Retire Units   | 243 |
| 1.3.9.3. Participant Non-Tradable Account – Allocate Units |     |
| 1.3.9.4. Participant Retirement Account - View Activity    |     |
| 1.3.9.5. Participant Cancellation Account - View Activity  | 253 |
| 1.3.9.6. Participant Interim Account                       | 255 |
| 1.3.9.7. Participant Tradable Account - Cancel Units       | 257 |
| 1.3.9.8. Participant Non-Tradable Account - Cancel Units   |     |
| 1.3.9.9. Participant Tradable Account - Retire Units       |     |
| 1.3.10. Third Party Holdings Account                       |     |
| 1.3.10.1 Third Party Tradable Account - Transfer Units     |     |
| 1.3.10.2. Third Party Non-Tradable Account - Retire Units  | 271 |

| 1.3.10   | 0.3. Third Party Retirement Account - View Activity                  | 273 |
|----------|----------------------------------------------------------------------|-----|
| 1.3.10   | .4. Third-party Cancellation Account – View Activity                 |     |
| 1.3.10   | 0.5. Third Party Tradable Account - Cancel Units                     | 277 |
| 1.3.10   | 0.6. Third Party Non-Tradable Account - Cancel Units                 |     |
| 1.3.10   | 0.7. Third Party Non-Tradable Account - Transfer Units               |     |
| 1.3.10   | 0.8. Third Party Tradable Account - Retire Units                     |     |
| 1.3.11.  | Program Holding Account                                              |     |
| 1.3.11   | .1. Program Tradable Account - Transfer Units                        |     |
| 1.3.11   | .2. Program Non-Tradable Account - Retire Units                      |     |
| 1.3.11   | .3. Program Retirement Account - View Activity                       |     |
| 1.3.11   | .4. Program Tradable Account - Cancel Units                          |     |
| 1.3.11   | .5. Program Non-Tradable Account - Cancel Units                      |     |
| 1.3.11   | .6. Program Tradable Account - Retire Units                          |     |
| 1.3.12.  | Fund Account                                                         |     |
| 1.3.12   | 2.1. Fund Account - Pooled Reversal Buffer Account (Cancel Units)    |     |
| 1.3.12   | 2.2. Fund Account - Share of Proceeds (SOP) Account (Transfer Units) |     |
| 1.3.12   | .3. Fund Account - Share of Proceeds (SOP) Account (Cancel Units)    |     |
| 1.4. Ref | PORTS                                                                |     |
| 1.4.1.   | Fund & Tranche Profile Reports                                       |     |
| 1.4.2.   | Program Profile Reports                                              |     |
| 1.4.3.   | Participants Profile Reports                                         |     |
| 1.4.4.   | Third-Party Profile Reports                                          |     |
| 1.5. Отн | HER PROCEDURES                                                       |     |
| 1.5.1.   | My Portfolio                                                         |     |

| 1.5.2.   | My Approval                       | 326 |
|----------|-----------------------------------|-----|
| 1.5.3.   | My Request                        | 331 |
| 1.5.4.   | View Change History               | 336 |
| 1.5.5.   | Announcements                     | 340 |
| 1.5.6.   | Documents                         | 343 |
| 1.5.7.   | Multilingual                      | 345 |
| 1.6. Noi | N-FUNCTIONAL PROCEDURES           | 348 |
| 1.6.1.   | Data Storage & Log Specifications | 348 |

### 1. Background

### 1.1. World Bank Forestry Funds and Programs

The Climate Change Fund Management Unit (SCCFM) hosts two forestry programs that assist countries in implementing greenhouse gas emission reduction (ER) programs and provide financing to help them to achieve such reductions. Both programs focus on large-scale geographical jurisdictions and are results based in terms of making payments based upon delivery of specific reductions in emissions. Although these programs have somewhat different methodologies, with the Forest Carbon Partnership Facility (FCPF) focused on forests and the BioCarbon Fund (BioCF) Initiative for Sustainable Forest Landscapes (ISFL) focused on forests and other land use sectors, both programs to operate effectively, there needs to be an effective way to issue, transact, and hold ERs that the programs generate and to ensure avoidance of duplication (double counting). This section details the specifics of these programs and their needs for effective registries that operate for all key stakeholders (issuers, sellers, buyers).

CATS will record the number of ERs from ER programs that have been verified, transferred, and paid for under corresponding ERPAs. In addition to the transaction of contracted ERs, the transaction registry incorporates accounts to hold and manage a buffer reserve to insure against program-related uncertainty and reversal risks . The reversal and uncertainty buffers are to be set aside and managed by the buffer manager (by default, the World Bank) in accordance with the CF ER Program Buffer Guidelines and ISFL Buffer Requirements . CATS also provides host countries with the accounting capabilities to treat separately those ERs under the WB programs that can be used to justify their own National Determined Contributions (NDCs) using non-tradable ERs and accounts.

### **1.2.** The Forest Carbon Partnership Facility (FCPF)<sup>6</sup>

The FCPF is a global partnership of governments, businesses, civil society, and indigenous peoples focused on reducing emissions from deforestation and forest degradation, forest carbon stock conservation, sustainable management of forests, and enhancement of forest carbon stocks in developing countries (activities commonly referred to as REDD+).

The FCPF has four strategic objectives: assist countries in their REDD+ efforts by providing them with financial and technical assistance to increase their capacity to benefit from possible future systems of positive incentives for REDD+; pilot a performance-based payment system for REDD+ activities with a view to ensuring equitable benefit sharing and promoting future large-scale positive incentives for REDD+; within the approach to REDD+, test ways to sustain or enhance livelihoods of local communities and conserve biodiversity; and disseminate broadly the knowledge gained in development of the FCPF and implementation of Readiness Preparation Proposals (RPPs) and Emission Reductions Programs (ERPs).

The FCPF has two separate but complementary funding mechanisms to achieve its strategic objectives: the Readiness Fund and the Carbon Fund (CF). The Readiness Fund supports tropical and subtropical developing countries in preparing themselves to participate in a future large-scale system of positive incentives for REDD+, including adopting national REDD+ strategies; developing reference emission levels; designing measurement, reporting, and verification systems; and setting up REDD+ national management arrangements, including proper environmental and social safeguards.

The CF became fully operational in May 2011 and is supported by a variety of donor participants (Australia, BP

<sup>&</sup>lt;sup>6</sup> <u>https://www.forestcarbonpartnership.org/</u>

Technology Ventures, Canada, European Commission, France, Germany, Norway, Switzerland, Nature Conservancy, United Kingdom, United States). The World Bank is trustee for the FCPF CF<sup>7</sup>.

The focus of this knowledge product falls under the CF, which makes results-based payments to the entity implementing the ER program (known as the program entity) for ERs that are generated, monitored, and verified. These ERs can only be generated under ER programs that have been selected for the CF portfolio and are subsequently transferred to the CF<sup>8</sup>. Such results-based payments will play an essential part in valuing forests more while they remain standing than after they are cut down.

The CF will pay the respective program entity in accordance with negotiated ER payment agreements (ERPAs) for verified ERs based on a historical emission reference level scenario as specified in the FCPF CF Methodological Framework (FCPF CF MF). CF payments (through benefit-sharing arrangements) are intended to provide an incentive to the recipients and the various stakeholders—including forest-dependent indigenous peoples, other forest dwellers, and the private sector—in each of these countries to achieve long-term sustainability in financing forest conservation and management programs. This would help reduce damage to the global climate from the loss and impoverishment of forests.

Implementation of these ER programs for which the World Bank has signed ERPAs requires that the World Bank—as trustee of the FCPF CF—establish a transaction registry (see FCPF CF MF Criterion 38). The transaction registry will record the number of ERs from ER programs that have been verified, transferred, and paid for under corresponding ERPAs. In addition to transaction of contracted ERs, the transaction registry is supposed to incorporate accounts to hold and manage a buffer reserve to insure against program-related uncertainty and reversal risks (FCPF CF MF Criteria 19, 20, and 22). The reversal and uncertainty buffers are to be set aside and managed by the buffer manager (by default, the World Bank) in accordance with the CF ER Program Buffer Guidelines.

### **1.3.** The BioCarbon Fund Initiative for Sustainable Forest Landscapes (ISFL)<sup>9</sup>

The ISFL is a multilateral fund that donor countries (Germany, Norway, Switzerland, United Kingdom, United States) support and the World Bank manages. It promotes reduction of greenhouse gas emissions from the land sector, from deforestation and forest degradation in developing countries (REDD), and from sustainable agriculture, as well as smarter land-use planning, policies, and practices. ISFL has a geographically diverse portfolio of large-scale programs that can have significant effect and transform rural areas by protecting forests, restoring degraded lands, enhancing agricultural productivity, and improving livelihoods and local environments.

The ISFL supports programs in Colombia, Mexico, Ethiopia, Zambia, and Indonesia. The fund provides technical assistance and investment to support implementation of programs that affect multiple sectors of the economy and makes results-based payments to encourage and sustain program activities.

<sup>&</sup>lt;sup>7</sup> World Bank means the International Bank for Reconstruction and Development (IBRD) and the International Development Association (IDA).

<sup>&</sup>lt;sup>8</sup> Fifteen ER programs remain selected for the FCPF CF portfolio: Chile, Costa Rica, Cote D'Ivoire, Democratic Republic of the Congo, Dominican Republic, Fiji, Ghana, Guatemala, Indonesia, Lao People's Democratic Republic, Madagascar, Mozambique, Nepal, Republic of Congo and Vietnam.

<sup>&</sup>lt;sup>9</sup> <u>https://www.biocarbonfund-isfl.org/</u>

The ISFL supports countries' efforts to develop, prepare, and implement ISFL ER programs using two funding mechanisms: a capacity-building and technical assistance funding mechanism (BioCFplus) and a results-based finance mechanism (Tranche 3 of the BioCF (BioCF T3)). BioCFplus is intended to support countries in improving their enabling environment for sustainable land use, piloting activities, and forming key partnerships (including engagements with the private sector) and provides countries with resources to develop systems for monitoring, reporting, and verifying reductions in greenhouse gas emissions to prepare jurisdictions for payments. BioCF T3 is intended to make results-based payments to encourage a shift to a sustainable development trajectory in each jurisdiction, using the payments to sustain successful interventions to sustainable land use in each jurisdiction.

The focus of this knowledge product falls under the BioCF T3, which—similar to the FCPF CF (see above)—makes results-based payments to the entity implementing the ER program (known as the program entity) for ERs that are generated, monitored, and verified under ISFL ER programs that have been selected for the BioCF T3 portfolio and are subsequently transferred to the BioCF T3.

Implementation of these ISFL ER programs involves setting up a transaction registry to allow trading with potential buyers and tracking verified ERs generated in the ISFL program area. According to the ISFL ER program requirements, "ISFL ER Programs shall select an appropriate arrangement to avoid double counting, including double issuance, double selling/use, or double claiming, in order to track and ensure that any ERs that have been generated, monitored and verified under the ISFL ER Program and paid for by the ISFL are not used again by any entity for sale, public relations, compliance or any other purpose unless otherwise agreed by the parties to the ERPA. For this purpose, ISFL ER Programs will identify a Transaction Registry to register, track, and as appropriate retire or cancel ER units generated under the ISFL ER Program."

Similar to the FCPF ER program buffer, the ISFL ER program transaction registry must incorporate accounts to hold and manage a buffer reserve to insure against program-related uncertainty and reversal risks. The reversal and uncertainty buffers are to be set aside and managed by the buffer manager (by default, the World Bank) in accordance with the ISFL buffer requirements.

### 1.4. Growing Need for ER Registries that connect Market Participants

The Paris Agreement<sup>10</sup>, negotiated in December 2015, created a framework for post-2020 international climate policy. It was built around voluntary NDCs as the climate change mitigation goals that developed and developing countries have defined. The Paris Agreement Article 6 sets the general conditions for a new market mechanism based on the exchange of internationally transferred mitigation outcomes" (ITMOs) to achieve national mitigation goals. Under this new framework, countries must account for their NDCs, including exchange of ITMOs, and report to a global registry that the UN Framework Convention on Climate Change Secretariat maintains. Countries must develop robust, secure, transparent accounting systems or transaction registries to avoid double counting (Article 6.5), with specific functionalities to issue, record, and track units subject to such transactions.

The World Bank Emission Reductions (ER) Transaction Registry provides user countries with the accounting capabilities to treat separately those ERs under the WB programs that can be used to justify their own NDCs (non-tradable ERs and accounts).

<sup>&</sup>lt;sup>10</sup> <u>https://unfccc.int/sites/default/files/english\_paris\_agreement.pdf</u>

### 2. Registry Guidelines

We are describing the registry procedures, originally defined and agreed in the Business Requirements Document and extensively developed in the *Annex 1. Procedures* of these Operational Guidelines.

### 2.1. Master data

CATS master data refers to the main entities recognized by the registry and their respective relationships. CATS considers 5 different entities: Fund, Tranche, Participant, Program and Third-party buyer and their corresponding accounts, and two key links between these entities: Tranche/Participant Link based on a Donors Agreement and a Tranche/Program Link based on an ERPA.

By definition, a Trust Fund (**Fund**) is the financing arrangement set up with contributions from one or more donors (**Participants**) to support development-related activities; particularly Emission Reduction (ER) programs (**Program**) that are results-based payments programs. A fund can be organized in **Tranches**, with each tranche operating as a separate Trust Fund. These jurisdictional ER Programs are implemented in host countries led by a national institution that signs an Emission Reductions Payment Agreement (**ERPA**) with the International Bank for Reconstruction and Development (IBRD) in its capacity as Trustee of a Tranche of the Fund. The ERs generated and verified under a specific program beyond those committed to the Participants through the ERPA signature could be potentially sold to **Third-party buyers**.

These are the logical relationships between the five entities:

- A Program can be linked to one Country only
- A Country can be linked to multiple Programs
- A Fund can be linked to multiple Tranches (according to the Charter establishing the Fund))
- A Program can be linked to multiple Tranches (through various ERPAs)
- A Tranche can be linked to one Fund only
- A Tranche can be linked to multiple Participants
- A Participant can be linked to multiple Tranches (through its contributions)

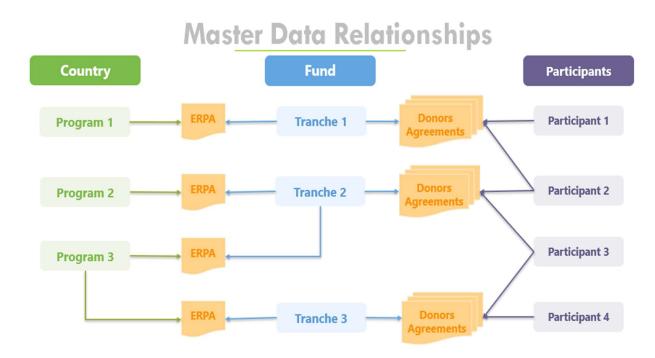

#### Figure 1. CATS Master Data entities and relationships.

#### 2.1.1. Users and Group Management

Each user operating CATS shall have a unique email ID to login to the system. Users play specific roles that grant them **permissions** (to view, process or approve operations in the system) on **one** of the master data entities (Fund, Tranche, Program, Participant, Third Party), and **restrictions**, that allow them to exercise their role **only** over specific master data entities. Users are granted access in the system to certain transactions or functions within the entity. A Group is made by several users who share the same roles.

CATS Admin will manage the on-boarding process of entities and users, the Integrity Due Diligence of those external entities and users (Sanction Screening Services for external entities and users), and the organization of users into groups sharing permissions and restrictions to all or specific Entities.

Each user has a profile containing personal data, groups, roles, and activity log that includes the activities completed by the user.

We consider four different roles for internal users (WB): fund transaction processor (responsible for initiating/requesting certain transactions in the system), fund manager (responsible for approving certain transactions in the system), buffer manager (responsible for approving buffer related transactions in the system) and CATS Admin (global role responsible for platform business management and approving certain transactions in the system).

We consider three different roles for external users: transaction processor (responsible for initiating/requesting certain transactions in the system), approver (responsible for approving certain transactions in the system), and viewer.

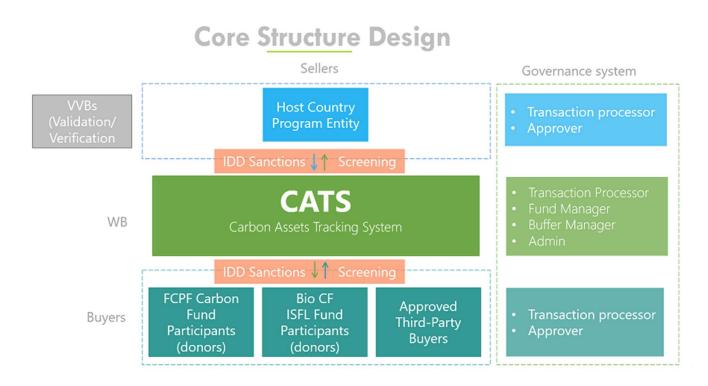

Figure 2. CATS Core structure design and roles in the Governance system.

### 2.1.2. Creating and editing CATS entities

2.1.2.1. Fund

**Fund transaction processors** can request and submit for approval to the **administrator** the creation of Funds into CATS system. Once the Fund is approved and tranches are linked, **Fund managers** will be able to view all the information related to their Funds and approve related transactions. The Fund-level accounts (**Pooled Reversal Buffer Account**, **Share of Proceeds Account and Cancellation Account**) will be created and will be available for corresponding operations.

Funds can also be edited or deleted by the Fund transaction processors and after the administrator's approval.

2.1.2.2. Tranches

Once Funds are created (open status) a **Fund transaction processor** can request and submit for approval to the **Fund manager** a Tranche; there are three types of Tranches available for selection: Tradable, Non-Tradable, and Both. The Tranche-level accounts (**Tradable Account, Non-Tradable Account or both accounts**) will be created and will be available for corresponding operations.

Tranches can also be edited or deleted by the **Fund transaction processors** and after the **Fund Manager's approval**.

2.1.2.3. Participants

The Fund transaction processor linked to an "open" Tranche can create and submit for Administrator's approval a Participant. The Participant accounts (Tradable Interim Account, Tradable Account, Non-Tradable Interim Account, Non-Tradable Account, Retirement Account and Cancellation Account) will be created and will be

available for corresponding operations.

The **Fund transaction processor** can also edit or delete the existing participant's accounts after the administrator's approval.

#### 2.1.2.4. Programs

The Fund transaction processor can create and submit for Administrator's approval a Program. The Program accounts (Program Recording Account, Program Issuance Account, Program Uncertainty Buffer Account, Program Reversal Buffer Account, Program Tradable Account, Program Non-Tradable Account, Program Cancellation Account and Program Retirement Account) will be created and will be available for corresponding operations.

The Fund transaction processor can also edit or delete the existing Program accounts after the administrator's approval

2.1.2.5. Third Parties

The Fund transaction processor can create and submit for Administrator's approval a Third-Party Buyer. The Third-Party accounts (Tradable Account, Non-Tradable Account, Retirement Account and Cancellation Account) will be created and will be available for corresponding operations.

The Fund transaction processor can also edit or delete the existing Third-Party buyer's accounts after the administrator's approval.

| Entities    | Operations         | cations CATS Governance System |               |
|-------------|--------------------|--------------------------------|---------------|
|             |                    | Submitter                      | Approver      |
| Fund        | Create fund        | Fund Transaction Processor     | Administrator |
|             | Edit Fund          | Fund Transaction Processor     | Administrator |
|             | Delete fund        | Fund Transaction Processor     | Administrator |
| Tranche     | Create tranche     | Fund Transaction Processor     | Fund Manager  |
|             | Edit tranche       | Fund Transaction Processor     | Fund Manager  |
|             | Delete tranche     | Fund Transaction Processor     | Fund Manager  |
| Participant | Create participant | Fund Transaction Processor     | Administrator |
|             | Edit participant   | Fund Transaction Processor     | Administrator |
|             | Delete participant | Fund Transaction Processor     | Administrator |
| Third party | Create third party | Fund Transaction Processor     | Administrator |
|             | Edit third party   | Fund Transaction Processor     | Administrator |
|             | Delete third party | Fund Transaction Processor     | Administrator |
| Program     | Create program     | Fund Transaction Processor     | Administrator |
|             | Edit program       | Fund Transaction Processor     | Administrator |
|             | Delete program     | Fund Transaction Processor     | Administrator |

### Table 1. Creating and editing CATS entities. CATS Master Data Governance system.

### 2.1.3. Creating and editing master data relationships

2.1.3.1. Donor Agreements (Tranche-Participant link)

Open tranches and active participant accounts can be linked by the **Fund transaction processor**. This request must be sent to the **Fund Manager** for approval. Once the Tranche-Participant link is created and the Tranche status is "closed", and only if there is more than one participant linked to the Tranche can initiate the process for calculating the shared contributions between participants (**Participant Contribution Share (pi) = (1 / sum participants' (p1, p2, p3,..., pi,..., pn) contribution amounts) × participant (pi) contribution amount ×100).** 

The sum of the shared contributions shall be equal to 100.000% (three accuracy decimals). When the sum is not equal to this value, the **Fund transaction processor** can manually adjust the %.

The **Fund transaction processor** can also edit or delete the existing Tranche-Participant Link after the **Fund Manager**'s approval.

### 2.1.3.2. ERPA (Tranche-Program link)

Available Programs and Tranches can be linked by the **Fund transaction processor**. This request shall be sent to the **Fund Manager** for approval. The Fund transaction processor can also edit or delete the existing Tranche-Program Link after the Fund Manager's approval.

| Entities            | Operations | CATS Governance System     |              |
|---------------------|------------|----------------------------|--------------|
|                     |            | Submitter                  | Approver     |
| ERPA                | Create     | Fund Transaction Processor | Fund Manager |
|                     | Edit       | Fund Transaction Processor | Fund Manager |
|                     | Delete     | Fund Transaction Processor | Fund Manager |
| Donor<br>Agreements | Create     | Fund Transaction Processor | Fund Manager |
| Agreements          | Edit       | Fund Transaction Processor | Fund Manager |
|                     | Delete     | Fund Transaction Processor | Fund Manager |

 Table 2. Creating and editing CATS master data relationships. CATS Master Data Governance system.

### 2.2. On-boarding process

The on-boarding process for external entities and users starts with an official request from the CATS Admin to complete an on-boarding form and submit it along with supporting documents, including a signed consent form that includes the purpose of processing the personal data. CATS Admin (WB) manages users' access and assign roles and authorizations.

The information and documents that will be officially requested during the on-boarding process to the entities, including the information and documents of the users who will operate for the entity under the different roles (there is no limit on the number of on-boarded users being part of an external entity under the three different roles: transaction processor, approver and viewer) are:

\*Information and documents requested for external entities/companies:

- Name of the entity/company
- A copy of an official document related to the entity/company's registration (such as Company Registration Certificate, Tax Certificate, Memorandum & Articles of Association).
- Information on the entity/company's ownership (who owns the company).
- A website address for the entity/company, if available.
- How long the entity/company has been in existence.
- The names and addresses of branches of the entity/company, and the names and addresses of related or subsidiary entities/companies, if available.
- Authorized representative identification.

\*Information and documents requested for external users (operating under the entities):

- Full Name (First, Middle, Last names).
- A copy of a government issued ID (such as a current passport or driver's license). Provide the information page of the government issued ID showing full name, date and place of birth. The ID should not be expired. If the documents are not in English, provide a notarized translated copy of the document. Ensure that copies are clear and legible.
- A list of all alternative names and aliases (AKA, also known as).
- Date of Birth.
- Address.
- Nationality.
- Contact info: email / phone number.
- Agreement between user and representative/entity.
- Proposed role (transaction processor, approver, viewer)

All this information will be treated as confidential except for that information that could be publicly shared according to the Terms and Conditions of this service. This information will be requested with the only purpose of conducting the onboarding process of external entities and users and the Integrity Due Diligence process (sanction screening process) that will be explained in the following section of this document.

Once CATS Admin receive and process this information and documents, the on-boarding procedure through the platform starts.

1. The Fund transaction processor will send an invitation email to the external user using the information provided by the external entity. The external user receives a link to create an account on the WB cloud-based user

authentication system. The WB cloud-based user authentication service (Microsoft Azure AD) permits external users to utilize a government/corporate or commercial domain email addresses as user ID to access CATS. The user will create a password, will navigate through various security checks and will accept permissions to grant the WB to use external user's name and email address. The external user can access now the registry by typing CATS on the URL bar and sign in.

2. After approval, CATS Admin has to assign the role to the external user. User roles are based on group memberships. The roles are assigned to a group and each role consists of a set of permissions. The external user will receive an email notification with the group membership granting access through a specific role under the program (still it is possible to edit the user profile and send a request for CATS Admin approval). The external user can check anytime his/her user profile that includes complete name, address and assigned group.

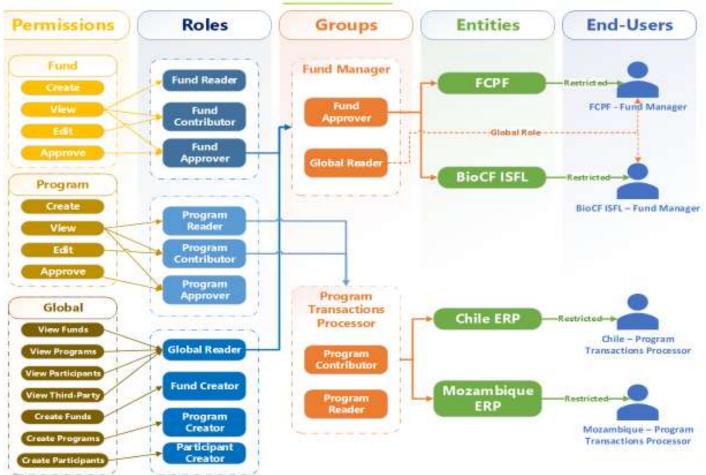

### **Roles & Authorizations Framework**

Figure 3. CATS Roles and Authorizations Framework.

3. Internal Users Authentication: CATS application leverages Azure Active Directory for user authentication. When a WB User uses World Bank managed device, authentication process will leverage the locally installed certificate to authenticate the user. Users need not have to enter their credential. In some scenarios, when a user

has multiple accounts, Azure authentication process will prompt the user to choose one to login to CAT authentication.

- 4. External Users Authentication: During the authentication process, Azure AD will authenticate the user, and also validates if the user belongs to CATS Application Group. As part of onboarding external users, CATS application will add the user to CATS Application group, which Azure AD authentication process uses to authorize users.
- 5. All users must accept the Terms and Conditions when they log in the system for the first time (and anytime the Terms and Conditions are updated).

#### 2.2.1. Integrity Due Diligence Procedures

CATS follows the Bank Procedure that sets out the steps for Anti-Money Laundering and Combating Financing of Terrorism (AML/CFT) screening and sanction screening of transactions<sup>11</sup>. Integrity Due Diligence checks features of external users and organizations on-boarded in CATS using WBG sanctions screening system, to gain a deeper understanding of the potential external users of the registry, primarily from a corruption risk management perspective and to proactively mitigate such integrity risks.

All external registry users and their institutions (Participants, Programs - Countries, and Third-party buyers) are screened before creation and editing and daily - end of day batch process - against WB internal sanction lists (WBG Debarred and Temporarily Suspended firms and individuals, WBG Corporate Procurement Non-Responsible Vendors, and World Bank Corporate Risk Profile Database - CRPD - watchlist) and major external sanction screening lists (Consolidated United Nations Security Council (UN) sanctions list, United States Office of Foreign Assets Control (US OFAC) – SDN and Non-SDN Consolidated lists, European Union Consolidated (EU) list of sanctions, and United Kingdom HM Treasury's Consolidated (UK) list of financial sanctions targets) using Lexis Nexis (LN) Bridger Insight.

2.2.1.1. CATS - API - LN procedures

In all cases, CATS will initiate a Sanctions Screening Plus API call to Lexis Nexis right after **CATS Admin** approve the complete request submitted by the **Fund transaction processor.** In case of failure in communication with LN, a system error email notification will be sent to CATS support team (<u>CATS\_Team@worldbankgroup.org</u>). WFA AML-CFT business team will be contacted and informed manually.

If LN returns the call with a no hit, then the external user/entity will be created; (i) a pop-up confirmation message will be displayed at the Admin's screen, (ii) a notification approval e-mail message will be sent to the fund transactions processor, (iii) an external user/entity profile and accounts will be created, and (iv) the audit-log report will be updated.

<sup>&</sup>lt;sup>11</sup> Bank Procedure: Anti-Money Laundering and Countering Financing of Terrorism (AML/CFT) and Sanctions Screening Procedure. Catalogue Number IVP1.04-PROC.110. Effective: April 1<sup>st</sup>, 2020. This Procedure sets out steps that are consistent with Article VI of the 1947 Relationship Agreement between the United Nations and the International Bank for Reconstruction and Development (IBRD) and the decisions of the WBG Sanctions Board.

On the contrary, if a hit is found, (i) a pop-up notification message will be displayed and then (ii) the external user/entity on-boarding request will be listed as pending for approval tab and (iii) a case under IDD Management is created (Open Cases Tab)<sup>12</sup>. The external user/entity is sanctioned and/or have negative news/substantial risk associated with it, and CATS will flag the external user/entity creation request with a red banner that reads "Due Diligence Block".

Until the case is resolved, users/entities will be frozen, and all their accounts will be blocked, so no one will be able to initiate transactions from or to the frozen account.

CATS **Admin** will analyze the case<sup>13</sup> and decide to clear or accept the blacklisting from LN. Upon approval of the decision by another Admin, CATS will initiate an API call to resolve the case in LN and add the user/entity to the accepted lists. In case CATS **Admin** accept the blacklisting, the user/entity accounts will be permanently frozen.

For hits against the major external sanction screening lists with a confidence score of 100, CATS support team (<u>CATS\_Team@worldbankgroup.org</u>) must forward the supporting documents to the WFA AML-CFT team (<u>wbsanctionscreening@worldbank.org</u>) for review. Once WFATA AML-CFT team reviews and clears the case, notifies to the CATS support team to clear and close the case in the CATS. The status of the case will be automatically updated in LN.<sup>14</sup>

| Request                                         | Operations        | CATS Governance System |          |  |
|-------------------------------------------------|-------------------|------------------------|----------|--|
| Ktyutsi                                         | Operations        | Submitter              | Approver |  |
| Enternal Entity Creation Bernart, Onen Case     | Clear             | Admin 1                |          |  |
| External Entity Creation Request - Open Case    | Block             | Admin 1                |          |  |
| External Entity Creation Dequast Dending Case   | Approve Clearance |                        | Admin 2  |  |
| External Entity Creation Request - Pending Case | Approve Block     |                        | Admin 2  |  |
|                                                 | Clear             | Admin 1                |          |  |
| External User Onboarding Request - Open Case    | Block             | Admin 1                |          |  |
| External Lloss Onhanding Dequest Dending Cose   | Approve Clearance |                        | Admin 2  |  |
| External User Onboarding Request - Pending Case | Approve Block     |                        | Admin 2  |  |
| External Entity Edit Dequest Onen Case          | Clear             | Admin 1                |          |  |
| External Entity Edit Request - Open Case        | Block             | Admin 1                |          |  |

<sup>&</sup>lt;sup>12</sup> CATS will check if a case for the same user/entity already exists in the database. If no case was found in the database, CATS will initiate an API call to LN to create a new case. LN will send the case number and details to CATS. LN record status reflects "Blank" status (under review) and LN alert status reflects "Open" status. CATS will create a case for the user/entity in the database and will update the audit-log report.

<sup>&</sup>lt;sup>13</sup> IDD Case Management page includes the following details: Case # (E), Case Creation Date (E), External User/Entity Name (E), Request Type (E), Sanctions Screening ID (Hyper-link to the Lexis Nexis web portal), Score: the match score assigned by Lexis Nexis (maximum is 100% for exact match), List: Name of screening list (e.g. US OFAC list) which had a match for the entity name, Entity/Individual ID: The id of the entity from the screening list which matched with entity name, Hyperlink of the original entity creation request, Attach supporting documents, Comments box (mandatory field in case of Block and Clear Entity submission), Acknowledgement check box:" I confirm that I have necessary information provided by the Sanctions Screening Team to act on this case.", Clear Button, Block Button. (E=Essential - Displayed on the screen).

<sup>&</sup>lt;sup>14</sup> See Case Management Desk procedures for details (following section)

| Request                                               | Operations        | CATS Governance System |          |  |
|-------------------------------------------------------|-------------------|------------------------|----------|--|
| Kequest                                               | Operations        | Submitter              | Approver |  |
| External Entity Edit Dequast Danding Case             | Approve Clearance |                        | Admin 2  |  |
| External Entity Edit Request - Pending Case           | Approve Block     |                        | Admin 2  |  |
|                                                       | Clear             | Admin 1                |          |  |
| External User Profile Edit Request - Open Case        | Block             | Admin 1                |          |  |
| Estevel III. D. Cl. El't D. see t. D. l's. Com        | Approve Clearance |                        | Admin 2  |  |
| External User Profile Edit Request - Pending Case     | Approve Block     |                        | Admin 2  |  |
|                                                       | Clear             | Admin 1                |          |  |
| External Entity End-of Day-Hit - Open Case            | Block             | Admin 1                |          |  |
| Esternal Estitation 1 (Description Description Course | Approve Clearance |                        | Admin 2  |  |
| External Entity End-of Day-Hit - Pending Case         | Approve Block     |                        | Admin 2  |  |
|                                                       | Clear             | Admin 1                |          |  |
| External User End-of-Day Hit - Open Case              | Block             | Admin 1                |          |  |
| Esternal Hans End of Description Dending Const        | Approve Clearance |                        | Admin 2  |  |
| External User End-of-Day Hit - Pending Case           | Approve Block     |                        | Admin 2  |  |

Table 3. Integrity Due Diligence Governance System.

### 2.2.1.2. Case Management Desk procedures

Due Diligence of External Users/Entities requires the following information for IDD case management (<u>CATS\_Team@worldbankgroup.org</u>):

#### For external users as individuals.

- Full Name (First, Middle, Last names).
- A copy of a government issued ID (such as a current passport or driver's license). Provide the information page of the government issued ID showing full name, date and place of birth. The ID should not be expired. If the documents are not in English, provide a notarized translated copy of the document. Ensure that copies are clear and legible.
- A list of all alternative names and aliases (AKA, also known as).
- Date of Birth.
- Address.
- Nationality.

#### For external entities/companies.

- Name of the entity/company
- A copy of an official document related to the entity/company's registration (such as Company Registration Certificate, Tax Certificate, Memorandum & Articles of Association).
- Information on the entity/company's ownership (who owns the company).
- A website address for the entity/company, if available.
- How long the entity/company has been in existence.

• The names and addresses of branches of the entity/company, and the names and addresses of related or subsidiary entities/companies, if available.

For hits against the external lists with confidence score 100 and Blacklist with confidence score 100, CATS support team (<u>CATS\_Team@worldbankgroup.org</u>) should forward the supporting documents to AML-CFT team (<u>wbsanctionscreening@worldbank.org</u>) for review. Once AML-CFT reviews, clears (WFAVP) and notifies to CATS team, CATS team clears and closes the case in CATS system. If CATS team determines a true hit from a case with confidence score under 100, the case review should be sent to AML-CFT team for clearance. The status of case will be automatically updated to LN.

For hits against the WBG Debarred and Temporarily Suspended firms and individuals and World Bank Corporate Risk Profile Database - CRPD – watchlist regardless of confidence score, CATS team should send the documentation to INT (INTSanctionsInquiries@worldbank.org) and copy AML-CFT team (wbsanctionscreening@worldbank.org). Once INT reviews, clears and notifies to CATS team, copying AML-CFT team (wbsanctionscreening@worldbank.org), CATS team clears and closes the case in CATS system. The status of case will be automatically updated to LN.

For hits against the WBG Corporate Procurement Non-Responsible Vendors list regardless of confidence score, CATS team should send the documentation to Corporate Procurement (gprocurement@worldbank.org), and copy AML-CFT team (wbsanctionscreening@worldbank.org). Once Corporate Procurement reviews, clears and notifies to CATS team, copying AML-CFT team (wbsanctionscreening@worldbank.org), CATS team clears and closes the case in CATS system. The status of case will be automatically updated to LN.

If CATS team determines a true hit from a case with Confidence Score under 100, the case review should be sent to Corporate Procurement team for clearance with AML-CFT team being copied.

**For all other cases**; i) all hits with confidence score below 100 for external lists which are determined as false hits by CATS team, and ii) all hits against World Compliance list (IDD search) (both 100 and below 100), CATS team reviews, clears and closes the case in CATS.

CATS team (Admin) should retain all supporting documents including review/clearance emails from AML-CFT, INT, CP team when they clear and close the case and make them readily available to auditors and AML-CFT Quality Assurance. All cases with a 100 score are audited and a sample of those with a score lower than 100.

| Sanctions List                                                        | Individual<br>Business Units | WFATA<br>AML/CFT | WFA<br>AML/CFT | WFAVP   | INT     | Corporate<br>Procurement |
|-----------------------------------------------------------------------|------------------------------|------------------|----------------|---------|---------|--------------------------|
| External Sanctions Lists<br>(Confidence Score 100 or<br>True Hits)    | Recommender                  | Recommender      | Adviser        | Decider |         |                          |
| External Sanctions Lists<br>(False Hit under<br>Confidence Score 100) | Decider                      |                  |                |         |         |                          |
| Debarred & Suspended<br>Firms or Individuals                          | Decider                      |                  |                |         | Adviser |                          |
| CRPD                                                                  | Decider                      |                  |                |         | Adviser |                          |
| Non-Responsible vendors                                               | Decider                      |                  |                |         |         | Adviser                  |

Table 4. ADM Framework for True Hits against Sanctions Lists

### 2.3. Transactions

The main transactions that can be carried out in CATS are described below. For a complete and detailed explanation of all registry procedures consult the *Annex 1. Procedures* of these Operational Guidelines.

### 2.3.1. CATS accounts chart

As a key reference before describing the main transactions in the system, let us first consider the accounts that are generated in CATS at different levels: Program accounts, Fund Accounts Participant/Donors Accounts and Third-Party Accounts, and used in various phases through the registration process: Recording and Issuance phase, Buffer phase and Allocation and Transfers phase.

- **Recording account**: account where the ER units from the monitoring report (Reported ERs RERs) or from the verification report (Verified ERs VERs) are recorded.
- **Issuance account**: account where the VERs can be issued (a unique serial number is assigned to each ERs) and certified (Certified ERs CERs) under a specific standard.
  - **Cancellation account**: account where the CERs can be cancelled from the issuance account.
- Uncertainty Buffer: account where the CERs can be buffered to mitigate the risk of a non-accurate estimation (uncertainty)
- **Reversal Buffer**: account at program level, where the CERs can be buffered to mitigate the risk of occurrence of a reversal event that compromise ER units verified and transferred to buyers during previous monitoring events.
- **Pooled Reversal Buffer**: account at a portfolio level, where the CERs can be buffered to mitigate the risk of occurrence of a reversal event that compromise ER units verified and transferred to buyers during previous monitoring events and when the amount of ER units allocated in the reversal buffer account (program level) is not enough to cover the reversal event, given its magnitude.

• SoP: Share of Procedures account, enabled to receive any fees or subscriptions as retribution for registry services.

The following accounts are created at Program level (holding accounts), Participant/Donor level (we differentiate interim and permanent accounts) and Third-Party level:

- **Tradable Account**: account where tradable CER units can be allocated.
- Non-Tradable Account: account where non-tradable CER units can be allocated.
  - **Cancellation Account**: account where the CERs from the tradable or non-tradable accounts can be cancelled.
  - **Retirement Account**: account where the CERs from the tradable or non-tradable accounts can be retired (against a mitigation goal).

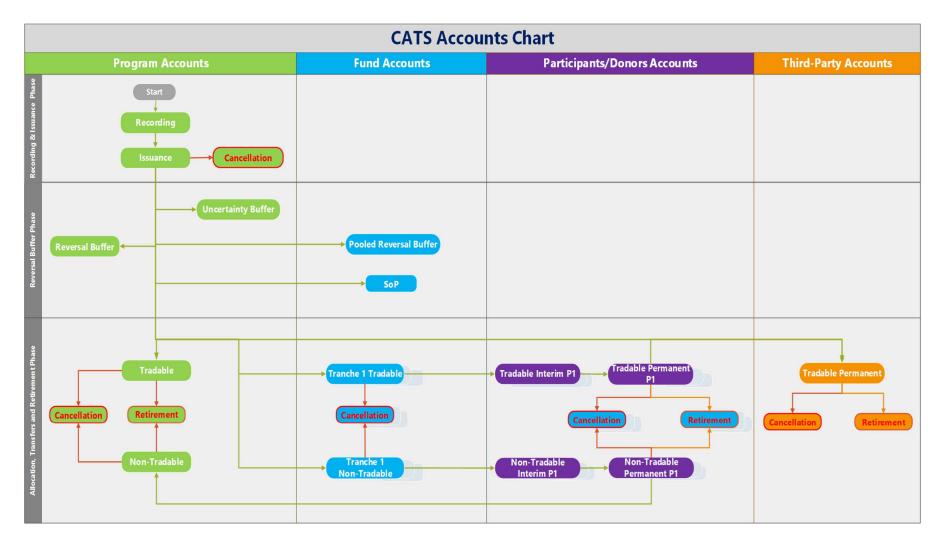

Figure 5. CATS accounts chart.

#### 2.3.2. Recording and Issuance

The ER units measured in a monitoring report and verified in a validation and verification report can be recorded in the Recording account as Reported ERs – RERs – or Verified ERs – VERs – respectively. From the Recording account the VERs can be issued in the issuance account as Certified ERs – CERs – under a specific standard with a unique serial number or Global Carbon Ticket Code (GCTC).

- 6. The ER units reported by a host country (in the monitoring report) and verified by an accredited auditor (in the validation and verification report) will be recorded in the Program's Recording Account. A Fund Transaction Processor will record the units either as Reported (from the monitoring report) or Verified (from the validation and verification report). After the **Fund Transaction Processor** records and submit the transaction, the request goes to the **Fund Manager** for approval.
- 7. Issuance refers to the process of certifying ERs (acting the WB as the certification Authority), assigning a GCTC (unique serial number) and moving units from the Recording account to the Issuance account. A Fund Transaction Processor can issue partial not overlapped periods or total verified ER units from the Recording account selecting available units from a specific verification period (the ER class will be changed from 'verified' to 'certified). After the Fund Transaction Processor records and submits the transaction, the request goes to the Country Program Approver and to the Fund Manager for the final clearance.

### 2.3.2.1. Mitigating double-counting risks

We define the term double-counting broadly as the situation in which a single greenhouse gas ER or removal is used more than once to demonstrate compliance with mitigation targets. Several terms are used for different forms of double counting: double issuance, double claiming, double selling, or double use.

Avoiding or mitigating the risk of double counting is a complete process and can't be addressed only from a unique perspective. We should start considering the preparation of the monitoring reports and the implementation of the audits and the elaboration of the validation/verification report. The monitoring and validation/verification reports must refer to the whole amount of ERs generated under the ER Program area for a given Reporting Period.

Only the FCPF/ISFL ERs units generated under the ER program and validated/verified for a specific Reporting Period will be issued in CATS; and that entails, an uncertainty buffer that will be applied on all verified Total ERs and a reversal buffer that will be applied to the total amount of FCPF ER units to be issued.

The Program Entity shall inform in Section 6.4 of the ER-Monitoring Report (ER-MR) on whether all Emission Reductions will be issued as FCPF ERs and if this is not the case it shall describe under which other GHG Program or Standard these ERs will be issued and how double counting will be avoided for these units. The non-provision of this information in the ER-MR in form and substance satisfactory to the FMT will mean that the FMT assumes that all Transferable ERs generated under the ER Program are generated as FCPF/ISFL ERs.

Once the ERs are issued and serialized in CATS, there is a list of static and dynamic elements (part of the Global Carbon Ticket Code – GCTC – unique serial number assigned to each ER unit) that serve to identify the units and to the extent possible to track them within the system. These fields have been compared with other registries and the technical specifications for data exchange between registries and the Independent Transaction Log (ITL) under the Kyoto Protocol. We have enabled in the Registry under the GCTC the dynamic field called 'type' (tradable, non-tradable) that identify and distinguish those units, 'non-tradable', that will be counted toward their host country's NDC, from others, 'tradable' that could be used to another Party's mitigation pledge, and implemented the retransfer of the ER titles to the country non-tradable account for retirement purposes (NDC justification).

Finally, in the Term and Conditions of CATS, as the legal agreement between the service provider (The WB) and the users that sets the rules and guidelines that users must agree to and follow to use the registry services, we can find a set of provisions in relation to Double-Counting, Double-Selling or Double-Claiming issues:

- Section 7.02, paragraph (d) - Transfers of ERs that result in Double-Counting, Double-Selling or Double-Claiming are prohibited;

- Section 8.02, paragraph (b) - Cancellation of ERs for erroneous or fraudulent use, including but not limited to the ERs or Buffer ERs subject to Double-Counting, Double-Selling or Double-Claiming;

- Section 11.02, paragraph (n) – User represents and warrants is not aware of nor has engaged in Double-Counting, Double-Selling or Double-Claiming of the ERs and Buffer ERs, and (o) has not registered and will not register any ERs simultaneously both in CATS and in any other system.

- Section 14.01 - (a) Users shall not engage in Double-Counting, Double-Selling or Double-Claiming of ERs or Buffer ERs, (b) shall immediately notify the Registry Operator in writing in case becomes aware of those, and (c) the Registry Operator may immediately suspend the associated Registry Accounts (Section 15.01).

- Section 15.01 - (a) The Registry Operator may temporarily suspend the User's Registry Account and its access to the Registry if reasonably believes that (v) any ERs or Buffer ERs have been or are suspected to be subject to Double-Counting, Double-Selling or Double-Claiming.

2.3.2.2. Global Carbon Ticker Code (GCTC). ER Units Serialization

The certified emission reduction units (CERs) are recorded in the issuance account as blocks. Each block will be assigned a unique Global Carbon Ticker Code (GCTC). The mechanism of GTCT serialization consists of 14 elements, reflected as 74 alpha-numeric characters that can be described as: (i) Static Elements that never change throughout the block life-cycle and define the details and characteristics of the block origin; and (ii) Dynamic Elements that are subject to continuous changes through the block life-cycle and define current state and characteristics of the block in relation to the transactions which have been performed.

### **Serialization Mechanism**

Global Carbon Ticker Code – GCTC: consists of 14 elements, reflected as 74 alpha-numeric characters

 1
 2
 3
 4
 5
 6
 7
 8
 9
 10
 11
 12
 13
 14

 00000000316ICNIP000001I03I02I01I02I07I20150106-20150107I006627201-006628700I03I01I01I001

| Static Elements                                           | Dynamic Elements                                                                         |
|-----------------------------------------------------------|------------------------------------------------------------------------------------------|
| 1- Block Serial Number: 12 digits block unique identifier | <b>10</b> - Units Range: tracks the range and serial number of units                     |
| 2- Country Code: as per ISO 3166                          | within the block. LIFO (last in first out) bases                                         |
| 3- Program Code: System-Generated Program ID              | 11- Units Status: based on the transactions processed on the                             |
| 4- Sector: as per the IPCC guidelines                     | block                                                                                    |
| 5- Standard                                               | 12- Units Class: as an asset in relation to the verification and certification processes |
| 6- Certification Body                                     |                                                                                          |
| 7- Methodology: MF of the program                         | <b>13</b> - Units Type: it defines the tradability of the units                          |
| 8- Verification Body                                      | 14- Compliance with other standards or additional criteria (e.g.,                        |
| 9- Certification Period                                   | CORSIA Pilot Phase, CORSIA First Phase)                                                  |

Figure 6. CATS Serialization Mechanism. Global Carbon Ticker Code.

# **Assets Mapping**

| Active           | Available for any transaction allowed under the account where it is located.                                                                                                    |  |  |  |  |
|------------------|----------------------------------------------------------------------------------------------------|--|--|--|--|
| Buffered         | Currently located in a Buffer Account.                                                                                                    |  |  |  |  |
| Cancelled        | Currently located in the cancellation account. No transactions can be performed on the block anymore                                                                                                    |  |  |  |  |
| Retired          | Currently located in the Retirement Account.                                                                                                    |  |  |  |  |
| Reported         | ER units reported by the host country in the Monitoring Report.                                                                                                    |  |  |  |  |
| Verified         | ER units verified by an Independent Reviewer in the Verification Report.                                                                                                    |  |  |  |  |
| Certified        | ER units certified under the specific standard (FCPF CF or BioCF ISFL) issued and serialized (GCTC).                                                                                                    |  |  |  |  |
|                  |                                                                                                    |  |  |  |  |
| Tradable         | Units are allowed be transferred between Participants, Programs and Third-Party freely for trade or any other purpose.                                                                                        |  |  |  |  |
| Non-<br>Tradable | Units are NOT allowed to be transferred EXCEPT for the purpose of transferring back to the program they originated from (host country non-tradable account) for the purpose of meeting the NDC's commitments. |  |  |  |  |
|                  | Buffered<br>Cancelled<br>Retired<br>Reported<br>Verified<br>Certified<br>Tradable<br>Non-                                                                                                    |  |  |  |  |

Figure 7. CATS Serialization Mechanism. Global Carbon Ticker Code: Status, Class and Type.

### 2.3.3. Buffer

Certified ER units (CERs) are allocated in Buffer accounts to help manage both Uncertainty and Reversal Risks. Three separate specific buffer accounts are established:

- 'Uncertainty Buffer to create incentives for improving (reducing) uncertainty associated with the estimation of ERs and to manage the risk that the emission reductions were overestimated for prior reporting periods;
- 'Reversal Buffer' to insure against potential reversal events; and
- **'Pooled Reversal Buffer'** to insure against potential large-scale reversal events which exceed the amount of buffered ERs set aside in the Reversal Buffer (covering, on a pro-rata basis and subject to certain requirements, Reversal Risks that may materialize under any ER Program for which an ERPA has been signed).
- 8. A **Buffer Transaction Processor** selects the Issuance account and the action 'Buffer for Uncertainty' or 'Buffer for Reversal', setting the discount percentage or the specific number of units from a specific certification period. After recording and submitting the transaction, the request goes to the **Country Program Approver** and to the **Buffer Manager** for the final clearance.
- 9. A **Buffer Transaction Processor** selects the Program's reversal buffer account and sets the discount percentage or the specific number of units from a specific certification period (block) to be transferred to the Fund's Pooled reversal buffer account. The transaction request goes to the **Country Program Approver** and to the **Buffer Manager** for the final clearance.
- 10. Release and Cancellation of buffered CER units allocated in the buffer accounts can be done according to the approved buffer guidelines.

### 2.3.4. Purchase by the Fund Participants according to the ERPA conditions

From the Issuance account, and once the buffer discounts have been performed, the available serialized CER units from a specific certification period can be transferred to the Fund Participants (Donors) accounts (purchase by Fund Participants).

- 11. The **Fund Transaction Processor** can record and submit the transaction, 'Purchase Units' for **Fund Manager**'s approval. These Purchased Certified Units must be allocated to the Participant Interim Non-Tradable or Tradable Accounts based on their contributions (once the Tranches are closed). A **Fund Transaction Processor** records and submit the transaction and the request goes to the **Fund Manager** for approval.
- 12. The corresponding amount, once the "purchase" has been performed, is credited in the Participant Interim Accounts waiting to be forwarded to the Participant's Non-Tradable or Tradable Accounts. Again, the **Fund Transaction Processor** records and submit the transaction and the request goes to the **Fund Manager** for approval.

### 2.3.5. Transfer-back by the Fund Participants according to the ERPA conditions

Transfer-back is the operation of Re-Transferring ERs from the Participant Non-Tradable Account to the Program

specific (holding) Non-Tradable account for retirement, with the only purpose to be accounted for the host country's NDCs justification.

13. A **Participant Transaction Processor** can initiate the operation of Re-Transferring ERs from the Participant Non-Tradable Accounts to the Program specific Non-Tradable account (NDCs justification) for retirement. This request will go to the **Participant Approver** and to the **Country Program Approver** for approval (final clearance from the **Fund Manager**). The corresponding amount is credited in the Program Non-Tradable Account (holding accounts).

### 2.3.6. Transfer

Any transfer to third-party buyers purchasing ERs from Country Participants or Carbon Funds Participants holding accounts, shall be done through an external transaction mechanism with any of the eligible external transaction registries (signed cooperation agreements between the WB and the entity managing the external registry: ART Registry and Verra Registry).

14. The account holder in CATS (Country Participants or Carbon Funds Participants) interested in selling the relevant ER units to third-party buyers shall request in CATS (transaction processor role) the cancelation of the relevant ER units with the purpose of reissuing those units on an eligible external transaction registry. Upon the request and approval by the account owner entity and the approval by CATS Admin, the cancellation becomes effective, the relevant ER units are no longer active in CATS and a cancellation certificate is issued with the following minimum\* information: Transaction ID (origin account and destination account in CATS), Project ID, Project Name, Number of Cancelled ER Units, Block GCTC ID, Reporting/Verification Period, Certification Period, Purpose (Transfer to Other Registry -name of the registry-).

\*The cancellation certificate for CORSIA labeled units will include other relevant information such as CORSIA eligibility date, CORSIA phase for which they are eligible, if such units are covered by the country's NDC, and whether a corresponding adjustment has been applied at the time of cancellation.

All labels provided in CATS to the block before being cancelled (i.e. CORSIA eligibility, ITMO, removal, HFLD, etc.), will be included in the cancellation certificate and will be replicated on the eligible external transaction registry. The new serial number assigned by the eligible external transaction registry to the block will differ from CATS', but the external registry will show the original CATS' Block GCTC ID to enable tracking any transaction (cancellation/reissuance) between registries. All relevant documentation related to the program and the specific issuance including the cancellation certificate, Monitoring Report, Validation Report, Verification Report, Gap Validation Report, and ER Program Document, will be available in CATS and in the external registry.

The cancellation certificate issued in CATS will then be sent to the party requesting the cancellation and to the eligible external transaction registry, including all the necessary information for the eligible external registry to perform the reissuance of the ER units.

Once the party requesting the cancellation has opened accounts in the eligible external transaction registry and paid the corresponding fees (those fees may include account opening, account maintenance, reissuance fee, etc.), the eligible external transaction registry will reissue the relevant ER units in the requestor's account, who may transact with any third-party within the same transaction registry. Following transactions are conducted in accordance to the procedures of external registries.

#### 2.3.7. International Transfers requiring Corresponding Adjustments

For international transfers requiring corresponding adjustments, the designated focal point of the country shall prepare a Letter of Authorization (LOAA) declaring that the country will not use those ERs to track progress towards, or for demonstrating achievement of its NDC and will account for their use by the buyer by applying relevant adjustments. The LOAA along valid evidence that the country has carried out a corresponding adjustment covered by the LOAA are required prior to label and transfer those units in CATS (e.g. to qualify post-2020 FCPF Credits for CORSIA, this information is required before labeling and will be uploaded in CATS along with the transaction request).

#### 2.3.8. Cancellation

Both tradable and non-tradable ER units can be cancelled. Cancellation is permanent; it is not allowed to be released out of the cancellation account (the ER status changes from active to cancelled). Cancellation is a two- levels of approval operation. The operation is requested and initially approved by the entity owning the CER units to be cancelled and the final clearance comes from the WB.

15. As a particular example a **Country Participant or Carbon Funds Participant Transaction Processor** can request the cancellation of those units with the purpose of reissuance in an external registry through a 2-level of approval system (**Country Participant or Carbon Funds Participant Approver** and final clearance from the **CATS Admin**).

#### 2.3.9. Retirement

Both tradable and non-tradable ER units can be retired. Retirement is permanent; it is not allowed to be released out of the retirement account (the ER status changes from active to retired). Retirement is a two- levels of approval operation. The operation is requested and initially approved by the entity owning the CER units to be retired and the final clearance comes from the WB.

16. As a particular example a **Program Transaction Processor** can request the retirement of those non-tradable re-transferred units against a mitigation goal: NDCs justification. The **Program Transaction Processor** records and submits the transaction to the Program Approver (final clearance from the Fund Manager).

Tables 4 to 10 summarize all CATS transactions including the corresponding governance system and debit and credit accounts.

| Account              | Transactions                               | CATS Governance System             |                     |                |            | Accounts             |                                                          |
|----------------------|--------------------------------------------|------------------------------------|---------------------|----------------|------------|----------------------|----------------------------------------------------------|
|                      |                                            | Submitter                          | Approver 1          | Approver 2     | Approver 3 | Debit Account        | Credit Account                                           |
| Decending            | Report Units                               | Fund<br>Transaction<br>Processor   | Fund Manager        |                |            |                      | Recording<br>Account                                     |
| Recording<br>Account | Issue Units                                | Fund<br>Transaction<br>Processor   | Program<br>Approver | Fund Manager   |            | Recording<br>Account | Issuance Account                                         |
|                      | Cancel Units                               | Fund<br>Transaction<br>Processor   | Fund Manager        |                |            | Recording<br>Account | Program/Issuance/<br>Cancellation<br>Account             |
| Issuance<br>Account  | Allocate<br>Units<br>Uncertainty<br>Buffer | Buffer<br>Transaction<br>Processor | Program<br>Approver | Buffer Manager |            | Issuance Account     | Uncertainty<br>Buffer Account                            |
|                      | Allocate<br>Units<br>Reversal<br>Buffer    | Buffer<br>Transaction<br>Processor | Program<br>Approver | Buffer Manager |            | Issuance Account     | Reversal Buffer<br>Account                               |
|                      | Deduct Share<br>of Proceeds                | Fund<br>Transaction<br>Processor   | Fund Manager        |                |            | Issuance Account     | Fund/Share of<br>Proceeds (SOP)<br>Account               |
|                      | Purchase<br>Units                          | Fund<br>Transaction<br>Processor   | Fund Manager        |                |            | Issuance Account     | Tradable or Non-<br>tradable Tranche                     |
|                      | Allocate<br>Units<br>Program               | Fund<br>Transaction<br>Processor   | Fund Manager        |                |            | Issuance Account     | Program/Holding<br>/Tradable or Non-<br>tradable Tranche |
|                      | Cancel Units                               | Fund<br>Transaction<br>Processor   | Fund Manager        |                |            | Issuance Account     | Program/Issuance/<br>Cancellation<br>Account             |

 Table 5. CATS Transactions Governance system: Recording and Issuance accounts.

| Account                            | Transactions                                          | CATS Governance System             |                     |                |            | Accounts                      |                                                      |
|------------------------------------|-------------------------------------------------------|------------------------------------|---------------------|----------------|------------|-------------------------------|------------------------------------------------------|
|                                    |                                                       | Submitter                          | Approver 1          | Approver 2     | Approver 3 | Debit Account                 | Credit Account                                       |
| Uncertainty<br>Buffer<br>Account - | Release Units                                         | Buffer<br>Transaction<br>Processor | Program<br>Approver | Buffer Manager |            | Uncertainty<br>Buffer Account | Program -><br>Issuance -><br>Issuance account        |
|                                    | Cancel Units                                          | Buffer<br>Transaction<br>Processor | Program<br>Approver | Buffer Manager |            | Uncertainty<br>Buffer Account | Program -><br>Issuance -><br>Cancellation<br>Account |
| Reversal<br>Buffer<br>Account      | Reversal<br>Buffer<br>Account -<br>Pooled<br>Reversal | Buffer<br>Transaction<br>Processor | Program<br>Approver | Buffer Manager |            | Reversal Buffer<br>Account    | Pooled Reversal<br>Buffer Account                    |
|                                    | Release Units                                         | Buffer<br>Transaction<br>Processor | Program<br>Approver | Buffer Manager |            | Reversal Buffer<br>Account    | Program/Issuance/<br>Issuance account                |
|                                    | Cancel Units                                          | Buffer<br>Transaction<br>Processor | Program<br>Approver | Buffer Manager |            | Reversal Buffer<br>Account    | Program/Issuance/<br>Cancellation<br>Account         |

 Table 6. CATS Transactions Governance system: Buffer accounts.

| Account                                                 | Transactions                | CATS Governance System           |              |            |            | Accounts                                            |                                                   |
|---------------------------------------------------------|-----------------------------|----------------------------------|--------------|------------|------------|-----------------------------------------------------|---------------------------------------------------|
|                                                         |                             | Submitter                        | Approver 1   | Approver 2 | Approver 3 | Debit Account                                       | Credit Account                                    |
| Tranche<br>Tradable<br>Account                          | Allocate to<br>Participants | Fund<br>transaction<br>processor | Fund Manager |            |            | Tranche Tradable<br>Account                         | Participant Interim<br>Tradable Account           |
| Tranche<br>Non-<br>Tradable                             | Allocate to<br>Participants | Fund<br>transaction<br>processor | Fund Manager |            |            | Tranche Non -<br>Tradable<br>Account                | Participant Interim<br>Non - Tradable<br>Account  |
| Participant<br>Interim<br>Account-<br>Tradable          | Forward units               | Fund<br>transaction<br>processor | Fund Manager |            |            | Participant<br>Interim Tradable<br>Account          | Participant Holding<br>Account (Tradable)         |
| Participant<br>Interim<br>Account -<br>Non-<br>Tradable | Forward units               | Fund<br>transaction<br>processor | Fund Manager |            |            | Participant<br>Interim Non -<br>Tradable<br>Account | Participant Holding<br>Account (non-<br>Tradable) |

 Table 7. CATS Transactions Governance system: Tranche and Participant Interim accounts.

| Account                            | Transactions                                                  | CATS Governance System                  |                                        |                                                               |                                         | Accounts                                |                                                                             |
|------------------------------------|---------------------------------------------------------------|-----------------------------------------|----------------------------------------|---------------------------------------------------------------|-----------------------------------------|-----------------------------------------|-----------------------------------------------------------------------------|
|                                    |                                                               | Submitter                               | Approver 1                             | Approver 2                                                    | Approver 3                              | Debit Account                           | Credit Account                                                              |
|                                    | Participant<br>Tradable<br>Account -<br>Transfer<br>Units     | Participant<br>Transaction<br>Processor | Participant<br>Transaction<br>Approver | Participant/Third-<br>Party/Program<br>Approver -<br>Receiver | WB Admin or<br>Fund Manager<br>(Global) | Participant<br>Tradable<br>Account      | Third party Tradable<br>Account OR<br>Program Tradable<br>Account           |
|                                    | Participant<br>Tradable<br>Account -<br>Cancel Units          | Participant<br>Transaction<br>Processor | Participant<br>Transaction<br>Approver | WB Admin                                                      |                                         | Participant<br>Tradable<br>Account      | Participant/Holding/<br>Cancellation<br>Account                             |
| Participant<br>Holding<br>Accounts | Participant<br>Tradable<br>Account -<br>Retire Unit           | Participant<br>Transaction<br>Processor | Participant<br>Transaction<br>Approver | WB Admin                                                      |                                         | Participant<br>Tradable<br>Account      | Participant/Holding/<br>Retirement Account                                  |
|                                    | Participant<br>Non-Tradable<br>Account -<br>Transfer<br>Units | Participant<br>Transaction<br>Processor | Participant<br>Transaction<br>Approver | Participant/Third-<br>Party/Program<br>Approver -<br>Receiver | WB Admin or<br>Fund Manager<br>(Global) | Participant Non-<br>Tradable<br>Account | Third party Non-<br>Tradable Account<br>OR Program Non-<br>Tradable Account |
|                                    | Participant<br>Non-Tradable<br>Account -<br>Cancel Units      | Participant<br>Transaction<br>Processor | Participant<br>Transaction<br>Approver | WB Admin                                                      |                                         | Participant Non-<br>Tradable<br>Account | Participant/Holding/<br>Cancellation<br>Account                             |
|                                    | Participant<br>Non-Tradable<br>Account -<br>Retire Units      | Participant<br>Transaction<br>Processor | Participant<br>Transaction<br>Approver | WB Admin                                                      |                                         | Participant Non-<br>Tradable<br>Account | Participant/Holding<br>/Retirement<br>Account                               |

 Table 8. CATS Transactions Governance system: Participant holding accounts.

|                                    | T                                                             | CATS Governance System                  |                                                    |                                                               |                                         | Accounts                                |                                                                               |
|------------------------------------|---------------------------------------------------------------|-----------------------------------------|----------------------------------------------------|---------------------------------------------------------------|-----------------------------------------|-----------------------------------------|-------------------------------------------------------------------------------|
| Account                            | Transactions                                                  | Submitter                               | Approver 1                                         | Approver 2                                                    | Approver 3                              | Debit Account                           | Credit Account                                                                |
|                                    | Third Party<br>Tradable<br>Account -<br>Transfer<br>Units     | Third Party<br>Transaction<br>Processor | Third Party<br>Transaction<br>Approver -<br>Source | Participant/Third-<br>Party/Program<br>Approver -<br>Receiver | WB Admin or<br>Fund Manager<br>(Global) | Third Party<br>Tradable<br>Account      | Participant<br>Tradable Account<br>OR Program<br>Tradable Account             |
|                                    | Third Party<br>Tradable<br>Account -<br>Cancel Units          | Third Party<br>Transaction<br>Processor | Third Party<br>Transaction<br>Approver             | WB Admin                                                      |                                         | Third Party<br>Tradable<br>Account      | Third Party/<br>Holding/<br>Cancellation<br>Account                           |
| Third-Party<br>Holding<br>Accounts | Third Party<br>Tradable<br>Account -<br>Retire Units          | Third Party<br>Transaction<br>Processor | Third Party<br>Transaction<br>Approver             | WB Admin                                                      |                                         | Third Party<br>Tradable<br>Account      | Third Party/<br>Holding/<br>Retirement<br>Account                             |
| Accounts                           | Third Party<br>Non-Tradable<br>Account -<br>Transfer<br>Units | Third Party<br>Transaction<br>Processor | Third Party<br>Transaction<br>Approver -<br>Source | Participant/Third-<br>Party/Program<br>Approver -<br>Receiver | WB Admin or<br>Fund Manager<br>(Global) | Third Party Non-<br>Tradable<br>Account | Participant Non-<br>Tradable Account<br>OR Program<br>Non-Tradable<br>Account |
|                                    | Third Party<br>Non-Tradable<br>Account -<br>Cancel Units      | Third Party<br>Transaction<br>Processor | Third Party<br>Transaction<br>Approver             | WB Admin                                                      |                                         | Third Party<br>Non-Tradable<br>Account  | Third Party/<br>Holding/<br>Cancellation<br>Account                           |
|                                    | Third Party<br>Non-Tradable<br>Account -<br>Retire Units      | Third Party<br>Transaction<br>Processor | Third Party<br>Transaction<br>Approver             | WB Admin                                                      |                                         | Third Party<br>Non-Tradable<br>Account  | Third Party/<br>Holding/<br>Retirement<br>Account                             |

 Table 9. CATS Transactions Governance system: Third-party holding accounts. Important note: implemented functionality but operated through external registries for third-party transactions.

| A                  | Turnerations                                                                                                    | CATS Governance System              |                                    |                                                               |                                               | Accounts                                        |                                                                       |
|--------------------|----------------------------------------------------------------------------------------------------|-------------------------------------|------------------------------------|---------------------------------------------------------------|-----------------------------------------------|-------------------------------------------------|-----------------------------------------------------------------------|
| Account            | nt Transactions                                                                                                    | Submitter                           | Approver 1                         | Approver 2                                                    | Approver 3                                    | Debit Account                                   | Credit Account                                                        |
|                    | Program<br>Tradable<br>Account -<br>Transfer<br>Units                                                                                                    | Program<br>Transaction<br>Processor | Program<br>Transaction<br>Approver | Participant/Third-<br>Party/Program<br>Approver -<br>Receiver | WB Admin or<br>Fund Manager<br>(Global)       | Program<br>Tradable<br>Account                  | Participant<br>Tradable Account<br>OR Third-party<br>Tradable Account |
| Program<br>Holding | Program<br>Tradable<br>Account -<br>Cancel Units                                                                                                    | Program<br>Transaction<br>Processor | Program<br>Transaction<br>Approver | WB Admin                                                      |                                               | Program<br>Tradable<br>Account                  | Program/<br>Holding/<br>Cancellation<br>Account                       |
| Accounts           | Program<br>Tradable<br>Account -<br>Retire Units<br>Program<br>Program<br>Program<br>Processor<br>Program<br>Program<br>Program<br>Program<br>Program<br>Program<br>Program<br>Program<br>Program<br>Program<br>Program<br>Transaction<br>Processor<br>Program<br>Program | WB Admin                            |                                    | Program<br>Tradable<br>Account                                | Program/<br>Holding/<br>Retirement<br>Account |                                                 |                                                                       |
|                    |                                                                                                    | Transaction                         | WB Admin                           |                                                               | Program Non-<br>Tradable<br>Account           | Program/<br>Holding/<br>Cancellation<br>Account |                                                                       |
|                    | Program<br>Non-Tradable<br>Account -<br>Retire Units                                                                                                    | Program<br>Transaction<br>Processor | Program<br>Transaction<br>Approver | WB Admin                                                      |                                               | Program Non-<br>Tradable<br>Account             | Program/<br>Holding/<br>Retirement<br>Account                         |

 Table 10. CATS Transactions Governance system: Program holding accounts.

| Account                                                       | Transactions                                                  | CATS Governance System           |                |              | Accounts   |                                       |                                  |
|---------------------------------------------------------------|---------------------------------------------------------------|----------------------------------|----------------|--------------|------------|---------------------------------------|----------------------------------|
| Account                                                       | Transactions                                                  | Submitter                        | Approver 1     | Approver 2   | Approver 3 | Debit Account                         | Credit Account                   |
| Fund<br>Account -<br>Pooled<br>Reversal<br>Buffer<br>Account  | Pooled<br>Reversal<br>Buffer<br>Account<br>(Cancel<br>Units)  | Fund<br>Transaction<br>Processor | Buffer Manager | Fund Manager |            | Pooled Reversal<br>Buffer Account     | Fund/<br>Cancellation<br>Account |
| Fund<br>Account -<br>Share of<br>Proceeds<br>(SOP)<br>Account | Share of<br>Proceeds<br>(SOP)<br>Account<br>(Cancel<br>Units) | Fund<br>Transaction<br>Processor | Fund Manager   |              |            | Share of<br>Proceeds (SOP)<br>Account | Fund/<br>Cancellation<br>Account |

 Table 11. CATS Transactions Governance system: Fund accounts.

## **Annex 1. Business Procedures**

# 1.1 User & Group Management

#### 1.1.1 User Management

| Title                                                   | Description                                                                                                    | Fields to be included on page                                                                                                    | Acceptance Criteria                                                                                                    |
|---------------------------------------------------------|----------------------------------------------------------------------------------------------------|----------------------------------------------------------------------------------------------------|----------------------------------------------------------------------------------------------------|
| User Management -<br>Invite External User -<br>UM_ US 1 | Given: User with the Group that has<br>'Invitation Processor' Permission has<br>logged in and wants to invite an<br>external user<br>When: User navigates to 'Invite User'<br>at a program level and records First<br>Name, Last Name and Email Address.<br>Details are submitted. IDD check is<br>done and Unique name check is also<br>done.<br>Then: Invitation Email is triggered to<br>the User if the IDD check is cleared. If<br>IDD check is not cleared, then<br>notification is sent to the submitter<br>with administrator on Copy stating that<br>the IDD check has been Rejected. The<br>Invitation email should not be<br>triggered | Navigation - Program -> Users<br>First Name* - Text box<br>Last Name* - Text box<br>Email Address* - Text box<br>Send Invite - button<br>Cancel - button | System should perform the IDD check<br>after the name and email address has<br>been recorded in the system. If IDD<br>check is cleared system should send<br>the invitation mailer, if IDD check is<br>not cleared system should not send the<br>invitation mailer. Email notification<br>should be sent to submitter with<br>administrator on Copy stating that the<br>IDD check has been Rejected. |

| Title                                                                        | Description                                                                                                    | Fields to be included on page                                                                                                    | Acceptance Criteria                                                                                                    |
|------------------------------------------------------------------------------|----------------------------------------------------------------------------------------------------|----------------------------------------------------------------------------------------------------|----------------------------------------------------------------------------------------------------|
| User Management -<br>User Search & List of<br>the Invited Users -<br>UM_US 2 | Given: Invitation mailer has been sent<br>and 'awaiting user response<br>When: Administrator / User with<br>Invitation Processor access navigates<br>to view the list of users that have been<br>sent the invitation and should also be<br>able to search for the user that has been<br>sent the pending invite. The details like<br>First Name, Last Name, Email address,<br>Status and Country is displayed<br>Then: Grid is displayed with the list of<br>users under 'Users' tab and list of users<br>who have received the invitation but<br>are yet to respond is listed in the<br>'Awaiting Invitation Response' tab | Name - Name of the user<br>Entity Invited for - Name of the program<br>and associated ID<br>Status - System to display the status<br>Invitation Sent on - Date when the<br>invitation was sent<br>Invitation Sent by - Name of the user who<br>sent the Invitation | List of users who have been sent the<br>invitation and is yet to respond is listed<br>1- External user receives the invitation<br>message.<br>2- External user log-in for the first time<br>to the system.<br>3- A welcome pop-up message should<br>be added: " Congratulations! you have<br>been granted access to the Carbon<br>Assets Trading System. Please Click<br>on the below button to provide the<br>required information to create your<br>profile"<br>4- A button should be added<br>"Complete Profile" |

| Title                                                       | Description                                                                                                    | Fields to be included on page                                                                                                    | Acceptance Criteria                                                                                                    |
|-------------------------------------------------------------|----------------------------------------------------------------------------------------------------|----------------------------------------------------------------------------------------------------|----------------------------------------------------------------------------------------------------|
| User Management -<br>Add User to a Group -<br>UM_US 3       | Given: Administrator wants to add user<br>to a<br>group<br>When: Administrator should make a<br>search by providing Name, Email or<br>UPI. System should provide the<br>'Search' functionality. The<br>administrator should select the user by<br>navigating to 'Add User'. System<br>should display the selected user and<br>should provide the functionality to add<br>user to a group. Administrator should<br>select a group from the list of available<br>groups to add the user<br>to.<br>Then: The system displays the group<br>that the user has been added to with the<br>set of roles that the group has along<br>with an option to 'provide access' to<br>'All' or 'specific entities' -> name of<br>entity | <group selected=""><br/>Roles - system to display text<br/>Restrictions - system to display access<br/>restrictions selected<br/>Access<br/>Provide Access - Link<br/>Add user to a group - Link</group> | The system displays the group that the<br>user has been added to with the set of<br>roles that the group has along with an<br>option to 'provide access' to 'All' or<br>'specific entites' -> name of entity |
| User Management -<br>View User profile<br>details - UM_US 4 | Given: User profile has been created in<br>the system<br>When: Administrator navigates to a<br>User's page to view details about the<br>user's profile, Groups and Roles,<br>Group description, Documents and<br>Activity Log.<br>Then: System displays the profile<br>details of the User. System displays the<br>Roles, Restrictions and Access. System<br>displays a placeholder for storing the<br>documents for viewing /display.<br>System displays the set of activities<br>completed by the user.                                                                                                    | Profile<br>Groups and Roles<br>Documents<br>Activity log                                                                                                    |                                                                                                    |

| Title                                                      | Description                                                                                                    | Fields to be included on page                                                                                                    | Acceptance Criteria                                                                                                    |
|------------------------------------------------------------|----------------------------------------------------------------------------------------------------|----------------------------------------------------------------------------------------------------|----------------------------------------------------------------------------------------------------|
| User Management -<br>Remove User from a<br>Group - UM_US 5 | Given: Administrator wants to remove<br>user from a group<br>When: Administrator should select the<br>delete icon displayed alongside the role<br>Then: A pop-up gets displayed with<br>the list of groups, role and associated<br>access levels                                                      | Remove User from a Group - Display of<br>the user name and email id along with<br>profile picture<br>-Roles<br>-Restriction<br>-Access<br>Confirm button; Cancel button                                                  | A pop-up gets displayed with the list of<br>groups, role and associated access<br>levels                                                      |
| User Management -<br>View Change History -<br>UM_US 6      | Given: Administrator wants to view<br>the historical and current changes done<br>to the groups of a particular<br>user<br>When: Administrator tries to navigate<br>to 'Change History' Then: The list<br>of changes done on the user is<br>displayed as a row                                         | Request ID - ID - Link to be enabled<br>Request Date - system to display the<br>requested date<br>Requested By - System to display the<br>administrator's name<br>Changes - Add user<br>Approver<br>Approver action Date | The list of changes done on the user is displayed as a row                                                                                    |
| User Management - My<br>Request - My Profile -<br>UM_US 7  | Given: User is trying to make changes<br>to the profile<br>When: Administrator navigates to<br>Request ID, details of the profile get<br>displayed.<br>Then: Approval history and Change<br>history is tracked and displayed.<br>System generated email is triggered to<br>administrator for approval | Request ID - Link to be enabled<br>Request Date - system to display the<br>requested date<br>Transaction Type<br>Approval status<br>Approver<br>Comments<br>Approver action Date                                         | System generated email should be<br>triggered to administrator for approval<br>and the submitter should be notified of<br>the approval status |

| Title                                                   | Description                                                                                                    | Fields to be included on page                                                                       | Acceptance Criteria                                                                                                    |
|---------------------------------------------------------|----------------------------------------------------------------------------------------------------|----------------------------------------------------------------------------------------------------|----------------------------------------------------------------------------------------------------|
| User Management -<br>Delegate Approvals -<br>UM_US 8    | Given: User (Delegator) tagged to a<br>group with the fund approver role is<br>trying to delegate permission to other<br>User<br>When: User (Delegator) navigates to<br>'Delegate Approval' link and searches<br>the user by name / UPI / Email in the<br>system. System should list the users<br>and delegator should select the user for<br>delegating the permission. Delegator<br>should record the Start date and End<br>Date. The Delegator should be able to<br>submit the request.<br>Then:1. A message should be<br>displayed asking for confirmation that<br>states that 'The Delegated user will be<br>authorized to perform all tasks /<br>transactions on your behalf during the<br>period selected. Are you sure you want<br>to continue? 2. System generated email<br>should be triggered to the delegator<br>on Cc | Delegate Approvals - Link<br>Search - Text box (by Email, Name, UPI)<br>Start<br>Date<br>End Date   | <ol> <li>Message that asks for confirmation<br/>should be displayed when 'Submit'<br/>button is clicked by the delegator. The<br/>information should be saved when the<br/>user clicks on Submit first time. The<br/>transaction should be submitted only<br/>after the delegator confirms to the<br/>message displayed</li> <li>System generated email should be<br/>triggered to the delegated user with<br/>administrator and delegator on Cc</li> <li>The delegated user should be able to<br/>perform the tasks / transactions of the<br/>delegator only during the specified<br/>time period. The delegated user should<br/>have the exact permission as of the<br/>delegator for performing the tasks /<br/>transactions 4. The 'Delegate Approval<br/>link should be made available only for<br/>the 'user tagged to the group that has<br/>the Fund Approver role.</li> </ol> |
| User Management -<br>Users Profile display -<br>UM_US 9 | Given: Fund transaction processor<br>wants to view the associated users<br>tagged to the Fund / Tranche /<br>Participant / Program<br>When: Fund transaction processor<br>navigates to the Users tab to see the list<br>of users tagged<br>Then: System displays the list of Users<br>tagged to different groups that has<br>permission to access this fund /                                                                                                    | Fund -> Users; Tranche -> Users;<br>Participant -> Users; Program -> Users;<br>Third Party -> Users | System should display all the users that<br>are tagged to groups that has specific<br>permission to the entities respectively                                                                                                    |

| Title | Description                     | Fields to be included on page | Acceptance Criteria |
|-------|---------------------------------|-------------------------------|---------------------|
|       | Tranche / Participant / Program |                               |                     |
|       |                                 |                               |                     |
|       |                                 |                               |                     |
|       |                                 |                               |                     |
|       |                                 |                               |                     |
|       |                                 |                               |                     |
|       |                                 |                               |                     |
|       |                                 |                               |                     |
|       |                                 |                               |                     |

### 1.1.2 Groups Management

| Title                                                    | Description                                                                                                    | Fields to be included on page                                                                                                    | Acceptance Criteria                                                                                                    |
|----------------------------------------------------------|----------------------------------------------------------------------------------------------------|----------------------------------------------------------------------------------------------------|----------------------------------------------------------------------------------------------------|
| Groups Management -<br>Creation of Groups -<br>US 1      | Given: System Administrator /<br>authorized User to create and manage<br>the groups is available in CATS<br>system and wants to create a new<br>group<br>When: System displays the list of<br>Groups and its description for system<br>administrator to view the groups and<br>create new one if needed. System<br>administrator navigates to 'Create a<br>Group' and system administrator<br>selects the desired role / roles from<br>the list of options provided and<br>submits the details.<br>Then: The group should get created in<br>the system and is available in the list of<br>groups displayed by the system | Search by Group name - Search option<br>Create Group - Link<br>Group Name* - Text box<br>Description* - Text box<br>Select Roles to add in the Group* -<br>Checkbox to be provided and Roles to be<br>listed                                                                                                    | Group is created successfully and is<br>available in the list of Groups created                                                            |
| Groups Management -<br>Change History -<br>Groups - US 2 | Given: System has at least one group<br>created and user wants to view the<br>change history of the groups in the<br>system<br>When: System Administrator navigates<br>to 'Change History'<br>link.<br>Then: System should display the list of<br>Groups for a User that has been<br>created and the changes to the role and<br>access within the Group                                                                                                    | Group - System to display the Group<br>Role - System to display the Role<br>Restrictions - System to display the<br>Restrictions<br>Access - System to display the Access<br>Start Date - System to display the Start<br>Date<br>End Date - System to display the End Date<br>Last Modified by - System to display the<br>user that had last modified the Group | System should display the list of<br>Groups for a User that has been<br>created and the changes to the role and<br>access within the Group |

| Title                                                                   | Description                                                                                                    | Fields to be included on page                                                                                                    | Acceptance Criteria                                                                                                    |
|-------------------------------------------------------------------------|----------------------------------------------------------------------------------------------------|----------------------------------------------------------------------------------------------------|----------------------------------------------------------------------------------------------------|
| Groups Management -<br>View Groups -<br>Members &<br>Permissions - US 3 | Given: System has at least one group<br>created, and members added to the<br>group. User wants to view the list of<br>members tagged to the Group<br>When: System Administrator navigates<br>to list of Groups and click on a<br>particular Group to view details of the<br>Group<br>be navigated to view the list of<br>Members and<br>Permission<br>Then: System Administrator should be<br>able to view the list of members and<br>associated permission to the Group | View Members:<br>Name and Email address - System to<br>display name and email address<br>Country - System to display Country<br>details<br>Start Date - System to display when the<br>user was tagged to this group<br>View Group Permission:<br>Group Name - Group name to be displayed<br>as a text - System to display the name of<br>the group selected to view the permission<br>Status - Current status of the group<br>Description - Text to be displayed<br>Selected Roles - Roles and Restriction to<br>be displayed | <ol> <li>System should display the list of<br/>members and the group permission.</li> <li>My Profile page should contain the<br/>Group Membership field and should<br/>list the names of all the groups which<br/>the user is a member of.</li> </ol> |

# 1.2. Master Data Setup

**1.2.1. Fund Creation** 

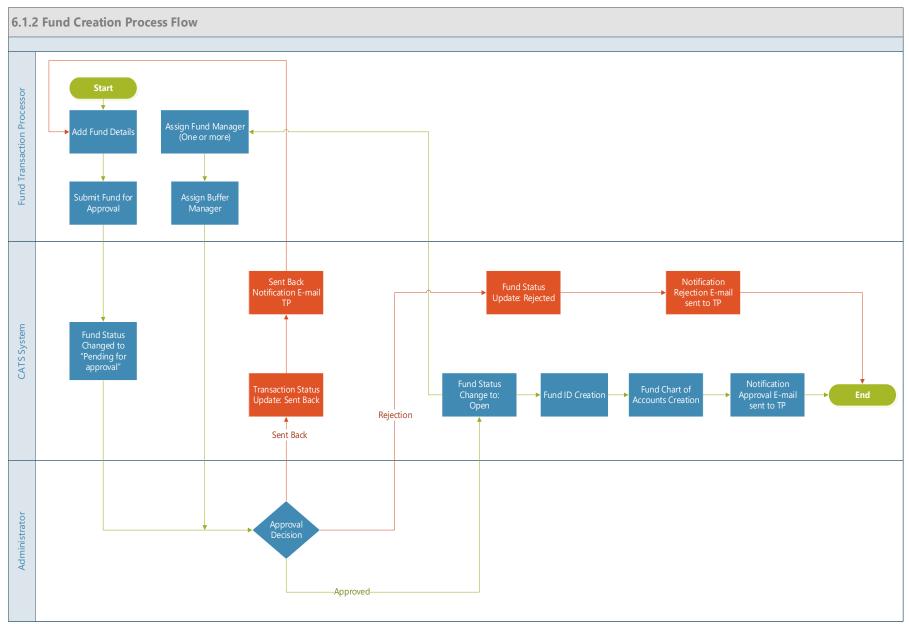

| Title                    | Description                                                                                                    | Fields to be included on page                                                                                                    | Acceptance Criteria                                                                                                    |
|--------------------------|----------------------------------------------------------------------------------------------------|----------------------------------------------------------------------------------------------------|----------------------------------------------------------------------------------------------------|
| Create Fund<br>-CF_US 1  | Given<br>Fund Transaction Processor has logged in CATS<br>system<br>When<br>1- User (Fund Transaction Processor) clicks on<br>"Create Fund" tab , and fills all required<br>information (Fund Name *, Fund Name *, Fund<br>Name *, Fund Holding Currency *, Fund Start<br>Date *, Fund Closing Date )<br>2- User should be able to upload the required<br>documents<br>Then<br>1- Fund transaction processor should be able to<br>submit the fund creation request after recording<br>the details and uploading the necessary<br>documents. | <ul> <li>1.Fund Name * - Single line text.<br/>(special characters allowed and up to<br/>300 Characters)</li> <li>2.Fund Short Name * - User entered:<br/>up to 150 Characters(special<br/>characters allowed)</li> <li>3.Fund ID * - User-entered Unique<br/>ID: the letters "TF" and 3 digits</li> <li>4 Fund Holding Currency * - Drop<br/>down list with currency abbreviation:<br/>USD AND EUR</li> <li>5 Fund Start Date* - Date</li> <li>6 Fund Closing Date - Date</li> <li>7. Fund TF Number - User entered ID<br/>(format - TF and 6 digits)</li> </ul> | <ol> <li>Fund Transaction processor should<br/>able to create a fund upon approval by the<br/>Administrator.</li> <li>The difference between the fund start<br/>date and the fund closing date shouldn't<br/>be less than 30 days.</li> <li>System generated error message should<br/>be triggered if all the required fields are<br/>not complete.</li> <li>System generated email should be<br/>triggered to the administrator and task is<br/>listed in the queue of the approver.</li> <li>System should display a warning<br/>message if the user navigates from the<br/>page</li> <li>Two funds should NOT be allowed to<br/>have the same short name</li> </ol> |
| Create Fund<br>- CF_US 2 | Given,<br>Fund Transaction Processor has logged in CATS<br>system<br>When,<br>1- Fund transaction processor submit the fund<br>creation request after recording the details and<br>uploading the necessary documents.<br>Then,<br>1- Administrator should be able to review the<br>information included in the fund creation request.<br>a. Approve the transaction<br>b. Reject the transaction<br>c. Sent the transaction back                                                                                                    |                                                                                                    | <ul> <li>1- System generated email should be<br/>triggered to the fund transaction processor<br/>in case of approval, send back and<br/>rejection with the reason of send back.<br/>There should be a comment box to record<br/>the reason for rejection, approval or send<br/>back for revision.</li> </ul>                                                                                                    |

| Title                    | Description                                                                                                    | Fields to be included on page | Acceptance Criteria                                                                                                    |
|--------------------------|----------------------------------------------------------------------------------------------------|-------------------------------|----------------------------------------------------------------------------------------------------|
| Create Fund<br>- CF_US 3 | Given,<br>User submits the fund creation request after<br>recording the details and uploading the necessary<br>documents<br>When,<br>1- Administrator approves the funds<br>Then,<br>Fund-level accounts will be available for the users<br>A- Pooled Reversal Buffer Account<br>B- Share of Proceeds<br>C- Fund Cancellation Account |                               | <ul> <li>1- Fund creation must be approved by<br/>Administrator before Tranche can be<br/>linked</li> <li>2- The system should maintain the<br/>appropriate status of the fund according to<br/>the user interaction</li> <li>3- Fund managers should have access to<br/>view all the information related to their<br/>funds but should be able to approve<br/>transactions only to the funds that they<br/>have been assigned to</li> <li>4- All actions performed on the fund<br/>creation and all the updates on the fund<br/>status will captured in version control and<br/>audit history</li> <li>5- Once the Fund is approved, the<br/>following Fund-level accounts will be<br/>available for the users</li> <li>A- Pooled Reversal Buffer Account</li> <li>B- Share of Proceeds</li> <li>C- Fund Cancellation<br/>Account</li> </ul> |

| Title                                                                                             | Description                                                                                                    | Fields to be included on page | Acceptance Criteria                                                                                                    |
|---------------------------------------------------------------------------------------------------|----------------------------------------------------------------------------------------------------|-------------------------------|----------------------------------------------------------------------------------------------------|
| Title<br>Create Fund<br>- CF_US 4<br>(to be<br>merged with<br>Delegate<br>Approval<br>User story) | Description         Given         Fund status is 'Open' and Fund transaction         processor / administrator is logged in to the         system         When         1- User (Fund Transaction Processor) should be         able to assign a Fund Manager from the list of         available Fund Managers in the system         2-User(Fund Transaction Processor) should be         able to assign a Buffer Manager from the         available Buffer Managers in the system         Then         Administrator should be able to review the         information included in the fund creation request.         a. Approve the transaction         b. Reject the transaction back | Fields to be included on page | <ul> <li>Acceptance Criteria</li> <li>1- User can be allowed to assign more than one fund manager. One Fund can have more than one fund manager. The transactions related to that fund which needs fund manager approval will be routed to both the fund managers tagged to that fund</li> <li>2- System generated email should be triggered to the administrator and task is listed in the queue of the approver.</li> <li>3- System generated email should be triggered to the fund transaction processor in case of approval, send back and rejection with the reason of send back. There should be a comment box to record the reason for rejection, approval or send back for revision.</li> <li>4- Fund manager can be removed only if there is at least one fund manager is assigned to a fund</li> <li>5- All actions performed on the fund status will captured in version control and</li> </ul> |

| Title                   | Description                                                                                                    | Fields to be included on page | Acceptance Criteria                                                                                                    |
|-------------------------|----------------------------------------------------------------------------------------------------|-------------------------------|----------------------------------------------------------------------------------------------------|
| Create Fund<br>-CF_US 5 | <ul> <li>Given,</li> <li>Fund has been created and is in "Open" Status When,</li> <li>1-Fund Transaction Processor deletes a fund if there is no Tranche / transaction associated with it. The request for deleting the fund should be sent to administrator for approval Then,</li> <li>1- Administrator should be able to review the information and take an action</li> <li>a. Approve the transaction</li> <li>b. Reject the transaction</li> </ul> |                               | <ul> <li>1-Fund transaction processor should be able to delete a fund, if it's not associated with any Tranches.</li> <li>2- If system fails to successfully delete a fund, fund transaction processor will be informed of the reason/s. An email will be generated upon submission for approval; rejection or approval</li> <li>3- Fund transaction processor should not be able to re-open the fund</li> <li>4- All actions performed on the fund creation and all the updates on the fund status will captured in version control and audit history</li> </ul> |
| Create Fund<br>-CF_US 6 | Given<br>Fund is in "Open" status and 3 accounts have<br>been created<br>When<br>Fund transaction processor should be able to<br>delete an account and add one of the available<br>accounts<br>Then,<br>Administrator should be able to review the<br>information and take an action<br>a. Approve the transaction<br>b. Reject the transaction                                                                                                    |                               | <ol> <li>System generated email should be<br/>triggered to the fund transaction processor<br/>in case of approval and rejection with the<br/>reason of send back. There should be a<br/>comment box to record the reason for<br/>rejection, approval or send back for<br/>revision.</li> <li>Fund transaction processor should be<br/>able to add the account only if one of the<br/>3 accounts has been deleted</li> </ol>                                                                                                    |

1.2.2. Fund Edit

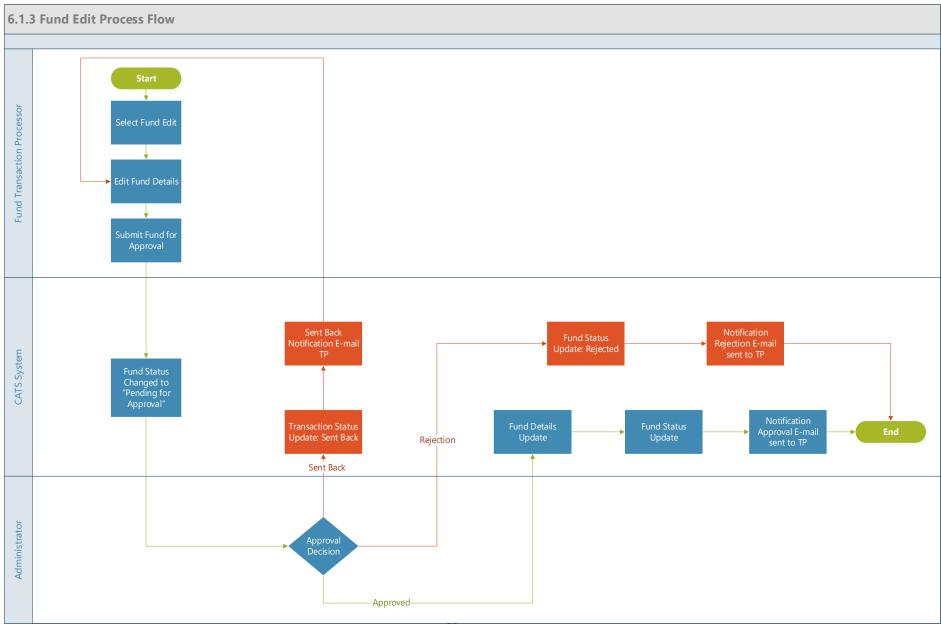

| TitleDescription                                                                                                    |                                    | Fields to be included on page                                                  | Acceptance Criteria                                                                                                    |
|----------------------------------------------------------------------------------------------------|------------------------------------|--------------------------------------------------------------------------------|----------------------------------------------------------------------------------------------------|
| Edit Fund - USGiven, Fund creat<br>approved & "Fund<br>in system<br>When, "Fund Tranupdate fund detail<br>Then,<br>1-Users should be<br>associated with an<br>2-User should be<br>3-User should be<br>by choosing a diff<br>system generated<br>managers<br>4-User should be<br>manager from the<br>managers<br>5-User should be<br>request if all requi<br>6-System generated<br>triggered if all the<br>complete.<br>7- System generated | able to delete a fund, if it's not | 1-Fund Manager *: Drop-down list<br>with the following values:<br>Fund Manager | <ul> <li>Acceptance Criteria</li> <li>1- Ability to delete a fund, if it's not associated with any Tranches.</li> <li>2- User's ability to close and not re-open the fund</li> <li>4- User's ability to change the fund manager or acting fund manager by choosing a different fund manager</li> <li>5- System ability to submit a fund edit request if all required fields are completed</li> <li>6- An Error message should pop-up if all the required fields are not complete "Please fill all the required fields".</li> <li>7- An e-mail triggered to approvers &amp; listing of task in the queue of approver's</li> </ul> |

| Title               | Description                                                                                                    | Fields to be included on page | Acceptance Criteria                                                                                                    |
|---------------------|----------------------------------------------------------------------------------------------------|-------------------------------|----------------------------------------------------------------------------------------------------|
| Edit Fund - US<br>3 | <ul> <li>Given, "Fund Transaction Processor 1 " has submitted fund for approval.</li> <li>When, Administrator review the information included in the fund creation request</li> <li>Then,</li> <li>1- Administrator should be able to Approve,</li> <li>Reject or Send back the request</li> <li>2- System generated email should be triggered to the submitter in case of approval, send back</li> <li>and rejection with the reason of send back</li> <li>3- All actions performed on the fund edit and all the updates on the fund status will captured in version control and audit history</li> </ul> |                               | <ul> <li>1- Ability of Administrator to Approve,<br/>Reject or Sent back the request</li> <li>2- Ability of system to email to the<br/>submitter in case of approval, send back<br/>and rejection with the reason of send back</li> <li>3- System generated email should be<br/>triggered to the Fund Transaction<br/>Processor, Fund Manager, Buffer Manager,<br/>Buffer Transaction Processor in case of any<br/>changes on the fund details</li> <li>4- Ability of system to capture actions<br/>performed on the fund edit and all the<br/>updates on the fund status will captured in<br/>version control and audit history</li> </ul> |
| Edit Fund - US<br>4 | Given, Fund creation transaction has been<br>approved & 3 accounts have been created<br>When,<br>System should allow the "Fund Transaction<br>Processor to remove an account and add an<br>account from the available accounts<br>Then,<br>1- System should display the list of accounts<br>with the "Add" and "Delete" functionality<br>2- User should be able to submit the<br>functionality                                                                                                    |                               | 1- System generated email should be<br>triggered to the Fund Transaction<br>Processor, Fund Manager, Buffer Manager,<br>Buffer Transaction Processor if there are<br>changes to the<br>Accounts                                                                                                    |

#### **1.2.3.** Tranche Creation

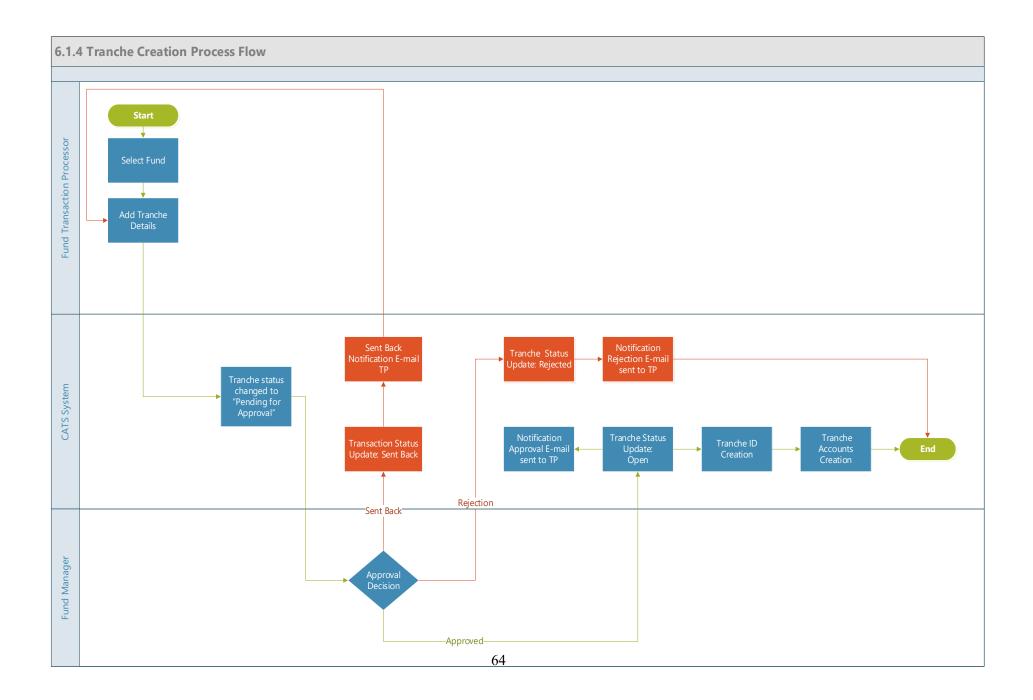

| Title      | Description                                      | Fields to be included on page                  | Acceptance Criteria                     |
|------------|--------------------------------------------------|------------------------------------------------|-----------------------------------------|
| Tranche    | Given, Fund status is "Open "and Fund            | Tranche Creation Request:                      | 1-System generated error message        |
| Creation - | transaction processor is trying to create a      | 1- Tranche Name *: Single line text(special    | should be triggered if all the required |
| TCF_US 1   | Tranche                                          | characters allowed and up to 300 characters)   | fields are not complete.                |
|            | When,                                            | 2- Tranche Short Name * User entered: up to    | 2-System generated email should be      |
|            | 1- System should display a list of open funds    | 150 characters(can contain special characters) | triggered to the approver and task is   |
|            | 2- User should be able to search the list by:    | 3- Tranche ID *User entered Unique ID: the     | listed in the queue of the              |
|            | (Fund Name, Fund Short Name, Fund ID)            | letters "TN" and 3 digits                      | approver.                               |
|            | 3- User should be able to pick one fund under    | 4. Tranche TF Number - User entered ID         | 3-System should display a warning       |
|            | which the Tranche will be created                | (format - TF and 6 digits)                     | message if the user navigates from the  |
|            | 4- User should be able to enter all the required |                                                | page                                    |
|            | tranche details in appropriate fields            |                                                |                                         |
|            | (*Mandatory Fields): (Tranche Name *,            |                                                |                                         |
|            | Tranche Short Name *)                            |                                                |                                         |
|            | 5 -User should be able to select Tranche Type    |                                                |                                         |
|            | (Tradable, Non-Tradable,                         |                                                |                                         |
|            | Both)                                            |                                                |                                         |
|            | 6- User should be able to upload the required    |                                                |                                         |
|            | documents                                        |                                                |                                         |
|            | Then                                             |                                                |                                         |
|            | 1- Fund transaction processor should be able     |                                                |                                         |
|            | to submit the Tranche creation request after     |                                                |                                         |
|            | recording the details and uploading the          |                                                |                                         |
|            | necessary documents.                             |                                                |                                         |

| Title      | Description                                   | Fields to be included on page | Acceptance Criteria                    |
|------------|-----------------------------------------------|-------------------------------|----------------------------------------|
| Tranche    | Given                                         |                               | 1- System generated email should be    |
| Creation - | "Fund Transaction Processor " has             |                               | triggered to the submitter in case of  |
| TCF US 2   | successfully submitted "Tranche Creation      |                               | approval, send back and rejection with |
| _          | Request"                                      |                               | the reason of send back.               |
|            | When                                          |                               | 2- Tranche should be created only      |
|            | Fund Manager is reviewing the information     |                               | upon the approval of the               |
|            | included in the Tranche creation request      |                               | administrator.                         |
|            | Then                                          |                               | 3- The system should maintain the      |
|            | Fund Manager should be able to Approve,       |                               | appropriate status of the Tranche      |
|            | Reject or Sent the transaction back           |                               | according to the user interaction.     |
|            |                                               |                               | 4- All actions performed on the        |
|            |                                               |                               | Tranche creation and all the updates   |
|            |                                               |                               | on the Tranche status will be captured |
|            |                                               |                               | in version control and audit history   |
|            |                                               |                               | 5. The Approvals section has a         |
|            |                                               |                               | column that displays "Parent Entity"   |
| Tranche    | Given                                         |                               | Once the Tranche is approved, the      |
| Creation - | "Fund Transaction Processor " has             |                               | system shall automatically create the  |
| TCF US 3   | successfully submitted "Tranche Creation      |                               | following Tranche level accounts       |
| _          | Request"                                      |                               | depending on the user input to         |
|            | When                                          |                               | 'Tranche Type'                         |
|            | Tranche is approved by Fund Manager           |                               | 1. If the user selected 'Tranche Type' |
|            | Then                                          |                               | as Tradable, then 'Tradable Account'   |
|            | System shall automatically create the Tranche |                               | should be created                      |
|            | level accounts depending on the user input to |                               | 2. If the user selected 'Tranche Type' |
|            | 'Tranche Type'.                               |                               | as Non-Tradable, then 'Non-            |
|            | If the user selected 'Tranche Type' as        |                               | Tradable' Account should be            |
|            | Tradable then 'Tradable Account' should be    |                               | created                                |
|            | created                                       |                               | 3. If the user selected 'Both' then    |
|            | If the user selected 'Tranche Type' as Non-   |                               | 'Tradable' Account and 'Non-           |
|            | Tradable then 'Non-Tradable' Account should   |                               | Tradable' Account should be created    |
|            | be created                                    |                               |                                        |
|            | If the user selected 'Both' then 'Tradable'   |                               |                                        |
|            | Account and 'Non-Tradable' Account should     |                               |                                        |
|            | be created                                    |                               |                                        |

| Title      | Description                                         | Fields to be included on page               | Acceptance Criteria                    |
|------------|-----------------------------------------------------|---------------------------------------------|----------------------------------------|
| Tranche    | Given                                               | Assign Tranche manager:                     | 1- User should be allowed to assign    |
| Creation - | Tranche has been created and                        | 1- Tranche Manager's name                   | more than one Tranche manager and      |
| TCF_US 4   | approved                                            | Drop-down list with the following values of | one acting Tranche manager at any      |
|            | When                                                | Fund Manager available in the system        | period of time.                        |
|            | 1-The system should also provide an option          | 2. Same as Fund                             | 2. The transactions related to that    |
|            | for the fund transaction processor to select        | Manager                                     | Tranche which needs Tranche            |
|            | "same as fund manager' which implies the            | System should auto-populate the Fund        | manager's approval will be routed to   |
|            | Tranche manager will also be the same as            | Manager's name of that Fund                 | both the Tranche managers tagged to    |
|            | fund                                                |                                             | that Tranche                           |
|            | manager.                                            |                                             |                                        |
|            | 2- User should be able to assign Tranche            |                                             |                                        |
|            | manager by providing the following details if       |                                             |                                        |
|            | the 'Same as Fund Manager' option is not            |                                             |                                        |
|            | selected                                            |                                             |                                        |
|            | -Tranche Manager name - * Drop down                 |                                             |                                        |
|            | values from the system                              |                                             |                                        |
|            | 3- Tranche manager assignment is                    |                                             |                                        |
|            | mandatory.                                          |                                             |                                        |
|            | Then                                                |                                             |                                        |
|            | Fund Manager should be able to Approve,             |                                             |                                        |
| Tranche    | Reject or Sent the transaction back           Given |                                             | 1- System generated email should be    |
| Creation - | "Fund Transaction Processor " has                   |                                             | triggered to the submitter in case of  |
| TCF US 5   | successfully submitted "Assign Tranche              |                                             | approval, send back and rejection with |
| 101_03.5   | Manager Request"                                    |                                             | the reason of send back.               |
|            | When                                                |                                             | 2- All actions performed on the        |
|            | Fund Manager is reviewing the request               |                                             | Tranche creation and all the updates   |
|            | Then                                                |                                             | on the Tranche status will captured in |
|            | Fund Manager should be able to Approve,             |                                             | version control and audit history      |
|            | Reject or Sent the transaction back                 |                                             | · croising condict and dualt motory    |

| Title      | Description                                  | Fields to be included on page | Acceptance Criteria                    |
|------------|----------------------------------------------|-------------------------------|----------------------------------------|
| Tranche    | Given                                        |                               | 1. "Fund Transaction Processor"        |
| Creation - | Fund status is "Open "and Fund transaction   |                               | should be able to submit "Close        |
| TCF US 6   | processor is trying to close a Tranche       |                               | Tranche" request                       |
|            | When                                         |                               | _                                      |
|            | User should navigate to Tranche Profile page |                               |                                        |
|            | and the system should provide a button       |                               |                                        |
|            | "Close Tranche" to close the Tranche in the  |                               |                                        |
|            | system.                                      |                               |                                        |
|            | Then                                         |                               |                                        |
|            | User should be able to submit "Close         |                               |                                        |
|            | Tranche" request                             |                               |                                        |
| Tranche    | Given,                                       |                               | 1- System generated email should be    |
| Creation - | User has submitted "Close Tranche" request   |                               | triggered to the submitter in case of  |
| TCF_US 7   | When,                                        |                               | approval, send back and rejection with |
|            | Fund Manager is reviewing the information    |                               | the reason of send back.               |
|            | included in the Tranche closure request      |                               | 2- Tranche should be closed only       |
|            | Then,                                        |                               | upon the approval of the Fund          |
|            | Fund Manager should be able to Approve,      |                               | Manager                                |
|            | Reject or Sent the transaction back          |                               | 3- The system should maintain the      |
|            |                                              |                               | appropriate status of the Tranche      |
|            |                                              |                               | according to the user interaction.     |
|            |                                              |                               | 4- All actions performed on the        |
|            |                                              |                               | Tranche closure and all the updates on |
|            |                                              |                               | the Tranche status will be captured in |
|            |                                              |                               | version control and audit history      |
|            |                                              |                               | 5- Export to excel should be available |
|            |                                              |                               | at participants list section.          |

| Title      | Description                                  | Fields to be included on page              | Acceptance Criteria                    |
|------------|----------------------------------------------|--------------------------------------------|----------------------------------------|
| Tranche    | Given,                                       | "Reopen Tranche" button on Tranche Profile | 1- After Reopening, Tranche should     |
| Creation - | Tranche is in "Closed" status                |                                            | be in editable & should allow to link  |
| TCF_US 8   | When,                                        |                                            | more participants                      |
|            | Fund transaction processor clicks on "Reopen |                                            | 2- System generated email should be    |
|            | Tranche" button                              |                                            | triggered to the submitter in case of  |
|            | Then,                                        |                                            | approval, send back and rejection with |
|            | 1- Tranche status should change to "Open" &  |                                            | the reason of send back.               |
|            | should be available for revision             |                                            |                                        |
|            | 2- Fund transaction processor should be able |                                            |                                        |
|            | to submit the Tranche creation request after |                                            |                                        |
|            | recording the details and uploading the      |                                            |                                        |
|            | necessary documents.                         |                                            |                                        |

1.2.4. Tranche Edit

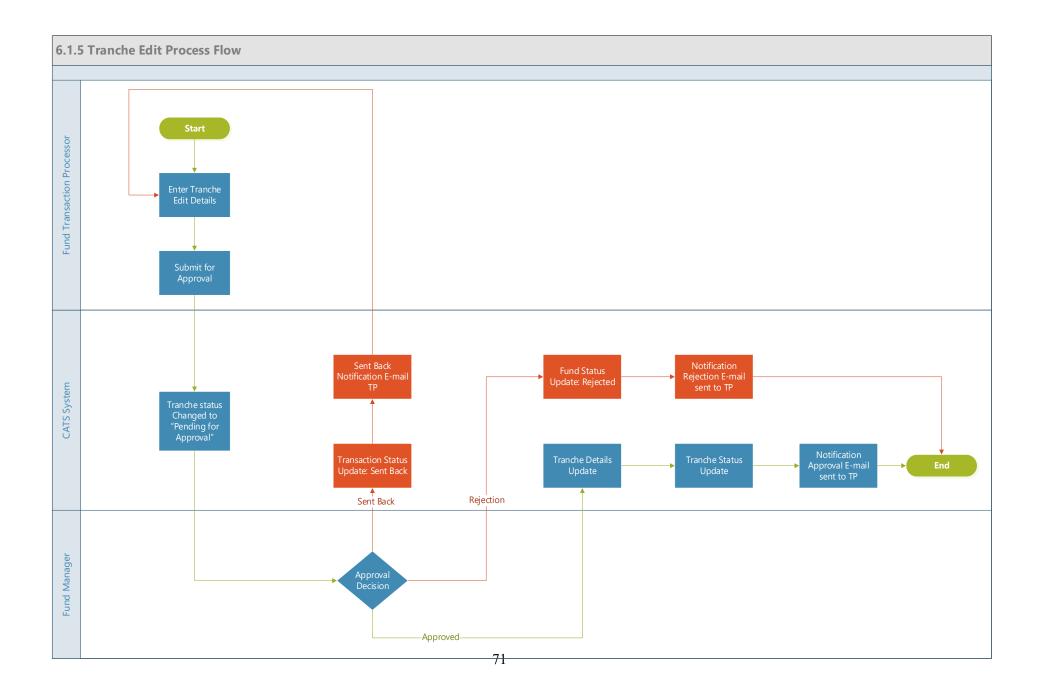

| Title              | Description                                                                                                    | Fields to be included on page                                                                                                    | Acceptance Criteria                                                                                                    |
|--------------------|----------------------------------------------------------------------------------------------------|----------------------------------------------------------------------------------------------------|----------------------------------------------------------------------------------------------------|
| Tranche Edit - US1 | <ul> <li>Given Tranche creation has been approved<br/>in system</li> <li>When "Fund Transaction Processor" tries to<br/>modify/edit Tranche details</li> <li>Then</li> <li>1- System display a list of existing</li> <li>Tranches</li> <li>2- "Fund Transaction Processor" should be<br/>able to search list by (Tranche Name,</li> <li>Tranche Short Name &amp; Tranche ID)</li> <li>3- "Fund Transaction Processor" should be<br/>able to pick one Tranche to be edited</li> <li>4- "Fund Transaction Processor" should be<br/>able to select Tranche status (Open or<br/>Closed)</li> <li>5- "Fund Transaction Processor" should be<br/>able to edit Tranche details (Tranche Name</li> <li>*, Tranche Short Name *, Tranche Type)</li> <li>6- "Fund Transaction Processor" should be<br/>able to delete a Tranche only if it's not<br/>associated with any participants/programs</li> </ul> | Tranche Name *: Single line text<br>Tranche Short Name *: User<br>entered: 5 letters and 2 numbers<br>Tranche ID *: System Generated<br>Unique ID: the letters "TN" and<br>3<br>digits<br>Tranche<br>Type<br>Tranche TF Number - User<br>entered ID (format - TF and 6<br>digits) | <ul> <li>1- If system fails to successfully delete a<br/>Tranche, user will be informed of the reason/s.</li> <li>2- An email will be generated upon submission<br/>for approval; rejection or approval.</li> <li>3. Tranche ID should be non-editable</li> </ul> |
| Tranche Edit - US2 | Given, "Fund Transaction Processor " is<br>trying to edit already created Tranche<br>When, "Fund Transaction Processor " fills<br>all the mandatory details while editing<br>Tranche<br>Then, "Fund Transaction Processor "should<br>be able to submit a Tranche                                                                                                    |                                                                                                    | 1- System generated email should be triggered<br>to the approver and task is listed in the queue<br>of the approver                                                                                                    |

| Title              | Description                                                                                                    | Fields to be included on page | Acceptance Criteria                                                                                                    |
|--------------------|----------------------------------------------------------------------------------------------------|-------------------------------|----------------------------------------------------------------------------------------------------|
| Tranche Edit - US3 | Given<br>"Fund Transaction Processor" is trying to<br>edit already created Tranche<br>When<br>"Fund Transaction Processor" do not fill<br>all the mandatory details while editing<br>Tranche<br>Then<br>"Fund Transaction Processor" should not be<br>able to submit a Tranche                                                             |                               | 1- System generated error message should be<br>triggered if all the required fields are not<br>complete.                                                                                                    |
| Tranche Edit - US4 | Given<br>Fund Transaction Processor" is trying to<br>edit already created Tranche<br>When<br>"Fund Transaction Processor 1" submits a<br>edit Tranche request<br>Then<br>Fund Manager should be able to review the<br>information included in the tranche creation<br>request & take action as Approve, Reject or<br>Sent back the Request |                               | <ul> <li>1-System generated email should be triggered<br/>to the submitter in case of approval, send back<br/>and rejection with the reason of send back.</li> <li>2- Reason for Rejection to be captured in the<br/>system</li> <li>3- All actions performed on the Tranche edit<br/>and all the updates on the tranche status will<br/>captured in version control and audit history.</li> <li>4. FTP should be able to delete previously<br/>attached supporting documents when editing a<br/>Sent Back document.</li> <li>5. The Approvals section has a column that<br/>displays "Parent Entity"</li> </ul> |

## 1.2.5. Participant Account Creation

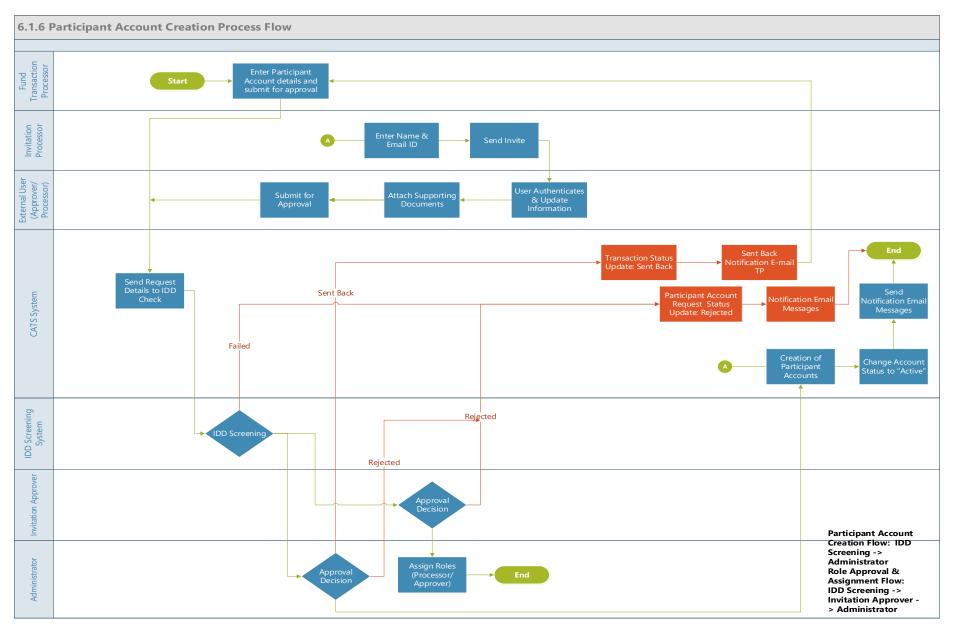

| Title                                                     | Description                                                                                                    | Fields to be included on page                                                                                                    | Acceptance Criteria                                                                                                    |
|-----------------------------------------------------------|----------------------------------------------------------------------------------------------------|----------------------------------------------------------------------------------------------------|----------------------------------------------------------------------------------------------------|
| Title<br>Participant Third Party<br>Account Creation -US1 | DescriptionGiven,1 -User with the Group as Fund<br>transaction processor configured with<br>the necessary role as 'Fund<br>contributor' should exist in the system<br>2 - The Tranche status of the Tranche<br>that the participant will be associated<br>with should be 'Open'<br> | Fields to be included on pageParticipant / Third PartyDetails1 - Full Name *: Single line text(Up to 300characters and special characters allowed)2 - Short name*: Single line text (up to150 characters)3 - Participant ID *: User entered UniqueID: the letters "PT" and 4digits4 - Web site: URL5. Type* - Drop down values (Public /<br>Private)6 - Physical address: Address line 1*-<br>Single line text; Address Line 2 - Single<br>line text; City* - Single line text, State -<br>Single line text, Country* - drop down list<br>, Postal Code - single line<br>text7 - Mailing Address: <provide a="" check<br=""></provide> box> Same as Physical Address<br>Address line 1*- Single line text; Address<br>Line 2 - Single line text; City* - Single<br>line text, Country* - drop down list<br>, Postal Code - single line text; Address<br>Address line 1*- Single line text; Address<br>Line 2 - Single line text; City* - Single<br>line text, State* - Single line text,<br>Country* - drop down list , Postal Code*<br>- single line text<br>8 - Upload Feature<br>9. Participant TF Number - Textbox -<br>User entered ID TF + 6 digits | Acceptance Criteria<br>1- System should run an automatic<br>check on both the participant name and<br>email address and make sure that they<br>are unique on the system and no<br>existing account have the same<br>information.<br>2. System should consider the external<br>entity either as participant / third party<br>based on the user selection and should<br>get listed accordingly in My Portfolio -<br>Participants and My Portfolio - Third<br>Party page<br>3. Fund transaction processor" should<br>able to submit the request if all fields<br>are completely<br>filled.<br>4. If the option 'Mailing address is the<br>same as Physical address ' is selected by<br>the user, the address should get<br>populated in the Mailing address section<br>5- A pop-up message should display<br>saying "Request submitted<br>successfully"<br>5.System should display a warning<br>message if the user navigates from the<br>page |

| Title                   | Description                             | Fields to be included on page | Acceptance Criteria                      |
|-------------------------|-----------------------------------------|-------------------------------|------------------------------------------|
| Participant Third Party | Given, User with the Group as Fund      |                               | 1- An Error message should display       |
| Account Creation -US2   | transaction processor configured with   |                               | saying "Please fill all mandatory fields |
|                         | the necessary role as 'Fund             |                               | before submitting the request"           |
|                         | contributor' should exist in the system |                               |                                          |
|                         | and has submitted the details           |                               |                                          |
|                         | When, "Fund transaction processor"      |                               |                                          |
|                         | submit the request for approval         |                               |                                          |
|                         | without all mandatory fields            |                               |                                          |
|                         | completely filled.                      |                               |                                          |
|                         | Then, "Fund transaction processor"      |                               |                                          |
|                         | should not able to submit the request   |                               |                                          |
|                         | if all fields are completely filled.    |                               |                                          |
| Participant Third Party | Given, User with the Group as Fund      |                               | 1- System generated email should be      |
| Account Creation -US3   | transaction processor configured with   |                               | triggered to the Administrator and task  |
|                         | the necessary role as 'Fund             |                               | is listed in the queue of the approver   |
|                         | contributor' should exist in the system |                               |                                          |
|                         | and has submitted the details           |                               |                                          |
|                         | When,                                   |                               |                                          |
|                         | 1- CATS system automatically send       |                               |                                          |
|                         | details for IDD screening check         |                               |                                          |
|                         | 2- Request successfully passes          |                               |                                          |
|                         | through IDD screening system            |                               |                                          |
|                         | Then,                                   |                               |                                          |
|                         | 1- Participant / Third Party account    |                               |                                          |
|                         | creation request will be submitted to   |                               |                                          |
|                         | Administrator                           |                               |                                          |

| Title                                            | Description                                                                                                    | Fields to be included on page                                                                                                    | Acceptance Criteria                                                                                                    |
|--------------------------------------------------|----------------------------------------------------------------------------------------------------|----------------------------------------------------------------------------------------------------|----------------------------------------------------------------------------------------------------|
| Participant Third Party<br>Account Creation -US5 | Given, Participant / Third Party<br>account creation request successfully<br>passes through IDD screening system<br>When,<br>Administrator able to review the<br>information included in the participant<br>/ Third Party account creation request<br>Then,<br>1- Administrator should be able to<br>"Approve", "Reject" or "Send Back"<br>transactions | <ul> <li>1-Tradable Account</li> <li>2- Non-Tradable Account</li> <li>3- Cancellation Account</li> <li>4- Retirement Account</li> </ul> | <ul> <li>1- System generated email should be triggered to the submitter in case of approval, send back and rejection with the reason of send back.</li> <li>2- Upon the approval by the administrator system should create the following accounts:<br/>Tradable Account</li> <li>Non-Tradable Account</li> <li>Cancellation Account</li> <li>Retirement Account</li> <li>3- Upon "Rejection", Participant / Third Party account creation request status should be updated as "Rejected"</li> <li>4- Upon "Sent Back", Participant / Third Party account creation request status should be updated as "Sent Back" along with e-mail notification to Fund transaction processor"</li> </ul> |

| Title                     | Description                              | Fields to be included on page                | Acceptance Criteria                     |
|---------------------------|------------------------------------------|----------------------------------------------|-----------------------------------------|
| Participant / Third Party | Given,                                   | 1- Title: Drop-down list with values: (Mr.,  | 1. System should run an automatic       |
| Account Creation -US6 -   | 1 -User with the Group as Fund           | Mrs., Miss, Dr.)                             | check on the external user's name to    |
| (Approver / Processor)    | transaction processor configured with    | 2- First Name*: Single line text             | ensure that they are unique on the      |
|                           | the necessary role as 'Invitation        | 3- Last Name*: Single line text              | system and no existing account have the |
|                           | Processor' and User with the Group as    | 4- Middle Name: Single line text             | same                                    |
|                           | Fund Manager with the necessary role     | 5- E-mail Address*: Single line text         | information                             |
|                           | as 'Invitation Approver' should exist    | 6- Phone Number: Numbers                     | 2. 'External User' should be able to    |
|                           | in the system                            | 7- Mobile Phone: Numbers                     | submit the request if all fields are    |
|                           | 2 - The tranche status of the tranche    | 8- Fax Number: Numbers                       | completely filled.                      |
|                           | that the participant will be associated  | 9- Job Title Single line text                | 3. A pop-up message should display      |
|                           | with should be 'Open'                    | 10. Desired Role - Drop down value           | saying "Request submitted               |
|                           | When,                                    | (Processor / Approver / External Viewer)     | successfully"                           |
|                           | 1- Fund transaction processor / User     | 11- Skype ID: Text                           |                                         |
|                           | associated with the group with           | 12. Organization address: Address line       |                                         |
|                           | 'Invitation processor' role records the  | 1*- Single line text; Address Line 2 -       |                                         |
|                           | First name and email address of the      | Single line text ; City* - Single line text, |                                         |
|                           | user.                                    | State* - Single line text, Country* - drop   |                                         |
|                           | 2- The system should send the email      | down list, Postal Code* - single line text   |                                         |
|                           | to the external                          |                                              |                                         |
|                           | user.                                    | 13. Upload Feature - List of Supporting      |                                         |
|                           | 3. The external user authenticates       | Documents                                    |                                         |
|                           | successfully and logs in to              | • Government Issued Photo ID or Passport     |                                         |
|                           | the                                      | with signature. If the document is in a      |                                         |
|                           | system and record the details (Title,    | different language, a translated version in  |                                         |
|                           | First Name, Last Name, Middle            | English with the attestation from            |                                         |
|                           | Name, Phone Number, Mobile Phone,        | appropriate government authorities is        |                                         |
|                           | Fax Number, Job Title, Desired Role,     | required                                     |                                         |
|                           | Skype ID, Organization Address)          | Criminal History Record                      |                                         |
|                           | 3-The external user should also be       | • Appointment Letter confirming the          |                                         |
|                           | able to upload the supporting            | person to handle the accounts in his/her     |                                         |
|                           | documents and Profile picture            | capability                                   |                                         |
|                           | -                                        | • Signed copy of this application form       |                                         |
|                           | Then,                                    | 14. Photo upload option - Upload Feature     |                                         |
|                           | 1- The User should be able to submit     |                                              |                                         |
|                           | the request if all fields are completely |                                              |                                         |

| Title | Description                                                               | Fields to be included on page | Acceptance Criteria |
|-------|---------------------------------------------------------------------------|-------------------------------|---------------------|
|       | filled.<br>2- CATS System should trigger<br>Integrity Due Diligence (IDD) |                               |                     |
|       | Screening process.                                                        |                               |                     |
|       |                                                                           |                               |                     |
|       |                                                                           |                               |                     |
|       |                                                                           |                               |                     |
|       |                                                                           |                               |                     |
|       |                                                                           |                               |                     |
|       |                                                                           |                               |                     |
|       |                                                                           |                               |                     |

| Title                                                                                     | Description                                                                                                    | Fields to be included on page | Acceptance Criteria                                                                                                    |
|-------------------------------------------------------------------------------------------|----------------------------------------------------------------------------------------------------|-------------------------------|----------------------------------------------------------------------------------------------------|
| Participant Account<br>Creation -US7 - Form<br>submission (error message<br>- submission) | Given, External User is trying to<br>submit the form<br>When, 'External User' submit the<br>request for approval without all<br>mandatory fields completely filled.<br>Then, External User should not able to<br>submit the request if all fields are<br>completely filled.                                                                                                    |                               | 1- An Error message should display<br>saying "Please fill all mandatory fields<br>before submitting the request"                                                                                                    |
| Participant Account<br>Creation -US10 - Invitation<br>Approver Approval<br>scenario       | Given, External User request<br>successfully passes through IDD<br>screening system<br>When,<br>1. User tagged to a group with the role<br>'Invitation Approver' reviews the<br>information and should either<br>Approve/ Reject the request.<br>Then,<br>1- If the request is approved the<br>system should also notify<br>Administrator that the profile has been<br>created and role assignment should be<br>completed. 2. If the request is<br>rejected system generated email<br>should be triggered to the external<br>user with administrator and 'Invitation<br>Approver' on copy stating the reason.<br>The 'Reason for Rejection' should also<br>be captured in the system. |                               | <ol> <li>System generated email should be<br/>triggered to the submitter in case of<br/>approval, send back and rejection with<br/>the reason of send back.</li> <li>Upon the approval by the user with<br/>role as Invitation approver the Approval<br/>Status is 'Approved'</li> <li>Upon "Rejection", Approval Status<br/>should be updated as "Rejected"</li> </ol> |

| Title                                                                                | Description                                                                                                    | Fields to be included on page | Acceptance Criteria                                                                                                    |
|--------------------------------------------------------------------------------------|----------------------------------------------------------------------------------------------------|-------------------------------|----------------------------------------------------------------------------------------------------|
| Participant Account<br>Creation -US11 - Role<br>Assignment (Approver /<br>Processor) | Given, User tagged to the Group<br>with the role 'Invitation Approver' has<br>approved the request and the<br>administrator has been notified to<br>complete role assignment<br>2 - The Tranche status of the Tranche<br>that the participant will be associated<br>with should be 'Open' |                               | <ol> <li>External User should be tagged to a<br/>role 'Approver' or 'Processor'</li> <li>System generated email should be<br/>triggered to external user with<br/>administrator and user tagged to the<br/>group with the role Invitation approver<br/>on copy.</li> </ol> |
|                                                                                      | When,<br>1- The Administrator reviews the<br>form and assigns the role as<br>'Approver' or 'Processor' to the<br>external                                                                                                    |                               |                                                                                                    |
|                                                                                      | user.<br>Then,<br>1- System generated email should be<br>sent to the external user notifying of<br>the role assignment same.<br>2- The role assignment done should<br>be recorded and saved in the system                                                                                 |                               |                                                                                                    |

| Title                        | Description                            | Fields to be included on page                | Acceptance Criteria                    |
|------------------------------|----------------------------------------|----------------------------------------------|----------------------------------------|
| Participant Account          | Given, External User (Processor /      | All fields are editable 1- Title: Drop-down  | 1- System generated email is triggered |
| Creation -US16 - Approver    | Approver) wants to edit their profile  | list with values: (Mr., Mrs., Miss, Dr.)     | to the Administrator                   |
| / Processor - Profile edit / | When,                                  | 2- First Name*: Single line text             | 2- Administrator should either approve |
| delete                       | External user navigates to the 'Edit'  | 3- Last Name*: Single line text              | or reject the                          |
|                              | functionality to make the changes and  | 4- Middle Name: Single line text             | request                                |
|                              | submits the details                    | 5- E-mail Address*: Single line text         | 3. System generated email should be    |
|                              | Then                                   | 6- Phone Number: Numbers                     | triggered to the submitter in case of  |
|                              | 1- System generated email is triggered | 7- Mobile Phone: Numbers                     | approval or rejection                  |
|                              | to the Administrator                   | 8- Fax Number: Numbers                       |                                        |
|                              | 2- Administrator should either         | 9- Job Title Single line text                |                                        |
|                              | approve or reject the request          | 10. Desired Role - Drop down value           |                                        |
|                              |                                        | (Processor / Approver / External Viewer)     |                                        |
|                              |                                        | 11- Skype ID: Text                           |                                        |
|                              |                                        | 12. Organization address: Address line       |                                        |
|                              |                                        | 1*- Single line text; Address Line 2 -       |                                        |
|                              |                                        | Single line text ; City* - Single line text, |                                        |
|                              |                                        | State* - Single line text, Country* - drop   |                                        |
|                              |                                        | down list, Postal Code* - single line text   |                                        |
|                              |                                        | 13. Upload Feature - List of Supporting      |                                        |
|                              |                                        | Documents                                    |                                        |
|                              |                                        | Government Issued Photo ID or Passport       |                                        |
|                              |                                        | with signature. If the document is in a      |                                        |
|                              |                                        | different language, a translated version in  |                                        |
|                              |                                        | English with the attestation from            |                                        |
|                              |                                        | appropriate government authorities is        |                                        |
|                              |                                        | required                                     |                                        |
|                              |                                        | Criminal History Record                      |                                        |
|                              |                                        | • Appointment Letter confirming the          |                                        |
|                              |                                        | person to handle the accounts in his/her     |                                        |
|                              |                                        | capability                                   |                                        |
|                              |                                        | • Signed copy of this application form       |                                        |

| Title               | Description                            | Fields to be included on page                                         | Acceptance Criteria                        |
|---------------------|----------------------------------------|-----------------------------------------------------------------------|--------------------------------------------|
| Participant Account | Given, Participant account exists and  | Edit profile' - Navigating to 'Participant                            | 1- System generated email should be        |
| Creation - US17     | fund transaction processor wants to    | profile'                                                              | triggered to the administrator and task is |
|                     | modify the details of the              | Editable fields - 1- Participant Full Name                            | listed in the queue of the approver        |
|                     | account                                | *: Single line text                                                   | 2. System generated email should be        |
|                     | When, System should provide an         | 2- Short name*: Single line text                                      | triggered to the submitter in case of      |
|                     | option to edit the following fields    | 3- Web site: URL                                                      | approval, send back and rejection with     |
|                     | (Participant Full Name *, Short        | 4- Physical address: Address line 1*-                                 | the reason of send back.                   |
|                     | name*,Web site, Physical address,      | Single line text; Address Line 2 - Single                             | 3. User should be able to edit the         |
|                     | Mailing Address ,City *,Country,       | line text ; City* - Single line text, State* -                        | existing participants accounts even if     |
|                     | State * ,Postal code *)                | Single line text, Country* - drop down list                           | there are linkages and if there are        |
|                     | Then, the fund transaction processor   | , Postal Code* - single line                                          | transactions executed under the fund       |
|                     | should be able to edit the details and | text                                                                  |                                            |
|                     | this should be routed to administrator | 5- Mailing Address: <provide a="" check<="" td=""><td></td></provide> |                                            |
|                     | for approval. Administrator should be  | box> Same as Physical Address                                         |                                            |
|                     | able to review the request and either  | Address line 1*- Single line text; Address                            |                                            |
|                     | approve, reject or send back the       | Line 2 - Single line text ; City* - Single                            |                                            |
|                     | request                                | line text, State* - Single line text,                                 |                                            |
|                     |                                        | Country* - drop down list, Postal Code*                               |                                            |
|                     |                                        | - single line                                                         |                                            |
|                     |                                        | text                                                                  |                                            |
|                     |                                        | 6- Upload                                                             |                                            |
|                     |                                        | Feature                                                               |                                            |

| Title               | Description                             | Fields to be included on page           | Acceptance Criteria                       |
|---------------------|-----------------------------------------|-----------------------------------------|-------------------------------------------|
| Participant Account | Given, Fund transaction processor has   | Delete functionality at the participant | 1. User should be able to delete existing |
| Creation -US18      | logged in and wants to delete a         | account                                 | participants account if the participant   |
|                     | participant / third party account       | level                                   | account is not linked to any funds yet    |
|                     | When,                                   | '                                       | and if no transactions have been          |
|                     | System should display the list of       |                                         | executed under the fund yet               |
|                     | participants available in "My           |                                         | 2. System generated email will be         |
|                     | Portfolio"                              |                                         | triggered to administrator for approval   |
|                     | Then                                    |                                         | on any changes to the participant         |
|                     | 1- User should be able to select a      |                                         | account. System generated email should    |
|                     | participant / Third party account that  |                                         | be triggered to the submitter.            |
|                     | needs to be deleted. User should be     |                                         |                                           |
|                     | able to delete existing participants    |                                         |                                           |
|                     | account if the participant account is   |                                         |                                           |
|                     | not linked to any funds yet and if no   |                                         |                                           |
|                     | transactions have been executed under   |                                         |                                           |
|                     | the fund yet                            |                                         |                                           |
|                     | 2. System generated email will be       |                                         |                                           |
|                     | triggered to administrator for approval |                                         |                                           |
|                     | (Approve, Reject) on any changes to     |                                         |                                           |
|                     | the participant account. System         |                                         |                                           |
|                     | generated email should be triggered to  |                                         |                                           |
|                     | the submitter.                          |                                         |                                           |

| Title                       | Description                              | Fields to be included on page                | Acceptance Criteria                                                           |
|-----------------------------|------------------------------------------|----------------------------------------------|-------------------------------------------------------------------------------|
| Participant Account         | Given, User with the Group               | 1- Title: Drop-down list with values: (Mr.,  | 1. System should run an automatic                                             |
| Creation - US 19 - External | configured with the necessary role as    | Mrs., Miss, Dr.)                             | check on the external user's name to                                          |
| User_Invitation             | 'Invitation Contributor' wants to        | 2- First Name*: Single line text             | ensure that they are unique on the                                            |
| Contributor form            | record details on behalf of 'Approver' / | 3- Last Name*: Single line text              | system and no existing account have the                                       |
| submission (Approver /      | 'Processor'                              | 4- Middle Name: Single line text             | same                                                                          |
| Processor)                  | When, User records the details in the    | 5- E-mail Address*: Single line text         | information                                                                   |
|                             | form on behalf of the external user in   | 6- Phone Number: Numbers                     | 2. 'External User' should be able to                                          |
|                             | the system and submits the form if all   | 7- Mobile Phone: Numbers                     | submit the request if all fields are                                          |
|                             | mandatory fields are filled              | 8- Fax Number: Numbers                       | completely filled.                                                            |
|                             | Then Details are routed for IDD check    | 9- Job Title Single line text                | 3. A pop-up message should display                                            |
|                             | and if IDD check is cleared, system      | 10. Desired Role - Drop down value           | saying "Request submitted                                                     |
|                             | generated email is sent to the User      | (Processor / Approver/External Viewer)       | successfully"                                                                 |
|                             | with the group with role as 'Invitation  | 11- Skype ID: Text                           | 4. An Error message should display                                            |
|                             | Approver' for approval. If IDD check     | 12. Organization address: Address line       | saying "Please fill all mandatory fields                                      |
|                             | is not cleared the status is updated as  | 1*- Single line text; Address Line 2 -       | before submitting the request"                                                |
|                             | 'Pending WB Clearance'                   | Single line text ; City* - Single line text, | 5. System should route the details for                                        |
|                             |                                          | State* - Single line text, Country* - drop   | IDD check. On clearance of IDD check                                          |
|                             |                                          | down list, Postal Code* - single line text   | system generated email is triggered to<br>the group with the role 'Invitation |
|                             |                                          | 13. Upload Feature - List of Supporting      | Approver' and email is triggered to the                                       |
|                             |                                          | Documents                                    | submitter on the approval status based                                        |
|                             |                                          | • Government Issued Photo ID or Passport     | on the approval by the 'Invitation                                            |
|                             |                                          | with signature. If the document is in a      | Approver'                                                                     |
|                             |                                          | different language, a translated version in  |                                                                               |
|                             |                                          | English with the attestation from            |                                                                               |
|                             |                                          | appropriate government authorities is        |                                                                               |
|                             |                                          | required                                     |                                                                               |
|                             |                                          | Criminal History Record                      |                                                                               |
|                             |                                          | • Appointment Letter confirming the          |                                                                               |
|                             |                                          | person to handle the accounts in his/her     |                                                                               |
|                             |                                          | capability                                   |                                                                               |
|                             |                                          | • Signed copy of this application form       |                                                                               |

## 1.2.6. Third-Party Account Creation

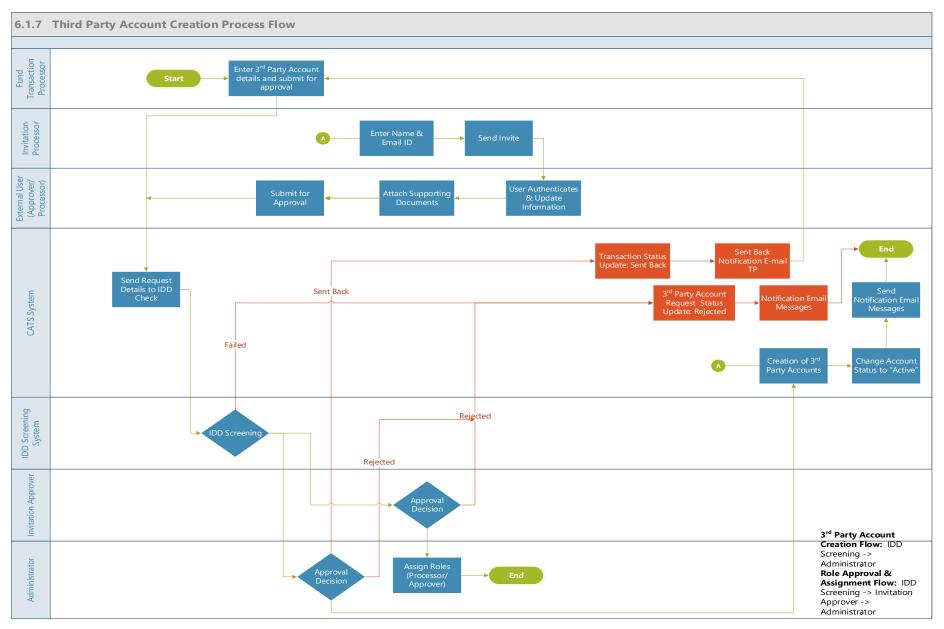

| Title                        | Description                        | Fields to be included on page          | Acceptance criteria                  |
|------------------------------|------------------------------------|----------------------------------------|--------------------------------------|
| Third Party Account Creation | Given,                             | 1- Title: Drop-down list with          | 1. System should run an automatic    |
| -TPAC_US6 (Approver /        | 1 -User tagged to the Group with   | values: (Mr., Mrs., Miss, Dr.)         | check on the external user's name to |
| Processor)                   | the necessary role as 'Invitation  | 2- First Name*: Single line text       | ensure that they are unique on the   |
|                              | Processor' and User with the       | 3- Last Name*: Single line text        | system and no existing account have  |
|                              | Group with the necessary role as   | 4- Middle Name: Single line text       | the same                             |
|                              | 'Invitation Approver' should exist | 5- E-mail Address*: Single line text   | information                          |
|                              | in the                             | 6- Phone Number: Numbers               | 2. 'External User' should be able to |
|                              | system                             | 7- Mobile Phone: Numbers               | submit the request if all fields are |
|                              | 2 - The tranche status of the      | 8- Fax Number: Numbers                 | completely filled.                   |
|                              | tranche that the participant will  | 9- Job Title Single line text          | 3. A pop-up message should display   |
|                              | be associated with should be       | 10. Desired Role - Drop down           | saying "Request submitted            |
|                              | 'Open'                             | value (Processor / Approver/           | successfully"                        |
|                              | When,                              | External Viewer)                       |                                      |
|                              | 1. User associated with the group  | 11- Skype ID: Text                     |                                      |
|                              | with 'Invitation processor' role   | 12. Organization address: Address      |                                      |
|                              | records the First name and email   | line 1*- Single line text; Address     |                                      |
|                              | address of the                     | Line 2 - Single line text ; City* -    |                                      |
|                              | user.                              | Single line text, State* - Single line |                                      |
|                              | 2- The system should send the      | text, Country* - drop down list ,      |                                      |
|                              | email to the external              | Postal Code* - single line text        |                                      |
|                              | user.                              |                                        |                                      |
|                              | 3. The external user authenticates | 13. Upload Feature - List of           |                                      |
|                              | successfully and logs in to        | Supporting                             |                                      |
|                              | the                                | Documents                              |                                      |
|                              | system and record the details      | Government Issued Photo ID or          |                                      |
|                              | (Title, First Name, Last Name,     | Passport with signature. If the        |                                      |
|                              | Middle Name, Phone Number,         | document is in a different language,   |                                      |
|                              | Mobile Phone, Fax Number, Job      | a translated version in English with   |                                      |
|                              | Title, Desired Role, Skype ID,     | the attestation from appropriate       |                                      |
|                              | Organization                       | government authorities is required     |                                      |
|                              | Address)                           | Criminal History Record                |                                      |
|                              | 3-The external user should also    | Appointment Letter confirming          |                                      |
|                              | be able to upload the supporting   | the person to handle the accounts in   |                                      |
|                              | documents and Profile              | his/her capability                     |                                      |

| Title                                                                                          | Description                                                                                                    | Fields to be included on page | Acceptance criteria                                                                                              |
|------------------------------------------------------------------------------------------------|----------------------------------------------------------------------------------------------------|-------------------------------|----------------------------------------------------------------------------------------------------|
| Third Party Account Creation<br>-TPAC_US7 - Form<br>submission (error message -<br>submission) | Given, External User is trying to<br>submit the form<br>When, 'External User' submit the<br>request for approval without all<br>mandatory fields completely<br>filled.<br>Then, External User should not<br>able to submit the request if all<br>fields are completely filled. |                               | 1- An Error message should display<br>saying "Please fill all mandatory<br>fields before submitting the request" |

| Title                                                                                 | Description                                                                                                    | Fields to be included on page | Acceptance criteria                                                                                                    |
|---------------------------------------------------------------------------------------|----------------------------------------------------------------------------------------------------|-------------------------------|----------------------------------------------------------------------------------------------------|
| Third Party Account Creation<br>-TPAC_US10 - Invitation<br>Approver Approval scenario | Given, External User request<br>successfully passes through IDD<br>screening system<br>When,<br>1. User tagged to a group with the<br>role 'Invitation Approver's<br>reviews the information and<br>should either Approve/ Reject the<br>request.<br>Then,<br>1- If the request is approved the<br>system should also notify<br>Administrator that the profile has<br>been created and role assignment<br>should be completed. 2. If the<br>request is rejected system<br>generated email should be<br>triggered to the external user with<br>administrator and 'Invitation<br>Approver' on copy stating the<br>reason. The 'Reason for<br>Rejection' should also be<br>captured in the system. |                               | <ul> <li>1- System generated email should<br/>be triggered to the submitter in case<br/>of approval, send back and rejection<br/>with the reason of send back.</li> <li>2- Upon the approval by the user<br/>with role as Invitation approver the<br/>Approval Status is 'Approved'</li> <li>3- Upon "Rejection", Approval<br/>Status should be updated as<br/>"Rejected"</li> </ul> |

| Title                                                                                    | Description                                                                                                    | Fields to be included on page | Acceptance criteria                                                                                                    |
|------------------------------------------------------------------------------------------|----------------------------------------------------------------------------------------------------|-------------------------------|----------------------------------------------------------------------------------------------------|
| Third Party Account Creation<br>-TPAC_US11- Role<br>Assignment (Approver /<br>Processor) | Given, User tagged to the Group<br>with the role 'Invitation Approver'<br>has approved the request and the<br>administrator has been notified to<br>complete role assignment<br>2 - The Tranche status of the<br>Tranche that the participant will<br>be associated with should be<br>'Open'<br>When,<br>1- The Administrator reviews the<br>form and assigns the role as<br>'Approver' or 'Processor' to the<br>external<br>user.<br>Then,<br>1- System generated email should<br>be sent to the external user<br>notifying of the role assignment<br>same.<br>2- The role assignment done<br>should be recorded and saved in<br>the system |                               | 1. External User should be tagged to<br>a role 'Approver' or 'Processor'<br>2. System generated email should be<br>triggered to external user with<br>administrator and user tagged to the<br>group with the role Invitation<br>approver on copy. |

| Title                        | Description                       | Fields to be included on page          | Acceptance criteria                   |
|------------------------------|-----------------------------------|----------------------------------------|---------------------------------------|
| Third Party Account Creation | Given, External User (Processor / | All fields are editable 1- Title:      | 1- System generated email is          |
| -TPAC_US16 - Approver /      | Approver) wants to edit their     | Drop-down list with values: (Mr.,      | triggered to the Administrator        |
| Processor - Profile edit /   | profile                           | Mrs., Miss, Dr.)                       | 2- Administrator should either        |
| delete                       | When,                             | 2- First Name*: Single line text       | approve or reject the                 |
|                              | External user navigates to the    | 3- Last Name*: Single line text        | request                               |
|                              | 'Edit' functionality to make the  | 4- Middle Name: Single line text       | 3. System generated email should be   |
|                              | changes and submits the details   | 5- E-mail Address*: Single line text   | triggered to the submitter in case of |
|                              | Then                              | 6- Phone Number: Numbers               | approval or rejection                 |
|                              | 1- System generated email is      | 7- Mobile Phone: Numbers               |                                       |
|                              | triggered to the Administrator    | 8- Fax Number: Numbers                 |                                       |
|                              | 2- Administrator should either    | 9- Job Title Single line text          |                                       |
|                              | approve or reject the request     | 10. Desired Role - Drop down           |                                       |
|                              |                                   | value (Processor / Approver /          |                                       |
|                              |                                   | External Viewer)                       |                                       |
|                              |                                   | 11- Skype ID: Text                     |                                       |
|                              |                                   | 12. Organization address: Address      |                                       |
|                              |                                   | line 1*- Single line text; Address     |                                       |
|                              |                                   | Line 2 - Single line text ; City* -    |                                       |
|                              |                                   | Single line text, State* - Single line |                                       |
|                              |                                   | text, Country* - drop down list ,      |                                       |
|                              |                                   | Postal Code* - single line text        |                                       |
|                              |                                   | 13. Upload Feature - List of           |                                       |
|                              |                                   | Supporting                             |                                       |
|                              |                                   | Documents                              |                                       |
|                              |                                   | Government Issued Photo ID or          |                                       |
|                              |                                   | Passport with signature. If the        |                                       |
|                              |                                   | document is in a different language,   |                                       |
|                              |                                   | a translated version in English with   |                                       |
|                              |                                   | the attestation from appropriate       |                                       |
|                              |                                   | government authorities is required     |                                       |
|                              |                                   | Criminal History Record                |                                       |
|                              |                                   | Appointment Letter confirming          |                                       |
|                              |                                   | the person to handle the accounts in   |                                       |

| Title | Description | Fields to be included on page                                   | Acceptance criteria |
|-------|-------------|-----------------------------------------------------------------|---------------------|
|       |             | his/her capability<br>• Signed copy of this application<br>form |                     |
|       |             |                                                                 |                     |
|       |             |                                                                 |                     |
|       |             |                                                                 |                     |
|       |             |                                                                 |                     |
|       |             |                                                                 |                     |
|       |             |                                                                 |                     |
|       |             |                                                                 |                     |
|       |             |                                                                 |                     |

| Title                                                                 | Description                                                                                                    | Fields to be included on page                                                                                                    | Acceptance criteria                                                                                                    |
|-----------------------------------------------------------------------|----------------------------------------------------------------------------------------------------|----------------------------------------------------------------------------------------------------|----------------------------------------------------------------------------------------------------|
| Third party Account Creation<br>- TPAC_US17 - Edit Account<br>details | Given, Third Party account exists<br>and fund transaction processor<br>wants to modify the details of the<br>account<br>When, System should provide an<br>option to edit the following<br>fields<br>Then, the fund transaction<br>processor should be able to edit<br>the details and this should be<br>routed to administrator for<br>approval. Administrator should<br>be able to review the request<br>and either approve, reject or send<br>back the request | Third Party details<br>1- Third Party Full Name *:<br>Single line text<br>2- Short name*: Single line text<br>3- Web site: URL<br>4- Physical address: Address line<br>1*- Single line text; Address Line 2<br>- Single line text; City* - Single<br>line text, State* - Single line text,<br>Country* - drop down list, Postal<br>Code* - single line text<br>5- Mailing Address: <provide a<br="">check box&gt; Same as Physical<br/>Address<br/>Address Line 2 - Single line text;<br/>Address Line 2 - Single line text;<br/>City* - Single line text, State* -<br/>Single line text, Country* - drop<br/>down list, Postal Code* - single<br/>line text<br/>6. Upload feature<br/>Third Party TF number - User<br/>entered ID - TF + 6 digits</provide> | <ol> <li>System generated email should<br/>be triggered to the administrator and<br/>task is listed in the queue of the<br/>approver</li> <li>System generated email should be<br/>triggered to the submitter in case of<br/>approval, send back and rejection<br/>with the reason of send back.</li> </ol> |

| Title                                                                   | Description                                                                                                    | Fields to be included on page                              | Acceptance criteria                                                                                                    |
|-------------------------------------------------------------------------|----------------------------------------------------------------------------------------------------|------------------------------------------------------------|----------------------------------------------------------------------------------------------------|
| Third Party Account Creation<br>-US18 - Delete a Third-Party<br>Account | Given, Fund transaction<br>processor has logged in and<br>wants to delete a Third Party<br>account<br>When,<br>System should display the list of<br>third parties available in "My<br>Portfolio"<br>Then<br>1- User should be able to select a<br>third party account that needs to<br>be deleted.<br>2. System generated email will be<br>triggered to administrator for<br>approval (Approve, Reject) on<br>any changes to the participant<br>account. System generated email<br>should be triggered to the<br>submitter. | Delete' functionality at the third-<br>party account level | <ol> <li>User should be able to delete<br/>existing participants account if no<br/>transactions have been executed<br/>under the fund yet</li> <li>System generated email will be<br/>triggered to administrator for<br/>approval on any changes to the<br/>participant account. System<br/>generated email should be triggered<br/>to the submitter.</li> </ol> |

| Title                                                                                                    | Description                                                                                                    | Fields to be included on page                                                                                                    | Acceptance criteria                                                                                                    |
|----------------------------------------------------------------------------------------------------|----------------------------------------------------------------------------------------------------|----------------------------------------------------------------------------------------------------|----------------------------------------------------------------------------------------------------|
| Third Party Account Creation<br>- US 19 - External User_<br>Invitation Contributor form<br>submission (Approver /<br>Processor) | Given, User with the Group<br>configured with the necessary<br>role as 'Invitation Contributor'<br>wants to record details on behalf<br>of 'Approver' / 'Processor'<br>When, User records the details in<br>the form on behalf of the external<br>user in the system and submits<br>the form if all mandatory fields<br>are filled<br>Then Details are routed for IDD<br>check and if IDD check is<br>cleared, system generated email<br>is sent to the User with the group<br>with role as 'Invitation Approver'<br>for approval. If IDD check is not<br>cleared the status is updated as<br>'Pending WB Clearance' | <ul> <li>1- Title: Drop-down list with<br/>values: (Mr., Mrs., Miss, Dr.)</li> <li>2- First Name*: Single line text</li> <li>3- Last Name*: Single line text</li> <li>4- Middle Name: Single line text</li> <li>5- E-mail Address*: Single line text</li> <li>6- Phone Number: Numbers</li> <li>7- Mobile Phone: Numbers</li> <li>8- Fax Number: Numbers</li> <li>9- Job Title Single line text</li> <li>10. Desired Role - Drop down</li> <li>value (Processor / Approver)</li> <li>11- Skype ID: Text</li> <li>12. Organization address: Address</li> <li>line 1*- Single line text; Address</li> <li>Line 2 - Single line text; City* -</li> <li>Single line text, State - Single line</li> <li>text, Country* - drop down list ,</li> <li>Postal Code - single line</li> <li>text</li> <li>13. Upload Feature - List of</li> <li>Supporting</li> <li>Documents</li> <li>Government Issued Photo ID or</li> <li>Passport with signature. If the</li> <li>document is in a different language,</li> <li>a translated version in English with</li> <li>the attestation from appropriate</li> <li>government authorities is required</li> <li>Criminal History Record</li> <li>Appointment Letter confirming</li> <li>the person to handle the accounts in</li> <li>his/her capability</li> </ul> | <ol> <li>System should run an automatic<br/>check on the external user's name to<br/>ensure that they are unique on the<br/>system and no existing account have<br/>the same<br/>information</li> <li>'External User' should be able to<br/>submit the request if all fields are<br/>completely filled.</li> <li>A pop-up message should<br/>display saying "Request submitted<br/>successfully"</li> <li>An Error message should<br/>display saying "Please fill all<br/>mandatory fields before submitting<br/>the request"</li> <li>System should route the details<br/>for IDD check. On clearance of IDD<br/>check system generated email is<br/>triggered to the group with the role<br/>'Invitation Approver' and email is<br/>triggered to the submitter on the<br/>approval status based on the<br/>approval by the 'Invitation<br/>Approver'</li> </ol> |

| Title | Description | Fields to be included on page        | Acceptance criteria |
|-------|-------------|--------------------------------------|---------------------|
|       |             | Signed copy of this application form |                     |
|       |             |                                      |                     |
|       |             |                                      |                     |
|       |             |                                      |                     |
|       |             |                                      |                     |
|       |             |                                      |                     |
|       |             |                                      |                     |
|       |             |                                      |                     |
|       |             |                                      |                     |
|       |             |                                      |                     |
|       |             |                                      |                     |
|       |             |                                      |                     |

## **1.2.7.** Program Account Creation

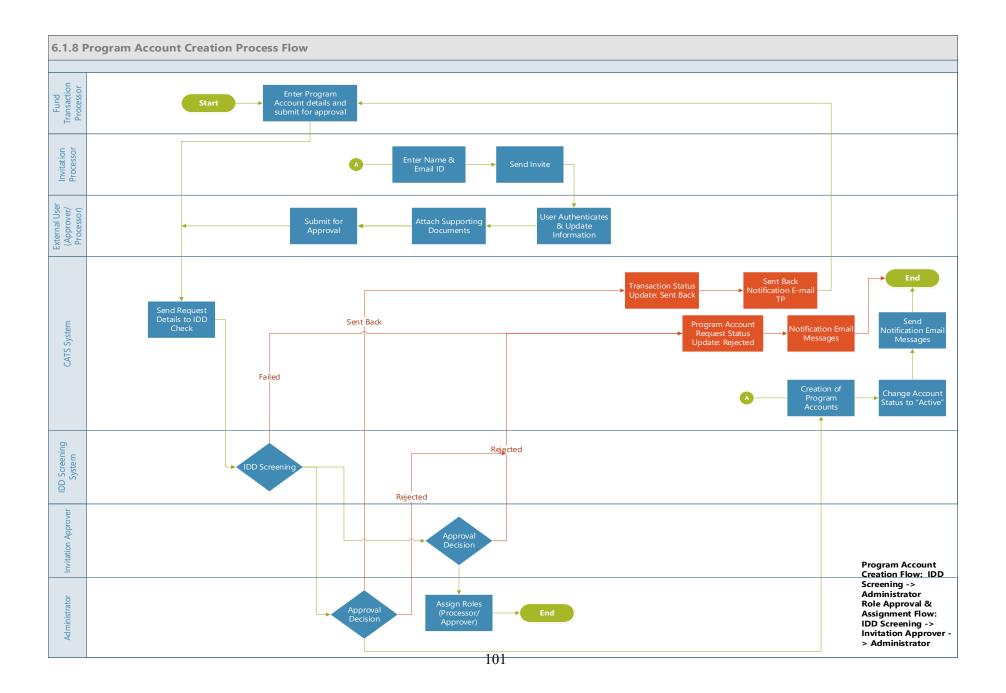

| Title           | Description                           | Fields to be included on page            | Acceptance Criteria                  |
|-----------------|---------------------------------------|------------------------------------------|--------------------------------------|
| Program Account | Given,                                | Program Custom Id* - Single line         | 1- System should run an              |
| Creation -US1   | 1 -User with the role Fund            | text(user entered)                       | automatic check on both the          |
|                 | transaction processor should exist in | Program Name* - Single line text ( up to | Program name and and make            |
|                 | the system                            | 300 characters allowed)                  | sure that they are unique on the     |
|                 | 2 - The Tranche status of the         | Program Short Name* - Single line text   | system and no existing account       |
|                 | Tranche that the program will be      | (up to 150 characters allowed)           | have the same information.           |
|                 | associated with should be 'Open'      | Region*- Drop down                       | 2- Fund transaction processor"       |
|                 | When,                                 | Drop-down list with values:              | should able to submit the request    |
|                 | 1- Fund transaction processor         | 1- AFR                                   | if all fields are completely filled. |
|                 | should be able to record the          | 2- EAP                                   | 3- A pop-up message should           |
|                 | Program account details for           | 3- ECA                                   | display saying "Request              |
|                 | Program account creation              | 4- LCR                                   | submitted                            |
|                 | 2-Fund Transaction Processor          | 5- MENA                                  | successfully"                        |
|                 | should also be able to upload the     | 6- SAR                                   | 4. System should display a           |
|                 | supporting documents                  | Sector*- Drop down                       | warning message if the user          |
|                 |                                       | Drop down list with values - 1. Energy   | navigates from the page              |
|                 | Then,                                 | 2.Industrial processes and Product Use   |                                      |
|                 | 1- Fund transaction processor         | 3. Agriculture, Forestry and Other Land  |                                      |
|                 | should be able to submit the request  | Use                                      |                                      |
|                 | if all fields are completely filled.  | 4.Waste                                  |                                      |
|                 | 2- CATS System should trigger         | 5.                                       |                                      |
|                 | Integrity Due Diligence (IDD)         | Other                                    |                                      |
|                 | Screening process.                    | Category - Drop down values (Please      |                                      |
|                 |                                       | refer to PDF in TFS for values)          |                                      |
|                 |                                       | Sub Category - Drop down values          |                                      |
|                 |                                       | (Please refer to PDF in TFS for values)  |                                      |
|                 |                                       | LULUCF Activity - Drop down values       |                                      |
|                 |                                       | Drop down list with values - 1.          |                                      |
|                 |                                       | Afforestation and Reforestation          |                                      |
|                 |                                       | 2. Deforestation                         |                                      |
|                 |                                       | 3. Forest management                     |                                      |
|                 |                                       | 4. Cropland Management                   |                                      |
|                 |                                       | 5. Grazing Land Management               |                                      |
|                 |                                       | 6. Revegetation                          |                                      |
|                 |                                       | 7. Wetland Drainage and Rewetting        |                                      |

| Title | Description | Fields to be included on page            | Acceptance Criteria |
|-------|-------------|------------------------------------------|---------------------|
|       |             | 8. N/A                                   |                     |
|       |             | Methodology* - Drop down values          |                     |
|       |             | Drop down list with values - 1. FCPF     |                     |
|       |             | Carbon Fund Methodological               |                     |
|       |             | Framework                                |                     |
|       |             | 2. ISFL Emission Reductions (ER)         |                     |
|       |             | Program Requirements                     |                     |
|       |             | 3. Other                                 |                     |
|       |             | 4. N/A                                   |                     |
|       |             | Standard* - Drop down values             |                     |
|       |             | Drop down list with values - 1. WB       |                     |
|       |             | FCPF CF                                  |                     |
|       |             | 2. WB BIOCF ISFL                         |                     |
|       |             | 3. Other                                 |                     |
|       |             | 4. N/A                                   |                     |
|       |             | Crediting Period Start Date* - Date time |                     |
|       |             | Crediting Period End Date* - Date time   |                     |
|       |             | Program Managing Institution Physical    |                     |
|       |             | Address                                  |                     |
|       |             | Program Managing Institution Name * -    |                     |
|       |             | Single line text                         |                     |
|       |             | Address Line 1 * - Multiline of text     |                     |
|       |             | Address Line 2 * - Multiline of text     |                     |
|       |             | City *: Single line text                 |                     |
|       |             | Country * : Dropdown list                |                     |
|       |             | Postal code : Single line                |                     |
|       |             | text                                     |                     |
|       |             | State : Single line text                 |                     |
|       |             | Program Managing Institution Mailing     |                     |
|       |             | Address                                  |                     |
|       |             | Address Line 1 * - Multiline of text     |                     |
|       |             | Address Line 2 * - Multiline of          |                     |
|       |             | text                                     |                     |
|       |             | City *: Single line text                 |                     |
|       |             | Country * : Dropdown list                |                     |

| Description | Fields to be included on page                   | Acceptance Criteria |
|-------------|-------------------------------------------------|---------------------|
|             | Postal code : Single line                       |                     |
|             | text                                            |                     |
|             | State : Single line text                        |                     |
|             |                                                 |                     |
|             | text<br>Summerting Decomposite - Umland Feature |                     |
|             | Supporting Documents - Optoad Featur            |                     |
|             |                                                 |                     |
|             |                                                 |                     |
|             |                                                 |                     |
|             |                                                 |                     |
|             |                                                 |                     |
|             |                                                 |                     |
|             |                                                 |                     |
|             |                                                 |                     |
|             |                                                 |                     |
|             |                                                 |                     |
|             |                                                 |                     |
|             |                                                 |                     |
|             |                                                 |                     |
|             |                                                 |                     |
|             |                                                 |                     |
|             |                                                 |                     |
|             |                                                 |                     |
|             |                                                 |                     |
|             |                                                 |                     |
|             |                                                 |                     |
|             |                                                 |                     |
|             |                                                 |                     |
|             |                                                 |                     |
|             | Description                                     |                     |

| Title                            | Description                                                                                                    | Fields to be included on page | Acceptance Criteria                                                                                                    |
|----------------------------------|----------------------------------------------------------------------------------------------------|-------------------------------|----------------------------------------------------------------------------------------------------|
| Program Account<br>Creation -US2 | Given, Fund transaction processor<br>is trying to submit account creation<br>request<br>When, "Fund transaction processor"<br>submit the request for approval<br>without all mandatory fields<br>completely filled.<br>Then, Fund transaction processor"<br>should not able to submit the<br>request if all fields are completely<br>filled.                                             |                               | 1- An Error message should<br>display saying "Please fill all<br>mandatory fields before<br>submitting the request"         |
| Program Account<br>Creation -US3 | <ul> <li>Given, "Fund transaction processor"<br/>have successfully submitted request<br/>for Account creation<br/>When,</li> <li>1- CATS system automatically send<br/>details for IDD screening check</li> <li>2- Request successfully passes<br/>through IDD screening system<br/>Then,</li> <li>1- Program account creation request<br/>will be submitted to Administrator</li> </ul> |                               | 1- System generated email should<br>be triggered to the Administrator<br>and task is listed in the queue of<br>the approver |

| Title           | Description                         | Fields to be included on page        | Acceptance Criteria               |
|-----------------|-------------------------------------|--------------------------------------|-----------------------------------|
| Program Account | Given, Program account creation     | 1.Program Recording Account          | 1- System generated email should  |
| Creation -US5   | request successfully passes through | 2.Program Issuance Account           | be triggered to the submitter in  |
|                 | IDD screening system                | 3.Program Uncertainty Buffer Account | case of approval, send back and   |
|                 | When,                               | 4.Program Reversal Buffer Account    | rejection with the reason of send |
|                 | Administrator able to review the    | 5.Program Tradable                   | back.                             |
|                 | information included in the program | Account                              | 2- Upon the approval of the fund  |
|                 | account creation request            | 6.Program Non-Tradable Account       | manager system should create the  |
|                 | Then,                               | 7.Program Cancellation Account       | following accounts:               |
|                 | 1- Administrator should be able to  | 8.Program Retirement Account         | Program Recording Account         |
|                 | "Approve", "Reject" or "Sent Back"  |                                      | Program Issuance Account          |
|                 | transactions                        |                                      | Program Uncertainty Buffer        |
|                 |                                     |                                      | Account                           |
|                 |                                     |                                      | Program Reversal Buffer Account   |
|                 |                                     |                                      | Program Tradable                  |
|                 |                                     |                                      | Account                           |
|                 |                                     |                                      | Program Non-Tradable Account      |
|                 |                                     |                                      | Program Cancellation Account      |
|                 |                                     |                                      | Program Retirement Account        |
|                 |                                     |                                      | 3- Upon "Rejection", Program      |
|                 |                                     |                                      | account creation request status   |
|                 |                                     |                                      | should be updated as "Rejected"   |
|                 |                                     |                                      | 4- Upon "Sent Back", Program      |
|                 |                                     |                                      | account creation request status   |
|                 |                                     |                                      | should be updated as "Sent Back"  |
|                 |                                     |                                      | along with e-mail notification to |
|                 |                                     |                                      | Fund transaction processor"       |

| Title                  | Description                           | Fields to be included on page                | Acceptance Criteria                 |
|------------------------|---------------------------------------|----------------------------------------------|-------------------------------------|
| Program Account        | Given,                                | 1- Title: Drop-down list with values:        | 1. System should run an             |
| Creation -US6 -        | 1 -User with the Group as Fund        | (Mr., Mrs., Miss, Dr.)                       | automatic check on the external     |
| (Approver / Processor) | transaction processor configured      | 2- First Name*: Single line text             | user's name to ensure that they are |
| · • • •                | with the necessary role as            | 3- Last Name*: Single line text              | unique on the system and no         |
|                        | 'Invitation Processor' and User with  | 4- Middle Name: Single line text             | existing account have the same      |
|                        | the Group as Fund Manager with        | 5- E-mail Address*: Single line text         | information                         |
|                        | the necessary role as 'Invitation     | 6- Phone Number: Numbers                     | 2. 'External User' should be able   |
|                        | Approver' should exist in the         | 7- Mobile Phone: Numbers                     | to submit the request if all fields |
|                        | system                                | 8- Fax Number: Numbers                       | are completely filled.              |
|                        | 2 - The tranche status of the tranche | 9- Job Title Single line text                | 3. A pop-up message should          |
|                        | that the participant will be          | 10. Desired Role - Drop down value           | display saying "Request             |
|                        | associated with should be 'Open'      | (Processor / Approver / External Viewer)     | submitted successfully"             |
|                        | When,                                 | 11- Skype ID: Text                           |                                     |
|                        | 1- Fund transaction processor / User  | 12. Organization address: Address line       |                                     |
|                        | associated with the group with        | 1*- Single line text; Address Line 2 -       |                                     |
|                        | 'Invitation processor' role records   | Single line text ; City* - Single line text, |                                     |
|                        | the First name and email address of   | State* - Single line text, Country* - drop   |                                     |
|                        | the                                   | down list, Postal Code* - single line text   |                                     |
|                        | user.                                 |                                              |                                     |
|                        | 2- The system should send the         | 13. Upload Feature - List of Supporting      |                                     |
|                        | email to the external                 | Documents                                    |                                     |
|                        | user.                                 | Government Issued Photo ID or                |                                     |
|                        | 3. The external user authenticates    | Passport with signature. If the document     |                                     |
|                        | successfully and logs in to           | is in a different language, a translated     |                                     |
|                        | the                                   | version in English with the attestation      |                                     |
|                        | system and record the details (Title, | from appropriate government authorities      |                                     |
|                        | First Name, Last Name, Middle         | is required                                  |                                     |
|                        | Name, Phone Number, Mobile            | Criminal History Record                      |                                     |
|                        | Phone, Fax Number, Job Title,         | • Appointment Letter confirming the          |                                     |
|                        | Desired Role, Skype ID,               | person to handle the accounts in his/her     |                                     |
|                        | Organization Address)                 | capability                                   |                                     |
|                        | 3-The external user should also be    | • Signed copy of this application form       |                                     |
|                        | able to upload the supporting         | 14. Photo upload option - Upload             |                                     |
|                        | documents and Profile                 | Feature                                      |                                     |
|                        | picture                               |                                              |                                     |

| Title | Description                                                                                                    | Fields to be included on page | Acceptance Criteria |
|-------|----------------------------------------------------------------------------------------------------|-------------------------------|---------------------|
| Title | Description           Then,           1- The User should be able to submit the request if all fields are completely filled.           2- CATS System should trigger Integrity Due Diligence (IDD) Screening process. | Fields to be included on page | Acceptance Criteria |
|       |                                                                                                    |                               |                     |
|       |                                                                                                    |                               |                     |

| Title                                                                                 | Description                                                                                                    | Fields to be included on page | Acceptance Criteria                                                                                                    |
|---------------------------------------------------------------------------------------|----------------------------------------------------------------------------------------------------|-------------------------------|----------------------------------------------------------------------------------------------------|
| Program Account<br>Creation -US7 - Form<br>submission (error<br>message - submission) | Given, External User is trying to<br>submit the form<br>When, 'External User' submit the<br>request for approval without all<br>mandatory fields completely filled.<br>Then, External User should not able<br>to submit the request if all fields are<br>completely filled.                                                                                                    |                               | 1- An Error message should<br>display saying "Please fill all<br>mandatory fields before<br>submitting the request"                                                                                                    |
| Program Account<br>Creation -US10-<br>Invitation Approver<br>Approval scenario        | Given, External User request<br>successfully passes through IDD<br>screening system<br>When,<br>1. User tagged to a group with the<br>role 'Invitation Approver' reviews<br>the information and should either<br>Approve/ Reject the request.<br>Then,<br>1- If the request is approved the<br>system should also notify<br>Administrator that the profile has<br>been created and role assignment<br>should be completed. 2. If the<br>request is rejected system generated<br>email should be triggered to the<br>external user with administrator and<br>user with invitation approver role<br>on copy stating the reason. The<br>'Reason for Rejection' should also<br>be captured in the system. |                               | <ul> <li>1- System generated email should<br/>be triggered to the submitter in<br/>case of approval, send back and<br/>rejection with the reason of send<br/>back.</li> <li>2- Upon the approval by the user<br/>with role as Invitation approver<br/>the Approval Status is 'Approved'</li> <li>3- Upon "Rejection", Approval<br/>Status should be updated as<br/>"Rejected"</li> </ul> |

| Title                  | Description                          | Fields to be included on page | Acceptance Criteria                 |
|------------------------|--------------------------------------|-------------------------------|-------------------------------------|
| Program Account        | Given, User tagged to the Group      | <to be="" filled=""></to>     | 1. External User should be tagged   |
| Creation -US11- Role   | with the role 'Invitation Approver'  |                               | to a role 'Approver' or 'Processor' |
| Assignment (Approver / | has approved the request and the     |                               | 2. System generated email should    |
| Processor)             | administrator has been notified to   |                               | be triggered to external user with  |
|                        | complete role assignment             |                               | administrator and user tagged to    |
|                        | 2 - The Tranche status of the        |                               | the group with the role Invitation  |
|                        | Tranche that the participant will be |                               | approver on copy.                   |
|                        | associated with should be 'Open'     |                               |                                     |
|                        | When,                                |                               |                                     |
|                        | 1- The Administrator reviews the     |                               |                                     |
|                        | form and assigns the role as         |                               |                                     |
|                        | 'Approver' or 'Processor' to the     |                               |                                     |
|                        | external                             |                               |                                     |
|                        | user.                                |                               |                                     |
|                        | Then,                                |                               |                                     |
|                        | 1- System generated email should     |                               |                                     |
|                        | be sent to the external user         |                               |                                     |
|                        | notifying of the role assignment     |                               |                                     |
|                        | same.                                |                               |                                     |
|                        | 2- The role assignment done should   |                               |                                     |
|                        | be recorded and saved in the system  |                               |                                     |

| Title                                                                                  | Description                                                                                                    | Fields to be included on page                                                                                                    | Acceptance Criteria                                                                                                    |
|----------------------------------------------------------------------------------------|----------------------------------------------------------------------------------------------------|----------------------------------------------------------------------------------------------------|----------------------------------------------------------------------------------------------------|
| Program Account<br>Creation -US16 -<br>Approver / Processor -<br>Profile edit / delete | Given, External User (Processor /<br>Approver) wants to edit their profile<br>When,<br>External user navigates to the 'Edit'<br>functionality to make the changes<br>and submits the details<br>Then<br>1- System generated email is<br>triggered to the Administrator<br>2- Administrator should either<br>approve or reject the request | All fields are editable 1- Title: Drop-<br>down list with values: (Mr., Mrs., Miss,<br>Dr.)<br>2- First Name*: Single line text<br>3- Last Name*: Single line text<br>4- Middle Name: Single line text<br>5- E-mail Address*: Single line text<br>6- Phone Number: Numbers<br>7- Mobile Phone: Numbers<br>8- Fax Number: Numbers<br>9- Job Title Single line text<br>10. Desired Role - Drop down value<br>(Processor / Approver)<br>11- Skype ID: Text<br>12. Organization address: Address line<br>1*- Single line text; Address Line 2 -<br>Single line text; City* - Single line text,<br>State* - Single line text, Country* - drop<br>down list , Postal Code* - single line text<br>13. Upload Feature - List of Supporting<br>Documents<br>• Government Issued Photo ID or<br>Passport with signature. If the document<br>is in a different language, a translated<br>version in English with the attestation<br>from appropriate government authorities<br>is required<br>• Criminal History Record<br>• Appointment Letter confirming the<br>person to handle the accounts in his/her<br>capability<br>• Signed copy of this application form | <ol> <li>System generated email is<br/>triggered to the Administrator</li> <li>Administrator should either<br/>approve or reject the<br/>request</li> <li>System generated email should<br/>be triggered to the submitter in<br/>case of approval or rejection</li> </ol> |

| Title           | Description                           | Fields to be included on page           | Acceptance Criteria                |
|-----------------|---------------------------------------|-----------------------------------------|------------------------------------|
| Program Account | Given, Program account exists and     | Program Custom Id* - Single line text   | 1- System generated email should   |
| Creation - US17 | fund transaction processor wants to   | Program Name* - Single line text        | be triggered to the administrator  |
|                 | modify the details of the             | Program Short Name* - Single line text  | and task is listed in the queue of |
|                 | account                               | Region*- Drop down                      | the approver                       |
|                 | When, System should provide an        | Drop-down list with values:             | 2. System generated email should   |
|                 | option to edit the following fields   | 1- AFR                                  | be triggered to the submitter in   |
|                 | (Program Custom ID Program            | 2- EAP                                  | case of approval, send back and    |
|                 | Name, Program Short Name,             | 3- ECA                                  | rejection with the reason of send  |
|                 | Country, Region, Sector,              | 4- LCR                                  | back.                              |
|                 | Category, Sub Category LULUCF         | 5- MENA                                 |                                    |
|                 | Activity, ,Crediting Period Start     | 6- SAR                                  |                                    |
|                 | Date, Crediting Period End Date,      | Sector*- Drop down                      |                                    |
|                 | Program Managing Institution          | Drop down list with values - 1. Energy  |                                    |
|                 | Physical                              | 2.Industrial processes and Product Use  |                                    |
|                 | Address                               | 3. Agriculture, Forestry and Other Land |                                    |
|                 | City *: Single line text, Country * : | Use                                     |                                    |
|                 | Dropdown list, Postal code *:         | 4.Waste                                 |                                    |
|                 | Single line text, State*,             | 5.                                      |                                    |
|                 | Methodology, Standard,                | Other                                   |                                    |
|                 | Comments*, Upload                     | Category - Drop down values (Please     |                                    |
|                 | feature)                              | refer to PDF in TFS for values          |                                    |
|                 | Then, the fund transaction            |                                         |                                    |
|                 | processor should be able to edit the  | Sub Category - Drop down values         |                                    |
|                 | details and this should be routed to  | (Please refer to PDF in TFS for values) |                                    |
|                 | administrator for approval.           | LULUCF Activity - Drop down values      |                                    |
|                 | Administrator should be able to       | Drop down list with values - 1.         |                                    |
|                 | review the request and either         | Afforestation and Reforestation         |                                    |
|                 | approve, reject or send back the      | 2. Deforestation                        |                                    |
|                 | request                               | 3. Forest management                    |                                    |
|                 | 1                                     | 4. Cropland Management                  |                                    |
|                 |                                       | 5. Grazing Land Management              |                                    |
|                 |                                       | 6. Revegetation                         |                                    |
|                 |                                       | 7. Wetland Drainage and Rewetting       |                                    |
|                 |                                       | 8. N/A                                  |                                    |
|                 |                                       | Methodology* - Drop down values         |                                    |

| Title | Description | Fields to be included on page            | Acceptance Criteria |
|-------|-------------|------------------------------------------|---------------------|
|       |             | Drop down list with values - 1. FCPF     |                     |
|       |             | Carbon Fund Methodological               |                     |
|       |             | Framework                                |                     |
|       |             | 2. ISFL Emission Reductions (ER)         |                     |
|       |             | Program Requirements                     |                     |
|       |             | 3. Other                                 |                     |
|       |             | 4. N/A                                   |                     |
|       |             | Standard* - Drop down values             |                     |
|       |             | Drop down list with values - 1. WB       |                     |
|       |             | FCPF CF                                  |                     |
|       |             | 2. WB BIOCF ISFL                         |                     |
|       |             | 3. Other                                 |                     |
|       |             | 4. N/A                                   |                     |
|       |             | Crediting Period Start Date* - Date time |                     |
|       |             | Crediting Period End Date* - Date time   |                     |
|       |             | Program Managing Institution Physical    |                     |
|       |             | Address                                  |                     |
|       |             | Program Managing Institution Name * -    |                     |
|       |             | Single line text                         |                     |
|       |             | Address Line 1 * - Multiline of text     |                     |
|       |             | Address Line 2 * - Multiline of          |                     |
|       |             | text                                     |                     |
|       |             | City *: Single line text                 |                     |
|       |             | Country * : Dropdown list                |                     |
|       |             | Postal code : Single line                |                     |
|       |             | text                                     |                     |
|       |             | State : Single line                      |                     |
|       |             | text                                     |                     |
|       |             | Program Managing Institution Mailing     |                     |
|       |             | Address                                  |                     |
|       |             | Address Line 1 * - Multiline of text     |                     |
|       |             | Address Line 1 * - Multiline of text     |                     |
|       |             |                                          |                     |
|       |             | City *: Single line text                 |                     |
|       |             | Country * : Dropdown list                |                     |
|       |             | Postal code : Single line                |                     |

| Title | Description | Fields to be included on page                                       | Acceptance Criteria |
|-------|-------------|---------------------------------------------------------------------|---------------------|
|       |             | text<br>State : Single line text<br>Comments*- Multiline of<br>text |                     |
|       |             | Supporting Documents - Upload Feature                               |                     |
|       |             |                                                                     |                     |
|       |             |                                                                     |                     |
|       |             |                                                                     |                     |
|       |             |                                                                     |                     |
|       |             |                                                                     |                     |
|       |             |                                                                     |                     |

| Title                             | Description                                                                                                    | Fields to be included on page                                 | Acceptance Criteria                                                                                                    |
|-----------------------------------|----------------------------------------------------------------------------------------------------|---------------------------------------------------------------|----------------------------------------------------------------------------------------------------|
| Program Account<br>Creation -US18 | Given, Fund transaction processor<br>has logged in and wants to delete a<br>program account<br>When,<br>System should display the list of<br>programs available in "My<br>Portfolio"<br>Then<br>1- User should be able to select a<br>program account that needs to be<br>deleted. User should be able to<br>delete existing program account if<br>the program account is not linked to<br>any funds yet and if no transactions<br>have been executed under the fund<br>yet<br>2. System generated email will be<br>triggered to administrator for<br>approval (Approve, Reject) System<br>generated email should be triggered<br>to the submitter. | Delete' functionality at the program<br>account<br>level<br>' | <ol> <li>User should be able to delete<br/>existing program account if the<br/>program account is not linked to<br/>any funds yet and if no<br/>transactions have been executed<br/>under the fund yet</li> <li>System generated email will be<br/>triggerd to administrator for<br/>approval System generated email<br/>should be triggered to the<br/>submitter.</li> </ol> |

| Title                  | Description                          | Fields to be included on page                            | Acceptance Criteria                                               |
|------------------------|--------------------------------------|----------------------------------------------------------|-------------------------------------------------------------------|
| Program Account        | Given, User with the Group           | 1- Title: Drop-down list with values:                    | 1. System should run an                                           |
| Creation - US 19 -     | configured with the necessary role   | (Mr., Mrs., Miss, Dr.)                                   | automatic check on the external                                   |
| External User_         | as 'Invitation Contributor' wants to | 2- First Name*: Single line text                         | user's name to ensure that they are                               |
| Invitation Contributor | record details on behalf of          | 3- Last Name*: Single line text                          | unique on the system and no                                       |
| form submission        | 'Approver' / 'Processor'             | 4- Middle Name: Single line text                         | existing account have the same                                    |
| (Approver / Processor) | When, User records the details in    | 5- E-mail Address*: Single line text                     | information                                                       |
|                        | the form on behalf of the external   | 6- Phone Number: Numbers                                 | 2. 'External User' should be able                                 |
|                        | user in the system and submits the   | 7- Mobile Phone: Numbers                                 | to submit the request if all fields                               |
|                        | form if all mandatory fields are     | 8- Fax Number: Numbers                                   | are completely filled.                                            |
|                        | filled                               | 9- Job Title Single line text                            | 3. A pop-up message should                                        |
|                        | Then Details are routed for IDD      | 10. Desired Role - Drop down value                       | display saying "Request                                           |
|                        | check and if IDD check is cleared,   | (Processor / Approver / External Viewer)                 | submitted                                                         |
|                        | system generated email is sent to    | 11- Skype ID: Text                                       | successfully"                                                     |
|                        | the User with the group with role as | 12. Organization address: Address line                   | 4. An Error message should                                        |
|                        | 'Invitation Approver' for approval.  | 1*- Single line text; Address Line 2 -                   | display saying "Please fill all                                   |
|                        | If IDD check is not cleared the      | Single line text ; City* - Single line text,             | mandatory fields before                                           |
|                        | status is updated as 'Pending WB     | State* - Single line text, Country* - drop               | submitting the request"                                           |
|                        | Clearance'                           | down list , Postal Code* - single line text              | 5. System should route the details for IDD check. On clearance of |
|                        |                                      | 13. Upload Feature - List of Supporting                  | IDD check system generated                                        |
|                        |                                      | Documents                                                | email is triggered to the group                                   |
|                        |                                      | <ul> <li>Government Issued Photo ID or</li> </ul>        | with the role 'Invitation Approver'                               |
|                        |                                      | Passport with signature. If the document                 | and email is triggered to the                                     |
|                        |                                      | is in a different language, a translated                 | submitter on the approval status                                  |
|                        |                                      | version in English with the attestation                  | based on the approval by the                                      |
|                        |                                      | from appropriate government authorities                  | 'Invitation Approver'                                             |
|                        |                                      | is required                                              |                                                                   |
|                        |                                      | <ul> <li>Criminal History Record</li> </ul>              |                                                                   |
|                        |                                      | <ul> <li>Appointment Letter confirming the</li> </ul>    |                                                                   |
|                        |                                      | person to handle the accounts in his/her                 |                                                                   |
|                        |                                      | capability                                               |                                                                   |
|                        |                                      | <ul> <li>Signed copy of this application form</li> </ul> |                                                                   |

## **1.2.8.** Tranche /Participant Link

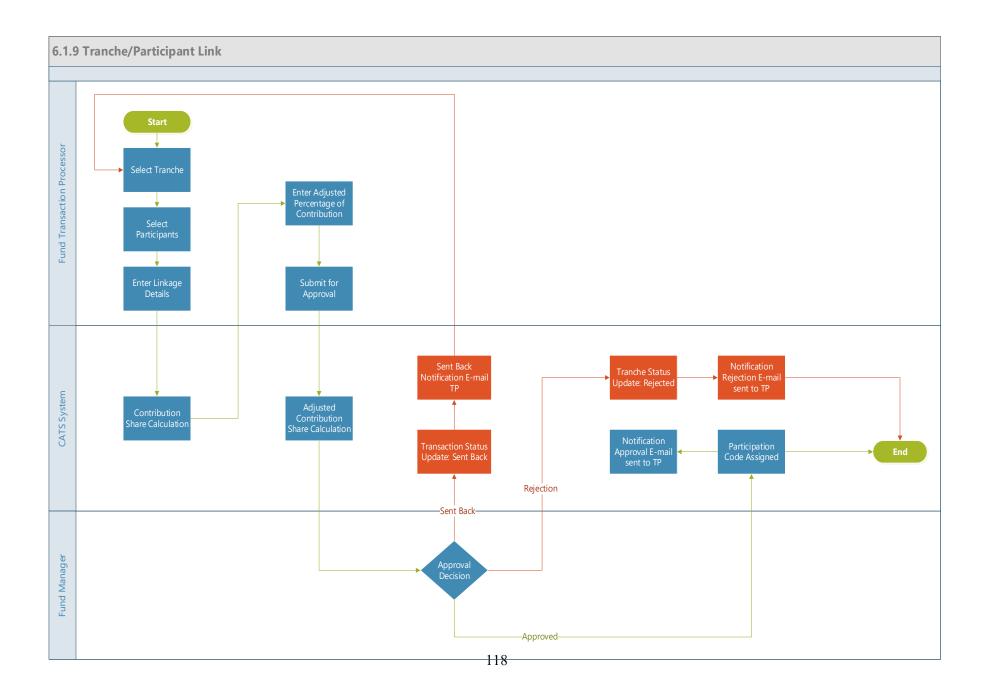

| Title                                  | Description                                                                                                    | Fields to be included on page                                                                                                    | Acceptance Criteria                                                                                                    |
|----------------------------------------|----------------------------------------------------------------------------------------------------|----------------------------------------------------------------------------------------------------|----------------------------------------------------------------------------------------------------|
| Tranche Participant Link -<br>TPL_US 1 | Given,<br>1. Tranche status is "Open"<br>2. Participant account status is "Active"<br>3. Fund transaction processor has logged into<br>CATS system<br>When,                                                                                                    | 1- List of active participants /<br>Third Parties, Country, Type,<br>Associated Tranches, Participant<br>Transaction Approver<br>2- Link a Participant button | Acceptance Criteria1. "Fund Transaction Processor "should be able to select oneParticipant from a systemgenerated list of available"Active" participants afternavigating to 'Linked Participants' |
|                                        | <ul> <li>Fund Transaction processor tries to create a link between Participant and Tranche Then,</li> <li>1- "Fund Transaction Processor " should select a fund and the list of Tranche should be displayed.</li> <li>2- "Fund Transaction Processor " should be able to select one Tranche from a system generated list of the available "Open" Tranches .</li> <li>3- "Fund Transaction Processor " should be able to select one of the options - either 'Participant' or 'Third party' after navigating to 'Linked Participants' and navigating to 'Link a Participant'.</li> </ul> |                                                                                                    | tab and click on 'Link a<br>participant' button to link a<br>tranche to participant<br>2. Third parties cannot be linked<br>to tranches.                                                          |

| Title                                  | Description                                                                                                    | Fields to be included on page                                                                                                    | Acceptance Criteria                                                                                                    |
|----------------------------------------|----------------------------------------------------------------------------------------------------|----------------------------------------------------------------------------------------------------|----------------------------------------------------------------------------------------------------|
| Tranche Participant Link -<br>TPL_US 2 | Given,<br>"Fund Transaction Processor " enters all<br>mandatory fields in the donor agreement<br>When,<br>"Fund Transaction Processor " tries to submit<br>the request after entering the data (Donor<br>agreement Signature Date, Contribution<br>Amount and Comments)<br>Then,<br>User should be able to submit<br>Tranche/participant link request successfully<br>which should be routed for approval to Fund<br>Manager<br>System generated email should be triggered to<br>approver and task is listed in the queue of<br>approver | <ol> <li>1- Donor agreement signature<br/>date- Date</li> <li>2- Contribution Amount -<br/>Number</li> <li>3. Upload feature</li> </ol> | <ol> <li>User Should be able to submit<br/>Tranche /participant / Third Party<br/>link request successfully and<br/>should be routed for approval to<br/>Fund Manager</li> <li>System generated email should<br/>be triggered to the Fund Manager<br/>and task is listed in the queue of<br/>the Fund Manager for the fund<br/>manager to perform one of the<br/>actions (Approval, Rejection,<br/>Send back)3.System should not<br/>allow duplicate link between a<br/>participant and a Tranche. 4. The<br/>donor agreement signature date<br/>should not be allowed to be a<br/>future date</li> </ol> |
| Tranche Participant Link -<br>TPL_US 3 | Given,<br>"Fund Transaction Processor " does not enters<br>all mandatory fields<br>When,<br>"Fund Transaction Processor " tries to submit<br>the request<br>Then,<br>Fund Transaction Processor should not be able<br>to submit Tranche/participant link<br>request                                                                                                    |                                                                                                    | 1- System generated error<br>message should be triggered if all<br>the required fields are not<br>complete.                                                                                                    |

| Title                      | Description                                     | Fields to be included on page | Acceptance Criteria                                        |
|----------------------------|-------------------------------------------------|-------------------------------|------------------------------------------------------------|
| Tranche Participant Link - | Given, "Fund Transaction Processor 1"           |                               | 1. When a user links a participant                         |
| TPL_US 4                   | submits tranche/participant / third party link  |                               | to a tranche, the system should                            |
|                            | request                                         |                               | generate a code called                                     |
|                            | When,                                           |                               | "Participation Code" consists of                           |
|                            | System generated email gets triggered to the    |                               | letters PA and the sequence of                             |
|                            | approver and task is listed in the queue of the |                               | participation in the tranche.                              |
|                            | approver                                        |                               | 2. System generated email should                           |
|                            | Then,                                           |                               | be triggered to the submitter in                           |
|                            | 1 -Fund Manager should be able to review the    |                               | case of approval, send back and                            |
|                            | information included in the Tranche -           |                               | rejection with the reason of send                          |
|                            | Participant linkage creation request and        |                               | back.                                                      |
|                            | perform one of the actions                      |                               | 3- All actions performed on the                            |
|                            | a. Approve the link request                     |                               | Tranche/Participant link creation                          |
|                            | b. Reject the link request                      |                               | and all the updates on the linkage                         |
|                            | c. Send the link request back                   |                               | status will captured in version control and audit history. |
|                            | 2. System generated email should be triggered   |                               | control and addit mistory.                                 |
|                            | to the submitter on the approval status         |                               |                                                            |
|                            |                                                 |                               | <u> </u>                                                   |

| Title                                  | Description                                                                                                    | Fields to be included on page                                                                                                    | Acceptance Criteria                                                                                                    |
|----------------------------------------|----------------------------------------------------------------------------------------------------|----------------------------------------------------------------------------------------------------|----------------------------------------------------------------------------------------------------|
| Tranche Participant Link -<br>TPL_US 5 | Given,<br>1. Tranche status is "Closed"<br>2. There are more than one participant linked<br>to the tranche and contribution share needs to<br>be calculated<br>When,<br>System should calculate the Contribution<br>share based on the following formula<br>Contribution Share = participant (P1)<br>contribution share = (1 / participants' (p1, p2,<br>p3 etc.) contribution amount) × participant<br>(p1) share ×100.<br>Then<br>1- Transaction processor shall have the ability<br>to enter adjusted % of contribution share to<br>ensure all share added up to exact 100.000%.<br>The contribution shall have 3 decimal points<br>accuracy (xx.xxxx).                                           |                                                                                                    | 1- The system shall calculate the<br>contribution share of all<br>participants based on their<br>contribution keeping 100.000%<br>base (with maximum of 3 decimal<br>digits) only after the tranche is<br>closed for participation<br>2- Transaction processor shall<br>have the ability to enter adjusted<br>% of contribution share to ensure<br>all share added up to exact<br>100.000%. The contribution shall<br>have 3 decimal points accuracy<br>(xx. xxxx). |
| Tranche Participant Link -<br>TPL_US 6 | <ul> <li>Given,</li> <li>Tranche - Participant link has been created,</li> <li>associated Fund is in "Open" Status and there</li> <li>is no transactions executed</li> <li>When,</li> <li>1-Fund Transaction Processor deletes the</li> <li>participant linkage only if there are no</li> <li>transaction associated with tranche and the</li> <li>status of the fund is open for participants.</li> <li>2. The request for deleting the linkage should</li> <li>be sent to Fund Manager for approval</li> <li>Then,</li> <li>1- Fund Manager should be able to review the</li> <li>information and take an action</li> <li>a. Approve the transaction</li> <li>b. Reject the transaction</li> </ul> | Delete' functionality - User<br>should click on 'Participation<br>Code' of the linked participant<br>that is available in the grid that<br>displays the list of linked<br>participants to be navigated to<br>'Delete' functionality | 1. System generated email should<br>be sent to the administrator for<br>approval 2. System generated<br>email should be triggered to the<br>fund transaction processor in case<br>of approval and rejection.                                                                                                    |

| Title                      | Description                                   | Fields to be included on page    | Acceptance Criteria                |
|----------------------------|-----------------------------------------------|----------------------------------|------------------------------------|
| Tranche Participant Link - | Given: Tranche status is Open and Tranche-    | Editable fields - Donor          | 1. System generated email should   |
| TPL_US 7                   | Participant link exists. User wants to modify | Agreement Signature Date;        | be sent to the administrator for   |
|                            | the donor agreement details                   | Contribution Amount              | approval 2. System generated       |
|                            | When: System should display the edit          | 'Edit Agreement' Functionality.  | email should be triggered to the   |
|                            | functionality for the user to make            | User should click on the         | fund transaction processor in case |
|                            | modifications to the agreement (Donor         | 'Participation Code' to navigate | of approval, send back and         |
|                            | agreement signature date and Contribution     | to the 'edit agreement'          | rejection with the reason of send  |
|                            | Amount)                                       | functionality                    | back. There should be a comment    |
|                            | Then: User should be able to submit the form  |                                  | box to record the reason for       |
|                            | and this should be routed to Fund manager for |                                  | rejection, approval or send back   |
|                            | approval. System generated email should be    |                                  | for revision. 3. The donor         |
|                            | triggered Fund Manager should be able to      |                                  | agreement signature date should    |
|                            | review the request and perform the following  |                                  | not be allowed to be a future date |
|                            | action (Approve, Reject or Send back). Email  |                                  | 4. 2. Third parties cannot be      |
|                            | should be triggered to submitter of the       |                                  | linked to tranches.                |
|                            | approval status                               |                                  |                                    |

| Title                      | Description                                    | Fields to be included on page | Acceptance Criteria                 |
|----------------------------|------------------------------------------------|-------------------------------|-------------------------------------|
| Tranche Participant Link - | Given: Tranche-Participant link is Approved    |                               | 1. The Interim tradable account /   |
| TPL_US 8                   | When: Fund transaction Processor navigates to  |                               | Interim non-tradable account is     |
|                            | the Linked Participant tab and clicks on the   |                               | created based on the Tranche        |
|                            | participation code of the participant. Fund    |                               | Type after the approval of the      |
|                            | transaction processor clicks on the 'Interim'  |                               | Tranche - Participant linkage. If   |
|                            | Tab and should be able to see the Interim      |                               | Tranche type is selected as 'Both', |
|                            | Tradable Account and Interim Non-Tradable      |                               | Interim Tradable and Interim Non-   |
|                            | Account created after the Tranche-Participant  |                               | Tradable account should be          |
|                            | linkage is approved based on the Tranche       |                               | created. If Tranche Type is         |
|                            | Type (Tradable, Non-Tradable, Both). Fund      |                               | selected as Tradable, then Interim  |
|                            | transaction processor should be able to        |                               | Tradable account alone is created.  |
|                            | initiate the transfer of units from Interim    |                               | if Tranche Type is selected as      |
|                            | Tradable Account to the corresponding          |                               | Non-Tradable then Interim Non-      |
|                            | Participant's Tradable Account only if the     |                               | Tradable account alone is created   |
|                            | Participant has 2 users (Transaction Processor |                               | 2. The Fund transaction processor   |
|                            | and Approver) onboarded. If the Processor and  |                               | should be able to transfer units    |
|                            | approver is available, the fund transaction    |                               | from Interim tradable account to    |
|                            | processor submits the transaction for transfer |                               | Participant Tradable Account only   |
|                            | of units to Participant Tradable account This  |                               | if the Participant account has 2    |
|                            | will be routed to Fund Manager for Approval.   |                               | users already onboarded             |
|                            | Then: System generated email is triggered to   |                               | (Transaction Processor and          |
|                            | Fund Manager. Fund Manager will Approve,       |                               | Transaction Approver) and if the    |
|                            | Reject / Send back the request. System         |                               | Fund Manager has approved           |
|                            | generated email is triggered to the submitter  |                               |                                     |
|                            | on the approval status. On approval of the     |                               |                                     |
|                            | request by the Fund Manager the certified      |                               |                                     |
|                            | units will get debited from the Interim        |                               |                                     |
|                            | Tradable Account and will get credited in      |                               |                                     |
|                            | Tradable Account of Participant                |                               |                                     |

## **1.2.9.** Tranche/Program Link

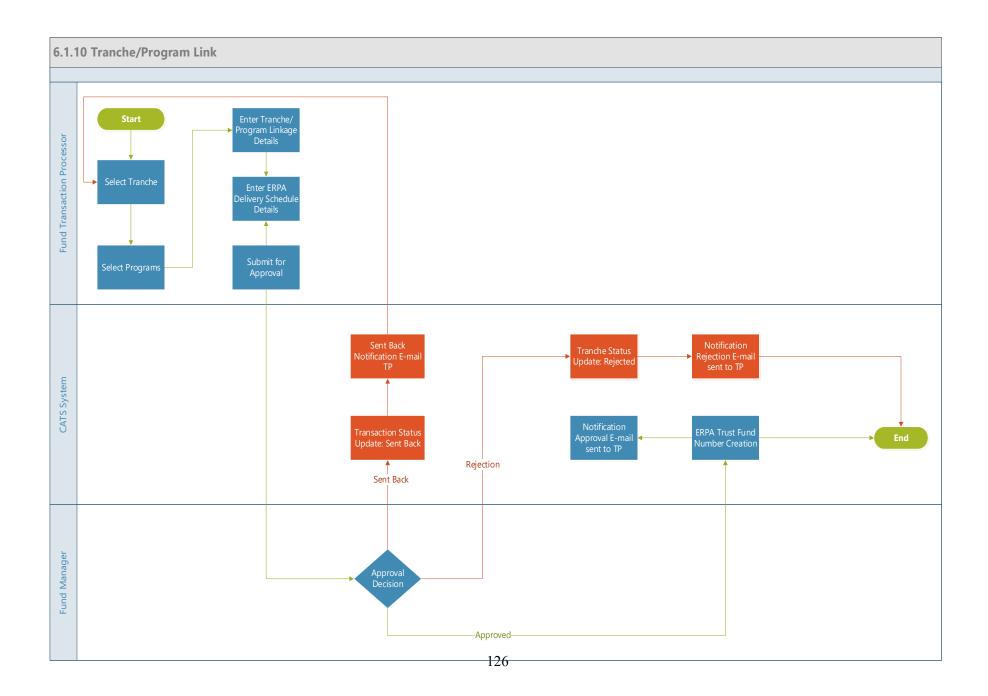

| Title                              | Description                                                                                                    | Fields to be included on page                                                                                                    | Acceptance Criteria                                                                                                    |
|------------------------------------|----------------------------------------------------------------------------------------------------|----------------------------------------------------------------------------------------------------|----------------------------------------------------------------------------------------------------|
| Tranche-Program Link -<br>TPG_US 1 | <ul> <li>Given: Program is available in the system and the user wants to link a program to a tranche</li> <li>When,</li> <li>1- System should display the funds and tranche available in the corresponding user's portfolio for the user to link</li> <li>Then,</li> <li>1- "Fund Transaction Processor" should be able to select a fund. The list of</li> <li>Tranches available should be displayed.</li> <li>2- "Fund Transaction Processor" should be able to select one Tranche and navigate to 'Linked Programs'</li> <li>3- System should list all the available programs available to be linked with the Tranche</li> <li>4- User should be able to select one program.</li> </ul> | List of available programs and<br>associated<br>details<br>1.Program Name<br>2.Region<br>3.Country<br>4.Institution<br>5.Sector<br>6.Crediting Period End Date<br>7.ERPAs<br>8.Associated Tranches<br>9. Program transaction<br>approver<br>Link a Program | 1-System should list all the available<br>programs available to be linked with the<br>Tranche<br>2- User should be able to select one<br>program for completing the linkage |

| Title                                | Description                                                                                                    | Fields to be included on page                                                                                                    | Acceptance Criteria                                                                                                    |
|--------------------------------------|----------------------------------------------------------------------------------------------------|----------------------------------------------------------------------------------------------------|----------------------------------------------------------------------------------------------------|
| Tranche - Program Link -<br>TPG_US 2 | Given: User selects one program.<br>When: "Fund Transaction Processor"<br>wants to submit the request for linking<br>Program to Tranche<br>Then,<br>1- System should allow the user to enter<br>all the required information fields to link<br>the Tranche to the program<br>(ERPA Details - ERPA Trust Fund<br>Number *, Contracted Units' Class *,<br>ERPA Signature Date, ERPA End Date;<br>ERPA Contract - Total Volume of<br>Contracted Units *, Additional units call<br>option (Yes/ No), Maximum Options<br>Volume, Cure Period, Option Exercise<br>Completion Grace Period, Country Split<br>details - Country Split Percentage Split<br>*, Percentage Split Seniority; Reporting<br>Period - Reporting Period Start Date,<br>Reporting Period End Date, Minimum<br>Contracted ER,<br>Comments*)<br>2. System should provide a feature to<br>add reporting periods | ERPA Details<br>1- ERPA Trust Fund Number * :<br>User entered Single line text<br>2- Contracted Units' Class *:<br>Dropdown List:<br>a- Reported<br>b- Verified<br>c- Other Specify (text box to be<br>provided)<br>3- ERPA Signature Date *:<br>Date<br>4-ERPA End Date*<br>5- ERPA Total Volume of<br>Contracted Units *: Number<br>6- Additional Units Call Option*<br>(Yes /<br>No)<br>7- Maximum Option Volume<br>8. Cure Period - number of<br>days<br>9. Option Exercise Completion Grace<br>Period - number of days<br>10. Country Split Percentage :<br>Percentage<br>11. Percentage Split Seniority:<br>Drop-down list:<br>a- Fund<br>b- Country<br>c- None<br>12. Add functionality to add<br>Reporting<br>Period<br>a. Reporting Period Start<br>Date | <ol> <li>User should be able to fill the details<br/>and should be able to submit the form if<br/>all the mandatory fields have been<br/>filled.</li> <li>System should display the fields<br/>'Maximum option volume' and 'Option<br/>Exercise Completion Grace Period' only<br/>if the value of the field 'Additional<br/>Units Call Option' is marked as 'Yes'</li> <li>Once the link is approved system<br/>should consider the provided ERPA<br/>trust fund number as the unique<br/>identifier of the linkage between<br/>Tranche and project.</li> <li>All actions performed on the<br/>Tranche/Program link creation and all<br/>the updates on the linkage status will<br/>captured in version control and audit<br/>history</li> <li>The reporting period should not<br/>overlap</li> <li>Reporting periods end date should<br/>not be allowed to be beyond the ERPA<br/>end date or the fund end date</li> <li>ERPA end date should not exceed the<br/>fund closing date.</li> <li>End date should be greater than<br/>signature date</li> </ol> |

| Title | Description | Fields to be included on page                                                                                                    | Acceptance Criteria |
|-------|-------------|----------------------------------------------------------------------------------------------------|---------------------|
|       |             | b. Reporting period End<br>Date<br>13 Minimum contracted ER (for each<br>reporting<br>period)<br>14. Comments* (Multi-line text)<br>15. Upload Feature |                     |
|       |             |                                                                                                    |                     |

| Title                                | Description                                                                                                    | Fields to be included on page | Acceptance Criteria                                                                                                    |
|--------------------------------------|----------------------------------------------------------------------------------------------------|-------------------------------|----------------------------------------------------------------------------------------------------|
| Tranche - Program Link -<br>TPG_US 3 | Given: Linkage of Tranche to the<br>program is completed by entering all<br>mandatory details<br>When:<br>User should be able to submit<br>Tranche/Program link request if all<br>required fields are completed.<br>Then:<br>Email should be triggered to Fund<br>Manager and Fund Manager should be<br>able to review the information included<br>in the Tranche- Program linkage request<br>and process the request<br>a. Approve the link request<br>b. Reject the link request<br>c. Send the link request back<br>Email should be triggered to Submitter<br>on the approval status |                               | <ul> <li>1- System generated error message<br/>should be triggered if all the required<br/>fields are not complete.</li> <li>2- System generated email should be<br/>triggered to the approver and task is<br/>listed in the queue of the approver</li> <li>3- System generated email should be<br/>triggered to the submitter in case of<br/>approval, send back and rejection with<br/>the reason of send back</li> </ul> |
| Tranche - Program Link -<br>TPG_US 4 | Given,<br>"Fund Transaction Processor " does not<br>enter all mandatory fields<br>When,<br>"Fund Transaction Processor " tries to<br>submit the request<br>Then,<br>Fund Transaction Processor should not<br>be able to submit Tranche/program link<br>request                                                                                                    |                               | 1- System generated error message<br>should be triggered if all the required<br>fields are not complete.                                                                                                    |

| Title                                | Description                                                                                                    | Fields to be included on page                                                                                                    | Acceptance Criteria                                                                                                    |
|--------------------------------------|----------------------------------------------------------------------------------------------------|----------------------------------------------------------------------------------------------------|----------------------------------------------------------------------------------------------------|
| Tranche - Program Link -<br>TPG_US 5 | Given: User wants to modify the ERPA<br>details<br>When: System should provide a edit<br>functionality to update the ERPA details<br>(ERPA Trust Fund Number *,<br>Contracted Units' Class *, ERPA<br>Signature Date, ERPA End Date; ERPA<br>Contract - Total Volume of Contracted<br>Units *, Additional units call option<br>(Yes/ No), Maximum Options Volume,<br>Cure Period, Option Exercise<br>Completion Grace Period, Country Split<br>details - Country Split Percentage Split<br>*, Percentage Split Seniority; Reporting<br>Period - Reporting Period Start Date,<br>Reporting Period End Date, Minimum<br>Contracted ER, Comments*<br>Then: The user should modify the details<br>and this should be routed to Fund<br>Manager for approval. Email should be<br>sent to the Fund Manager. Fund Manager<br>should be able to review the information<br>included in the ERPA details Edit<br>request and process the request<br>a. Approve the request<br>b. Reject the request<br>c. Send the request back | ERPA Details<br>1 - ERPA Trust Fund Number * :<br>User entered Single line text<br>2 - Contracted Units' Class *:<br>Dropdown List:<br>a - Reported<br>b - Verified<br>c - Other Specify (text box to be<br>provided)<br>3 - ERPA Signature Date *:<br>Date<br>4 - ERPA End Date*<br>5 - ERPA Total Volume of<br>Contracted Units *: Number<br>6 - Additional Units Call Option (Yes<br>/<br>No)<br>7 - Maximum Option Volume<br>8. Cure Period - number of<br>days<br>9. Option Exercise Completion Grace<br>Period - number of days<br>10. Country Split Percentage *:<br>Percentage<br>11. Percentage Split Seniority:<br>Drop-down list:<br>a - Fund<br>b - Country<br>c - None<br>12. Add functionality to add<br>Reporting<br>Period<br>a. Reporting Period Start<br>Date* | <ol> <li>System generated email should be<br/>triggered to the approver and task is<br/>listed in the queue of the approver</li> <li>System generated email should be<br/>triggered to the submitter in case of<br/>approval, send back and rejection with<br/>the reason of send back</li> <li>ERPA details that was updated<br/>should reflect in the system only after<br/>the request was approved by the<br/>approver</li> <li>Reporting periods end date should<br/>not be allowed to be beyond the ERPA<br/>end date or the fund end date</li> <li>ERPA end date should not exceed the<br/>fund closing date.</li> <li>End date should be greater than<br/>signature<br/>date</li> </ol> |

| Title | Description | Fields to be included on page                                                                                                    | Acceptance Criteria |
|-------|-------------|----------------------------------------------------------------------------------------------------|---------------------|
| Title | Description | Fields to be included on page         b. Reporting period End Date         *         13 Minimum contracted ER (for each reporting period)         14. Cumulative Contracted ER (for each reporting period)         15. Comments* (Multi-line text)         16. Upload Feature |                     |
|       |             |                                                                                                    |                     |

| Title                               | Description                                                                                                    | Fields to be included on page | Acceptance Criteria                                                                                                    |
|-------------------------------------|----------------------------------------------------------------------------------------------------|-------------------------------|----------------------------------------------------------------------------------------------------|
| Tranche Program Link -<br>TPL_ US 6 | Given,<br>Tranche - Program link has been created,<br>associated Fund is in "Open" Status and<br>there is no transactions executed<br>When,<br>1-Fund Transaction Processor deletes the<br>program linkage only if there are no<br>transaction associated with tranche. The<br>request for deleting the linkage should be<br>sent to Fund Manager for approval<br>Then,<br>2- Fund Manager should be able to<br>review the information and take an<br>action<br>a. Approve the transaction<br>b. Reject the transaction<br>3.System generated email should be sent<br>to submitted on approval status | Delete linkage' button        | <ol> <li>User should be able to delete the<br/>linkage between Tranche and program<br/>only if:</li> <li>a. There're no transactions executed<br/>under the Tranche.</li> <li>b. The ERPA is not associated with any<br/>transactions</li> <li>System generated email should be<br/>sent to the administrator for approval</li> <li>System generated email should be<br/>triggered to the fund transaction<br/>processor in case of approval and<br/>rejection.</li> </ol> |

## 1.3. Transactions

## 1.3.1. Recording Account

### 1.3.1.1. Record Units (Recording Account)

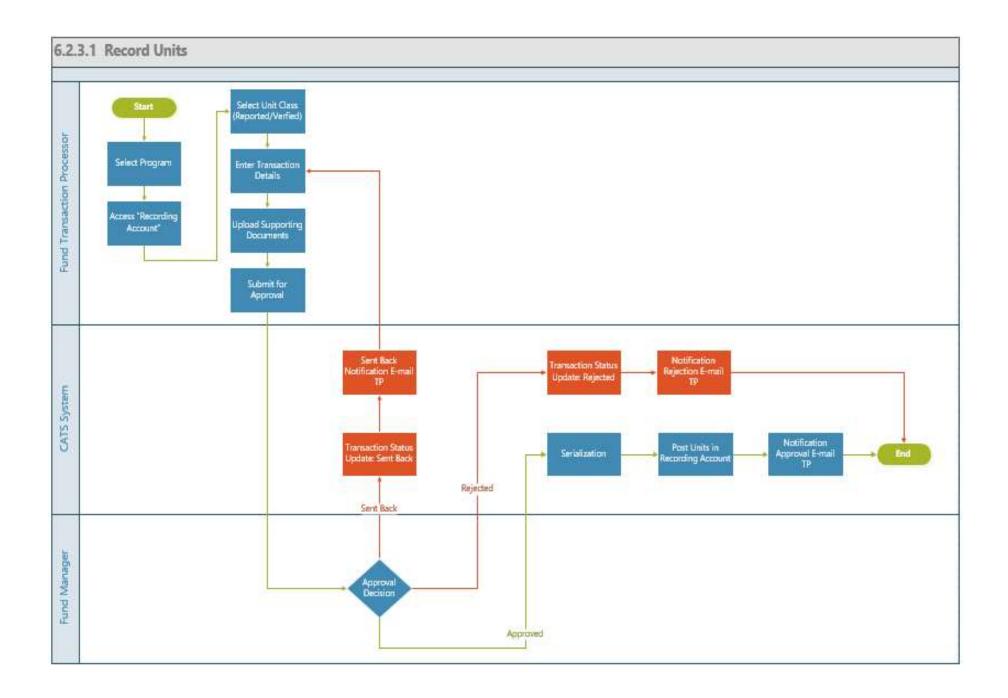

| Title                                                                                                    | Description                                                                                                    | Fields to be included on page                                                                                                    | Acceptance Criteria                                                                                                    |
|----------------------------------------------------------------------------------------------------|----------------------------------------------------------------------------------------------------|----------------------------------------------------------------------------------------------------|----------------------------------------------------------------------------------------------------|
| Recording Account -<br>Record Units - US 1<br>(Scenario: Fund<br>Transaction Processor is<br>recording the units in the<br>Recording Account) | Given, Program account is<br>available in the system and<br>with a linkage to at least one<br>Tranche.<br>When,<br>1- Fund transaction processor<br>should select a program from<br>the list of programs available to<br>record the units and the Fund<br>transaction processor should by<br>default be directed to program<br>level "Issuance Accounts" page<br>that displays the Recording<br>Account, Issuance Account,<br>Uncertainty Buffer Account,<br>Reversal Buffer Account,<br>Cancellation<br>Account<br>2. Fund Transaction Processor<br>should record the units either<br>as Reported or Verified and<br>will provide the details. On<br>completing the details, the<br>transaction will be submitted<br>Then,<br>1. On submission of the<br>transaction email is triggered to<br>the approver for approval. | <ul> <li>Issuance Accounts Tab -<br/>Recording Account, Issuance Account,<br/>Uncertainty Buffer Account, Reversal<br/>Buffer Account and Cancellation Account<br/>Recording Account -&gt; Record<br/>Units</li> <li>1- Class of units* - Reported Units or<br/>Verified Units: Radio Button</li> <li>2.Number of Units *: Number</li> <li>3- Reporting Period Start date *: Date (if<br/>class of units chosen as 'Reported')</li> <li>4- Reporting Period End date *: Date (if<br/>class of units is chosen as 'Reported')</li> <li>5. Verification Period Start Date*: Date<br/>(If verified units is chosen as class of<br/>units</li> <li>6. Verification Period End Date*: Date (If<br/>verified units is chosen as class of units)</li> <li>7. Verification body</li> <li>5- Waiver: Radio button - Yes / No</li> <li>6- Waiver Date *: Date (mandatory if<br/>waiver is selected as 'Yes'</li> <li>7- Comments: Text</li> <li>8. Upload Feature *: Document Type -<br/>Monitoring Report / Verification Report</li> </ul> | <ol> <li>No recording transaction is allowed, if<br/>there's no ERPA linked to the program yet</li> <li>If the Waiver has been indicated as 'Yes'<br/>then the 'waiver date' is mandatory for the<br/>user to record and user should not be<br/>permitted to submit the recording of the units<br/>without this information</li> <li>The user should be allowed to record the<br/>reported units any number of times and<br/>system should allow the user to record the<br/>units with overlapping reporting period</li> <li>The user should be allowed to record the<br/>verified units any number of times</li> <li>The period of recording the units should<br/>not be for future dates</li> <li>System should generate an error message<br/>in case any mandatory field is missing or not<br/>valid.</li> <li>Email should be triggered to approver if<br/>all required fields are filled and transaction is<br/>submitted</li> <li>Verification Period start date and<br/>Verification Period end date should not<br/>overlap</li> </ol> |

| Recording Account -<br>Record Units - US 2 (<br>Scenario: Fund manager<br>either approves / rejects/<br>sends back the<br>transaction) | Given, Fund transaction<br>processor has completed<br>submitting the details<br>When,<br>System generated email gets<br>triggered to the approver for<br>transaction approval<br>Then,<br>Fund Manager should be able<br>to take one of the following<br>actions:<br>a. Approve the transaction<br>b. Reject the transaction<br>c. Send the transaction back<br>System generated email is sent<br>to the submitter on the<br>approval status |  | <ol> <li>On Approval of the transaction by Fund<br/>Manager, System should credit the<br/>'Recording Account' with the number of<br/>reported / verified units. ERUs Class should<br/>be updated as 'Reported / Verified'<br/>accordingly; Status should be recorded as<br/>Active</li> <li>System should send an email to submitter<br/>on the approval status</li> </ol> |
|----------------------------------------------------------------------------------------------------|----------------------------------------------------------------------------------------------------|--|----------------------------------------------------------------------------------------------------|
|----------------------------------------------------------------------------------------------------|----------------------------------------------------------------------------------------------------|--|----------------------------------------------------------------------------------------------------|

# 1.3.1.2. Issue Units (Recording Account)

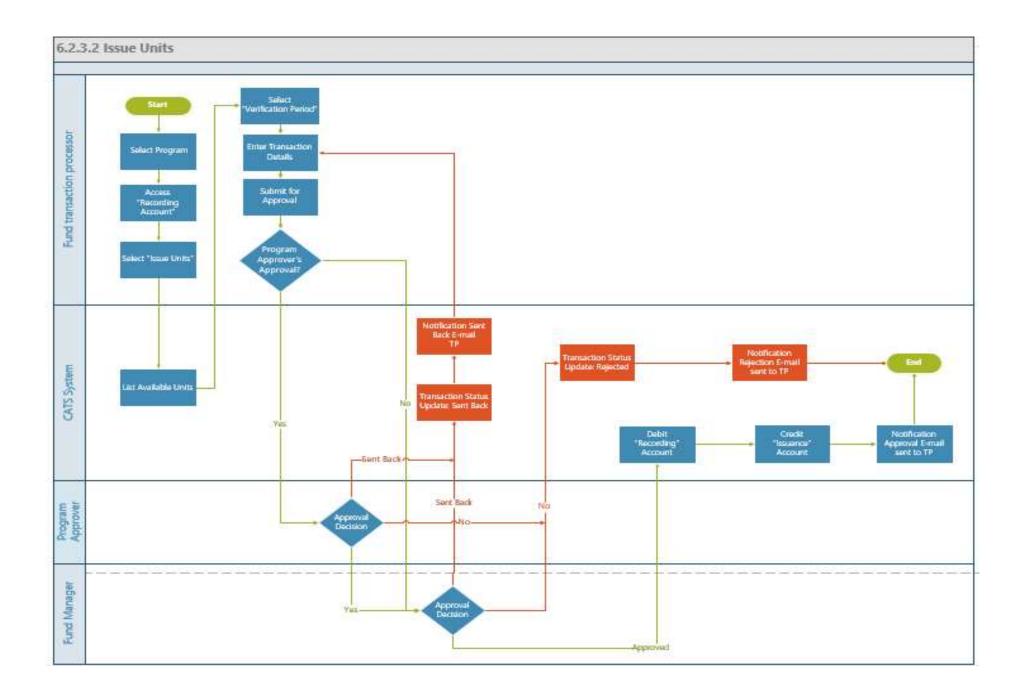

| Title                                              | Description                                                                                                    | Fields to be included on page                                                                                                    | Acceptance Criteria                                                                                                    |
|----------------------------------------------------|----------------------------------------------------------------------------------------------------|----------------------------------------------------------------------------------------------------|----------------------------------------------------------------------------------------------------|
| Title<br>Recording Account -<br>Issue Units - US 3 | DescriptionGiven: Fund transaction<br>processor wants to issue units<br>When: 1. User should select one<br>of the verification periods listed<br>along with verification units in<br>the system and selected period<br>should be displayed by the<br> | Fields to be included on page<br>Certification Period Start Date* - Date<br>Number of Units* - User entered (number<br>in units)<br>Certification Body* - Drop down value<br>Available verified units - <system should<br="">display the value&gt;<br/>Comments * - Multiline text<br/>Upload Feature: Document Type - Drop<br/>down values<br/>Number of units to be issued - Partial<br/>issuance of units should be<br/>permitted<br/>Grid that displays the list of verification<br/>period and the corresponding units for<br/>selection - Column<br/>labels<br/>a. Verification ID<br/>b. Verification Period Range<br/>c. Original Verified Units<br/>d. Balance<br/>Units</system> | Acceptance Criteria1. System should display the 'AvailableVerified Units' of the selected certifyingperiod by deducting the units that wereissued / cancelled / pending approval for thiscertifying period from the 'Original Verifiedunits'2. System should display the balance units bydeducting the units that was already issued /cancelled from Original verified units. Theunits from a transaction that is in pendingapproval status should be included in thecount. The icon should be displayedalongside the original verified units if therewas any transaction3. System should ensure that the certificationperiod recorded by the user is within theverification period that has been selected4. System should display the verificationperiod that was selected on the page whilethe fund transaction processor tries to recordthe details5. System generated email is triggered toapprover6. System generated error message should betriggered if all the required fields are notcomplete.7. Certification Period end date – nooverlapping dates and should be within theVerification Period.8. Number of units to be issued – Partialissuance of units should be permitted9. Prepopulate certificate date during |

| Title                                              | Description                                                                                                    | Fields to be included on page | Acceptance Criteria                                                                                                    |
|----------------------------------------------------|----------------------------------------------------------------------------------------------------|-------------------------------|----------------------------------------------------------------------------------------------------|
| Title<br>Recording Account -<br>Issue Units - US 4 | DescriptionGiven: Fund transactionprocessor has submitted thetransactionWhen: System generated emailis triggered toProgramapprover of the program firstand if approved by it thenrouted to the Fund manager for2ndapproval.Then: Program Approver andFund Manager reviews therequest and performs one of theactions and email is triggered to | Fields to be included on page | <ul> <li>Acceptance Criteria</li> <li>1. System generated email should be triggered to the submitter in case of approval, send back and rejection with the reason of send back.</li> <li>2. On approval the fixed number of issued units get credited in the Issuance Account and the fixed number of issued units get debited from Recording account</li> <li>3. ERUs Class should be updated as "Certified"</li> <li>4. On clicking the certified unit the block header should be visible (please refer to the wireframes)</li> </ul> |
|                                                    | actions and chian is triggered to<br>submitter on the approval status<br>a. Approve the transaction<br>b. Reject the transaction<br>c. Send back the transaction                                                                                                    |                               |                                                                                                    |

1.3.1.3. View Units (Recording Account)

| Title                    | Description                                                               | Fields to be included on page                                                   | Acceptance Criteria                                                    |
|--------------------------|---------------------------------------------------------------------------|---------------------------------------------------------------------------------|------------------------------------------------------------------------|
| Recording Account - View | Given: User has recorded units                                            | Recording Account Level - List                                                  | 1. View History - System should display all                            |
| Activity - US 5          | (reported / verified) in the                                              | 1.Reporting/ ID - System generated                                              | reporting periods that were recorded in the                            |
|                          | Recording Account and performed                                           | 2.Reporting Period Range - System display of                                    | system and should reflect the Original                                 |
|                          | certain transactions and wants to                                         | the recorded reporting period                                                   | Volume of Reported and Verified Units and                              |
|                          | view the details on the transactions                                      | 3.Original Reported Volume - System display                                     | the Balance of Units that is available in the                          |
|                          | that has taken place                                                      | of the recorded volume of units                                                 | Recording Account.                                                     |
|                          | When: 1. System should display                                            | 4.Balance units - System calculated units by                                    | 2. System should display the units that has                            |
|                          | the list of reporting periods along                                       | deducting the original volume of units from                                     | been deducted from the account with prefix                             |
|                          | with the reported units and verified                                      | the transactions                                                                | (-) and the units that has been credited to the                        |
|                          | units at the Recording account                                            | The system should display the corresponding                                     | Recording Account with prefix                                          |
|                          | level, activity details at each                                           | icons for each of the status ( Sent back for                                    | (+).                                                                   |
|                          | reporting period level and                                                | Revision, Pending for Approval, Issued,                                         | 3. View Activity (at Recording account                                 |
|                          | historical units recorded listed by                                       | Cancelled)                                                                      | level and at each reporting period level) -                            |
|                          | reporting periods for both Reported                                       | to indicate that one of the transactions have                                   | System should list all activities at the                               |
|                          | and Verified units 2. System should                                       | taken place                                                                     | account level along with the listing of all                            |
|                          | also display the transaction details                                      | Recording Account Level - "View Activity"                                       | activites at each reporting period level                               |
|                          | about the 'Reported Units' and                                            | Pending Transactions                                                            | System should display the units that has                               |
|                          | 'Verified Units' along with the                                           | 1. Transaction ID - System generated                                            | been allocated for credit / debit and which is                         |
|                          | transaction status (Pending for                                           | 2. Date of Transaction - System recorded                                        | pending for approval under Pending                                     |
|                          | approval, Approved)                                                       | based on the transaction performed by the user                                  | Transactions                                                           |
|                          | Then: 1. User views the details of                                        | 3. Transaction Type - Cancellation,                                             | 4. View Activity - System should display                               |
|                          | the reported units and verified units                                     | Recording, Verification                                                         | the available units after the transaction has                          |
|                          | from the most recent activity that                                        | 4. Status - Pending for Approval, Approved,<br>Rejected, Sent back for Revision | been approved with the corresponding                                   |
|                          | spans across 3 reporting periods.<br>The User is able to view activity in | 5. Units - Number of units                                                      | credit to the Recording Account or debit<br>from the Recording Account |
|                          | detail for each reporting period 2.                                       | Approved Transactions                                                           | 5. If it's a debit transaction: the column                             |
|                          | User is also able to view the                                             | 1. Transaction ID - System generated                                            | should show the account where the units are                            |
|                          | historical units recorded and the                                         | 2. Date of Transaction - System recorded                                        | credited (Target Account). If it's a credit                            |
|                          | transaction details about the                                             | based on the transaction performed by the user                                  | transaction: the column should show the                                |
|                          | 'Reported Units' and 'Verified Units'                                     | 3. Transaction Type - Cancellation,                                             | account where the units were debited                                   |
|                          | along with the transaction status                                         | Recording, Verification                                                         | (Source Account)                                                       |
|                          | (Pending for approval, Approved)                                          | 4. Status - Pending for Approval, Approved,                                     | (bource recount)                                                       |
|                          | (rending for upprovul, reproved)                                          | Rejected, Sent back for Revision                                                |                                                                        |
|                          |                                                                           | 5. Units - Number of units                                                      |                                                                        |
|                          |                                                                           | 6. Available                                                                    |                                                                        |
|                          |                                                                           | Units                                                                           |                                                                        |
|                          |                                                                           | Reported Units - View                                                           |                                                                        |
|                          |                                                                           | History                                                                         |                                                                        |
|                          |                                                                           | - displays list of reporting periods, Original                                  |                                                                        |

| Title | Description | Fields to be included on page                | Acceptance Criteria |
|-------|-------------|----------------------------------------------|---------------------|
|       |             | Volume of Reported Units and Current         |                     |
|       |             | balance of units in the Recording            |                     |
|       |             | Account                                      |                     |
|       |             | Verified Units - View                        |                     |
|       |             | History                                      |                     |
|       |             | displays list of reporting periods, Original |                     |
|       |             | Volume of Verified Units and Current balar   | nce                 |
|       |             | of units in the Recording Account            |                     |
|       |             |                                              |                     |
|       |             |                                              |                     |

## 1.3.1.4. Cancel Units (Recording Account)

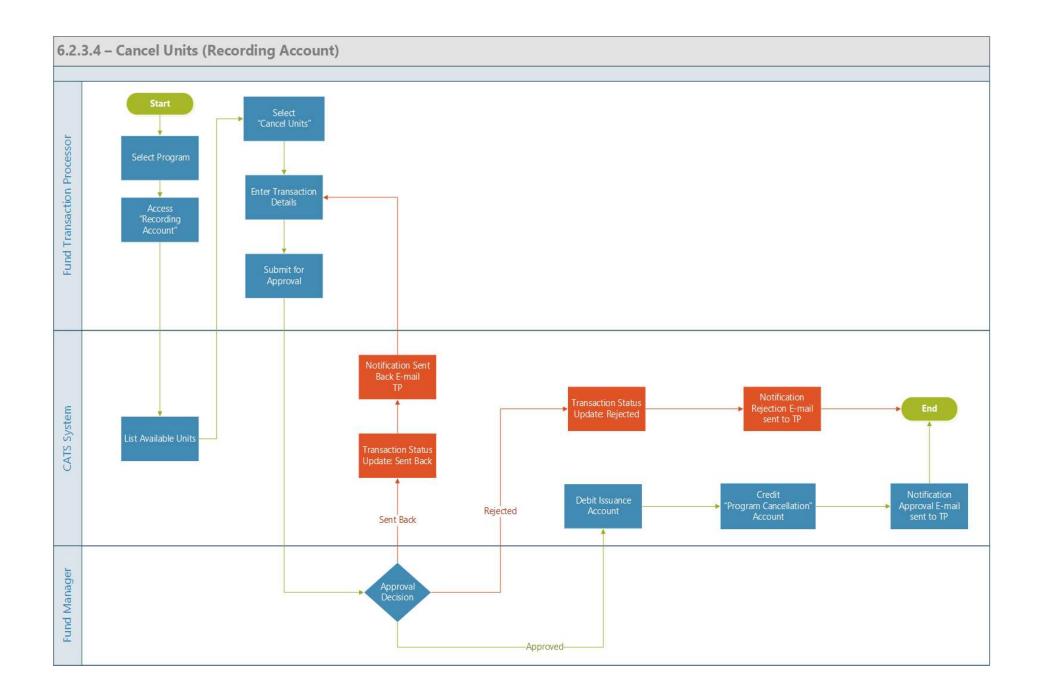

| Title                                      | Description                                                                                                    | Fields to be included on page                                                                                                    | Acceptance Criteria                                                                                                    |
|--------------------------------------------|----------------------------------------------------------------------------------------------------|----------------------------------------------------------------------------------------------------|----------------------------------------------------------------------------------------------------|
| Recording Account -<br>Cancel Units - US 6 | <ul> <li>Given: There are Reported Units or Verified units in the Recording Account and the User wants to cancel the 'Reported Units' or 'Verified Units' across one or more reporting periods from the Recording Account</li> <li>When: 1. System should provide an option for user to select 'Reported Unit' or 'Verified Unit' for cancellation. User selects the unit for cancellation ('Reported Units' or 'Verified Units') 2. System should display the list of reporting periods based on the user selection of Reported Units or Verified Units at the Recording account level.</li> <li>2.User selects the units associated with multiple reporting periods or should select units associated with one reporting period for cancellation.</li> <li>3. User enters the number of units to be cancelled along with the comments and submits the transaction Then: 1. System generated email is triggered to approver for performing one of the actions (Approval, Reject, or Send back the transaction)</li> </ul> | Grid that is displayed on the<br>cancellation page<br>1.Reporting ID - System<br>generated<br>2.Reporting Period Range -<br>System display of reporting<br>period<br>3.Original Reported Volume -<br>System display of units recorded<br>during this reporting Period<br>4.Balance units - System<br>calculated value<br>5.Available units to be cancelled<br>- System calculated value<br>6.Number of units to be<br>cancelled - User Entered number | <ol> <li>The number of units to be cancelled<br/>should be less or equal to number of<br/>"Available units to be cancelled"</li> <li>System generated email is triggered<br/>to approver</li> </ol>                                                                                                    |
| Recording Account -<br>Cancel Units - US 7 | <ul> <li>Given: Fund transaction processor has submitted the transaction for cancelling the units</li> <li>When: System generated email is triggered to the Fund Manager</li> <li>Then: Fund Manager reviews the request and performs one of the actions and email is triggered to submitter on the approval status <ul> <li>a. Approve the transaction</li> <li>b. Reject the transaction</li> <li>c. Send back the transaction</li> </ul> </li> </ul>                                                                                                    |                                                                                                    | <ol> <li>System generated email should be<br/>triggered to the submitter in case of<br/>approval, send back and rejection with<br/>the reason of send back.</li> <li>On approval the fixed number of<br/>Reported / Verified units get credited<br/>to the Program Cancellation Account<br/>that is under the Issuance Accounts of<br/>the Program and the same number of<br/>units get debited from the Recording<br/>Account</li> </ol> |

## 1.3.2. Issuance Account

1.3.2.1. Uncertainty Buffer Allocation (Issuance Account)

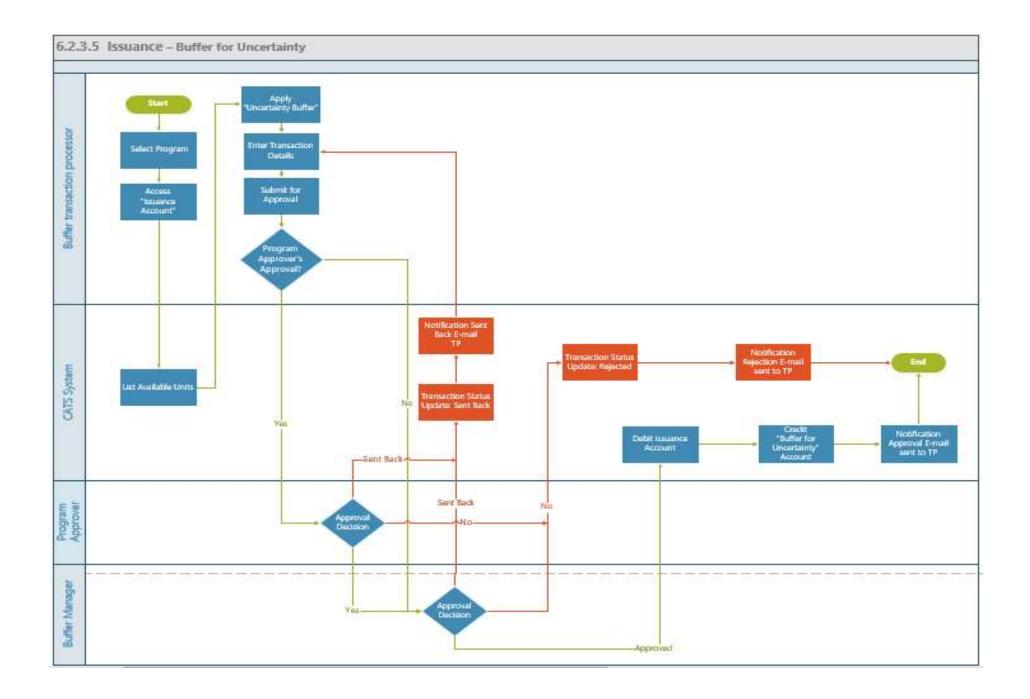

| Title                       | Description                      | Fields to be included on page            | Acceptance Criteria                  |
|-----------------------------|----------------------------------|------------------------------------------|--------------------------------------|
| Issuance Account -IA_US 1   | Given, 'Verified units' from a   | Legend to be displayed for each of the   | 1- System should not allow the user  |
| (Uncertainty Buffer Units - | block have been "Certified" in   | following status (as per wireframe)      | to record value greater than 100%    |
| transaction submission)     | a particular program with the    | - Sent back for Revision, Pending for    | in the percentage field              |
|                             | associated certification periods | Approval, Buffered for Uncertainty,      | 2. System should not allow the user  |
|                             | and Buffer transaction           | Deducted Share of Proceeds, Allocated    | to record to record value greater    |
|                             | processor wants to buffer some   | to Program, Purchased, Cancelled         | than the 'Available units to Buffer  |
|                             | of the "Certified units" from    | Buffer by (Percentage/ Units) - Radio    | for uncertainty"                     |
|                             | the same program                 | button                                   | 3. System should calculate the       |
|                             | corresponding to the same        | Check box to be provided for displaying  | "Available Units" by deducting       |
|                             | certification periods            | each of the blocks to buffer units       | the units that is pending for        |
|                             | When,                            | 1.Issuance ID - System generated         | approval, Cancelled units from the   |
|                             | 1- System should provide a       | 2. Certification Period Range - System   | "Original Certified Volume" of       |
|                             | functionality for recording      | display of the Recorded Certification    | Issued Units that is available       |
|                             | Uncertainty buffer, Reversal     | Period                                   | 4. System should calculate the       |
|                             | buffer, deducting Share of       | 3. Original Certified Volume - System    | number of units to buffer for        |
|                             | Proceeds, Purchase units and     | display of the Certified volume          | uncertainty if buffer percentage is  |
|                             | Allocate units.                  | 4.Balance units - System calculated      | recorded by (Available units to      |
|                             | 2. User selects the 'Buffer for  | value                                    | buffer for uncertainty * Percentage) |
|                             | Uncertainty' functionality in    | 5. Available units to buffer for         | 4- System should generate an error   |
|                             | the Issuance Account of the      | uncertainty - System calculated value    | message in case any mandatory        |
|                             | same program                     | 6. Percentage for Uncertainty Buffer (in | field is missing or not valid.       |
|                             | 3 System should provide a        | %) - User entered (in percentage)        | 5- User should be able to submit     |
|                             | functionality to select either   | 7. Number of units to Buffer for         | the transaction for approval once    |
|                             | buffer by percentage or buffer   | Uncertainty - User entered (in number of | all required fields are filled.      |
|                             | by units and to record them.     | units)                                   | 6- System generated email should     |
|                             | 4. User selects one of the       | The system should display the            | be triggered to the approver and     |
|                             | options: Buffer by Percentage    | corresponding icons for each of the      | task is listed in the queue of the   |
|                             | or Buffer by Units and selects   | transaction alongside the Original       | approver / approvers                 |
|                             | one / many of the issuance       | Certified Volume of Units (Sent back     |                                      |
|                             | blocks listed by certifying      | for Revision, Pending for Approval,      |                                      |
|                             | period                           | Buffered for Uncertainty, Deducted       |                                      |
|                             | 5. User records the percentage   | Share of Proceeds, Allocated to          |                                      |
|                             | of units or the number of units  | Program, Purchased, Cancelled            |                                      |
|                             | and records the comments (if     | to indicate that one of the transactions |                                      |
|                             | any) and submits the             | have taken place                         |                                      |

| Title | Description                                                                                                    | Fields to be included on page                                                                                                    | Acceptance Criteria |
|-------|----------------------------------------------------------------------------------------------------|----------------------------------------------------------------------------------------------------|---------------------|
|       | transaction<br>Then,<br>1. User submits the<br>transaction, and this is routed<br>for approval to the Program<br>approver of the program first<br>and if approved by it then<br>routed to the Buffer manager<br>for 2nd approval.<br>2. System generated email will<br>be triggered to Program<br>approver and Buffer Manager<br>for approval | <ul> <li>8. Total - cumulative count of total<br/>number of units (system calculated)</li> <li>9. Comments - Text box - User entered</li> <li>10. Upload Feature - Upload Feature *:<br/>Document Type - <drop down="" values=""></drop></li> </ul> |                     |

| Title                      | Description                      | Fields to be included on page | Acceptance Criteria                  |
|----------------------------|----------------------------------|-------------------------------|--------------------------------------|
| Issuance Account - IA_US 2 | Given, Buffer Transaction        |                               | 1- In case of Approval,              |
| (Uncertainty Buffer        | Processor submits transaction    |                               | a. System should Debit the           |
| transaction - Approval)    | for approval once all fields are |                               | Issuance account with the number     |
|                            | filled                           |                               | of units for uncertainty buffer and  |
|                            | When,                            |                               | System should Credit the             |
|                            | 1- Firstly, Program Approver     |                               | Uncertainty Buffer Account with      |
|                            | should be able to take one of    |                               | the Buffer units                     |
|                            | the following actions and then   |                               | b. System should Change the ERUs     |
|                            | if approved, this should be      |                               | status of the corresponding units    |
|                            | routed for Buffer Manager's      |                               | from "Active" to "Buffered" units    |
|                            | approval.                        |                               | c. System should send a transaction  |
|                            | a. Approve the transaction       |                               | status notification email to the     |
|                            | b. Reject the transaction        |                               | transaction submitter based on the   |
|                            | c. Sent the transaction back     |                               | approver decision                    |
|                            | Then                             |                               | 2- In case of Rejection, Transaction |
|                            | 1. If the transaction is         |                               | status should be updated as          |
|                            | approved, the units for          |                               | "Rejected" along with e-mail         |
|                            | uncertainty should be credited   |                               | notification to Buffer Transaction   |
|                            | to the uncertainty buffer        |                               | Processor                            |
|                            | account and the same number      |                               | 3- In case of transaction sent back, |
|                            | of units should be debited from  |                               | Transaction status should be         |
|                            | the Issuance Account             |                               | updated as "Sent Back" along with    |
|                            | 2. System should send a          |                               | e-mail notification to Buffer        |
|                            | transaction status notification  |                               | Transaction Processor                |
|                            | email to the transaction         |                               |                                      |
|                            | submitter based on the           |                               |                                      |
|                            | approver decision.               |                               |                                      |

1.3.2.2. Reversal Buffer Allocation (Issuance Account)

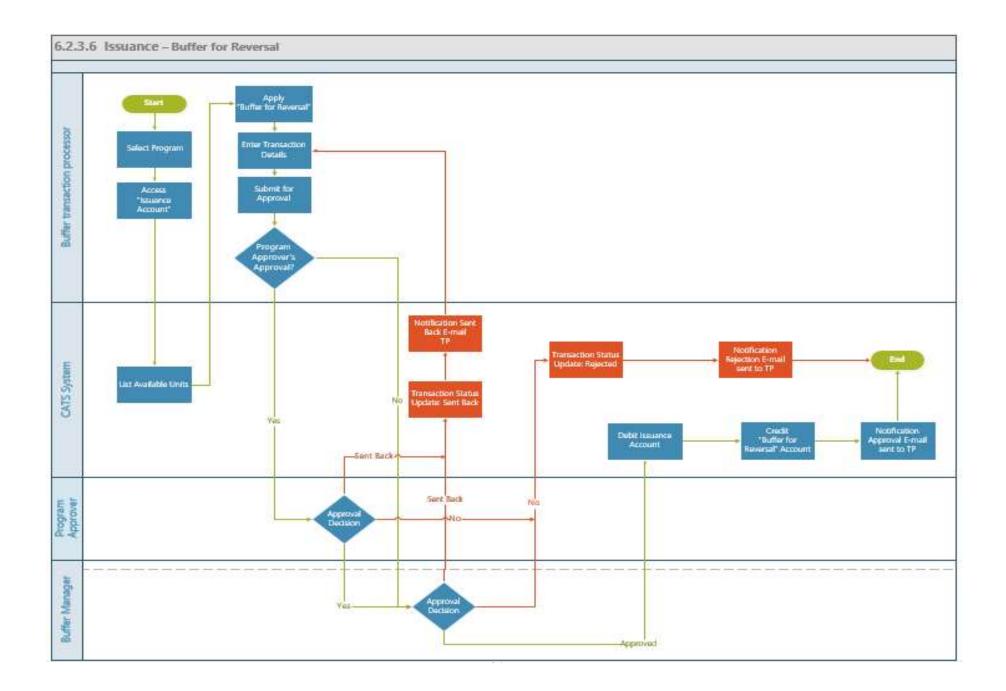

| Title                       | Description                    | Fields to be included on page            | Acceptance Criteria                          |
|-----------------------------|--------------------------------|------------------------------------------|----------------------------------------------|
| Issuance Account - Reversal | Given, 'Verified units' from a | Legend to be displayed for each of the   |                                              |
| Buffer Transaction IA_US 3  | block have been "Certified"    | following status (as per wireframe)      | 1. System should not allow the user to       |
|                             | in a particular program with   | - Sent back for Revision, Pending for    | record value greater than 100% in the        |
|                             | the associated certification   | Approval, Buffered for Uncertainty,      | percentage                                   |
|                             | periods and Buffer             | Deducted Share of Proceeds, Allocated    | field                                        |
|                             | transaction processor has      | to Program, Purchased, Cancelled         | 2. System should not allow the user to       |
|                             | buffered some of the units     | Buffer by (Percentage/ Units) - Radio    | record to record value greater than the      |
|                             | towards Uncertainty Buffer     | button                                   | 'Number of units to apply the reversal       |
|                             | and wants to buffer some of    | Check box to be provided for             | buffer Percentage %" in 'Number of Units     |
|                             | the units towards 'Reversal    | displaying each of the blocks to buffer  | to buffer for Reversal' text box             |
|                             | Buffer'                        | units                                    | 3. Available units to be buffered for        |
|                             | When,                          | 1.Issuance ID - System generated         | Reversal should be calculated by the         |
|                             | 1. User selects the 'Reversal  | 2.Certification Period Range - System    | system by deducting the Original Volume      |
|                             | Buffer' functionality in the   | display of the Recorded Certification    | of Certified Units from the number of units  |
|                             | Issuance Account of the        | Period                                   | allocated for Uncertainty Buffer and if      |
|                             | same program                   | 3.Original Certified Volume - System     | there are any other transactions that is     |
|                             | 2. System should provide a     | display of the Certified volume          | pending for                                  |
|                             | functionality to select either | 4.Balance units - System calculated      | approval                                     |
|                             | buffer by percentage or        | value                                    | 4. System should calculate the number of     |
|                             | buffer by units and to record  | 5. Available units to be buffered for    | units to buffer for Reversal if buffer       |
|                             | them.                          | Reversal - System calculated value       | percentage is recorded by (Number of units   |
|                             | 3. User selects one of the     | 6. Number of units to apply the reversal | to apply the reversal buffer Percentage %    |
|                             | options: Buffer by             | buffer Percentage % - System             | * Percentage)                                |
|                             | Percentage or Buffer by        | calculated                               | 5- System should generate an error message   |
|                             | Units and selects one / many   | value                                    | in case any mandatory field is missing or    |
|                             | of the issuance blocks listed  | 7. Percentage for Reversal Buffer (in    | not valid.                                   |
|                             | by certifying period           | %) - Text box - User entered in %        | 6- User should be able to submit the         |
|                             | 4. User records the            | 7. Number of units to Buffer for         | transaction for approval once all required   |
|                             | percentage of units or the     | Reversal - Text box - User entered (in   | fields are filled.                           |
|                             | number of units and records    | number of units)                         | 7- System generated email should be          |
|                             | the comments (if any) and      | The system should display the            | triggered to the approver and task is listed |
|                             | submits the                    | corresponding icons for each of the      | in the queue of the approver / approvers     |
|                             | transaction                    | transaction alongside the Original       |                                              |
|                             | Then,                          | Certified Volume of Units (Sent back     |                                              |
|                             | 1. User submits the            | for Revision, Pending for Approval,      |                                              |

| transaction, and this is routed<br>for approval to the Program<br>approver of the program first<br>and if approved by it then<br>routed to the Buffer manager<br>for 2nd<br>approval.Buffered for Uncertainty, Deducted<br>Share of Proceeds, Allocated to<br>Program, Purchased, Cancelled)<br>to indicate that one of the transactions<br>have taken place<br>8. Total - cumulative count of total<br>number of units (system calculated)<br>9. Comments - Text box - User entered<br>10. Upload Feature *:<br>Document Type - <drop down="" values=""></drop> |
|----------------------------------------------------------------------------------------------------|
|                                                                                                    |

| Title                         | Description                     | Fields to be included on page | Acceptance Criteria                         |
|-------------------------------|---------------------------------|-------------------------------|---------------------------------------------|
| Issuance Account - Reversal   | Given, Buffer Transaction       |                               | 1- In case of Approval,                     |
| Buffer Transaction Approval - | Processor submits               |                               | a. System should Debit the Issuance         |
| IA_US 4 (Uncertainty Buffer   | transaction for approval once   |                               | account with the number of units for        |
| transaction - Approval)       | all fields are filled           |                               | Reversal Buffer and System should Credit    |
|                               | When,                           |                               | the Reversal Buffer Account with the        |
|                               | 1-Firstly, Program              |                               | Buffer units                                |
|                               | Approver should be able to      |                               | b. System should Change the ERUs class of   |
|                               | take one of the following       |                               | the corresponding units from "Certified"    |
|                               | actions and if approved by it   |                               | to "Buffered" units                         |
|                               | then this should be routed for  |                               | c. System should send a transaction status  |
|                               | Buffer Manager's approval. It   |                               | notification email to the transaction       |
|                               | can take any of the following   |                               | submitter based on the approver decision    |
|                               | actions:                        |                               | 2- In case of Rejection, Transaction status |
|                               | a. Approve the transaction      |                               | should be updated as "Rejected" along with  |
|                               | b. Reject the transaction       |                               | e-mail notification to Buffer Transaction   |
|                               | c. Sent the transaction back    |                               | Processor                                   |
|                               | Then                            |                               | 3- In case of transaction sent back,        |
|                               | 1. If the transaction is        |                               | Transaction status should be updated as     |
|                               | approved, the units for         |                               | "Sent Back" along with e-mail notification  |
|                               | Reversal Buffer should be       |                               | to Buffer Transaction Processor             |
|                               | credited to the Reversal        |                               |                                             |
|                               | buffer account and the same     |                               |                                             |
|                               | number of units should be       |                               |                                             |
|                               | debited from the Issuance       |                               |                                             |
|                               | Account                         |                               |                                             |
|                               | 2. System should send a         |                               |                                             |
|                               | transaction status notification |                               |                                             |
|                               | email to the transaction        |                               |                                             |
|                               | submitter based on the          |                               |                                             |
|                               | approver's decision.            |                               |                                             |

1.3.2.3. Share of Proceeds (SoP) Allocation (Issuance Account)

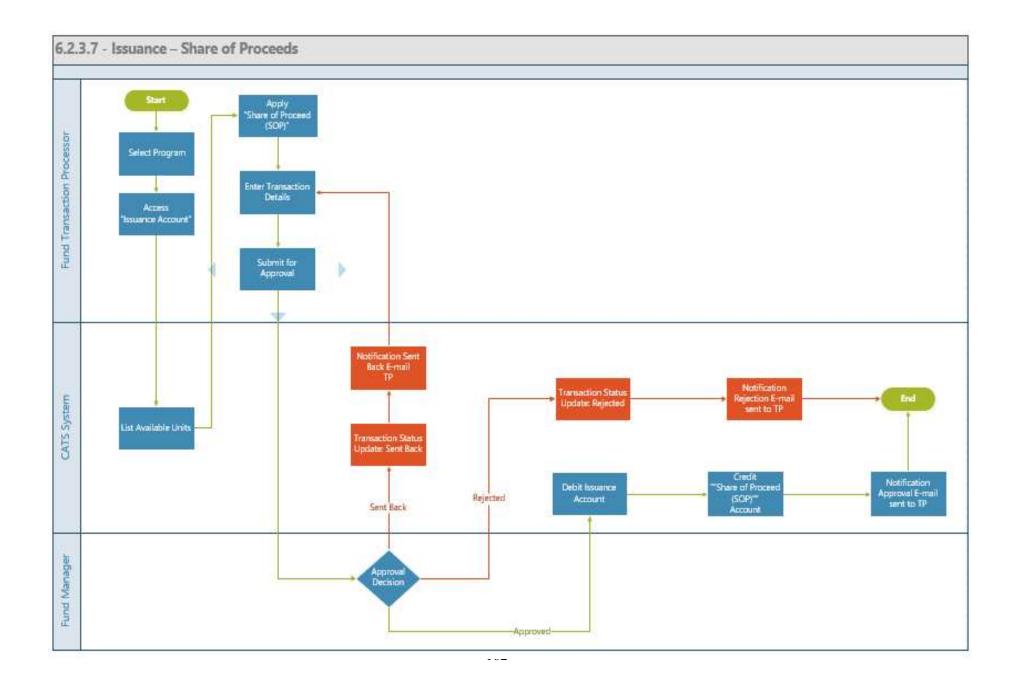

| Title               | Description                       | Fields to be included on page                 | Acceptance Criteria                             |
|---------------------|-----------------------------------|-----------------------------------------------|-------------------------------------------------|
| Issuance Account -  | Given: 'Verified units' from a    | Legend to be displayed for each of the        | 1. System should not allow the user to          |
| Share of Proceeds - | block have been "Certified" in a  | following status (as per wireframe)           | record value greater than 100% in the           |
| IA_US 5 (Share of   | particular program with the       | - Sent back for Revision, Pending for         | percentage field                                |
| proceeds deduction) | associated certification periods  | Approval, Buffered for Uncertainty,           | 2. System should not allow the user to edit     |
|                     | and Fund transaction processor    | Deducted Share of Proceeds, Allocated to      | value greater than the 'Available units to be   |
|                     | wants to have a contribution      | Program, Purchased, Cancelled                 | deducted for SoP in 'Number of Units to         |
|                     | made as part of Share of          | Buffer by (Percentage/ Units) - Radio button  | apply the SoP %' text box. System should        |
|                     | Proceeds. Uncertainty buffer      | Check box to be provided for displaying       | auto populate the 'Number of units to apply     |
|                     | should have been applied to the   | each of the blocks to buffer units            | the SoP%' field with the value in 'Available    |
|                     | certified units of the block      | 1.Issuance ID - System generated              | units to be deducted from                       |
|                     | under consideration               | 2.Certification Period Range - System         | SoP'                                            |
|                     | When: 1. User selects the 'Share  | display of the Recorded Certification         | 3. Available units to be deducted for SoP       |
|                     | of Proceeds' functionality in the | 3. Original Certified Volume - System         | should be calculated by the system by           |
|                     | Issuance Account of the same      | display of the Certified volume               | deducting the Original Volume of Certified      |
|                     | program                           | 4.Balance units - System calculated value     | Units from the number of units allocated for    |
|                     | 2. System should provide a        | 5. Available units to be deducted for SoP -   | Uncertainty Buffer and if there are any other   |
|                     | functionality to record the       | System calculated value                       | transactions that is pending for approval       |
|                     | percentage to be applied          | 6. Number of units to apply the SoP % -       | 5. System should calculate the number of        |
|                     | towards Share of Proceeds and     | Text box - User entered (in number of         | units to be deducted for SoP by (Number of      |
|                     | edit the system populated         | units)                                        | units to apply the SoP Percentage % *           |
|                     | 'Number of units to apply         | 7. Percentage for SoP (in                     | Percentage for SoP in %)                        |
|                     | SoP%'                             | %)                                            | 6. The system should not allow the user to      |
|                     | 3. User records the Share of      | 8. Number of units to deduct for SoP -        | record more than 100% for the Percentage        |
|                     | proceeds Percentage and edits     | System calculated value (Number of units to   | for SoP (in %)                                  |
|                     | (if required) the system          | apply the SoP% * Percentage for SoP (in%))    | 7- System should generate an error message      |
|                     | populated 'Number of units to     | The system should display the                 | in case any mandatory field is missing or not   |
|                     | apply SoP%' and records the       | corresponding icons for each of the           | valid.                                          |
|                     | comments (if any) and             | transaction alongside the Original Certified  | 8- User should be able to submit the            |
|                     | submits the transaction           | Volume of Units (Sent back for Revision,      | transaction for approval once all required      |
|                     | Then,                             | Pending for Approval, Buffered for            | fields are filled.                              |
|                     | 1- System generated email is      | Uncertainty, Deducted Share of Proceeds,      | 9- System generated email should be             |
|                     | triggered to the Fund Manager     | Allocated to Program, Purchased, Cancelled    | triggered to the approver and task is listed in |
|                     | for approval                      | to indicate that one of the transactions have | the queue of the approver                       |
|                     | 1 1                               | taken place                                   | 1                                               |
|                     |                                   | 8. Total - cumulative count of total number   |                                                 |

| Title | Description | Fields to be included on page                                                                                                    | Acceptance Criteria |
|-------|-------------|----------------------------------------------------------------------------------------------------|---------------------|
|       |             | of units (system calculated)<br>9. Comments - Text box - User entered<br>10. Upload Feature - Upload Feature *:<br>Document Type - <drop down="" values=""></drop> |                     |
|       |             |                                                                                                    |                     |
|       |             |                                                                                                    |                     |
|       |             |                                                                                                    |                     |
|       |             |                                                                                                    |                     |
|       |             |                                                                                                    |                     |

| Title                | Description                        | Fields to be included on page | Acceptance Criteria                         |
|----------------------|------------------------------------|-------------------------------|---------------------------------------------|
| Issuance Account -   | Given, Fund Transaction            |                               | 1- In case of Approval,                     |
| Share of proceeds    | Processor submits transaction      |                               | a. System should Debit the Issuance account |
| Approval - IA US 6   | for approval once all fields are   |                               | with the number of units for Share of       |
| (Share of Proceeds - | filled                             |                               | proceeds and System should Credit the       |
| Approval )           | When,                              |                               | Share of Proceeds Account with the          |
|                      | 1-Fund Manager should be able      |                               | corresponding units                         |
|                      | to take one of the following       |                               | b. System should send a transaction status  |
|                      | actions:                           |                               | notification email to the transaction       |
|                      | a. Approve the transaction         |                               | submitter based on the approver decision    |
|                      | b. Reject the transaction          |                               | 2- In case of Rejection, Transaction status |
|                      | c. Sent the transaction back       |                               | should be updated as "Rejected" along with  |
|                      | Then                               |                               | e-mail notification to Fund Transaction     |
|                      | 1. If the transaction is approved, |                               | Processor                                   |
|                      | the units for SoP should be        |                               | 3- In case of transaction sent back,        |
|                      | credited to the Share of           |                               | Transaction status should be updated as     |
|                      | Proceeds account and the same      |                               | "Sent Back" along with e-mail notification  |
|                      | number of units should be          |                               | to Fund Transaction Processor               |
|                      | debited from the Issuance          |                               |                                             |
|                      | Account                            |                               |                                             |
|                      | 2. System should send a            |                               |                                             |
|                      | transaction status notification    |                               |                                             |
|                      | email to the transaction           |                               |                                             |
|                      | submitter based on the approver    |                               |                                             |
|                      | decision.                          |                               |                                             |

1.3.2.4. Purchase Allocation (Issuance Account)

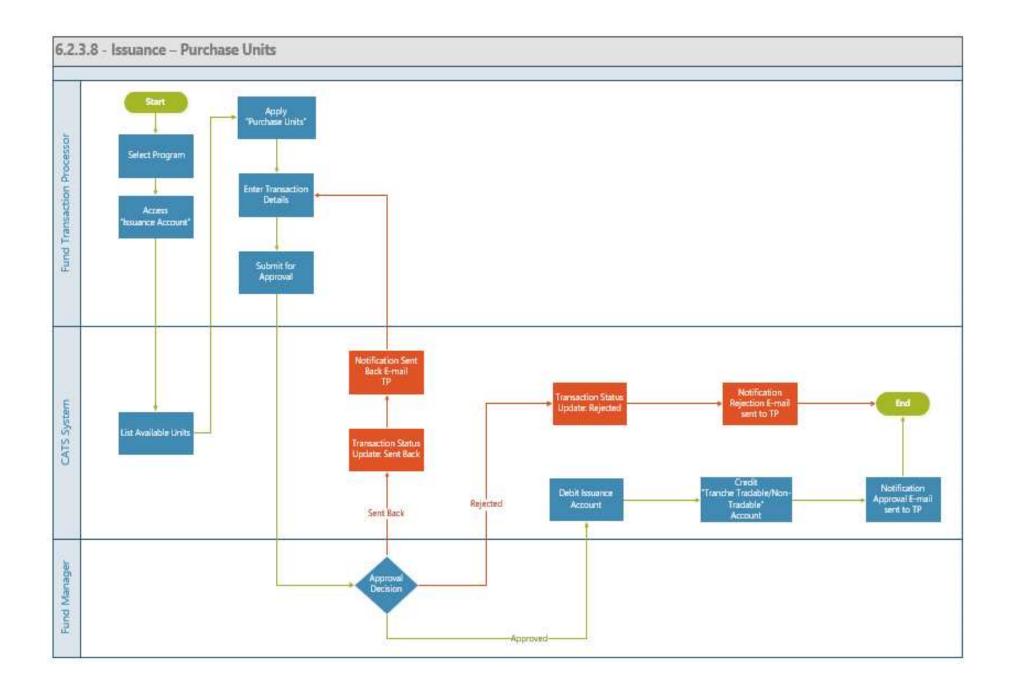

| Title                       | Description                     | Fields to be included on page                                                                                           | Acceptance Criteria                               |
|-----------------------------|---------------------------------|----------------------------------------------------------------------------------------------------|---------------------------------------------------|
| Issuance Account - Purchase | Given: Verified units from a    | A Tranche that purchases the units * -                                                                                  | 1. System should not allow the user to enter      |
| - IA_US 7                   | block have been "Certified"     | <drop-down available="" list="" of="" td="" tranches<=""><td>value in the field 'Number of units to be</td></drop-down> | value in the field 'Number of units to be         |
|                             | in a particular program with    | linked to the program>                                                                                                  | purchased' that is greater than the value         |
|                             | the associated certification    | b. Account to Credit *- < Drop-down                                                                                     | available in "Available units to be               |
|                             | periods and Buffer              | list of account - Tranche Tradable                                                                                      | purchased                                         |
|                             | transaction processor has       | Account, Tranche Non-Tradable                                                                                           | 2. Available units to be purchased should be      |
|                             | buffered some of the units      | Account                                                                                                    | calculated by the system by deducting the         |
|                             | towards Uncertainty Buffer,     | c. Country Split percentage - System                                                                                    | Original Volume of Certified Units from the       |
|                             | Reversal Buffer and Pooled      | populated value recorded by the user -                                                                                  | issuance account and if there are any other       |
|                             | Reversal Buffer. Fund           | Text display                                                                                                    | transactions that is pending for                  |
|                             | Transaction Processor wants     | d. Country Split Seniority - System                                                                                     | approval                                          |
|                             | to purchase units from that     | populated value recorded by the user -                                                                                  | 3- System should generate an error message in     |
|                             | program                         | Text display                                                                                                    | case any mandatory field is missing or not        |
|                             | When: 1. Fund transaction       | legend to be displayed for each of the                                                                                  | valid.                                            |
|                             | processor selects the           | following status (as per wireframe)                                                                                     | 4- User should be able to submit the              |
|                             | 'Purchase Units' functionality  | - Sent back for Revision, Pending for                                                                                   | transaction for approval once all required fields |
|                             | in the Issuance Account of the  | Approval, Buffered for Uncertainty,                                                                                     | are filled.                                       |
|                             | same program. 2. The Fund       | Deducted Share of Proceeds, Allocated                                                                                   | 5- System generated email should be triggered     |
|                             | transaction processor should    | to Program, Purchased, Cancelled                                                                                        | to the approver and task is listed in the queue   |
|                             | select one of the tranches      | Buffer by (Percentage/ Units) - Radio                                                                                   | of the approver                                   |
|                             | from the available linked       | button                                                                                                    |                                                   |
|                             | tranches for the program in     | Check box to be provided for displaying                                                                                 |                                                   |
|                             | the system. 3. Fund             | each of the blocks to purchase units                                                                                    |                                                   |
|                             | transaction processor should    | 1.Issuance ID - System generated                                                                                        |                                                   |
|                             | record the account for the      | 2.Certification Period Range - System                                                                                   |                                                   |
|                             | units to be credited into. 4.   | display of the Recorded Certification                                                                                   |                                                   |
|                             | Fund Transaction processor      | Period                                                                                                    |                                                   |
|                             | should be able to view the      | 3.Original Certified Volume - System                                                                                    |                                                   |
|                             | Country Split percentage and    | display of the Certified volume                                                                                         |                                                   |
|                             | Percentage seniority Split that | 4.Balance units - System calculated                                                                                     |                                                   |
|                             | was recorded during tranche     | value                                                                                                    |                                                   |
|                             | and program linkage 5. Fund     | 5. Available units to be purchased -                                                                                    |                                                   |
|                             | transaction processor should    | System calculated value                                                                                                 |                                                   |
|                             | be able to select one or        | 6. Number of units to Purchase - Text                                                                                   |                                                   |
|                             | multiple certifying periods     | box - User entered (in number of units)                                                                                 |                                                   |

| from the list and record the<br>Number of Units to beThe system should display the<br>corresponding icons for each of the<br>tornsaction alongside the Original<br>Certified Volume of Units (Sent back<br>for Revision, Pending for Approval,<br>Buffered for Uncertainty, Deducted<br>Share of Proceeds, Allocated to<br>purchase to proceed with<br>purchase. 7. Fund<br>transaction alongside the original<br>certified Volume of Units (Sent back<br>for Revision, Pending for Approval,<br>Buffered for Uncertainty, Deducted<br>Share of Proceeds, Allocated to<br>proceads, Allocated to<br>to indicate that one of the transactions<br>have taken place<br>to indicate that one of the transactions<br>have taken place<br>to indicate that one of the transactions<br>have taken place<br>to indicate that one of units (system calculated)<br>9. Comments - Text box - User entered<br>10. Upload Feature - Upload Feature *:<br>Document Type - <drop down="" values=""><br/>Released units from Buffer<br/>1. Issuance ID - System generated<br/>2.Certification Period<br/>3.Original Released Volume<br/>4.Balance units - System<br/>display of the Recorded Certification<br/>Period<br/>3. Available units to be purchase - Text<br/>box - User entered (in units)<br/>7. Total - cumulative count of total<br/>number of units (system<br/>calculated value<br/>5. Available units to be purchase - Text<br/>box - User entered (in units)<br/>7. Total - cumulative count of total<br/>number of units (system<br/>calculated value</drop> |
|----------------------------------------------------------------------------------------------------|
|                                                                                                    |

| Title                       | Description                     | Fields to be included on page | Acceptance Criteria                              |
|-----------------------------|---------------------------------|-------------------------------|--------------------------------------------------|
| Issuance Account - Purchase | Given, Fund Transaction         |                               | 1- In case of Approval,                          |
| Process - IA_US 8 (Purchase | Processor submits transaction   |                               | a. System should Debit the Issuance account of   |
| Transaction - Approval)     | for approval once all fields    |                               | the Program with the number of purchased         |
|                             | are filled                      |                               | units and System should Credit the Tranche       |
|                             | When,                           |                               | Account (Tranche Tradable / Tranche Non-         |
|                             | 1- Fund Manager should be       |                               | Tradable) with the purchased units               |
|                             | able to take one of the         |                               | b. System should record the ERUs Type as         |
|                             | following actions:              |                               | Tradable(TD) / Non-Tradable(NTD)                 |
|                             | a. Approve the transaction      |                               | c. System should send a transaction status       |
|                             | b. Reject the transaction       |                               | notification email to the transaction submitter  |
|                             | c. Sent the transaction back    |                               | based on the approver decision                   |
|                             | Then                            |                               | 2- In case of Rejection, Transaction status      |
|                             | 1. If the transaction is        |                               | should be updated as "Rejected" along with e-    |
|                             | approved, the units purchased   |                               | mail notification to Fund Transaction            |
|                             | should be credited to the       |                               | Processor                                        |
|                             | Tranche account (Tradable or    |                               | 3- In case of transaction sent back, Transaction |
|                             | Non-Tradable depending on       |                               | status should be updated as "Sent Back" along    |
|                             | the user selection) and the     |                               | with e-mail notification to Fund Transaction     |
|                             | same number of units should     |                               | Processor                                        |
|                             | be debited from the Issuance    |                               |                                                  |
|                             | Account                         |                               |                                                  |
|                             | 2. System should send a         |                               |                                                  |
|                             | transaction status notification |                               |                                                  |
|                             | email to the transaction        |                               |                                                  |
|                             | submitter based on the          |                               |                                                  |
|                             | approver decision.              |                               |                                                  |

1.3.2.5. Country Allocation (Issuance Account)

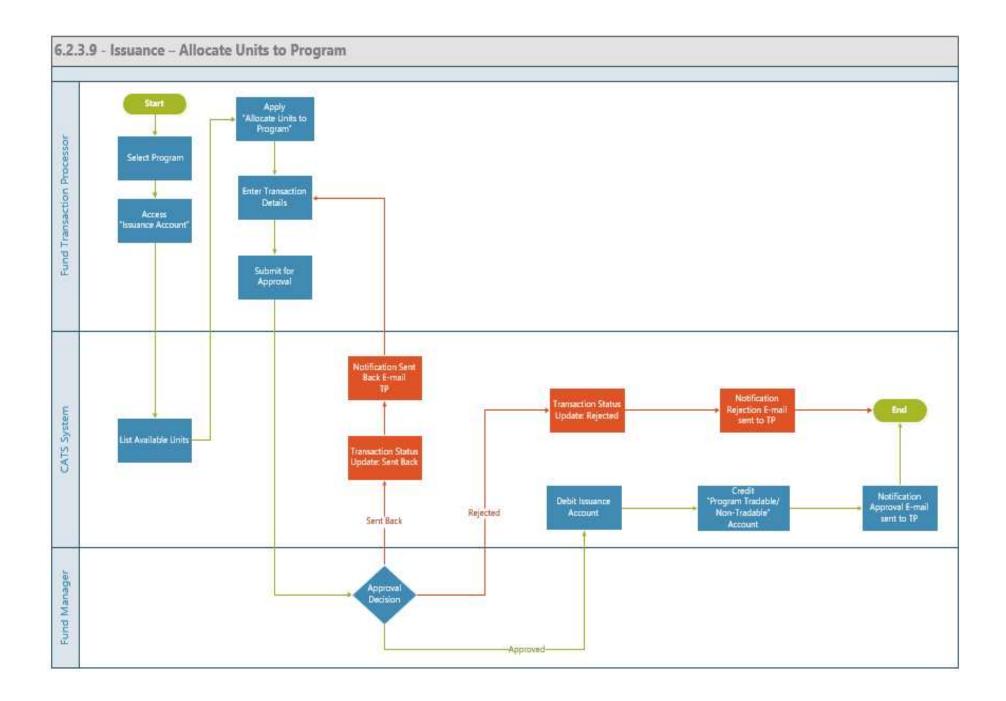

| Title                       | Description                             | Fields to be included on page            | Acceptance Criteria                    |
|-----------------------------|-----------------------------------------|------------------------------------------|----------------------------------------|
| Issuance Account - Allocate | Given: Verified units from a block      | a. Account *- < Drop-down list of        | 1. System should not allow the user    |
| Units to Country - IA_US 9  | have been "Certified" in a particular   | account - Tranche Tradable Account,      | to enter value in the field 'Number of |
| (Country allocation)        | program with the associated             | Tranche Non-Tradable                     | units to be allocated' that is greater |
|                             | certification periods and Fund          | Account                                  | than the value available in "Available |
|                             | Transaction Processor wants to          | Legend to be displayed for each of the   | units to be                            |
|                             | allocate units to the program.          | following status (as per wireframe)      | allocated"                             |
|                             | Uncertainty buffer transaction has      | - Sent back for Revision, Pending for    | 2. Available units to be allocated     |
|                             | been completed and units have been      | Approval, Buffered for Uncertainty,      | should be calculated by the system by  |
|                             | buffered in that program                | Deducted Share of Proceeds, Allocated    | deducting the Original Volume of       |
|                             | When: 1. Fund transaction processor     | to Program, Purchased, Cancelled         | Certified Units from the issuance      |
|                             | selects the 'Allocate units to program' | Check box to be provided for displaying  | account and if there are any other     |
|                             | functionality in the Issuance Account   | each of the blocks to allocate units to  | transactions that is pending for       |
|                             | of the same program. 2. The Fund        | country                                  | approval                               |
|                             | transaction processor should select     | 1.Issuance ID - System generated         | 3- System should generate an error     |
|                             | one of the accounts (Tradable / Non-    | 2.Certification Period Range - System    | message in case any mandatory field    |
|                             | Tradable) for the program in the        | display of the Recorded Certification    | is missing or not valid.               |
|                             | system. 3. Fund transaction processor   | Period                                   | 4- User should be able to submit the   |
|                             | should be able to select one or         | 3.Original Certified Volume - System     | transaction for approval once all      |
|                             | multiple certifying periods from the    | display of the Certified volume          | required fields are filled.            |
|                             | list and record the 'Number of Units to | 4.Balance units - System calculated      | 5- System generated email should be    |
|                             | be allocate' 4. Fund transaction        | value                                    | triggered to the approver and task is  |
|                             | processor should also be able to view   | 5. Available units to be allocated -     | listed in the queue of the approver    |
|                             | the released units from buffer (if any) | System calculated value                  |                                        |
|                             | and record the number of units for      | 6. Number of units to allocate - Text    |                                        |
|                             | allocation 5. Fund transaction          | box - User entered (in number of units)  |                                        |
|                             | processor should be able to submit the  | The system should display the            |                                        |
|                             | transaction                             | corresponding icons for each of the      |                                        |
|                             | Then: 1. System generated email is      | transaction alongside the Original       |                                        |
|                             | triggered to Fund Manager for           | Certified Volume of Units (Sent back     |                                        |
|                             | approval                                | for Revision, Pending for Approval,      |                                        |
|                             |                                         | Buffered for Uncertainty, Deducted       |                                        |
|                             |                                         | Share of Proceeds, Allocated to          |                                        |
|                             |                                         | Program, Purchased, Cancelled)           |                                        |
| 1                           |                                         | to indicate that one of the transactions |                                        |
|                             |                                         | have taken place                         |                                        |

| Title | Description | Fields to be included on page                                                                                                    | Acceptance Criteria |
|-------|-------------|----------------------------------------------------------------------------------------------------|---------------------|
|       |             | <ul> <li>8. Total - cumulative count of total number of units (system calculated)</li> <li>9. Comments - Text box - User entered</li> <li>10. Upload Feature - Upload Feature *:<br/>Document Type - <drop down="" values=""><br/>Released units from</drop></li> <li>Buffer</li> <li>1.Issuance ID - System generated</li> <li>2. Certification Period Range - System</li> <li>display of the Recorded Certification</li> <li>Period</li> <li>3. Original Released Volume - System</li> <li>display of the Released volume</li> <li>4.Balance units - System calculated</li> <li>value</li> <li>5. Available units to be allocated -<br/>System calculated</li> <li>value</li> <li>6. Number of units to allocate - Text</li> <li>box - User entered (in units)</li> <li>7. Total - cumulative count of total</li> <li>number of units (system calculated)</li> </ul> |                     |

| Title                        | Description                            | Fields to be included on page | Acceptance Criteria                  |
|------------------------------|----------------------------------------|-------------------------------|--------------------------------------|
| Issuance Account - Allocate  | Given, Fund Transaction Processor      |                               | 1- In case of Approval,              |
| units to country - IA_US     | submits transaction for approval once  |                               | a. System should Debit the Issuance  |
| 10 (Allocation transaction - | all fields are filled                  |                               | account of the Program with the      |
| Approval)                    | When,                                  |                               | number of allocated units and        |
|                              | 1- Fund Manager should be able to      |                               | System should Credit the Program     |
|                              | take one of the following actions:     |                               | Account of the country (Tradable /   |
|                              | a. Approve the transaction             |                               | Non-Tradable) with the units         |
|                              | b. Reject the transaction              |                               | b. System should record the ERUs     |
|                              | c. Sent the transaction back           |                               | Type as Tradable(TD) / Non-          |
|                              | Then                                   |                               | Tradable(NTD)                        |
|                              | 1. If the transaction is approved, the |                               | c. System should send a transaction  |
|                              | units should be credited to the        |                               | status notification email to the     |
|                              | Program account (Tradable or Non-      |                               | transaction submitter based on the   |
|                              | Tradable depending on the user         |                               | approver decision                    |
|                              | selection) and the same number of      |                               | 2- In case of Rejection, Transaction |
|                              | units should be debited from the       |                               | status should be updated as          |
|                              | Issuance                               |                               | "Rejected" along with e-mail         |
|                              | Account                                |                               | notification to Fund Transaction     |
|                              | 2. System should send a transaction    |                               | Processor                            |
|                              | status notification email to the       |                               | 3- In case of transaction sent back, |
|                              | transaction submitter based on the     |                               | Transaction status should be updated |
|                              | approver decision.                     |                               | as "Sent Back" along with e-mail     |
|                              |                                        |                               | notification to Fund Transaction     |
|                              |                                        |                               | Processor                            |

1.3.2.6. Cancel Units (Issuance Account)

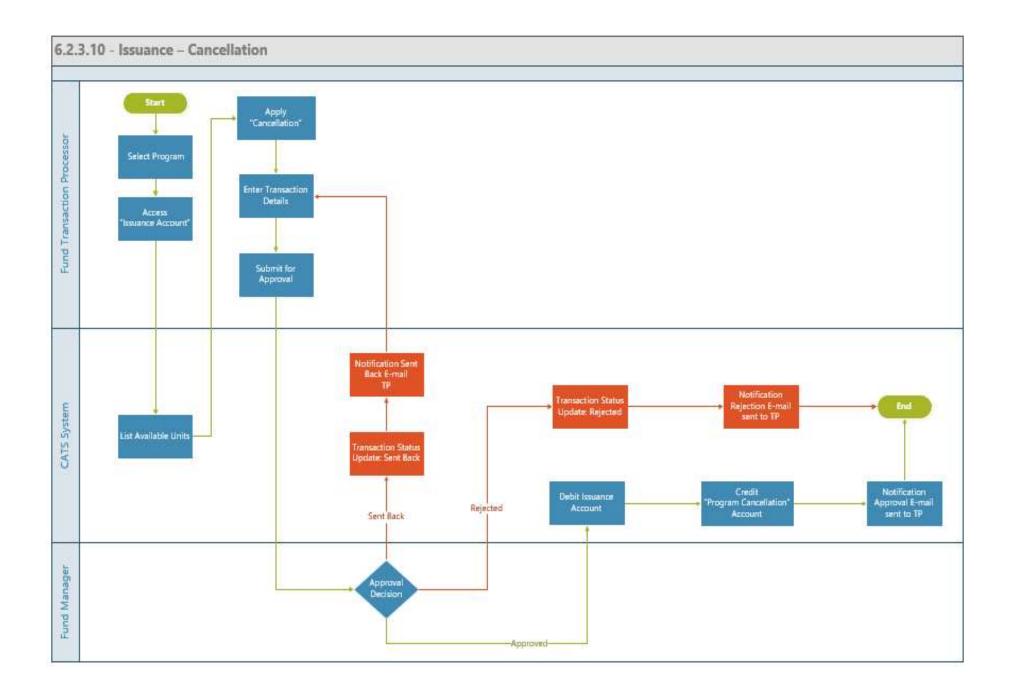

| Title                                         | Description                                                                                                    | Fields to be included on page                                                                                                    | Acceptance Criteria                                                                                                    |
|-----------------------------------------------|----------------------------------------------------------------------------------------------------|----------------------------------------------------------------------------------------------------|----------------------------------------------------------------------------------------------------|
| Issuance Account - Cancel<br>Units - IA_US 11 | Given: There are Certified Units in<br>the Recording Account and the<br>User wants to cancel the 'Certified<br>Units' from one or more certified<br>periods from the Issuance Account<br>When: 1. System should display<br>the list of certified periods along<br>with the Certified Units at the<br>Issuance account level.<br>2.User selects one or more of the<br>certified periods from which the<br>units need to be cancelled<br>3. System should provide a text<br>box for recording the number of<br>units for cancellation and for the<br>comments<br>4. User enters the number of units<br>to be cancelled along with the<br>transaction<br>Then: 1. System generated email is<br>triggered to approver for<br>performing one of the actions<br>(Approval, Reject, or Send back<br>the transaction) | Grid that is displayed on the<br>cancellation page<br>1.Issuance ID - System generated<br>2.Certification Period Range -<br>System display of reporting period<br>3.Original Certified Volume -<br>System display of units recorded<br>during this reporting Period<br>4.Balance units - System calculated<br>value<br>5.Available units to cancel - System<br>calculated value<br>6.Number of units to be cancel -<br>User Entered number - Text box<br>7. Comments - Text box | <ol> <li>The number of units to be cancelled<br/>should be less or equal to number of<br/>"Available units to be cancelled"</li> <li>System generated email is triggered to<br/>approver</li> </ol> |

| Title                       | Description                       | Fields to be included on page | Acceptance Criteria                          |
|-----------------------------|-----------------------------------|-------------------------------|----------------------------------------------|
| Issuance Account - Cancel   | Given: Fund transaction processor |                               | 1. System generated email should be          |
| Units (Approval)- IA_ US 12 | has submitted the transaction for |                               | triggered to the submitter in case of        |
|                             | cancelling the units              |                               | approval, send back and rejection with the   |
|                             | When: System generated email is   |                               | reason of send back.                         |
|                             | triggered to the Fund Manager     |                               | 2. On approval the fixed number of Certified |
|                             | Then: Fund Manager reviews the    |                               | units get credited to the Program            |
|                             | request and performs one of the   |                               | Cancellation Account that is under the       |
|                             | actions and email is triggered to |                               | 'Issuance Accounts' of the program and the   |
|                             | submitter on the approval status  |                               | same number of units get debited from the    |
|                             | a. Approve the transaction        |                               | Issuance Account which is also under the     |
|                             | b. Reject the transaction         |                               | 'Issuance Accounts' of the Program           |
|                             | c. Send back the transaction      |                               |                                              |

1.3.2.7. View Activity (Issuance Account)

| Title                   | Description                      | Fields to be included on page             | Acceptance Criteria                     |
|-------------------------|----------------------------------|-------------------------------------------|-----------------------------------------|
| Issuance Account - View | Given: User wants to view        | Recording Account Level - List            | 1. View History - System should         |
| Activity - IA_US 13     | the transaction details at the   | 1.Issuance ID - System generated          | display all Certifying periods that     |
|                         | Issuance account level           | 2.Certifying Period Range - System        | were recorded in the system and         |
|                         | When: 1. System should           | display of the recorded Certifying period | should reflect the Original Volume      |
|                         | display the list of certified    | 3.Original Certified Volume - System      | of Certified Units and the Balance      |
|                         | periods along with the           | display of the recorded volume of units   | of Units that is available in the       |
|                         | Certified units at the Issuance  | certified                                 | Issuance                                |
|                         | account level, activity details  | 4.Balance units - System calculated units | Account.                                |
|                         | at each Certifying period level  | by deducting the original volume of       | 2. System should display the units      |
|                         | and historical transactions      | units from the transactions               | that has been deducted from the         |
|                         | that has taken place 2. System   | Legend to be displayed for each of the    | account with prefix( -) and the units   |
|                         | should also display the          | following transaction (as per wireframe)  | that has been credited to the           |
|                         | transaction details about the    | - Sent back for Revision, Pending for     | Issuance Account with prefix            |
|                         | 'Certified Units' along with the | Approval, Buffered for Uncertainty,       | (+).                                    |
|                         | transaction status (Pending for  | Deducted Share of Proceeds, Allocated     | 3. View Activity (at Issuance           |
|                         | approval, Approved) and if       | to Program, Purchased, Cancelled          | account level and at each Certifying    |
|                         | there are units released from    |                                           | period level) - System should list      |
|                         | buffer                           | Issuance Account Level - "View            | all activities at the account level     |
|                         | Then: 1. User views the          | Activity"                                 | along with the listing of all           |
|                         | details of the certified units   | Pending Transactions                      | activities at each Certifying period    |
|                         | across the certifying periods.   | 1. Transaction ID - System generated      | level System should display the         |
|                         | The User is able to view         | 2. Date of Transaction - System recorded  | units that has been allocated for       |
|                         | activity in detail for each      | based on the transaction performed by     | credit / debit and which is pending     |
|                         | certifying period 2. User is     | the user                                  | for approval under Pending              |
|                         | also able to view the historical | 3. Transaction Type - Cancellation,       | Transactions                            |
|                         | units recorded and the           | Reversal Buffer                           | 4. View Activity - System should        |
|                         | transaction details about the    | 4. Status - Pending for Approval,         | display the available units after the   |
|                         | 'Certified Units' along with the | Approved, Rejected, Sent back for         | transaction has been approved with      |
|                         | transaction status (Pending for  | Revision                                  | the corresponding credit to the         |
|                         | approval, Approved)              | 5. Units - Number of units                | Issuance Account or debit from the      |
|                         |                                  | Approved                                  | Issuance Account                        |
|                         |                                  | Transactions                              | 5. If it's a debit transaction: the     |
|                         |                                  | 1. Transaction ID - System generated      | column should show the account          |
|                         |                                  | 2. Date of Transaction - System recorded  | where the units are credited (Target    |
|                         |                                  | based on the transaction performed by     | Account). If it's a credit transaction: |

| Title | Description | Fields to be included on page                                                                                                    | Acceptance Criteria                                                                                           |
|-------|-------------|----------------------------------------------------------------------------------------------------|----------------------------------------------------------------------------------------------------|
|       |             | the user<br>3. Transaction Type - Cancellation,<br>Issuance, Uncertainty Buffer<br>4. Status - Pending for Approval,<br>Approved, Rejected, Sent back for<br>Revision<br>5. Units - Number of units<br>6. Available Units<br>Certified Units -<br>View<br>History<br>- displays list of Certifying periods,<br>Original Volume of Certified Units and<br>Current balance of units in the Issuance<br>Account | Acceptance Criteria<br>the column should show the account<br>where the units were debited<br>(Source Account) |

## **1.3.3.** Uncertainty Buffer Account

1.3.3.1. Release Units (Uncertainty Buffer Account)

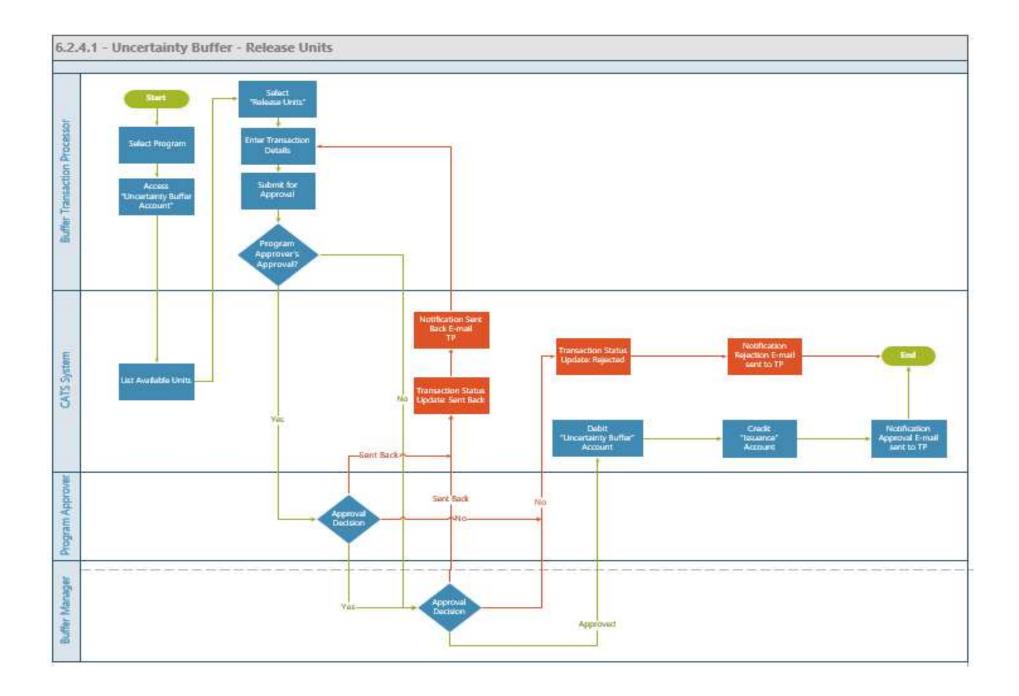

| Title                                                       | Description                                                                                                    | Fields to be included on page                                                                                                    | Acceptance Criteria                                                                                                    |
|-------------------------------------------------------------|----------------------------------------------------------------------------------------------------|----------------------------------------------------------------------------------------------------|----------------------------------------------------------------------------------------------------|
| Uncertainty Buffer<br>Account - UBA_US 1 -<br>Release Units | <ul> <li>Given,</li> <li>1. Buffered Units are available in a<br/>Program in the uncertainty buffer account<br/>and the buffer transaction processor wants<br/>to release the units back to issuance<br/>account of the program<br/>When,</li> <li>1- Buffer transaction processor selects<br/>the Program and navigates to the<br/>Uncertainty Buffer Account to perform the<br/>Buffer Release transaction. 2. System<br/>should provide a functionality for the user<br/>to release the units. User selects one or<br/>more of the blocks of the certifying<br/>periods that is displayed by the system<br/>along with the number of available units<br/>for 'Release Units' and records the number<br/>of units to be released from the<br/>Uncertainty Buffer Account. 3. User enters<br/>comments and uploads supporting<br/>documents and submits the transaction<br/>Then,</li> <li>1. User submits the transaction, and this is<br/>routed for approval to the Program<br/>approver of the program first and if<br/>approved by it then routed to the Buffer<br/>manager for 2nd<br/>approval.</li> <li>2. System generated email will be<br/>triggered to Program approver and Buffer<br/>Manager for approval</li> </ul> | Grid that is displayed on the<br>uncertainty buffer - release units<br>page<br>1.Uncertainty Buffer ID - System<br>generated<br>2.Certification Period Range - System<br>display of reporting period<br>3.Original Buffered Volume - System<br>display of units recorded during this<br>reporting Period<br>4.Balance units - System calculated<br>value<br>5.Available units to be released -<br>System calculated value<br>6.Volume Transacted - User Entered<br>number - Text<br>box<br>7. Comments - Text box<br>8. Upload Feature * | <ol> <li>System should calculate and display<br/>the number of available units to be<br/>released (Original Buffered volume<br/>deducted by any other transaction that<br/>has taken place and transaction that is<br/>pending for approval)</li> <li>System should calculate the balance<br/>units and display the value (Original<br/>buffered volume is subtracted from<br/>any other transactions that is<br/>completed)</li> <li>User should not be able to record<br/>value greater than the 'Available units<br/>to release' in the 'Number of units to<br/>release' text box</li> <li>System should generate an error<br/>message in case any mandatory field is<br/>missing or not valid</li> <li>User should be able to submit the<br/>transaction for approval once all<br/>required fields are filled</li> <li>System generated email should be<br/>triggered to the approver and task is<br/>listed in the queue of the approver /<br/>approvers.</li> </ol> |

| Title                                                                                   | Description                                                                                                    | Fields to be included on page | Acceptance Criteria                                                                                                    |
|-----------------------------------------------------------------------------------------|----------------------------------------------------------------------------------------------------|-------------------------------|----------------------------------------------------------------------------------------------------|
| Uncertainty Buffer<br>Allocation - UBA_US 2 -<br>Release Units - Approval<br>Submission | <ul> <li>Given,</li> <li>1. Fund status is "Open" and Buffer<br/>Release Units has been submitted by the<br/>Buffer Transaction Processor</li> <li>When,</li> <li>1- Firstly, Program Approver should be<br/>able to take one of the following actions<br/>and if approved by it then this should be<br/>routed for Buffer Manager's approval. It<br/>can take any of the following actions:</li> <li>a. Approve the transaction</li> <li>b. Reject the transaction back<br/>Then,</li> <li>a. If the transaction is approved system<br/>should debit the uncertainty buffer account<br/>with the units and credit the issuance<br/>account</li> <li>b System generated email should be sent<br/>to submitter notifying the approval status</li> </ul> |                               | <ul> <li>1- In case of Approval,</li> <li>a- System should Debit the</li> <li>Uncertainty Buffer account with the</li> <li>the number of units to release</li> <li>b- System should Credit the Issuance</li> <li>account with the calculated number of</li> <li>units to release and these units should</li> <li>be available for purchase (these units</li> <li>need not be buffered again)</li> <li>c- System should generate a</li> <li>transaction status notification email to</li> <li>the transaction submitter based on the</li> <li>approver decision</li> <li>d- In case of Rejection, Transaction</li> <li>status should be updated as "Rejected"</li> <li>along with e-mail notification to</li> <li>Buffer transaction status should be updated</li> <li>as "Sent Back" along with e-mail</li> <li>notification to Buffer transaction</li> </ul> |

1.3.3.2. Cancel Units (Uncertainty Buffer Account)

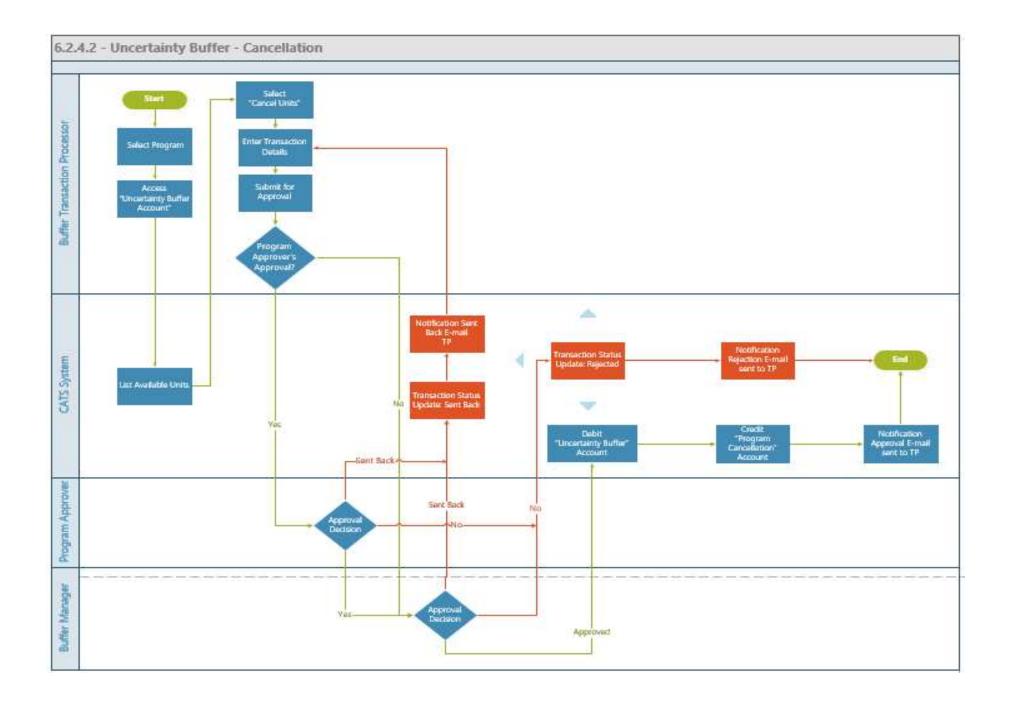

| Title                                  | Description                                                                                                    | Fields to be included on page | Acceptance Criteria                                                                                                    |
|----------------------------------------|----------------------------------------------------------------------------------------------------|-------------------------------|----------------------------------------------------------------------------------------------------|
| Uncertainty Buffer Allocation - Cancel | Part 1:                                                                                                    |                               | 1. System generated email should be                                                                                                    |
| Units - UBA_US 3                       | Given:                                                                                                    |                               | triggered to the submitter in case of<br>approval, send back and rejection with the<br>reason of send back.                                                                                                    |
|                                        | There are buffered Units in the Uncertainty<br>Buffer Account and the User wants to<br>cancel the 'Buffered Units' from one or<br>more certified periods from the Uncertainty<br>Buffer Account |                               | 2. On approval the fixed number of<br>Buffered units get Cancelled and credited to<br>the Program Cancellation Account that is<br>under the 'Issuance Accounts' of the<br>program and the same number of units get<br>debited from the Uncertainty Buffer<br>Account which is also under the 'Issuance |
|                                        | When:                                                                                                    |                               | Accounts' of the Program                                                                                                    |
|                                        | 1. System should display the list of certified periods along with the Certified Units at the Uncertainty Buffer account level.                                                                  |                               |                                                                                                    |
|                                        | 2.User selects one or more of the certified<br>periods from which the units need to be<br>cancelled                                                                                             |                               |                                                                                                    |
|                                        | 3. System should provide a text box for recording the number of units for cancellation and for the comments                                                                                     |                               |                                                                                                    |
|                                        | 4. User enters the number of units to be cancelled along with the comments and submits the transaction                                                                                          |                               |                                                                                                    |
|                                        | Then:                                                                                                    |                               |                                                                                                    |
|                                        | 1. System generated email is triggered to<br>approver for performing one of the actions<br>(Approval, Reject, or Send back the<br>transaction)                                                  |                               |                                                                                                    |

| Title | Description                                                                                                    | Fields to be included on page | Acceptance Criteria |
|-------|----------------------------------------------------------------------------------------------------|-------------------------------|---------------------|
|       |                                                                                                    |                               |                     |
|       | Part 2:                                                                                                    |                               |                     |
|       | Given:                                                                                                    |                               |                     |
|       | Buffer transaction processor has submitted the transaction for cancelling the units                                                                                       |                               |                     |
|       | When:                                                                                                    |                               |                     |
|       | Firstly, Program Approver should be able<br>to take one of the following actions and if<br>approved by it then this should be routed<br>for Buffer Manager's<br>approval. |                               |                     |
|       | Then: Buffer Manager reviews the request<br>and performs one of the actions and email<br>is triggered to submitter on the approval<br>status                              |                               |                     |
|       | a. Approve the transaction                                                                                                    |                               |                     |
|       | b. Reject the transaction                                                                                                    |                               |                     |
|       | c. Send back the transaction                                                                                                    |                               |                     |

1.3.3.3. View Units (Uncertainty Buffer Account)

| Title                         | Description                          | Fields to be included on page             | Acceptance Criteria                                    |
|-------------------------------|--------------------------------------|-------------------------------------------|--------------------------------------------------------|
| Uncertainty Buffer Allocation | Part 1:                              | Uncertainty Buffer Account Level - List   | 1. View History - System should display all            |
| - View Activity - UBA_US      | Given:                               | 1.Uncertainty Buffer ID - System          | Certifying periods that were recorded in the           |
| 4                             | There are buffered Units in the      | generated                                 | system and should reflect the Original Buffered        |
|                               | Uncertainty Buffer Account and the   | 2.Certifying Period Range - System        | Volume of Units and the Balance of Units that is       |
|                               | User wants to cancel the 'Buffered   | display of the recorded Certifying period | available in the Uncertainty Buffer Account.           |
|                               | Units' from one or more certified    | 3. Original Buffered Volume - System      | 2. System should display the units that has been       |
|                               | periods from the Uncertainty Buffer  | display of the volume of units buffered   | deducted from the account with prefix( -) and the      |
|                               | Account                              | 4.Balance units - System calculated units | units that has been credited to the Uncertainty        |
|                               | When:                                | by deducting the original volume of units | Buffer Account with prefix                             |
|                               | 1. System should display the list of | from the transactions                     | (+).                                                   |
|                               | certified periods along with the     | Legend to be displayed for each of the    | 3. View Activity at Uncertainty Buffer Account         |
|                               | Certified Units at the Uncertainty   | following transaction (as per wireframe)  | level and at each Certifying period level) -           |
|                               | Buffer account level.                | - Sent back for Revision, Pending for     | System should list all activities at the account level |
|                               | 2.User selects one or more of the    | Approval, Buffered for Uncertainty,       | along with the listing of all activities at each       |
|                               | certified periods from which the     | Deducted Share of Proceeds, Allocated to  | Certifying period level. System should display the     |
|                               | units need to be cancelled           | Program, Purchased, Cancelled             | units that has been / will be credited into the        |
|                               | 3. System should provide a text box  | Uncertainty Buffer Account Level -        | account / debited from / will be debited from the      |
|                               | for recording the number of units    | "View                                     | account for Approved / Pending transactions . The      |
|                               | for cancellation and for the         | Activity"                                 | balance units that is available in uncertainty buffer  |
|                               | comments                             | Pending Transactions                      | account should be available.                           |
|                               | 4. User enters the number of units   | 1. Transaction ID - System generated      | 4. View Activity - System should display the           |
|                               | to be cancelled along with the       | 2. Date of Transaction - System recorded  | available units after the transaction has been         |
|                               | comments and submits the             | based on the transaction performed by the | approved with the corresponding credit to the          |
|                               | transaction                          | user                                      | Uncertainty Buffer Account or debit from the           |
|                               | Then:                                | 3. Transaction Type - Cancellation,       | Uncertainty Buffer Account                             |
|                               | 1. System generated email is         | Reversal Buffer                           | 5. If it's a debit transaction: the column should      |
|                               | triggered to approver for            | 4. Status - Pending for Approval,         | show the account where the units are credited          |
|                               | performing one of the actions        | Approved, Rejected, Sent back for         | (Target Account). If it's a credit transaction: the    |
|                               | (Approval, Reject, or Send back the  | Revision                                  | column should show the account where the units         |
|                               | transaction)                         | 5. Units - Number of units                | were debited (Source Account)                          |
|                               |                                      | Approved Transactions                     |                                                        |
|                               | Part 2:                              | 1. Transaction ID - System generated      |                                                        |
|                               | Given:                               | 2. Date of Transaction - System recorded  |                                                        |
|                               | Buffer transaction processor has     | based on the transaction performed by the |                                                        |
|                               | submitted the transaction for        | user                                      |                                                        |
|                               | cancelling the units                 | 3. Transaction Type - Cancellation,       |                                                        |
|                               | When:                                | Issuance, Uncertainty Buffer              |                                                        |
|                               | Firstly, Program Approver should     | 4. Status - Pending for Approval,         |                                                        |
|                               | be able to take one of the following | Approved, Rejected, Sent back for         |                                                        |

| Title | Description                        | Fields to be included on page              | Acceptance Criteria |
|-------|------------------------------------|--------------------------------------------|---------------------|
|       | actions and if approved by it then | Revision                                   |                     |
|       | this should be routed for Buffer   | 5. Units - Number of units                 |                     |
|       | Manager's                          | 6. Available                               |                     |
|       | approval.                          | Units                                      |                     |
|       | Then: Buffer Manager reviews the   | <b>Buffered Units - View History</b>       |                     |
|       | request and performs one of the    | - displays list of Certifying periods,     |                     |
|       | actions and email is triggered to  | Original buffered Volume and Current       |                     |
|       | submitter on the approval status   | balance of units in the Uncertainty buffer |                     |
|       | a. Approve the transaction         | Account                                    |                     |
|       | b. Reject the transaction          |                                            |                     |
|       | c. Send back the transaction       |                                            |                     |
|       |                                    |                                            |                     |
|       |                                    |                                            |                     |

## 1.3.4. Reversal Buffer Account

1.3.4.1. Pooled Reversal Allocation (Reversal Buffer Account)

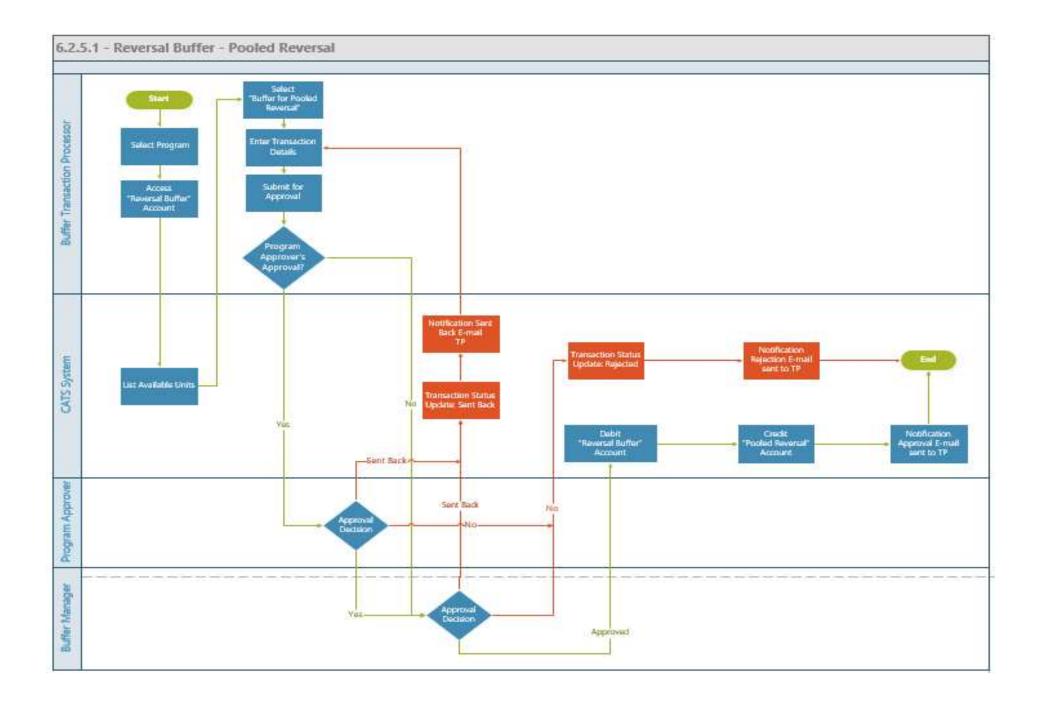

| Title                                                       | Description                                                                                                    | Fields to be included on page                                                                                                    | Acceptance Criteria                                                                                                    |
|-------------------------------------------------------------|----------------------------------------------------------------------------------------------------|----------------------------------------------------------------------------------------------------|----------------------------------------------------------------------------------------------------|
| Reversal Buffer Account<br>- Pooled Reversal - RBA_<br>US 1 | Given,<br>1. Uncertainty buffer transaction and<br>Reversal Buffer transaction has been<br>executed. Buffer transaction<br>processor wants to apply pooled<br>reversal buffer<br>When,<br>1- Buffer Transaction Processor<br>selects a Fund and the list of<br>certifying periods along with<br>available Volume of units that is<br>available for applying reversal buffer<br>percentage gets displayed. System<br>should display the list along with the<br>checkbox for the user to select one /<br>multiple certifying periods to apply<br>the pooled reversal buffer<br>2- Buffer Transaction Processor<br>selects one of the certifying periods<br>and enters the percentage or the<br>number of units and submits the<br>transaction<br>Then,<br>1 User submits the transaction, and<br>this is routed for approval to the<br>Program approver of the program first<br>and if approved by it then routed to<br>the Buffer manager for 2nd approval. | Grid that is displayed on the<br>Reversal buffer account for<br>Pooled Reversal Buffer<br>Transaction<br>1.Reversal Buffer ID - System<br>generated<br>2.Certification Period Range -<br>System display of reporting<br>period<br>3.Original Buffered Volume -<br>System display of units recorded<br>during this reporting Period<br>4.Balance units - System<br>calculated value<br>5.Available units to be buffered<br>for Pooled Reversal - System<br>calculated value<br>6.Percentage for Pooled Reversal<br>Buffer (in %) - Text box - User<br>entered<br>7. Number of units to buffer for<br>reversal - User Entered number -<br>Text box<br>8. Comments - Text<br>box<br>9. Upload Feature * | <ul> <li>1- The system should ensure that the Buffer<br/>Transaction Processor should not be able to<br/>record more than the available units to be<br/>buffered for pooled reversal buffer in the field<br/>'Number of units to buffer for Reversal' when<br/>the user enters the number of units. System<br/>should calculate the percentage up to 3 decimal<br/>places based on the number of units entered and<br/>the field 'Percentage for Pooled Reversal Buffer<br/>(in %)' should be disabled (non-editable). The<br/>system should calculate the number of units to<br/>buffer for reversal if the percentage is entered by<br/>the user and the field ' number of units to buffer<br/>for reversal' should be disabled (none editable)</li> <li>2. System should calculate 'available units to be<br/>buffered for pooled reversal' by deducting the<br/>Original buffered volume from any other<br/>completed transaction and from transaction that<br/>is pending approval</li> <li>3. Number of units to buffer for reversal =<br/>available units to be buffered for pooled<br/>reversal* percentage for pooled reversal buffer in<br/>%</li> <li>4. The system should ensure that the Pooled<br/>Reversal Buffer Percentage should not exceed<br/>100%</li> <li>5- System should generate an error message in<br/>case any mandatory field is missing or not valid.</li> <li>6- User should be able to submit the transaction<br/>for approval once all required fields are filled.</li> <li>7- System generated email should be triggered to<br/>the approver and task is listed in the queue of the<br/>approver.</li> </ul> |

| Title                                                       | Description                                                                                                    | Fields to be included on page | Acceptance Criteria                                                                                                    |
|-------------------------------------------------------------|----------------------------------------------------------------------------------------------------|-------------------------------|----------------------------------------------------------------------------------------------------|
| Reversal Buffer Account<br>- Pooled Reversal -<br>RBA_ US 2 | Given,<br>1. Pooled Reversal Buffer Release<br>Units has been submitted by the<br>Buffer Transaction Processor<br>When,<br>1- Firstly, Program Approver should<br>be able to take one of the following<br>actions and if approved by it then this<br>should be routed for Buffer<br>Manager's approval. Buffer Manager<br>reviews the request and performs one<br>of the actions and email is triggered<br>to submitter on the approval status<br>a. Approve the transaction<br>b. Reject the transaction<br>c. Sent the transaction<br>back<br>Then,<br>a. If the transaction is approved<br>system should debit the Issuance<br>account with the units and credit the<br>Pooled Reversal Buffer account<br>b System generated email should be<br>sent to submitted notifying the<br>approval status |                               | <ul> <li>1- In case of Approval,</li> <li>a- System should Debit the Issuance account<br/>with the number of units to buffer</li> <li>b- System should Credit the Pooled Reversal<br/>Buffer account at the fund level</li> <li>c- System should generate a transaction status<br/>notification email to the transaction submitter</li> <li>based on the approver decision</li> <li>d- In case of Rejection, Transaction status should<br/>be updated as "Rejected" along with e-mail<br/>notification to Buffer transaction<br/>processor</li> <li>3- In case of transaction sent back, Transaction<br/>status should be updated as "Sent Back" along<br/>with e-mail notification to Buffer transaction<br/>processor</li> </ul> |

1.3.4.2. Release Units (Reversal Buffer Account)

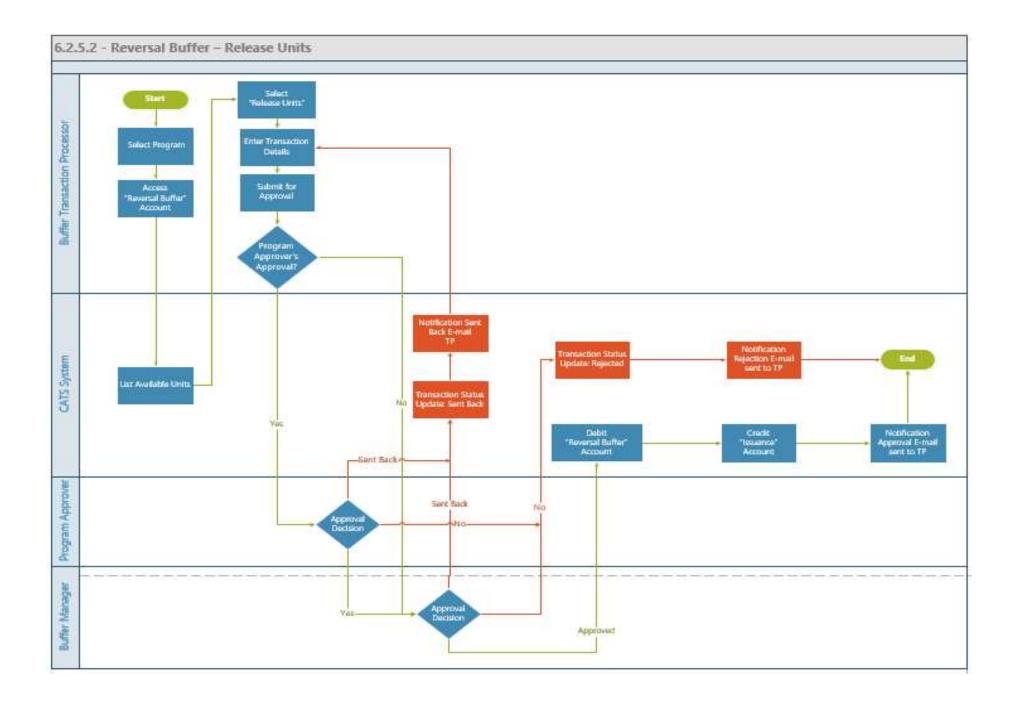

| Title                                                 | Description                                                                                                    | Fields to be included on page                                                                                                    | Acceptance Criteria                                                                                                    |
|-------------------------------------------------------|----------------------------------------------------------------------------------------------------|----------------------------------------------------------------------------------------------------|----------------------------------------------------------------------------------------------------|
| Reversal Buffer Account –<br>RBA_US 3 - Release Units | <b>Given,</b><br>1. Buffered Units are available in a<br>Program in the reversal buffer account and<br>the buffer transaction processor wants to<br>release the units back to issuance account of                                                                                                    | Grid that is displayed on the<br>Reversal buffer - release units<br>page<br>1.Reversal Buffer ID - System<br>generated                                     | 1- System should calculate and display the number<br>of available units to be released (Original Buffered<br>volume deducted by any other transaction that has<br>taken place and transaction that is pending for<br>approval) |
|                                                       | the program<br>When,                                                                                                    | 2.Certification Period Range -<br>System display of reporting<br>period                                                                                    | 2. System should calculate the balance units and<br>display the value (Original buffered volume is<br>subtracted from any other transactions that is<br>completed)                                                             |
|                                                       | 1- Buffer transaction processor selects the<br>Program and navigates to the Reversal<br>Buffer Account to perform the Buffer<br>Release transaction. 2. System should                                                                                                    | 3.Original Certified Volume -<br>System display of units recorded<br>during this reporting Period                                                          | 3. User should not be able to record value greater<br>than the 'Available units to release' in the 'Number<br>of units to be released' text box                                                                                |
|                                                       | provide a functionality for the user to<br>release the units. User selects one or more<br>of the blocks of the certifying periods that                                                                                                    | 4.Balance units - System calculated value                                                                                                    | 4- System should generate an error message in case<br>any mandatory field is missing or not valid                                                                                                    |
|                                                       | is displayed by the system along with the<br>number of available units for 'Release<br>Units' and records the number of units to be                                                                                                    | 5.Available units to be released -<br>System calculated value                                                                                              | 5- User should be able to submit the transaction for approval once all required fields are filled                                                                                                    |
|                                                       | released from the Reversal Buffer Account.<br>3. User enters comments and uploads<br>supporting documents and submits the<br>transaction                                                                                                    | <ul> <li>6.Number of units to be released`</li> <li>User Entered number - Text box</li> <li>7. Comments - Text box</li> <li>8. Upload Feature *</li> </ul> | 6- System generated email should be triggered to<br>the approver and task is listed in the queue of the<br>approver / approvers.                                                                                               |
|                                                       | Then,                                                                                                    |                                                                                                    |                                                                                                    |
|                                                       | <ol> <li>User submits the transaction, and this is<br/>routed for approval to the Program<br/>approver of the program first and if<br/>approved by it then routed to the Buffer<br/>manager for 2nd<br/>approval.</li> <li>System generated email will be triggered<br/>to Program approver and Buffer Manager</li> </ol> |                                                                                                    |                                                                                                    |

| Title                                                                             | Description                                                                                                    | Fields to be included on page | Acceptance Criteria                                                                                                    |
|-----------------------------------------------------------------------------------|----------------------------------------------------------------------------------------------------|-------------------------------|----------------------------------------------------------------------------------------------------|
| Reversal Buffer Allocation -<br>RBA_US 4 - Release Units -<br>Approval Submission | <ul> <li>Given,</li> <li>1.Fund status is "Open" and Buffer Release Units has been submitted by the Buffer Transaction Processor</li> <li>When,</li> <li>1- Firstly, Program Approver should be able to take one of the following actions and if approved by it then this should be routed for Buffer Manager's approval. Buffer Manager reviews the request and performs one of the actions and email is triggered to submitter on the approval status</li> <li>a. Approve the transaction</li> <li>b. Reject the transaction back</li> <li>Then,</li> <li>a. If the transaction is approved system should debit the Reversal buffer account with the units and credit the issuance account</li> <li>b System generated email should be sent to submitter notifying the approval status</li> </ul> |                               | <ul> <li>1- In case of<br/>Approval,</li> <li>a- System should Debit the Reversal Buffer account<br/>with the number of units to release</li> <li>b- System should Credit the Issuance account with<br/>the calculated number of units to release and these<br/>units should be available for purchase (these units<br/>need not be buffered again)</li> <li>c- System should generate a transaction status<br/>notification email to the transaction submitter based<br/>on the approver's decision</li> <li>d- In case of Rejection, Transaction status should be<br/>updated as "Rejected" along with e-mail<br/>notification to Buffer transaction processor</li> <li>3- In case of transaction sent back, Transaction<br/>status should be updated as "Sent Back" along with<br/>e-mail notification to Buffer transaction processor</li> </ul> |

1.3.4.3. Cancel Units (Reversal Buffer Account)

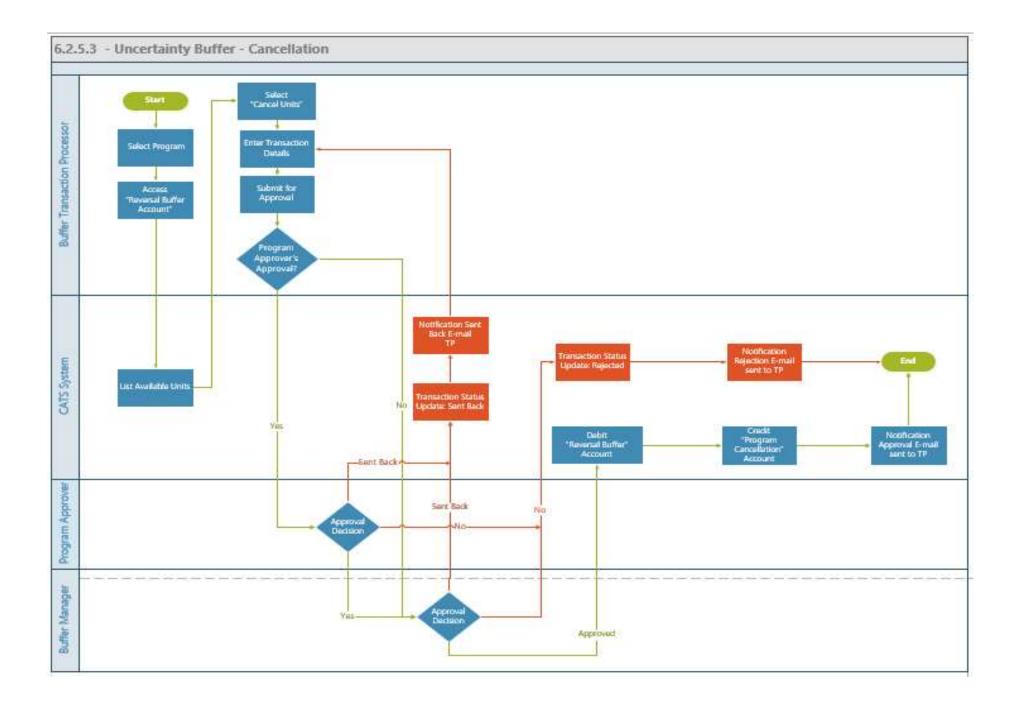

| Title                                                | Description                                                                                                    | Fields to be included on page | Acceptance Criteria                                                                                                    |
|------------------------------------------------------|----------------------------------------------------------------------------------------------------|-------------------------------|----------------------------------------------------------------------------------------------------|
| Reversal Buffer Account -<br>Cancel Units - RBA_US 3 | Given: Buffer transaction processor has<br>submitted the transaction for cancelling<br>the units<br>When: System generated email is<br>triggered to the Buffer Manager<br>Then: System generated email is<br>triggered to the Program approver first<br>and if approved by it then routed for the<br>Buffer Manager's<br>approval.<br>Then: Buffer manager reviews the request<br>and performs one of the actions and email<br>is triggered to submitter on the approval<br>status<br>a. Approve the transaction<br>b. Reject the transaction<br>c. Send back the transaction |                               | <ol> <li>System generated email should be triggered<br/>to the submitter in case of approval, send back<br/>and rejection with the reason of send back.</li> <li>On approval the fixed number of Buffered<br/>units get Cancelled and credited to the Fund<br/>Cancellation Account that is under the<br/>'Issuance Accounts' of the program and the<br/>same number of units get debited from the<br/>Pooled Reversal Buffer Account which is also<br/>under the 'Issuance Accounts' of the Program</li> </ol> |

1.3.4.4. View Activity

| Title                                                | Description                                                                                                    | Fields to be included on page                                                                                                    | Acceptance Criteria                                                                                                    |
|------------------------------------------------------|----------------------------------------------------------------------------------------------------|----------------------------------------------------------------------------------------------------|----------------------------------------------------------------------------------------------------|
| Reversal Buffer Account - View<br>Activity -RBA_US 4 | <ul> <li>Given: User wants to view the activity details at the Pooled Reversal Buffer account level When: 1. System should display the list of certified periods along with the Buffered units, activity details at each Certifying period level and historical transactions that has taken place 2. System should also display the transaction details about the 'buffered Units' that has been credited into the account and the number of buffered units released from the account. Then:</li> <li>1. User views the details of the buffered units in the account (units that got credited and cancelled). The User is able to view activity in detail for each certifying period</li> <li>2. User is also able to view the historical units credited, debited from the account along with the transaction status (Pending for approval, Approved).</li> </ul> | Reversal Buffer Account Level - List1.Reversal Buffer ID - System generated2.Certifying Period Range - Systemdisplay of the recorded Certifying period3.Original Buffered Volume - Systemdisplay of the volume of units buffered4.Balance units - System calculated unitsby deducting the original volume of unitsfrom the transactionsLegend to be displayed for each of thefollowing transaction (as per wireframe)- Sent back for Revision, Pending forApproval, Buffered for Uncertainty,Deducted Share of Proceeds, Allocated toProgram, Purchased, CancelledUncertainty Buffer Account Level -"View Activity"Pending Transactions1. Transaction ID - System generated2. Date of Transaction - System recordedbased on the transaction performed bythe user3. Transaction Type - Cancellation,Reversal Buffer4. Status - Pending for Approval,Approved Transactions1. Transaction ID - System generated2. Date of Transactions3. Transaction Type - Cancellation,Reversal Buffer4. Status - Pending for Approval,Approved Transactions1. Transaction ID - System generated2. Date of Transaction - System recordedbased on the transaction performed bythe user3. Transaction Type - Cancellation,Issuance, Uncertainty Buffer4. Status - Pending for Approval,Approved Transaction performed bythe user3. Transaction T | <ol> <li>View History - System should display all<br/>Certifying periods that were recorded in the<br/>system and should reflect the Original<br/>Buffered Volume of Units and the Balance of<br/>Units that is available in the Uncertainty<br/>Buffer Account.</li> <li>System should display the units that has<br/>been deducted from the account with prefix(-)<br/>and the units that has been credited to the<br/>Reversal Buffer Account with prefix (+).</li> <li>View Activity at Reversal Buffer Account<br/>level and at each Certifying period level) -<br/>System should list all activities at the account<br/>level along with the listing of all activities at<br/>each Certifying period level. System should<br/>display the units that has been / will be<br/>credited into the account / debited from / will<br/>be debited from the account for Approved /<br/>Pending transactions. The balance units that<br/>is available in reversal buffer account should<br/>be available.</li> <li>View Activity - System should display the<br/>available units after the transaction has been<br/>approved with the corresponding credit to the<br/>Reversal Buffer Account for release</li> </ol> |

| Title | Description | Fields to be included on page                                                                                                    | Acceptance Criteria |
|-------|-------------|----------------------------------------------------------------------------------------------------|---------------------|
|       |             | Approved, Rejected, Sent back for<br>Revision<br>5. Units - Number of units<br>6. Available<br>Units<br>Buffered Units - View History<br>- displays list of Certifying periods,<br>Original buffered Volume and Current<br>balance of units in the Uncertainty<br>buffer Account |                     |

## 1.3.5. Cancellation Account

| Title                 | Description                           | Fields to be included on page                    | Acceptance Criteria                  |
|-----------------------|---------------------------------------|--------------------------------------------------|--------------------------------------|
| Cancellation Account  | Given: User wants to view the         | Cancellation Account Page                        | 1. The system should display the     |
| (Program Issuance     | cancelled units in the cancellation   | Reported                                         | number of cancelled units from       |
| Accounts Level)-      | account                               | Units                                            | the Recording Account with the       |
| PGIACA_US 1 - Display | When: 1. System should display the    | 1.Cancellation ID - System generated             | ERU class as 'Reported' under        |
|                       | cancelled units on the tile and       | 2.Reporting Period Range - System display of     | 'Reported' section on the            |
|                       | should be listed by their             | the recorded Certifying period                   | 'Cancellation Account' page .        |
|                       | corresponding reporting, verifying    | 3.Cancelled Units - System display of the        | 2. The system should display the     |
|                       | or certifying periods grouped under   | number of reported units that has been           | number of cancelled units from       |
|                       | Reported, Certified and Verified. 2.  | cancelled                                        | the Recording Account with the       |
|                       | User views the number of              | "View Activity" functionality is provided at the | ERU class as 'Verified' under        |
|                       | units(Reported, Verified and          | Reported Units level and at the account level    | 'Verified' section on the            |
|                       | Certified) in cancellation account.2. |                                                  | 'Cancellation Account' page,         |
|                       | The user views the number of          | Verified                                         | transaction (listed under 'verified' |
|                       | cancelled units from the Recording    | Units                                            | ). The system should display the     |
|                       | account that was from the recording   | 1.Cancellation ID - System generated             | cancelled units with the ERU         |
|                       | transaction (listed under 'Reported   | 2. Verification Period Range - System display of | class as 'Certified' under           |
|                       | 'category). The user views the        | the recorded verification period                 | 'Certified' section of the           |
|                       | number of cancelled units from the    | 3.Cancelled Units - System display of the        | 'Cancellation Account' page          |
|                       | User 2. System should also display    | number of reported units that has been           | from the Recording Account and       |
|                       | the transaction details about the     | cancelled                                        | other accounts within the            |
|                       | 'Certified Units' along with the      | "View Activity" functionality is provided at the | Issuance Accounts of the program     |
|                       | transaction status (Pending for       | Verified Units level and at the account level    | under 'certified'.                   |
|                       | approval, Approved) and if there are  | Certified Units                                  |                                      |
|                       | units released from buffer            | 1.Cancellation ID - System generated             |                                      |
|                       | Then: 1. User views the details of    | 2.Reporting Period Range - System display of     |                                      |
|                       | the cancelled units across the ERU    | the recorded Certifying period                   |                                      |
|                       | class (Reported, Verified and         | 3.Cancelled Units - System display of the        |                                      |
|                       | Certified)                            | number of reported units that has been           |                                      |
|                       | 2. User also views the history of     | cancelled                                        |                                      |
|                       | Units cancelled across the ERU        | "View Activity" functionality is provided at the |                                      |
|                       | class                                 | Reported Units level and at the account level    |                                      |
|                       |                                       | Cancelled Units - View                           |                                      |
|                       |                                       | History                                          |                                      |
|                       |                                       | - displays list of Certifying periods and        |                                      |
|                       |                                       | Cancelled Units in the Cancellation Account      |                                      |

| Title | Description | Fields to be included on page | Acceptance Criteria |
|-------|-------------|-------------------------------|---------------------|
|       |             | historically                  |                     |
|       |             |                               |                     |
|       |             |                               |                     |
|       |             |                               |                     |
|       |             |                               |                     |
|       |             |                               |                     |
|       |             |                               |                     |
|       |             |                               |                     |
|       |             |                               |                     |
|       |             |                               |                     |
|       |             |                               |                     |
|       |             |                               |                     |
|       |             |                               |                     |
|       |             |                               |                     |
|       |             |                               |                     |
|       |             |                               |                     |
|       |             |                               |                     |
|       |             |                               |                     |
|       |             |                               |                     |
|       |             |                               |                     |
|       |             |                               |                     |
|       |             |                               |                     |
|       |             |                               |                     |
|       |             |                               |                     |
|       |             |                               |                     |
|       |             |                               |                     |

| Title                                                    | Description                                                                                                    | Fields to be included on page                                                                                                    | Acceptance Criteria                                                                                                    |
|----------------------------------------------------------|----------------------------------------------------------------------------------------------------|----------------------------------------------------------------------------------------------------|----------------------------------------------------------------------------------------------------|
| Cancellation Account -<br>View Activity -<br>PGIACA_US 2 | Given: User wants to view the<br>activity details in the Cancellation<br>account<br>When: 1. System should also<br>display the transaction details about<br>the 'Cancelled' Units' / Units for<br>cancellation<br>Then: 1. User views the details of<br>the cancelled units in the account<br>(units that got credited and<br>cancelled). The User is able to view<br>activity in detail for each reporting,<br>verification and certifying period<br>2. User is also able to view the<br>historical units credited, in the<br>account along with the transaction<br>status (Pending for approval,<br>Approved) | Cancellation Account Level - "View Activity"<br>Pending Transactions<br>1. Transaction ID - System generated<br>2. Date of Transaction - System recorded based<br>on the transaction performed by the user<br>3. Transaction Type - Cancellation<br>4. Status - Pending for Approval, Approved,<br>Rejected, Sent back for Revision<br>5. Units - Number of units<br>Approved<br>Transactions<br>1. Transaction ID - System generated<br>2. Date of Transaction - System recorded based<br>on the transaction performed by the user<br>3. Transaction Type - Cancellation,<br>4. Status - Pending for Approval, Approved,<br>Rejected, Sent back for Revision<br>5. Units - Number of units<br>6. Available<br>Units | <ol> <li>View History - System should<br/>display all Certifying periods that<br/>were recorded in the system and<br/>should reflect the Original<br/>Buffered Volume of Units and<br/>the Balance of Units that is<br/>available in the Uncertainty<br/>Buffer Account.</li> <li>System should display the units<br/>that has been deducted from the<br/>account with prefix( -) and the<br/>units that has been credited to the<br/>Reversal Buffer Account with<br/>prefix<br/>(+).</li> <li>View Activity at Reversal<br/>Buffer Account level and at each<br/>Certifying period level) -<br/>System should list all activities at<br/>the account level along with the<br/>listing of all activites at each<br/>Certifying period level. System<br/>should display the units that has<br/>been / will be credited into the<br/>account / debited from / will be<br/>debited from the account for<br/>Approved / Pending transactions .<br/>The balance units that is available<br/>in reversal buffer account should<br/>be available.</li> <li>View Activity - System should<br/>display the available units after<br/>the transaction has been approved<br/>with the corresponding credit to<br/>the Reversal Buffer Account or</li> </ol> |

| Title | Description | Fields to be included on page | Acceptance Criteria                                                                                                    |
|-------|-------------|-------------------------------|----------------------------------------------------------------------------------------------------|
|       |             |                               | debit from the Reversal Buffer<br>Account for release<br>5. If it's a debit transaction: the<br>column should show the account<br>where the units are credited<br>(Target Account).If it's a credit<br>transaction: the column should<br>show the account where the units<br>were debited (Source Account)<br>6. If it's a debit transaction: the<br>column should show the account<br>where the units are credited<br>(Target Account).If it's a credit<br>transaction: the column should<br>show the account where the units<br>were debited (Source Account) |

## **1.3.6.** Tranche Tradeable Account

1.3.6.1. Close Tranche - Allocation to Participants

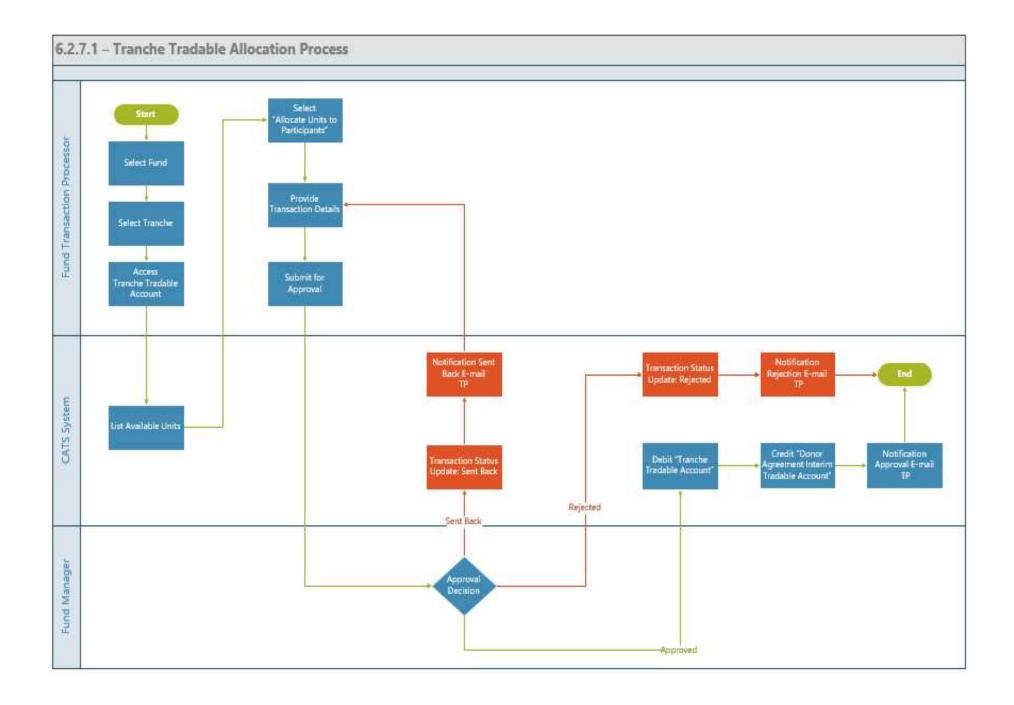

| Title                                                                                        | Description                                                                                                    | Fields to be included on page                                                                                                    | Acceptance Criteria                                                                                                    |
|----------------------------------------------------------------------------------------------|----------------------------------------------------------------------------------------------------|----------------------------------------------------------------------------------------------------|----------------------------------------------------------------------------------------------------|
| Close Tranche - Allocate<br>to Participants<br>(Contribution Share<br>Percentage) - TTA_US 1 | Given: Tradable units purchased<br>from the fund needs to be<br>allocated to participants. The<br>corresponding tranche should be<br>closed for participation to<br>calculate the contribution share<br>percentage for allocating number<br>of units to participants<br>When: 1.Fund transaction<br>processor (Group created with the<br>role: Fund contributor) navigates<br>to the Fund page and navigates to<br>corresponding Tranche to close the<br>tranche. System should provide a<br>functionality to close the tranche<br>2. Fund transaction processor<br>views the contribution percentage<br>and adjusts the percentage up to<br>3 decimal place and submits the<br>details<br>Then: System displays the Tranche<br>Contribution Adjusted (in %)<br>4. The close tranche request then<br>goes to the fund manager for<br>approval. The fund manager can<br>either approve, reject or send the<br>request back for revision. | <ol> <li>Participant Name - System to<br/>display the participant name<br/>along with participant short name<br/>and participation code</li> <li>Country - System to display the<br/>recorded 'Country'</li> <li>Tranche Contribution (in<br/>USD)- System to display the<br/>contribution amount (in USD)</li> <li>Tranche Contribution<br/>Calculated (in %) - System to<br/>calculate the % based on the<br/>contribution amount</li> <li>Tranche Contribution Adjusted<br/>(in %) - Text box to edit the<br/>'Tranche Contribution' % up to 3<br/>decimal places</li> <li>Total - system to display the<br/>total calculated value of 'Tranche<br/>Contribution (in USD' and<br/>Tranche Contribution Adjusted<br/>(in %)</li> <li>Export to Excel</li> </ol> | 1.: System should display the 'Total value' for the<br>Tranche Contribution Adjusted (in %)<br>2. User should be allowed to adjust the<br>contribution percentage up to the third (last)<br>decimal place by $\pm 0.001$ or $\pm 0.001$<br>3. Calculated Tradable Units for Allocation (A)<br>Allocation of Remainder (R)<br>Total Units Allocated (T)<br>Deficit for this allocation (D)<br>Previous Deficit for this program (P)<br>Overall Deficit for the program (O)<br>A+R = T<br>D+P = O |

| Title                                                                                 | Description                                                                                                    | Fields to be included on page                                                                                                    | Acceptance Criteria                                                                                                    |
|---------------------------------------------------------------------------------------|----------------------------------------------------------------------------------------------------|----------------------------------------------------------------------------------------------------|----------------------------------------------------------------------------------------------------|
| Title Tranche Tradable Account - Allocate to Participants (Interim account)- TTA_US 2 | DescriptionGiven: Tranche is closed for<br>participation and Adjusted<br>contribution share has been<br>calculated, the fund transaction<br>processor wants to allocate units to<br>participantsWhen: 1. Fund transaction<br>processor navigates to 'Allocate<br>Units to Participants' from the<br>Tranche Tradable Account<br>2. Fund transaction processor<br>selects a program and the available<br>blocks should be listed with the<br>available Units<br>3.User enters the number of units<br>to allocate and enters the value in<br>the text box for the Remainder<br>Then: System generated email is<br>sent to Fund Manager for<br>approval. On approval the units<br>are transferred to Participant<br>Interim Tradable<br>account to Participant account<br>only if the Participant account<br>has 2 users: Transaction Processor and<br>approval by the Fund Manager. | Fields to be included on page<br>Select a program: Drop down<br>values of the list of available<br>programs<br>Select from available units to<br>allocate: text to be<br>displayed<br>Legend to be displayed (as shown<br>in the<br>wireframes)<br>List with the column labels as<br>shown below to be displayed -<br>Radio button for each of the<br>certifying period blocks for the<br>user selection<br>Purchase ID - System to display<br>the available<br>data<br>Certifying Period Range -<br>System to display the available<br>data<br>Original Purchased Volume -<br>System to display the available<br>data<br>Balance Units - System to display<br>the Balance<br>Units<br>Selected<br>Unit<br>Legend to be displayed -<br>Allocated to Participant<br>Transferred to Other fund,<br>Cancelled<br>Purchase ID - System to display | Acceptance Criteria  1. The system shall display the total fractional holdings for each participant and suggests/proposes possible allocation of remaining units. 2. User should be able to change the proposed system allocation by allocating more or less units to any participant, as long as total allocated remainder units doesn't exceed the total remainder unit available in the selected block. 3. System should automatically calculate and display the totally fractional holding value in case user change the number of allocated units. 4. The total fractional holdings are an accumulation of all the fractional remainder units of the previous participants transactions. 5. Participants that have already received the whole unit from the previous issuance shall have negative or lower fractional unit from the previous issuance/s. 6. System generated email should be triggered to Fund Manager for approval and on approval the units should be Credited to the Interim Account of the participant account to Participant account only if the Participant account has 2 users: Transaction Processor and approval by the Fund Manager. |

| Title | Description | Fields to be included on page                                                                                                    | Acceptance Criteria |
|-------|-------------|----------------------------------------------------------------------------------------------------|---------------------|
|       |             | Certifying Period Range - System<br>to display the certifying period<br>Original Purchased Volume -<br>System to display the volume of<br>units<br>Balance Units - System to display<br>the balance<br>units<br>Available Units to allocate* -<br>Text box<br>Number of Units to allocate -<br>Text box<br>Allocate Unit<br>Total Units allocated<br>Calculated Units<br>Remainder 1<br>Participant Name<br>Country<br>Tradable Units contribution(in %)<br>Calculated Tradable Units for<br>Allocation<br>Allocation of Remainder<br>Total Units Allocated<br>Excess / Deficit for this allocation<br>Previous Excess / Deficit for the<br>program<br>Overall Excess / Deficit for the<br>program |                     |

1.3.6.2. View Activity (Tranche Tradeable Account)

| Title                      | Description                               | Fields to be included on page        | Acceptance Criteria                                  |
|----------------------------|-------------------------------------------|--------------------------------------|------------------------------------------------------|
| Tranche Tradable Account - | Given: User wants to view the             | Pending Transactions                 | 2. System should display the units that has been     |
| View Activity - TTA_US     | transaction details activity              | 1. Transaction ID - System generated | deducted from the account with prefix (-) and the    |
| 3                          | When:                                     | 2. Date of Transaction - System      | units that has been credited to the Issuance         |
|                            | 1. System should display the list of      | recorded based on the transaction    | Account with prefix (+).                             |
|                            | certified periods along with the          | performed by the user                | 3. View Activity - System should list all activities |
|                            | Certified units' activity details at each | 3. Transaction Type - Cancellation,  | at the account level along with the listing of all   |
|                            | Certifying period level and historical    | Reversal Buffer                      | activities at each Certifying period level System    |
|                            | transactions that has taken place         | 4. Status - Pending for Approval,    | should display the units that has been allocated for |
|                            | 2. System should also display the         | Approved, Rejected, Sent back for    | credit / debit and which is pending for approval     |
|                            | transaction details about the 'Certified  | Revision                             | under Pending Transactions                           |
|                            | Units' along with the transaction status  | 5. Units - Number of                 | 4. View Activity - System should display the         |
|                            | (Pending for approval, Approved) and      | units                                | available units after the transaction has been       |
|                            | if there are units released from buffer   | Approved                             | approved with the corresponding credit to the        |
|                            | Then:                                     | Transactions                         | Issuance Account or debit from the Issuance          |
|                            | 1. User views the details of the          | 1. Transaction ID - System generated | Account                                              |
|                            | certified units across the certifying     | 2. Date of Transaction - System      | 5. If it's a debit transaction: the column should    |
|                            | periods. The User is able to view         | recorded based on the transaction    | show the account where the units are credited        |
|                            | activity in detail for each certifying    | performed by the user                | (Target Account). If it's a credit transaction: the  |
|                            | period                                    | 3. Transaction Type - Cancellation,  | column should show the account where the units       |
|                            | 2. User is also able to view the          | Issuance, Uncertainty Buffer         | were debited (Source Account)                        |
|                            | historical units recorded and the         | 4. Status - Pending for Approval,    |                                                      |
|                            | transaction details about the 'Certified  | Approved, Rejected, Sent back for    |                                                      |
|                            | Units' along with the transaction status  | Revision                             |                                                      |
|                            | (Pending for approval, Approved)          | 5. Units - Number of units           |                                                      |
|                            |                                           | 6. Available Units                   |                                                      |
|                            |                                           | 7.                                   |                                                      |
|                            |                                           | Total                                |                                                      |

## 1.3.7. Tranche Non-Tradable Account

1.3.7.1. Close Tranche: Allocation to Participants

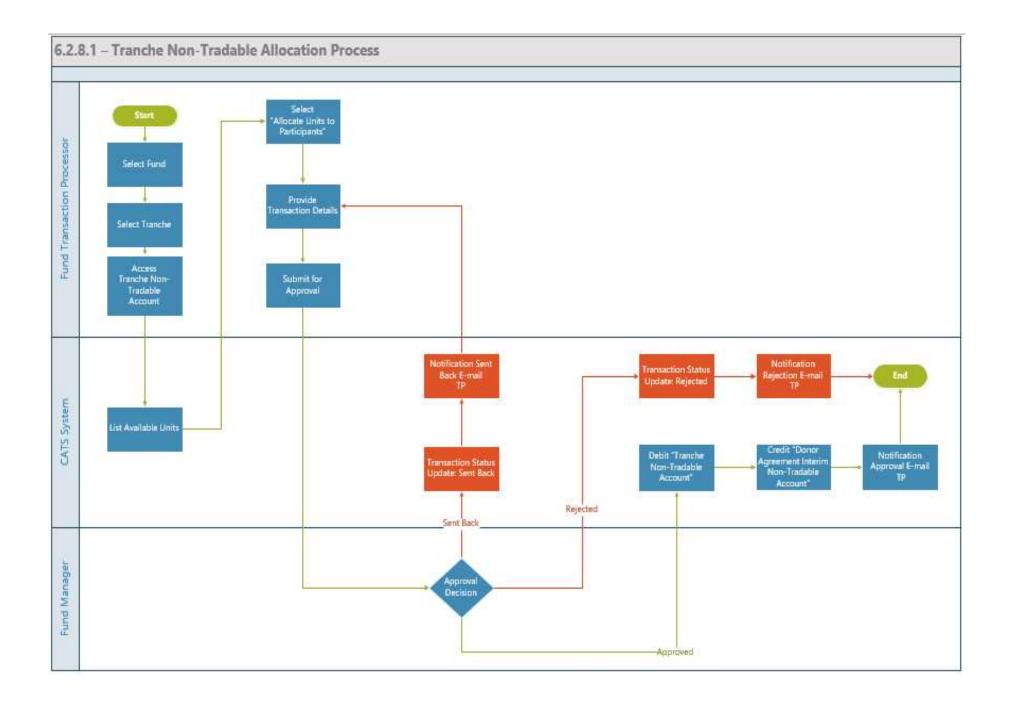

| Title                                                                        | <b>Description</b> Fie                                                                                                    | lds to be included on page                                                                                                    | Acceptance Criteria                                                                                                    |
|------------------------------------------------------------------------------|----------------------------------------------------------------------------------------------------|----------------------------------------------------------------------------------------------------|----------------------------------------------------------------------------------------------------|
| Title Tranche Non - Tradable Account - Allocate to Participants - TNTA_ US 1 | DescriptionFieGiven: Tranche is closed for<br>participation and the units have to<br>be allocated to ParticipantsWhen:1. Fund transaction processor<br>navigates to 'Transfer Units'2. Fund transaction processor<br>selects a program and the available<br>blocks should be listed with the<br>available Units3. User enters the number of units<br>to allocate and submits the details<br>Then: System generated email<br>should be triggered to Fund<br>Manager for approval and to<br>submitter. The units from Non-<br>tradable account should be<br>transferred to corresponding<br>Interim Account of the Participant | Select a program: Drop down values of the<br>list of available<br>programs<br>Available blocks to transfer Select the<br>checkbox to transfer units from a<br>block<br>Legend to be displayed (as shown in the | Acceptance Criteria           1. System generated email should be triggered to           Fund Manager for approval and to submitter.           2, System should not allow users to enter more           than the available units           3. The units are transferred from Interim Non-           Tradable account to Participant account only if           the Participant account has 2 users: Transaction           Processor approval by the Fund Manager. |

1.3.7.2. View Activity

| Title                     | Description                          | Fields to be included on page                 | Acceptance Criteria                                  |
|---------------------------|--------------------------------------|-----------------------------------------------|------------------------------------------------------|
| Tranche Non-Tradable      | Given: User wants to view the        | Pending Transactions                          | 2. System should display the units that has been     |
| Account - View Activity - | transaction details activity         | 1. Transaction ID - System generated          | deducted from the account with prefix (-) and the    |
| TNTA_US 2                 | When: 1. System should display       | 2. Date of Transaction - System recorded      | units that has been credited to the Issuance         |
|                           | the list of certified periods along  | based on the transaction performed by the     | Account with prefix (+).                             |
|                           | with the Certified units' activity   | user                                          | 3. View Activity - System should list all activities |
|                           | details at each Certifying period    | 3. Transaction Type - Cancellation, Reversal  | at the account level along with the listing of all   |
|                           | level and historical transactions    | Buffer                                        | activities at each Certifying period level System    |
|                           | that has taken place 2. System       | 4. Status - Pending for Approval, Approved,   | should display the units that has been allocated     |
|                           | should also display the transaction  | Rejected, Sent back for Revision              | for credit / debit and which is pending for          |
|                           | details about the 'Certified Units'  | 5. Units - Number of units                    | approval under Pending Transactions                  |
|                           | along with the transaction status    | Approved                                      | 4. View Activity - System should display the         |
|                           | (Pending for approval, Approved)     | Transactions                                  | available units after the transaction has been       |
|                           | and if there are units released from | 1. Transaction ID - System generated          | approved with the corresponding credit to the        |
|                           | buffer                               | 2. Date of Transaction -System recorded       | Issuance Account or debit from the Issuance          |
|                           | Then: 1. User views the details of   | based on the transaction performed by the     | Account                                              |
|                           | the certified units across the       | user                                          | 5. If it's a debit transaction: the column should    |
|                           | certifying periods. The User is able | 3. Transaction Type - Cancellation, Issuance, | show the account where the units are credited        |
|                           | to view activity in detail for each  | Uncertainty Buffer                            | (Target Account). If it's a credit transaction: the  |
|                           | certifying period 2. User is also    | 4. Status - Pending for Approval, Approved,   | column should show the account where the units       |
|                           | able to view the historical units    | Rejected, Sent back for Revision              | were debited (Source Account)                        |
|                           | recorded and the transaction         | 5. Units - Number of units                    |                                                      |
|                           | details about the 'Certified Units'  | 6. Available                                  |                                                      |
|                           | along with the transaction status    | Units                                         |                                                      |
|                           | (Pending for approval, Approved)     |                                               |                                                      |

**1.3.8.** Donor Agreement Interim Account

1.3.8.1. Interim Tradable Account - Forward Units

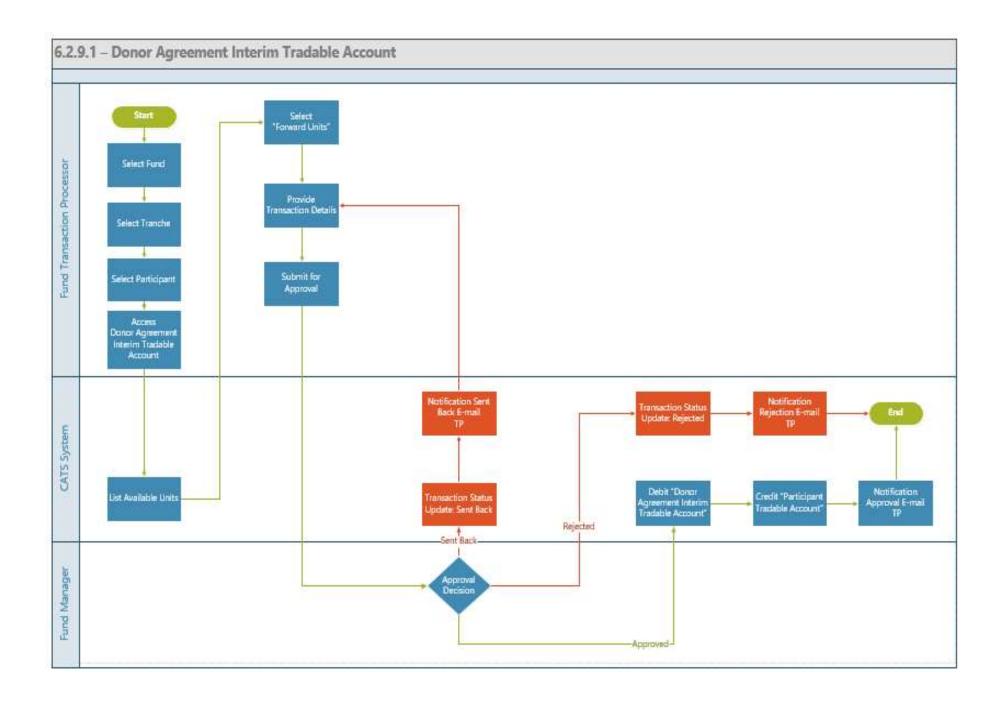

| Title                                                                | Description                                                                                                    | Fields to be included on page                                                                                                    | Acceptance Criteria                                                                                                    |
|----------------------------------------------------------------------|----------------------------------------------------------------------------------------------------|----------------------------------------------------------------------------------------------------|----------------------------------------------------------------------------------------------------|
| Title<br>Interim tradable Account - Forward<br>units_US1- Submission | Given - Units have been transferred<br>from Tranche Tradable account and<br>is available in Donor agreement<br>Interim tradable Account.<br>When -<br>1) User (Fund transaction Processor)<br>navigates to 'Forward Units'<br>2) User is displayed with set of<br>blocks that spans across multiple<br>certifying Period for selection and<br>recording the number of Units<br>planned to be transferred.<br>Then-<br>1) User (Fund Transaction Processor)<br>should be able to select multiple<br>blocks and record the units.<br>2) System generated email should be<br>triggered to submitter and<br>approver.<br>3)The units from Interim tradable | Grid that is displayed on the Interim<br>tradable Account - Forward units<br>page:<br>1. Allocation Trade ID - System<br>generated 2. Program Name -<br>Name of the program entered by<br>user.<br>3. Standard - System to display this<br>4.Certification Period Range -<br>System to display the available data<br>5.Original Certified Volume -<br>System to display the available data<br>6.Balance units - System to display<br>the balance units<br>7.Available units to be Forwarded -<br>System to display the units available<br>to be forwarded<br>8.Number of units to be Forwarded -<br>User Entered number(should not<br>enter more than available units to be | Acceptance Criteria         1- System shouldn't allow the user to enter more than the available units.         2- User should be able to attach supporting documents to the transaction.         3- User should be able to submit the transaction for approval once all required fields are filled.         4. System generated email should be triggered to submitter and approver. |
|                                                                      | Account should be transferred to<br>corresponding Participant's Tradable<br>Account.                                                                                                    | forwarded) - Text box<br>Total<br>9. Comments - Text box<br>10. Upload Feature *                                                                                                    |                                                                                                    |

| Title                                                        | Description                                                                                                    | Fields to be included on page | Acceptance Criteria                                                                                                    |
|--------------------------------------------------------------|----------------------------------------------------------------------------------------------------|-------------------------------|----------------------------------------------------------------------------------------------------|
| Interim tradable Account - Forward<br>units (Approval) - US2 | Given,<br>1. Fund Transaction Processor<br>submits transaction for approval once<br>all fields are filled and transfer of<br>units have been initiated.<br>When,<br>1- Fund manager should be able to<br>Approve, Reject or send the<br>transaction back .<br>Then,<br>1-On approval, system should debit<br>the Donor agreement's Interim<br>tradable account with the numbers of<br>units planned to be transferred to the<br>corresponding Participant's Tradable<br>account. The Participant's Tradable<br>account should be credited with the<br>number of units.<br>2)System should send a transaction<br>status notification email to the<br>transaction submitter based on the<br>approver's decision |                               | <ul> <li>1- In case of Approval,</li> <li>a. System should debit the Donor agreement's<br/>Interim tradable account with the number of<br/>units to forward and should Credit the<br/>corresponding Participant's Tradable account<br/>with the corresponding units.</li> <li>b. System should send a transaction status<br/>notification email to the transaction submitter<br/>based on the approver's decision</li> <li>2- In case of Rejection, Transaction status<br/>should be updated as "Rejected" along with e-<br/>mail notification to Fund Transaction Processor</li> <li>3- In case of transaction sent back, Transaction<br/>status should be updated as "Sent Back" along<br/>with e-mail notification to Fund Transaction<br/>Processor</li> </ul> |

1.3.8.2. Interim Non - Tradable Account - Forward Units

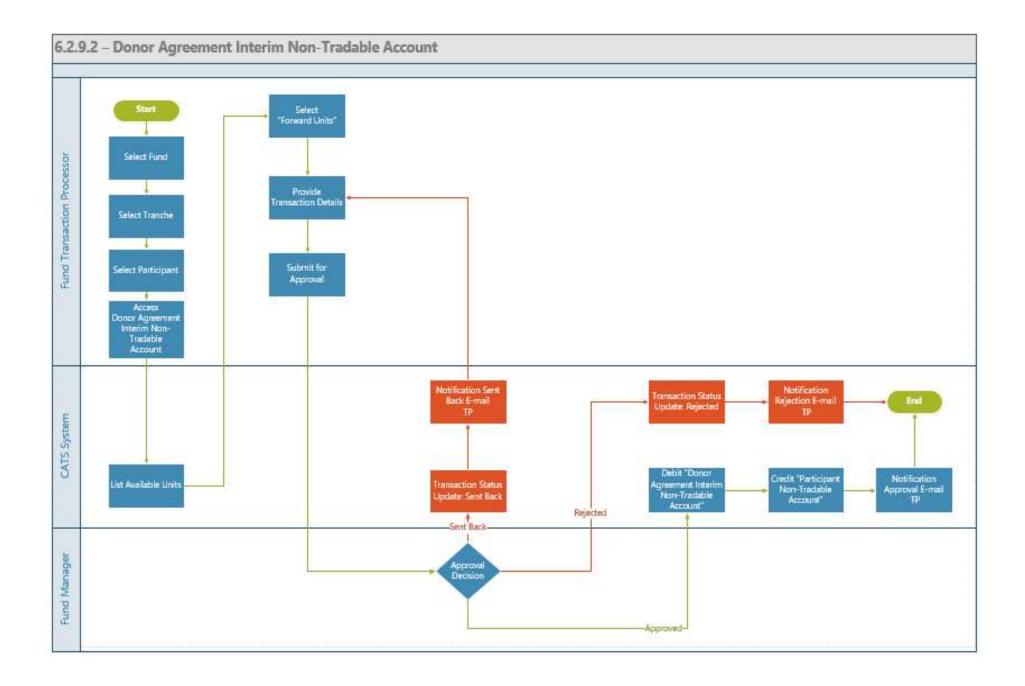

| Title                           | Description                          | Fields to be included on page                  | Acceptance Criteria                   |
|---------------------------------|--------------------------------------|------------------------------------------------|---------------------------------------|
| Interim Non- Tradable Account - | Given - Units have been transferred  | Grid that is displayed on the Interim Non-     | 1- System shouldn't allow the user to |
| Forward units_US3 - Submission  | from Tranche Non - Tradable          | Tradable Account - Forward units page:         | enter more than the available units.  |
|                                 | account and is available in Donor    | 1. Allocation Trade ID - System generated      | 2- User should be able to attach      |
|                                 | agreement's Interim Non- Tradable    | 2. Program Name - Name of the program          | supporting documents to the           |
|                                 | Account.                             | entered by user.                               | transaction.                          |
|                                 | When -                               | 3. Standard - System to display this           | 3- User should be able to submit the  |
|                                 | 1) User (Fund Transaction Processor) | 4.Certification Period Range - System to       | transaction for approval once all     |
|                                 | navigates to 'Forward Units'         | display the available data                     | required fields are filled.           |
|                                 | 2) User is displayed with set of     | 5.Original Certified Volume - System to        | 4. System generated email should be   |
|                                 | blocks that spans across multiple    | display the available data                     | triggered to submitter and approver.  |
|                                 | certifying Period for selection and  | 6.Balance units - System to display the        |                                       |
|                                 | recording the number of Units        | balance units                                  |                                       |
|                                 | planned to be transferred.           | 7.Available units to be Forwarded - System     |                                       |
|                                 | Then-                                | to display the units available to be forwarded |                                       |
|                                 | 1) User (Fund Transaction Processor) | 8.Number of units to be Forwarded - User       |                                       |
|                                 | should be able to select multiple    | Entered number(should not enter more than      |                                       |
|                                 | blocks and record the units.         | available units to be forwarded) - Text box    |                                       |
|                                 | 2) System generated email should be  | 9. Comments - Text box                         |                                       |
|                                 | triggered to submitter and approver. | 10. Upload Feature *                           |                                       |
|                                 | 3)The units from Interim Non -       |                                                |                                       |
|                                 | tradable Account should be           |                                                |                                       |
|                                 | transferred to corresponding         |                                                |                                       |
|                                 | Participant's Non-Tradable Account.  |                                                |                                       |

| Title                           | Description                           | Fields to be included on page | Acceptance Criteria                    |
|---------------------------------|---------------------------------------|-------------------------------|----------------------------------------|
| Interim Non- Tradable Account - | Given,                                |                               | 1- In case of Approval,                |
| Forward units (Approval) - US4  | 1. Fund Transaction Processor         |                               | a. System should debit the Donor       |
|                                 | submits transaction for approval once |                               | agreement's Interim Non-Tradable       |
|                                 | all fields are filled and transfer of |                               | account with the number of units to    |
|                                 | units have been initiated.            |                               | forward and should Credit the          |
|                                 | When,                                 |                               | corresponding Participant's Non -      |
|                                 | 1- Fund manager should be able to     |                               | Tradable account with the              |
|                                 | Approve, Reject or send the           |                               | corresponding units.                   |
|                                 | transaction back .                    |                               | b. System should send a transaction    |
|                                 | Then,                                 |                               | status notification email to the       |
|                                 | 1-On approval, system should debit    |                               | transaction submitter based on the     |
|                                 | the Donor agreement's Interim Non-    |                               | approver's decision                    |
|                                 | Tradable account with the numbers     |                               | 2- In case of Rejection, Transaction   |
|                                 | of units planned to be transferred to |                               | status should be updated as "Rejected" |
|                                 | the corresponding Participant's Non - |                               | along with e-mail notification to Fund |
|                                 | Tradable account. The Participant's   |                               | Transaction Processor                  |
|                                 | Non-Tradable account should be        |                               | 3- In case of transaction sent back,   |
|                                 | credited with the number of units.    |                               | Transaction status should be updated   |
|                                 | 2) System should send a transaction   |                               | as "Sent Back" along with e-mail       |
|                                 | status notification email to the      |                               | notification to Fund Transaction       |
|                                 | transaction submitter based on the    |                               | Processor                              |
|                                 | approver's decision.                  |                               |                                        |

## 1.3.9. Participant Holding Account

1.3.9.1. Participant Tradable Account - Transfer Units

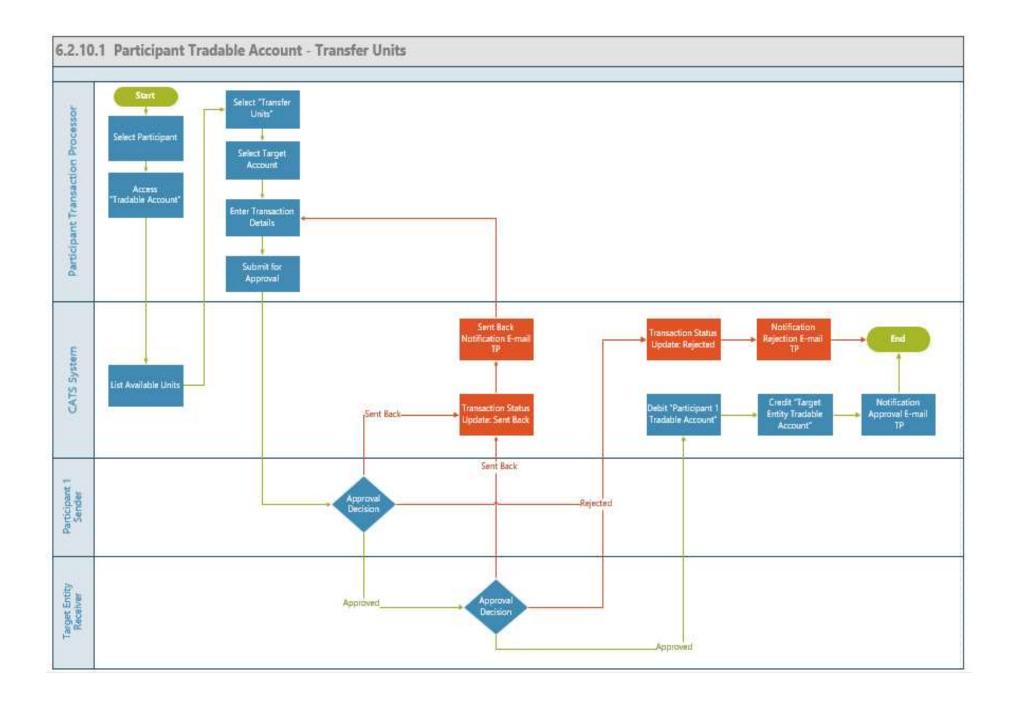

| Title    | Description                          | Fields to be included on page | Acceptance Criteria                                                               |
|----------|--------------------------------------|-------------------------------|-----------------------------------------------------------------------------------|
| PATD_US2 | and system generated email has been  |                               | units planned to be transferred to                                                |
|          | triggered to Participant approver,   |                               | Participant 2 tradable account. The                                               |
|          | Participant approver (Receiving      |                               | Participant 2 tradable account should be                                          |
|          | account) and WB Admin (or Fund       |                               | credited with the number of units                                                 |
|          | Manager).                            |                               | 2. System should generate and send a transaction status notification email to the |
|          | 11.71                                |                               | transaction submitter based on the                                                |
|          | When,                                |                               | approver decision.                                                                |
|          | 1- Participant approver (Source      |                               |                                                                                   |
|          | account), Participant approver       |                               |                                                                                   |
|          | (Receiving account) and WB Admin     |                               |                                                                                   |
|          | (or Fund Manager) should be able to  |                               |                                                                                   |
|          | Approve, Reject or send the          |                               |                                                                                   |
|          | transaction back                     |                               |                                                                                   |
|          | Then,                                |                               |                                                                                   |
|          | 1-On approval, System should Debit   |                               |                                                                                   |
|          | the Participant 1 tradable account   |                               |                                                                                   |
|          | with the numbers of units planned to |                               |                                                                                   |
|          | be transferred to Participant 2      |                               |                                                                                   |
|          | tradable account. The Participant 2  |                               |                                                                                   |
|          | tradable account should be credited  |                               |                                                                                   |
|          | with the number of units             |                               |                                                                                   |

1.3.9.2. Participant Non-Tradable Account - Retire Units

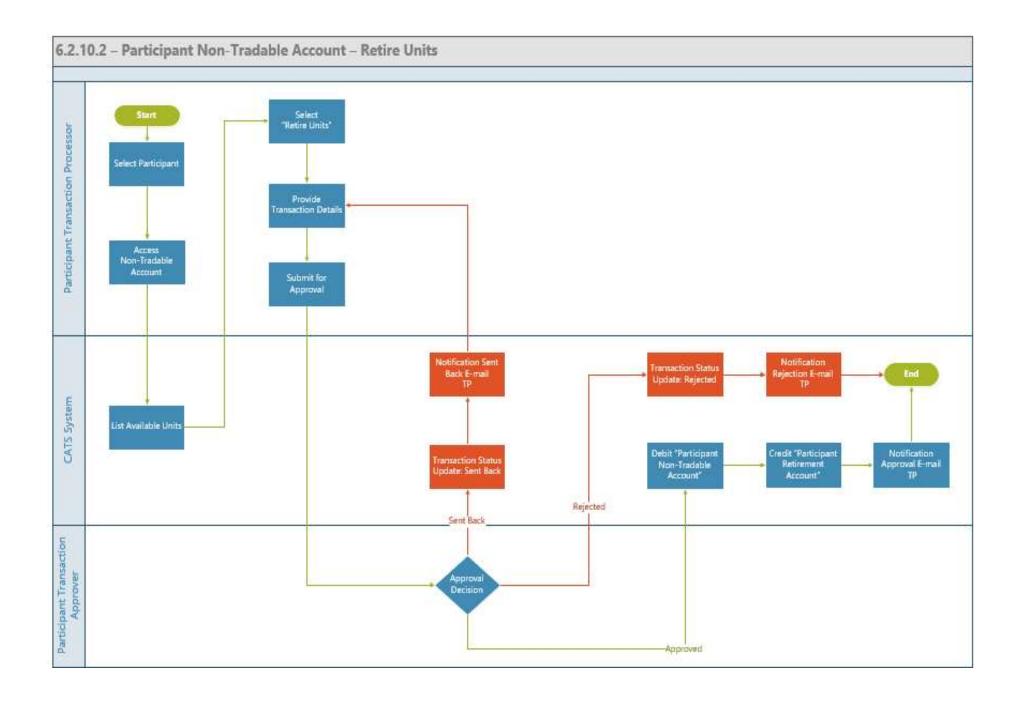

| Title                              | Description                             | Fields to be included on page          | Acceptance Criteria                |
|------------------------------------|-----------------------------------------|----------------------------------------|------------------------------------|
| Participant Non-Tradable Account - | Given,                                  | Grid that is displayed while           | On approval, system should credit  |
| Retire Units - PATD_US 3           | 1. Units are available in Participant   | transferring of units Allocation Trade | the Participant Retirement Account |
|                                    | non-tradable account and which          | ID                                     | with the units and debit the       |
|                                    | cannot be used for trade and            | Program                                | Participant non-Tradable Account   |
|                                    | transaction processor / approver        | Certification Period Range             |                                    |
|                                    | retires the units                       | Standard                               |                                    |
|                                    | When                                    | Balance Units                          |                                    |
|                                    | Approver / Processor selects "Retire    | Available units to be retired          |                                    |
|                                    | Units' and this is sent for approval to | Number of units for transfer           |                                    |
|                                    | the Approver( First approver -          | Number of Units to retire - Text box   |                                    |
|                                    | Participant Transaction Approver and    |                                        |                                    |
|                                    | Second approver - WB Admin ) of         |                                        |                                    |
|                                    | the Participant account                 |                                        |                                    |
|                                    | Then                                    |                                        |                                    |
|                                    | System generated email is sent to the   |                                        |                                    |
|                                    | approver for approval. System           |                                        |                                    |
|                                    | generated email is sent to submitter    |                                        |                                    |
|                                    | on the approval status                  |                                        |                                    |

1.3.9.3. Participant Non-Tradable Account – Allocate Units

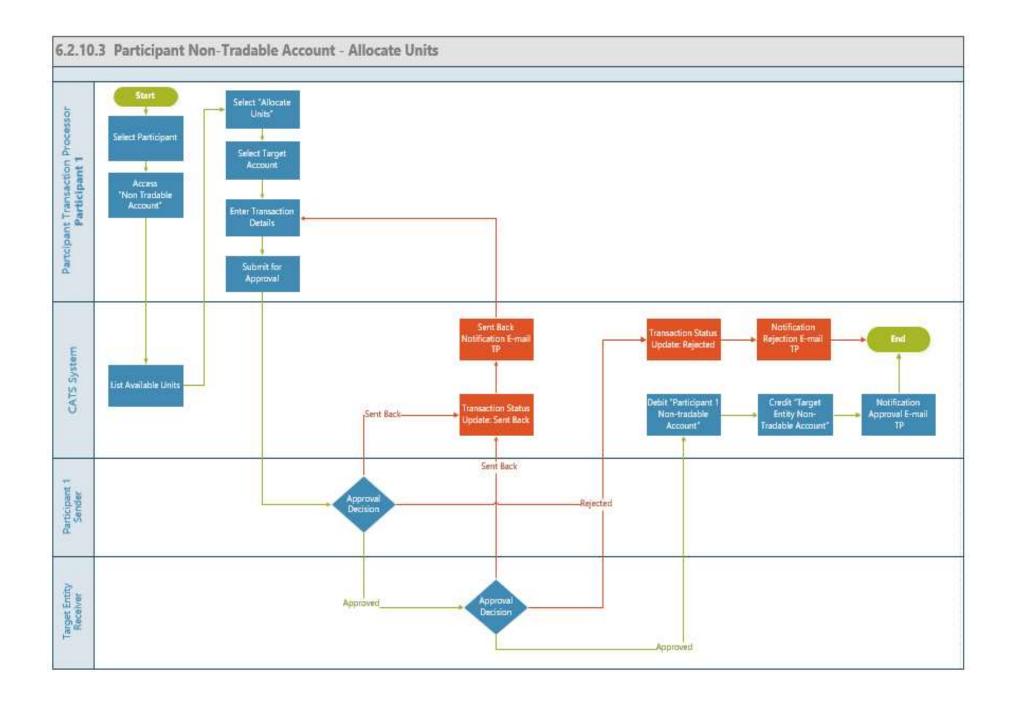

| Title                              | Description                                           | Fields to be included on page          | Acceptance Criteria                                                     |
|------------------------------------|-------------------------------------------------------|----------------------------------------|-------------------------------------------------------------------------|
| Participant Non-Tradable Account - | Given,                                                |                                        | 1- System shouldn't allow the user to                                   |
| Transfer Units - US4               | 1. Units have been transferred from                   | 1. Select a Program to transfer -      | enter beyond the total value available                                  |
|                                    | Interim Account and is available in                   | System should display the programs     | for allocation                                                          |
|                                    | the Participant Non -Tradable                         | available                              | 2- User should be able to attach                                        |
|                                    | Account (e.g.; Participant 1).                        | Grid that is displayed while           | supporting documents to the                                             |
|                                    | Transaction Processor / Approver can                  | transferring of units Allocation Trade | transaction.                                                            |
|                                    | transfer units to any Program's non-                  | ID                                     | 3- User should be able to submit the                                    |
|                                    | tradable account (Program                             | Program                                | transaction for approval once all                                       |
|                                    | When,                                                 | Certification Period Range             | required fields are filled.                                             |
|                                    | 1- User (Participant Transaction                      | Standard<br>Balance Units              | 4. System generated email should be                                     |
|                                    | Processor) selects the Program to transfer the units. | Available units to be transferred      | triggered to Participant Approver                                       |
|                                    | 2. User is displayed with set of                      | Number of units for transfer           | (Source account), Program Approver<br>(Receiving account) and WB Admin( |
|                                    | blocks that spans across multiple                     | Number of units for transfer           | or Fund Manager) to credit / debit the                                  |
|                                    | certifying Period for selection and                   |                                        | units.                                                                  |
|                                    | recording the number of Units                         |                                        | units.                                                                  |
|                                    | planned to be transferred                             |                                        |                                                                         |
|                                    | Then                                                  |                                        |                                                                         |
|                                    | 1- System should display blocks of                    |                                        |                                                                         |
|                                    | the units available for transfer                      |                                        |                                                                         |
|                                    | 2- User should be able to select                      |                                        |                                                                         |
|                                    | multiple blocks and record the                        |                                        |                                                                         |
|                                    | units                                                 |                                        |                                                                         |
|                                    | 3. System generated email should be                   |                                        |                                                                         |
|                                    | triggered to approver and submitter                   |                                        |                                                                         |
|                                    |                                                       |                                        |                                                                         |
|                                    |                                                       |                                        |                                                                         |
|                                    |                                                       |                                        |                                                                         |
|                                    |                                                       |                                        |                                                                         |
|                                    |                                                       |                                        |                                                                         |
|                                    |                                                       |                                        |                                                                         |
|                                    |                                                       |                                        |                                                                         |
|                                    |                                                       |                                        |                                                                         |
|                                    |                                                       |                                        |                                                                         |
|                                    |                                                       |                                        |                                                                         |
|                                    |                                                       |                                        |                                                                         |
|                                    |                                                       |                                        |                                                                         |

| Title                                                                    | Description                                                                                                    | Fields to be included on page | Acceptance Criteria                                                                                                    |
|--------------------------------------------------------------------------|----------------------------------------------------------------------------------------------------|-------------------------------|----------------------------------------------------------------------------------------------------|
| Title Participant Non-Tradable Account - Transfer Units (Approval) - US5 | Given,<br>1. Transfer of units has been initiated<br>and system generated email has been<br>triggered to Participant Approver,<br>Program Approver (Receiving<br>account) and WB Admin (or Fund<br>Manager)<br>When,<br>1- Approvers (Participant Approver,<br>Program Approver and WB Admin<br>(or Fund Manager)) approves the<br>transaction, submit the transaction<br>for approval once all required fields<br>are filled<br>Then,<br>1-Approvers (Participant Approver,<br>Program Approver and WB Admin | Fields to be included on page | Acceptance Criteria<br>1- System should Debit the<br>Participant 1 non-tradable account<br>with the numbers of units planned to<br>be transferred to Program non-<br>tradable account. The Program non-<br>tradable account should be credited<br>with the number of units<br>2. System should generate and send<br>a transaction status notification email<br>to the transaction submitter based on<br>the approver decision. |
|                                                                          | <ul><li>a. Approve the transaction</li></ul>                                                                                                    |                               |                                                                                                    |

| Title | Description                  | Fields to be included on page | Acceptance Criteria |
|-------|------------------------------|-------------------------------|---------------------|
|       | b. Reject the transaction    |                               |                     |
|       |                              |                               |                     |
|       | c. Send the transaction back |                               |                     |

1.3.9.4. Participant Retirement Account - View Activity

| Title                                                            | Description                                                                                                    | Fields to be included on page                                                                                                    | Acceptance Criteria                                                                                                    |
|------------------------------------------------------------------|----------------------------------------------------------------------------------------------------|----------------------------------------------------------------------------------------------------|----------------------------------------------------------------------------------------------------|
| Title Participant Retirement Account - View Activity - PARA_US 6 | DescriptionGiven: User wants to view the<br>activity in the Retirement<br>accountWhen: 1. System should display the<br>list of certified periods along with the<br>retired units' activity details at each<br>Certifying period level and historical<br>transactions that has taken place<br>2. System should also display the<br>transaction details about the 'Retired<br>Units' along with the transaction status<br>(Pending for approval, Approved)Then: 1. User views the details of the<br>retired units across the certifying<br>periods. The User is able to view<br>activity in detail for each certifying<br>period 2. User is also able to view the<br>historical units recorded and the<br>transaction details about the 'retired<br>Units' along with the transaction status<br>(Pending for approval, Approved) | Fields to be included on pageGrid that is displayed:Retirement ID - System auto generatedIDProgram - name of the programCertifying Period Range - Start date andEnd DateStandard - System will display thestandardRetired Units - System will display theavailable retired unitsPending Transactions1. Transaction ID - System generated2. Date of Transaction - System recordedbased on the transaction performed bythe user3. Transaction Type - Cancellation,Reversal Buffer4. Status - Pending for Approval,Approved, Rejected, Sent back forRevision5. Units - Number of unitsApproved Transactions - System recordedbased on the transaction performed bythe user3. Transaction ID - System generated2. Date of Transactions1. Transaction ID - System generated2. Date of Transactions1. Transaction ID - System generated2. Date of Transaction S1. Transaction ID - System generated2. Date of Transaction - System recordedbased on the transaction performed bythe user3. Transaction Type - Cancellation,Issuance, Uncertainty Buffer4. Status - Pending for Approval,Approved, Rejected, Sent back forRevision5. Units - Number of units6. Available | Acceptance Criteria<br>1. System should display the units<br>that has been deducted from the<br>account with prefix (-) and the units<br>that has been credited to the<br>Retirement Account with prefix (+).<br>2. View Activity - System should list<br>all activities at the account level<br>along with the listing of all activities<br>at each Certifying period level<br>System should display the units that<br>has been allocated for credit / debit<br>and which is pending for approval<br>under Pending Transactions<br>3. View Activity - System should<br>display the available units after the<br>transaction has been approved with<br>the corresponding credit to the<br>Issuance Account<br>4. If it's a debit transaction: the<br>column should show the account<br>where the units are credited (Target<br>Account). If it's a credit transaction:<br>the column should show the account<br>where the units were debited (Source<br>Account) |

1.3.9.5. Participant Cancellation Account - View Activity

| Title                            | Description                            | Fields to be included on page         | Acceptance Criteria                            |
|----------------------------------|----------------------------------------|---------------------------------------|------------------------------------------------|
| Participant Cancellation Account | Given: User wants to view the          | Cancellation Account Page             | 1. The system should display the total number  |
| PACA_US 7 - View Activity        | cancelled units in the participant     | 1.Cancellation ID - System generated  | of cancelled units for the participant account |
|                                  | cancellation account                   | 2.Certifying Period Range - System    | and should also view activity at certifying    |
|                                  | When: 1. System should display the     | display of the recorded Certifying    | period level. System should display the units  |
|                                  | total cancelled units on the tile and  | period                                | that has been credited into the account with a |
|                                  | should be listed by their              | 3. Program - System displays the      | with prefix (+)                                |
|                                  | corresponding certifying periods       | program                               |                                                |
|                                  |                                        | 4. Standard - System displays the     |                                                |
|                                  | 2. System should also display the      | Standard                              |                                                |
|                                  | transaction details about the          | 3.Cancelled Units - System display    |                                                |
|                                  | 'Certified Units' along with the       | of the number of cancelled units      |                                                |
|                                  | transaction status (Pending for        | "View Activity" functionality is      |                                                |
|                                  | approval, Approved) and if there are   | provided at the Certifying period     |                                                |
|                                  | units released from                    | level                                 |                                                |
|                                  | buffer                                 |                                       |                                                |
|                                  | Then: 1. User views the details of the | Cancelled Units - View History        |                                                |
|                                  | cancelled units at certifying period   | - displays list of Certifying periods |                                                |
|                                  | level                                  | and Cancelled Units in the            |                                                |
|                                  | 2. User also views the history of      | Cancellation Account historically     |                                                |
|                                  | Units cancelled across the ERU class   |                                       |                                                |

1.3.9.6. Participant Interim Account

| Description                          | Fields to be included on page       | Acceptance Criteria                                                                                                    |
|--------------------------------------|-------------------------------------|----------------------------------------------------------------------------------------------------|
| Given: User wants to view the units  |                                     | The total number of units displayed in the                                                                                                    |
| available in the participant Interim |                                     | Interim Account Tile in Participant Tab should                                                                                                    |
|                                      |                                     | be the same as that is available under Donor                                                                                                    |
|                                      |                                     | Agreement Interim Account type.                                                                                                    |
| Tradable, Non-tradable)              |                                     |                                                                                                    |
|                                      |                                     |                                                                                                    |
|                                      |                                     |                                                                                                    |
| · · ·                                |                                     |                                                                                                    |
|                                      |                                     |                                                                                                    |
| a read only card)                    |                                     |                                                                                                    |
|                                      |                                     |                                                                                                    |
|                                      |                                     |                                                                                                    |
|                                      |                                     |                                                                                                    |
|                                      |                                     |                                                                                                    |
|                                      |                                     |                                                                                                    |
|                                      |                                     |                                                                                                    |
|                                      |                                     |                                                                                                    |
|                                      |                                     |                                                                                                    |
|                                      | Given: User wants to view the units | Given: User wants to view the units<br>available in the participant Interim<br>account (s) (depending on Donor<br>Agreement Interim Account type -<br>Tradable, Non-tradable)         When-<br>1. System should display the total<br>number of units on the tile (should be<br>a read only card)         2. The units displayed would be the<br>units left after transferred from<br>Donor Agreement Interim tradable/<br>Non-Tradable account to Participant<br>Tradable / Non-Tradable account.<br>Then-<br>1. User views the total number of |

1.3.9.7. Participant Tradable Account - Cancel Units

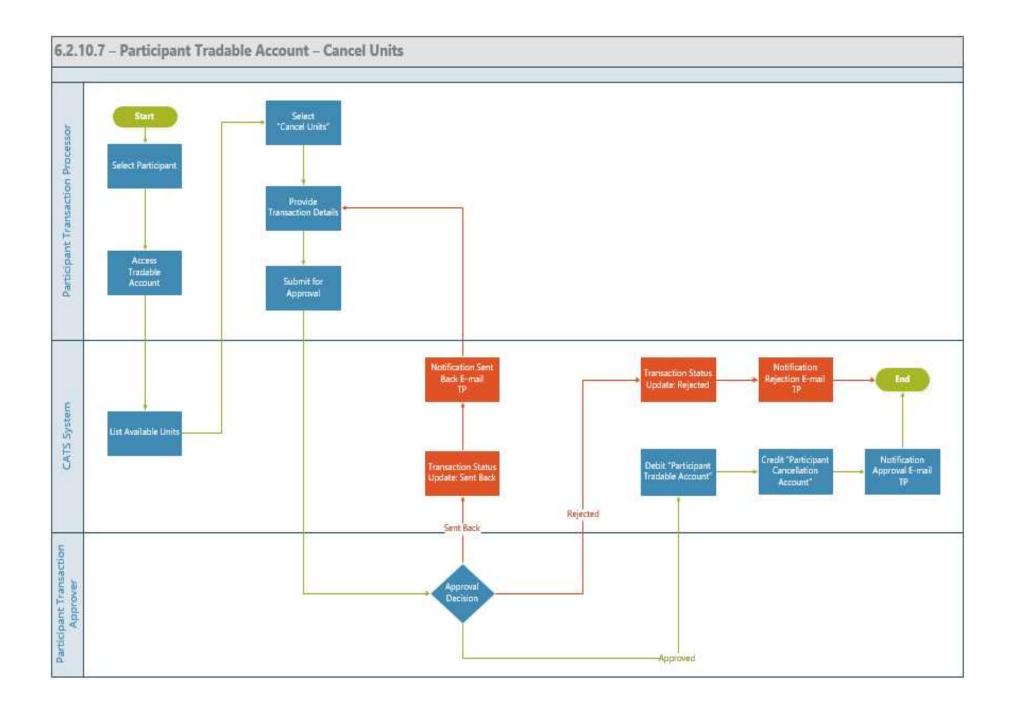

| Title                                                 | Description                                                                                                    | Fields to be included on page                                                                                                    | Acceptance Criteria                                                                                                    |
|-------------------------------------------------------|----------------------------------------------------------------------------------------------------|----------------------------------------------------------------------------------------------------|----------------------------------------------------------------------------------------------------|
| Participant Tradable Account -<br>Cancel Units - US 9 | <ul> <li>Given: There are Certified Units in the Participant tradable account and the User wants to cancel the 'Certified Units' from one or more certified periods from the Participant tradable Account</li> <li>When: 1. System should display the list of certified periods along with the Certified Units at the participant account level.</li> <li>2.User selects one or more of the certified periods from which the units need to be cancelled</li> <li>3. System should provide a text box for recording the number of units for cancellation and for the comments</li> <li>4. User enters the number of units to be cancelled along with the transaction</li> <li>Then: 1. System generated email is triggered to the approvers (First Approver - Participant Transaction Approver and Second Approver - WB Admin) for performing one of the actions (Approval, Reject, or Send back the transaction)</li> </ul> | Grid that is displayed on the<br>cancellation page<br>1.Issuance ID - System generated<br>2.Certification Period Range -<br>System display of reporting period<br>3.Original Certified Volume -<br>System display of units recorded<br>during this reporting Period<br>4.Balance units - System calculated<br>value<br>5.Available units to cancel - System<br>calculated value<br>6.Number of units to be cancelled -<br>User Entered number - Text box<br>7. Comments - Text box | <ol> <li>The number of units to be cancelled should<br/>be less or equal to number of "Available units<br/>to be cancelled"</li> <li>System generated email is triggered to<br/>approver</li> </ol> |

1.3.9.8. Participant Non-Tradable Account - Cancel Units

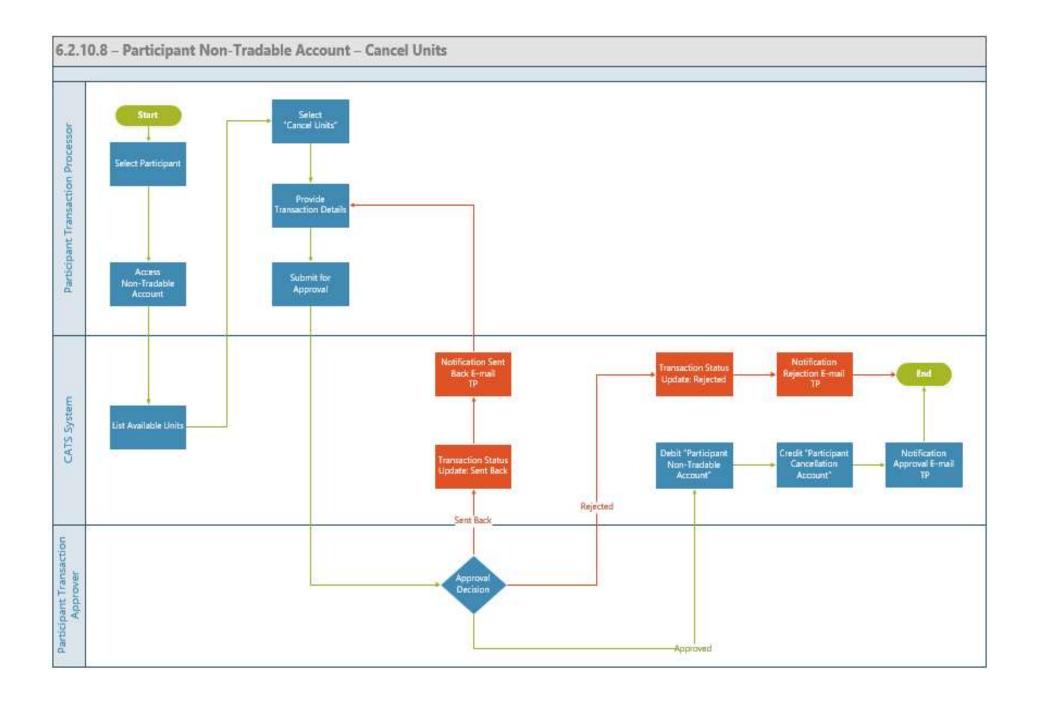

| Title                                                         | Description                                                                                                    | Fields to be included on page                                                                                                    | Acceptance Criteria                                                                                                    |
|---------------------------------------------------------------|----------------------------------------------------------------------------------------------------|----------------------------------------------------------------------------------------------------|----------------------------------------------------------------------------------------------------|
| Title Participant Non-Tradable Account - Cancel Units - US 10 | DescriptionGiven: There are Certified Units in<br>the Participant Non-tradable account<br>and the User wants to cancel the<br>'Certified Units' from one or more<br>certified periods from the Participant<br>Non-tradable Account<br>When: 1. System should display the<br>list of certified periods along with the<br>Certified Units at the participant non-<br>tradable account level.<br>2.User selects one or more of the<br>certified periods from which the units<br>need to be cancelled<br>3. System should provide a text box<br>for recording the number of units for<br>cancellation and for the<br>comments<br>4. User enters the number of units to<br>be cancelled along with the<br>comments and submits the<br>transaction<br>Then: 1. System generated email is<br>triggered to the approvers(First<br>approver - Participant Transaction<br>Approver and Second approver - WB<br>Admin) for performing one of the<br>actions (Approval, Reject, or Send<br>back the transaction) | Fields to be included on page<br>Grid that is displayed on the<br>cancellation page<br>1.Issuance ID - System generated<br>2.Certification Period Range -<br>System display of reporting period<br>3.Original Certified Volume -<br>System display of units recorded<br>during this reporting Period<br>4.Balance units - System calculated<br>value<br>5.Available units to cancel - System<br>calculated value<br>6.Number of units to be cancelled -<br>User Entered number - Text box<br>Total<br>7. Comments* - Text box | Acceptance Criteria           1. The number of units to be cancelled should           be less or equal to number of "Available units           to be cancelled"           2. System generated email is triggered to           approver |

1.3.9.9. Participant Tradable Account - Retire Units

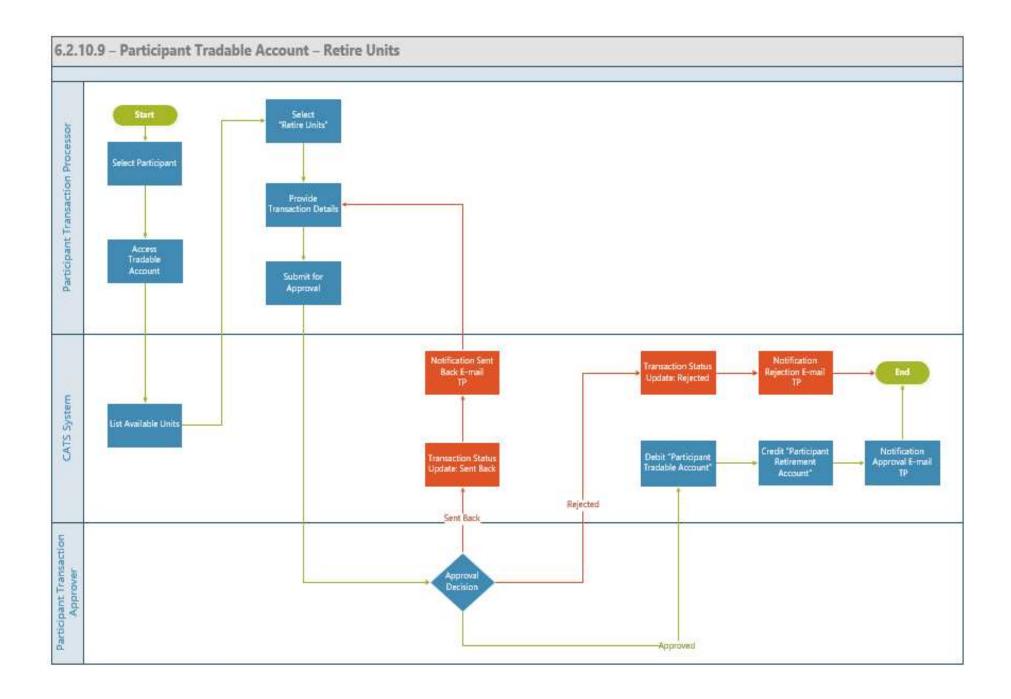

| Title                                 | Description                             | Fields to be included on page          | Acceptance Criteria                           |
|---------------------------------------|-----------------------------------------|----------------------------------------|-----------------------------------------------|
| Participant Tradable Account - Retire | Given,                                  | Grid that is displayed while           | On approval, system should credit the         |
| Units - US 11                         | 1. Units are available in Participant   | transferring of units Allocation Trade | Participant Retirement Account with the units |
|                                       | tradable account and which cannot be    | ID                                     | and debit the Participant Tradable Account    |
|                                       | used for trade and transaction          | Program                                |                                               |
|                                       | processor / approver retires the units  | Certification Period Range             |                                               |
|                                       | When                                    | Standard                               |                                               |
|                                       | Approver / Processor selects "Retire    | Balance Units                          |                                               |
|                                       | Units' and this is sent for approval to | Available units to be retired          |                                               |
|                                       | the Approvers (First approver -         | Number of units for transfer           |                                               |
|                                       | Participant Transaction Approver and    | Number of Units to retire - Text box   |                                               |
|                                       | Second approver - WB Admin) of the      |                                        |                                               |
|                                       | Participant account                     |                                        |                                               |
|                                       | Then                                    |                                        |                                               |
|                                       | System generated email is sent to the   |                                        |                                               |
|                                       | approvers (Participant Transaction      |                                        |                                               |
|                                       | Approver and WB Admin) for              |                                        |                                               |
|                                       | approval. System generated email is     |                                        |                                               |
|                                       | sent to submitter on the approval       |                                        |                                               |
|                                       | status                                  |                                        |                                               |

**1.3.10.** Third Party Holdings Account

1.3.10.1 Third Party Tradable Account - Transfer Units

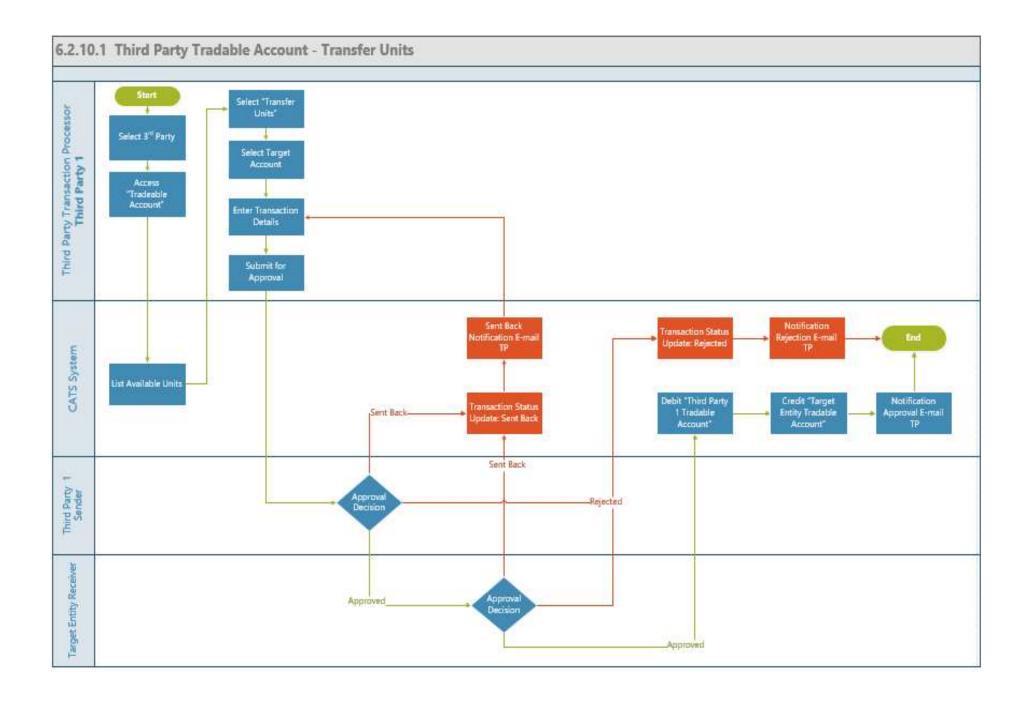

| Title                                                                                | Description                                                                                                    | Fields to be included on page                                                                                                    | Acceptance Criteria                                                                                                    |
|--------------------------------------------------------------------------------------|----------------------------------------------------------------------------------------------------|----------------------------------------------------------------------------------------------------|----------------------------------------------------------------------------------------------------|
| Title<br>Third Party Tradable Account -<br>Transfer Units - TPTD_US1 -<br>Submission | DescriptionGiven,1. Units are available in the Third-<br>Party Tradable Account (e.g.; Third<br>Party 1). Transaction Processor /<br>Approver can transfer units to any<br>other entity's Tradable Account<br>(Participant, Third Party, e.g.;<br>Participant 2)When,<br>1- User (Third party Transaction<br>Processor ) selects the entity to<br>transfer the units. User should also<br> | Fields to be included on page<br>My Portfolio -> Third Party -> List<br>of Third parties for selection<br>1. Selected Entity - System should<br>display the selected Participant /<br>Third Party /Program tradable<br>account 2. 'Change Entity' - Link<br>should be made available for the<br>user to change the entity<br>Grid that is displayed while<br>transferring of units Allocation Trade<br>ID - System to display this as text<br>Program - System to display this as<br>text<br>Certification Period Range - System<br>to display this as text | <ul> <li>Acceptance Criteria</li> <li>1- System shouldn't allow the user to enter beyond the total value available for allocation</li> <li>2- User should be able to attach supporting documents to the transaction.</li> <li>3- User should be able to submit the transaction for approval once all required fields are filled.</li> <li>4. System generated email should be triggered to Third Party Approvers (Source, Target and WB Admin) of the Third-party account to credit / debit the units.</li> </ul> |
|                                                                                      | selected, the system should provide a<br>link to change the entity<br>2. User is displayed with set of<br>blocks that spans across multiple<br>certifying Period for selection and<br>recording the number of Units<br>planned to be transferred<br>Then<br>1- System should display blocks of<br>the units available for Third Party                                                      | Standard - System to display this<br>Balance Units - System to display<br>this<br>Available units to be transferred-<br>System to display this as text<br>Number of units for transfer                                                                                                    |                                                                                                    |
|                                                                                      | <ul> <li>allocation</li> <li>2- User should be able to select<br/>multiple blocks and record the<br/>units</li> <li>3. System generated email should be<br/>triggered to the approvers and<br/>submitter</li> </ul>                                                                                                    |                                                                                                    |                                                                                                    |
| Third Party Tradable Account -<br>Transfer Units (Approval) -<br>TPTD_US2            | Given,<br>1. Transfer of units has been initiated<br>and system generated email has been<br>triggered to Approver (Third Party<br>1), Participant (Participant 2) and                                                                                                    |                                                                                                    | 1- System should Debit the Third Party 1<br>tradable account with the numbers of units<br>planned to be transferred to Participant 2<br>tradable account. The Participant 2<br>tradable account should be credited with<br>the number of units                                                                                                    |

| Title | Description                                                                                                    | Fields to be included on page | Acceptance Criteria                                                                                                    |
|-------|----------------------------------------------------------------------------------------------------|-------------------------------|----------------------------------------------------------------------------------------------------|
|       | WB Admin or Fund Manager.<br>When,<br>1- Approvers (Third party 1,<br>Participant 2 and WB Admin)<br>approves the transaction, submit the<br>transaction for approval once all<br>required fields are filled                                           |                               | 2. System should generate and send a transaction status notification email to the transaction submitter based on the approver decision. |
|       | required fields are filled<br>Then,<br>1-Approver (Third Party 1<br>,Participant 2 and WB Admin)<br>should be able to take one of the<br>following actions:<br>a. Approve the transaction<br>b. Reject the transaction<br>c. Send the transaction back |                               |                                                                                                    |

1.3.10.2. Third Party Non-Tradable Account - Retire Units

| Title                              | Description                             | Fields to be included on page          | Acceptance Criteria                |
|------------------------------------|-----------------------------------------|----------------------------------------|------------------------------------|
| Third Party Non-Tradable Account - | Given,                                  | Grid that is displayed while           | On approval, system should credit  |
| Retire Units - TPTD_US 3           | 1. The transaction processor /          | transferring of units Allocation Trade | the Third-Party Retirement Account |
|                                    | approver decides to retire some of      | ID                                     | with the units and debit the Third |
|                                    | the units from Third Party Non-         | Program                                | party Non-Tradable Account         |
|                                    | tradable account                        | Certification Period Range             |                                    |
|                                    | When                                    | Standard                               |                                    |
|                                    | Approver / Processor selects "Retire    | Balance Units                          |                                    |
|                                    | Units' and this is sent for approval to | Available units to be retired          |                                    |
|                                    | the Approver of the Third Party         | Number of units for transfer           |                                    |
|                                    | account                                 | Number of Units to retire - Text box   |                                    |
|                                    | Then                                    |                                        |                                    |
|                                    | System generated email is sent to the   |                                        |                                    |
|                                    | approver for approval. System           |                                        |                                    |
|                                    | generated email is sent to submitter    |                                        |                                    |
|                                    | on the approval status                  |                                        |                                    |

1.3.10.3. Third Party Retirement Account - View Activity

| Title                     | Description                         | Fields to be included on page                  | Acceptance Criteria                      |
|---------------------------|-------------------------------------|------------------------------------------------|------------------------------------------|
| Third Party Retirement    | Given: User wants to view the       | Grid that is displayed:                        | 1. System should display the units       |
| Account - View Activity - | activity in the Retirement account  | Retirement ID - System auto generated ID       | that has been deducted from the          |
| TPRA_US 4                 | When: 1. System should display      | Program - name of the program                  | account with prefix -) and the units     |
|                           | the list of certified periods along | Certifying Period Range - Start date and End   | that has been credited to the            |
|                           | with the retired units' activity    | Date                                           | Retirement Account with prefix (+).      |
|                           | details at each Certifying period   | Standard - System will display the standard    | 2. View Activity - System should list    |
|                           | level and historical transactions   | Retired Units - System will display the        | all activities at the account level      |
|                           | that has taken place                | available retired units                        | along with the listing of all activities |
|                           | 2. System should also display the   | Pending Transactions                           | at each Certifying period level          |
|                           | transaction details about the       | 1. Transaction ID - System generated           | System should display the units that     |
|                           | 'Retired Units' along with the      | 2. Date of Transaction - System recorded based | has been allocated for credit / debit    |
|                           | transaction status (Pending for     | on the transaction performed by the user       | and which is pending for approval        |
|                           | approval, Approved) Then:           | 3. Transaction Type - Cancellation, Reversal   | under Pending Transactions               |
|                           | 1. User views the details of the    | Buffer                                         | 3. View Activity - System should         |
|                           | retired units across the certifying | 4. Status - Pending for Approval, Approved,    | display the available units after the    |
|                           | periods. The User is able to view   | Rejected, Sent back for Revision               | transaction has been approved with       |
|                           | activity in detail for each         | 5. Units - Number of units                     | the corresponding credit to the          |
|                           | certifying period                   | Approved                                       | Issuance Account or debit from the       |
|                           | 2. User is also able to view the    | Transactions                                   | Issuance Account                         |
|                           | historical units recorded and the   | 1. Transaction ID - System generated           | 4. If it's a debit transaction: the      |
|                           | transaction details about the       | 2. Date of Transaction - System recorded based | column should show the account           |
|                           | 'retired Units' along with the      | on the transaction performed by the user       | where the units are credited (Target     |
|                           | transaction status (Pending for     | 3. Transaction Type - Cancellation, Issuance,  | Account). If it's a credit transaction:  |
|                           | approval, Approved)                 | Uncertainty Buffer                             | the column should show the account       |
|                           |                                     | 4. Status - Pending for Approval, Approved,    | where the units were debited (Source     |
|                           |                                     | Rejected, Sent back for Revision               | Account)                                 |
|                           |                                     | 5. Units - Number of units                     | 5. If it's a debit transaction: the      |
|                           |                                     | 6. Available                                   | column should show the account           |
|                           |                                     | Units                                          | where the units are credited (Target     |
|                           |                                     |                                                | Account). If it's a credit transaction:  |
|                           |                                     |                                                | the column should show the account       |
|                           |                                     |                                                | where the units were debited (Source     |
|                           |                                     |                                                | Account)                                 |
|                           |                                     |                                                |                                          |
|                           |                                     |                                                |                                          |

1.3.10.4. Third-party Cancellation Account – View Activity

| Title                            | Description                             | Fields to be included on page             | Acceptance Criteria                        |
|----------------------------------|-----------------------------------------|-------------------------------------------|--------------------------------------------|
| Third Party Cancellation Account | Given: User wants to view the           | Cancellation Account Page                 | 1. The system should display the total     |
| TPCA_US 5 - View Activity        | cancelled units in the Third-Party      | 1.Cancellation ID - System generated      | number of cancelled units for the          |
|                                  | cancellation account                    | 2.Certifying Period Range - System        | participant account and should also        |
|                                  | When: 1. System should display the      | display of the recorded Certifying        | view activity at certifying period level.  |
|                                  | total cancelled units on the tile and   | period                                    | System should display the units that       |
|                                  | should be listed by their corresponding | 3. Program - System displays the          | has been credited into the account with    |
|                                  | certifying periods 2. System should     | program                                   | a with prefix (+)                          |
|                                  | also display the transaction details    | 4. Standard - System displays the         | 2. If it's a debit transaction: the column |
|                                  | about the 'Certified Units' along with  | Standard                                  | should show the account where the          |
|                                  | the transaction status (Pending for     | 3.Cancelled Units - System display of     | units are credited (Target Account).If     |
|                                  | approval, Approved) and if there are    | the number of cancelled units             | it's a credit transaction: the column      |
|                                  | units released from buffer              | "View Activity" functionality is          | should show the account where the          |
|                                  | Then: 1. User views the details of the  | provided at the Certifying period level   | units were debited (Source Account)        |
|                                  | cancelled units at certifying period    |                                           |                                            |
|                                  | level                                   | Cancelled Units - View History            |                                            |
|                                  | 2. User also views the history of Units | - displays list of Certifying periods and |                                            |
|                                  | cancelled across the ERU class          | Cancelled Units in the Cancellation       |                                            |
|                                  |                                         | Account historically                      |                                            |

1.3.10.5. Third Party Tradable Account - Cancel Units

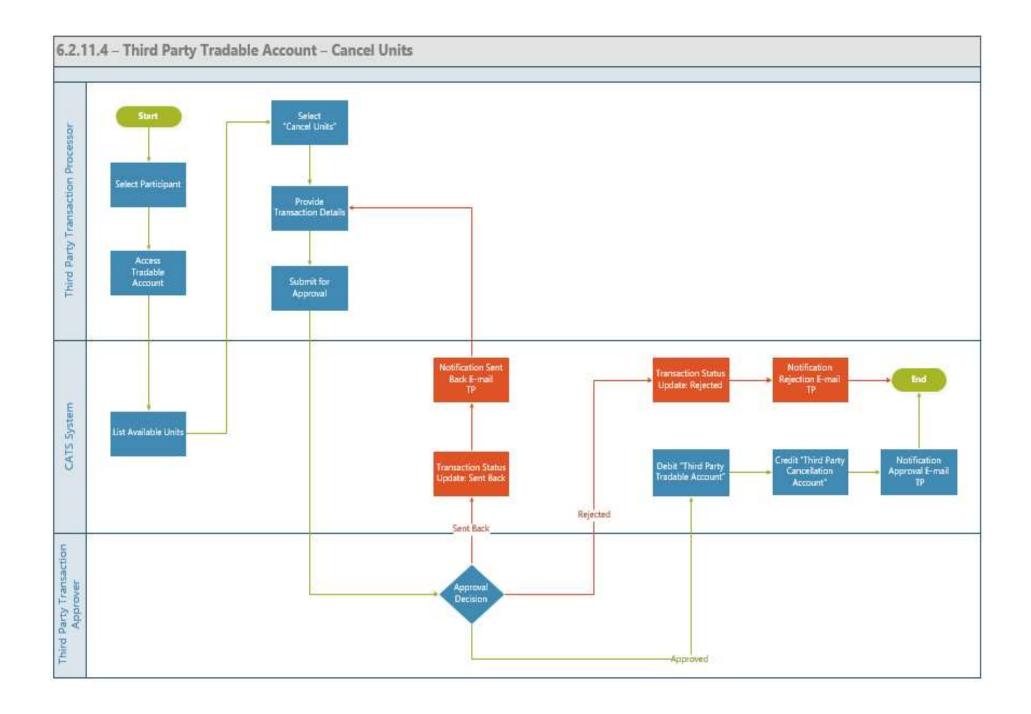

| Title                                                 | Description                                                                                                    | Fields to be included on page                                                                                                    | Acceptance Criteria                                                                                                    |
|-------------------------------------------------------|----------------------------------------------------------------------------------------------------|----------------------------------------------------------------------------------------------------|----------------------------------------------------------------------------------------------------|
| Third Party Tradable Account -<br>Cancel Units - US 6 | DescriptionGiven: There are Certified Units in<br>the third party tradable account<br>and the User wants to cancel the<br>'Certified Units' from one or more<br> | Grid that is displayed on the cancellation<br>page<br>1.Issuance ID - System generated<br>2.Certification Period Range - System<br>display of reporting period<br>3.Original Certified Volume - System<br>display of units recorded during this<br>reporting Period<br>4.Balance units - System calculated value<br>5.Available units to cancel - System<br>calculated value<br>6.Number of units to be cancelled - User<br>Entered number - Text box<br>Total<br>7. Comments - Text box | <ol> <li>The number of units to be cancelled<br/>should be less or equal to number of<br/>"Available units to be cancelled"</li> <li>System generated email is triggered to<br/>the approvers (Third Party Transaction<br/>Approver and WB Admin).</li> </ol> |

1.3.10.6. Third Party Non-Tradable Account - Cancel Units

| Title                              | Description                              | Fields to be included on page         | Acceptance Criteria                               |
|------------------------------------|------------------------------------------|---------------------------------------|---------------------------------------------------|
| Third Party Non-Tradable Account - | Given: There are Certified Units in      | Grid that is displayed on the         | 1. The number of units to be cancelled should be  |
| Cancel Units - US 7                | the Third Party Non-tradable account     | cancellation page                     | less or equal to number of "Available units to be |
|                                    | and the User wants to cancel the         | 1.Issuance ID - System generated      | cancelled"                                        |
|                                    | 'Certified Units' from one or more       | 2.Certification Period Range -        | 2. System generated email is triggered to         |
|                                    | certified periods from the Third party   | System display of reporting period    | approver                                          |
|                                    | Non-tradable Account                     | 3.Original Certified Volume -         |                                                   |
|                                    | When: 1. System should display the       | System display of units recorded      |                                                   |
|                                    | list of certified periods along with the | during this reporting Period          |                                                   |
|                                    | Certified Units at the participant non-  | 4.Balance units - System calculated   |                                                   |
|                                    | tradable account                         | value                                 |                                                   |
|                                    | level.                                   | 5. Available units to cancel - System |                                                   |
|                                    | 2.User selects one or more of the        | calculated value                      |                                                   |
|                                    | certified periods from which the units   | 6.Number of units to be cancelled -   |                                                   |
|                                    | need to be cancelled                     | User Entered number - Text box        |                                                   |
|                                    | 3. System should provide a text box      | 7. Comments - Text box                |                                                   |
|                                    | for recording the number of units for    |                                       |                                                   |
|                                    | cancellation and for the comments        |                                       |                                                   |
|                                    | 4. User enters the number of units to    |                                       |                                                   |
|                                    | be cancelled along with the              |                                       |                                                   |
|                                    | comments and submits the                 |                                       |                                                   |
|                                    | transaction                              |                                       |                                                   |
|                                    | Then: 1. System generated email is       |                                       |                                                   |
|                                    | triggered to approver for performing     |                                       |                                                   |
|                                    | one of the actions (Approval, Reject,    |                                       |                                                   |
|                                    | or Send back the transaction)            |                                       |                                                   |

## 1.3.10.7. Third Party Non-Tradable Account - Transfer Units

| Title                                                                | Description                                                                                                    | Fields to be included on page                                                                                                    | Acceptance Criteria                                                                                                    |
|----------------------------------------------------------------------|----------------------------------------------------------------------------------------------------|----------------------------------------------------------------------------------------------------|----------------------------------------------------------------------------------------------------|
| Title<br>Third Party Non-Tradable Account -<br>Transfer Units - US 8 | DescriptionGiven,1. Units are available in the ThirdParty Non-Tradable Account (e.g.;Third Party 1). Transaction Processor/ Approver can transfer units to anyother entity's non-Tradable Account(Participant, Third Party, e.g;Participant 2)When,1- User (Fund Transaction Processor1) selects the entity to transfer theunits. User should also be able tochange the entity that was selected,the system should provide a link tochange theentity2. User is displayed with set ofblocks that spans across multiplecertifying Period for selection andrecording the number of Unitsplanned to be transferredThen1- System should display blocks ofthe units available for Third Partyallocation2- User should be able to selectmultiple blocks and record theunits3. System generated email should betriggered to approver and submitter | Fields to be included on page<br>My Portfolio -> Third Party -> List<br>of Third parties for selection<br>1. Selected Entity - System should<br>display the selected Participant /<br>Third Party /Program tradable<br>account<br>Grid that is displayed while<br>transferring of units Allocation Trade<br>ID - System to display this as text<br>Program - System to display this as<br>text<br>Certification Period Range - System<br>to display this as text<br>Standard - System to display this<br>Balance Units - System to display this<br>dvailable units to be transferred-<br>System to display this as text<br>Number of units for transfer | Acceptance Criteria  1- System shouldn't allow the user to enter<br>beyond the total value available for<br>allocation 2- User should be able to attach supporting<br>documents to the transaction. 3- User should be able to submit the<br>transaction for approval once all required<br>fields are filled. 4. System generated email should be<br>triggered to approver (participant 1) and the<br>approver (participant 2) of the participant<br>account to credit / debit the units |

| Title                              | Description                             | Fields to be included on page | Acceptance Criteria                            |
|------------------------------------|-----------------------------------------|-------------------------------|------------------------------------------------|
| Third Party Non-Tradable Account - | Given,                                  |                               | 1- System should Debit the Third Party 1       |
| Transfer Units - US 8 (Approval)   | 1. Transfer of units has been initiated |                               | non-tradable account with the numbers of       |
|                                    | and system generated email has been     |                               | units planned to be transferred to Participant |
|                                    | triggered to Approver (Participant 1)   |                               | 2 non-tradable account. The Participant 2      |
|                                    | and Approver (Participant 2)            |                               | non-tradable account should be credited with   |
|                                    | When,                                   |                               | the number of units                            |
|                                    | 1- Approvers (Participant 1 and 2)      |                               | 2. System should generate and send a           |
|                                    | should be able to Approve, Reject or    |                               | transaction status notification email to the   |
|                                    | send the transaction back               |                               | transaction submitter based on the approver    |
|                                    | Then,                                   |                               | decision.                                      |
|                                    | 1-On approval, System should Debit      |                               |                                                |
|                                    | the Participant 1 non-tradable          |                               |                                                |
|                                    | account with the numbers of units       |                               |                                                |
|                                    | planned to be transferred to            |                               |                                                |
|                                    | Participant 2 non-tradable account.     |                               |                                                |
|                                    | The Participant 2 non-tradable          |                               |                                                |
|                                    | account should be credited with the     |                               |                                                |
|                                    | number of units                         |                               |                                                |

1.3.10.8. Third Party Tradable Account - Retire Units

| Title                                 | Description                                                        | Fields to be included on page       | Acceptance Criteria                   |
|---------------------------------------|--------------------------------------------------------------------|-------------------------------------|---------------------------------------|
| Third Party Tradable Account - Retire | Given,                                                             | Grid that is displayed while        | On approval, system should credit the |
| Units - US 9                          |                                                                    | transferring of units:              | Third-Party Retirement Account with   |
|                                       | 1. The transaction processor / approver                            |                                     | the units and debit the Third-party   |
|                                       | decides to retire some of the units                                | Allocation Trade ID                 | Tradable Account                      |
|                                       | from Third Party tradable account.                                 |                                     |                                       |
|                                       | When                                                               | Program                             |                                       |
|                                       |                                                                    |                                     |                                       |
|                                       | Approver / Processor selects "Retire                               | Certification Period Range          |                                       |
|                                       | Units' and this is sent for approval to the Approvers (Third Party | Standard                            |                                       |
|                                       | Transaction Approver and WB Admin)                                 |                                     |                                       |
|                                       | of the Third Party                                                 |                                     |                                       |
|                                       | account.                                                           | Balance Units                       |                                       |
|                                       | Then:                                                              |                                     |                                       |
|                                       | System generated email is sent to the                              | Available units to be retired       |                                       |
|                                       | approvers (Third Party Transaction                                 |                                     |                                       |
|                                       | Approver and WB Admin) for                                         | Number of units for transfer Number |                                       |
|                                       | approval. System generated email is                                | of Units to retire - Text box       |                                       |
|                                       | sent to submitter on the approval status                           |                                     |                                       |

## 1.3.11. Program Holding Account

1.3.11.1. Program Tradable Account - Transfer Units

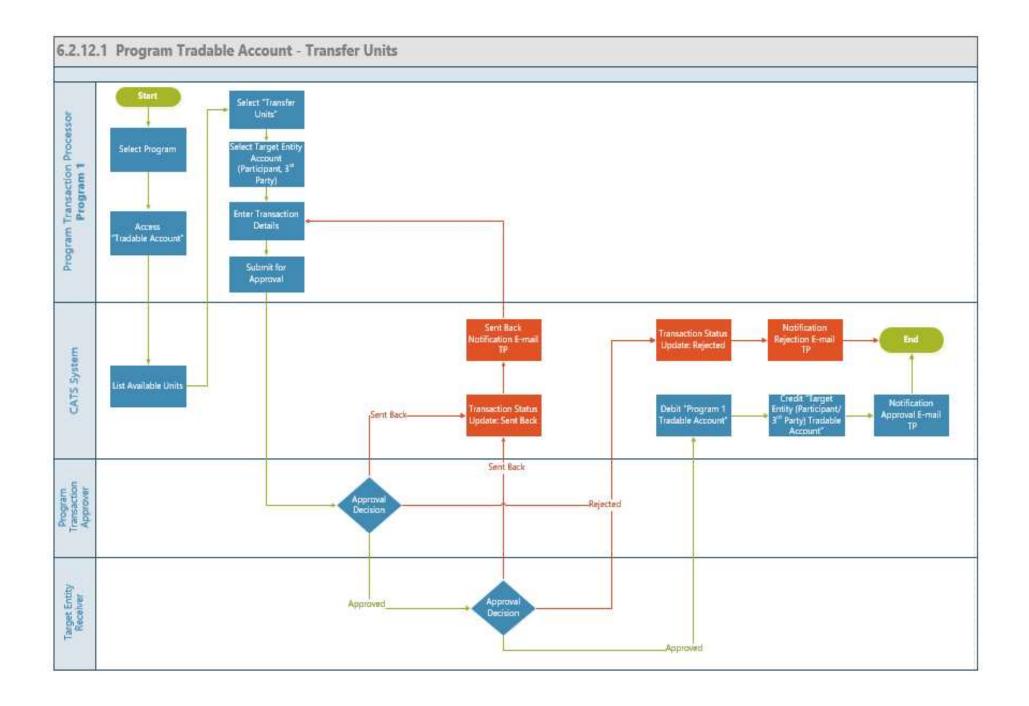

| Title                      | Description                                                                                                    | Fields to be included on page                                                                                                    | Acceptance Criteria                                                                                                    |
|----------------------------|----------------------------------------------------------------------------------------------------|----------------------------------------------------------------------------------------------------|----------------------------------------------------------------------------------------------------|
| Program Tradable Account - | 1. Units are available in the Program                                                                                                    | My Portfolio -> Program -> List of Program for                                                                                                    | 1- System shouldn't allow the user to                                                                                                    |
| Transfer Units - PGTD_US1  | Tradable Account (e.g.; P1).                                                                                                    | selection                                                                                                    | enter beyond the total value available for                                                                                                    |
| - Submission               | Transaction Processor / Approver can                                                                                                    | 1. Selected Entity - System should display the                                                                                                    | allocation                                                                                                    |
|                            | transfer units to any other entity's<br>Tradable Account (Participant, Third                                                                                                    | selected Participant / Third Party /Program<br>tradable account 2. 'Change Entity' - Link should                                                                                                    |                                                                                                    |
|                            | Party, e.g.; Participant 2)                                                                                                    | be made available for the user to change the<br>entity                                                                                                    | 2- User should be able to attach supporting documents to the transaction.                                                                                                    |
|                            | When,                                                                                                    | Grid that is displayed while transferring of units<br>Allocation Trade ID - System to display this as                                                                                                    | 3- User should be able to submit the transaction for approval once all required                                                                                                    |
|                            | <ul> <li>1- User (Program Transaction<br/>Processor) selects the entity to transfer<br/>the units. User should also be able to<br/>change the entity that was selected, the<br/>system should provide a link to change<br/>the<br/>entity</li> <li>2. User is displayed with set of blocks<br/>that spans across multiple certifying<br/>Period for selection and recording the<br/>number of Units planned to be<br/>transferred</li> </ul> | text<br>Program - System to display this as text<br>Certification Period Range - System to display<br>this as text<br>Standard - System to display this<br>Balance Units - System to display this<br>Available units to be transferred - System to<br>display this as text<br>Number of units for transfer | fields are filled.<br>4. System generated email should be<br>triggered to the approvers (Program<br>Approver, Program Approver (Receiving<br>account) and WB Admin (or Fund<br>Manager)) of the Program's account to<br>credit / debit the units |
|                            | Then                                                                                                    |                                                                                                    |                                                                                                    |
|                            | 1- System should display blocks of the units available for Program allocation                                                                                                    |                                                                                                    |                                                                                                    |
|                            | <ul><li>2- User should be able to select<br/>multiple blocks and record the units</li><li>3. System generated email should be<br/>triggered to the approvers and<br/>submitter</li></ul>                                                                                                    |                                                                                                    |                                                                                                    |
|                            |                                                                                                    |                                                                                                    |                                                                                                    |

| Title                                                                 | Description                                                                                                    | Fields to be included on page | Acceptance Criteria                                                                                                    |
|-----------------------------------------------------------------------|----------------------------------------------------------------------------------------------------|-------------------------------|----------------------------------------------------------------------------------------------------|
|                                                                       |                                                                                                    |                               |                                                                                                    |
| Program Tradable Account -<br>Transfer Units (Approval) -<br>PGTD_US2 | <ul> <li>Given,</li> <li>1. Transfer of units has been initiated<br/>and system generated email has been<br/>triggered to Approvers (Program 1,<br/>Participant 2 and WB Admin)</li> <li>When,</li> <li>1- Approvers (Program 1, Participant<br/>2 and WB Admin) approves the<br/>transaction, submit the transaction for<br/>approval once all required fields are<br/>filled</li> <li>Then,</li> </ul> |                               | <ol> <li>System should Debit the program<br/>tradable account with the numbers of<br/>units planned to be transferred to<br/>Participant 2 tradable account. The<br/>Participant 2 tradable account should be<br/>credited with the number of units</li> <li>System should generate and send a<br/>transaction status notification email to the<br/>transaction submitter based on the<br/>approver decision.</li> </ol> |
|                                                                       | <ul><li>1-Approvers (Program 1, Participant 2<br/>and WB Admin) should be able to take<br/>one of the following actions:</li><li>a. Approve the transaction</li></ul>                                                                                                    |                               |                                                                                                    |

| Title | Description                  | Fields to be included on page | Acceptance Criteria |
|-------|------------------------------|-------------------------------|---------------------|
|       | b. Reject the transaction    |                               |                     |
|       |                              |                               |                     |
|       | c. Send the transaction back |                               |                     |

1.3.11.2. Program Non-Tradable Account - Retire Units

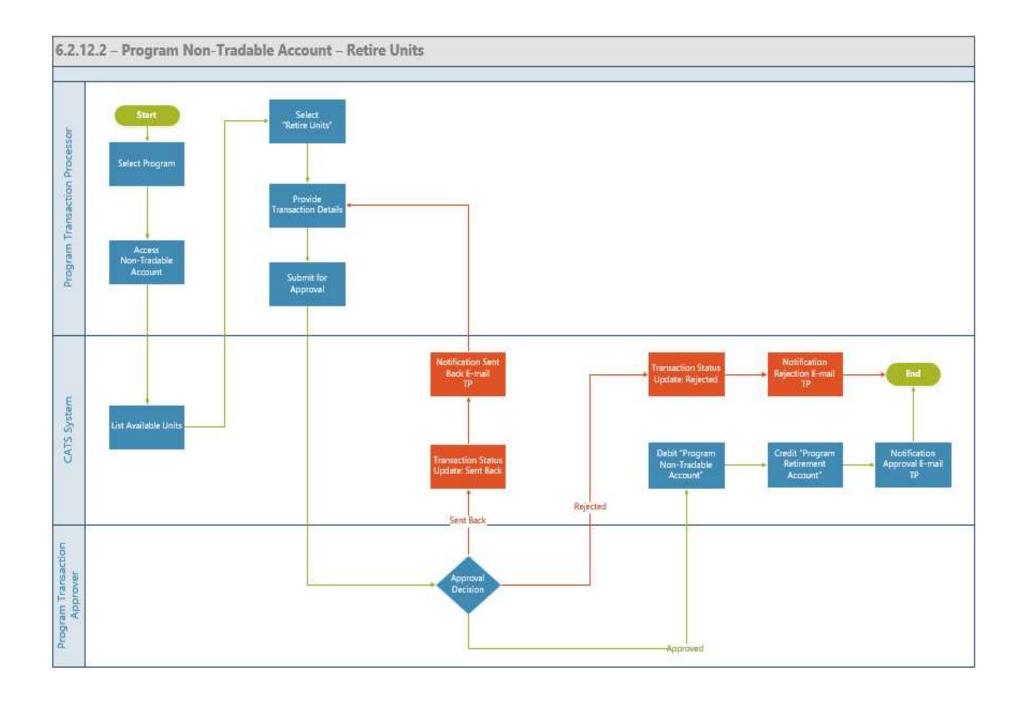

| Title                                                                  | Description                                                                                                    | Fields to be included on page                                                                                                    | Acceptance Criteria                                                                                                    |
|------------------------------------------------------------------------|----------------------------------------------------------------------------------------------------|----------------------------------------------------------------------------------------------------|----------------------------------------------------------------------------------------------------|
| Title<br>Program Non-Tradable<br>Account - Retire Units -<br>PGTD_US 3 | Given,<br>1. transaction processor /<br>approver decides to retire the<br>units<br>When<br>Approver / Processor selects<br>"Retire Units' and this is sent<br>for approval to the<br>Approvers(Program<br>Transaction Approver and<br>WB Admin) of the<br>Participant<br>account<br>Then<br>System generated email is<br>sent to the approvers<br>(Program Transaction<br>Approver and WB Admin) | Fields to be included on page<br>Grid that is displayed while<br>transferring of units Allocation Trade<br>ID<br>Program<br>Certification Period Range<br>Standard<br>Balance Units<br>Available units to be retired<br>Number of units for transfer<br>Number of Units to retire - Text box | Acceptance Criteria<br>On approval, system should credit the program retirement<br>Account with the units and debit the Program non-Tradable<br>Account |
|                                                                        |                                                                                                    |                                                                                                    |                                                                                                    |

1.3.11.3. Program Retirement Account - View Activity

| Title                      | Description               | Fields to be included on page | Acceptance Criteria                              |
|----------------------------|---------------------------|-------------------------------|--------------------------------------------------|
| Program Retirement Account | Given: User wants to view | Grid that is displayed:       | 1. System should display the units that has been |
|                            |                           | • •                           |                                                  |
| 1                          |                           |                               |                                                  |

| Title                    | Description                     | Fields to be included on page              | Acceptance Criteria                                       |
|--------------------------|---------------------------------|--------------------------------------------|-----------------------------------------------------------|
| Account PGCA_US 5 - View | the cancelled units in the      | 1.Cancellation ID - System generated       | cancelled units for the program account and should        |
| Activity                 | Program cancellation account    | 2.Certifying Period Range - System display | also view activity at certifying period level System      |
|                          | When: 1. System should          | of the recorded Certifying                 | should display the units that has been credited into the  |
|                          | display the total cancelled     | period                                     | account with a with prefix (+)                            |
|                          | units on the tile and should be | 3. Program - System displays the program   | 2. If it's a debit transaction: the column should show    |
|                          | listed by their corresponding   | 4. Standard - System displays the Standard | the account where the units are credited (Target          |
|                          | certifying periods 2. System    | 3.Cancelled Units - System display of the  | Account). If it's a credit transaction: the column should |
|                          | should also display the         | number of cancelled units                  | show the account where the units were debited (Source     |
|                          | transaction details about the   | "View Activity" functionality is provided  | Account)                                                  |
|                          | 'Certified Units' along with    | at the Certifying period level             |                                                           |
|                          | the transaction status          |                                            |                                                           |
|                          | (Pending for approval,          | Cancelled Units - View History             |                                                           |
|                          | Approved) and if there are      | - displays list of Certifying periods and  |                                                           |
|                          | units released from buffer      | Cancelled Units in the Cancellation        |                                                           |
|                          | Then: 1. User views the         | Account historically                       |                                                           |
|                          | details of the cancelled units  |                                            |                                                           |
|                          | at certifying period            |                                            |                                                           |
|                          | level                           |                                            |                                                           |
|                          | 2. User also views the history  |                                            |                                                           |
|                          | of Units cancelled across the   |                                            |                                                           |
|                          | ERU class                       |                                            |                                                           |

1.3.11.4. Program Tradable Account - Cancel Units

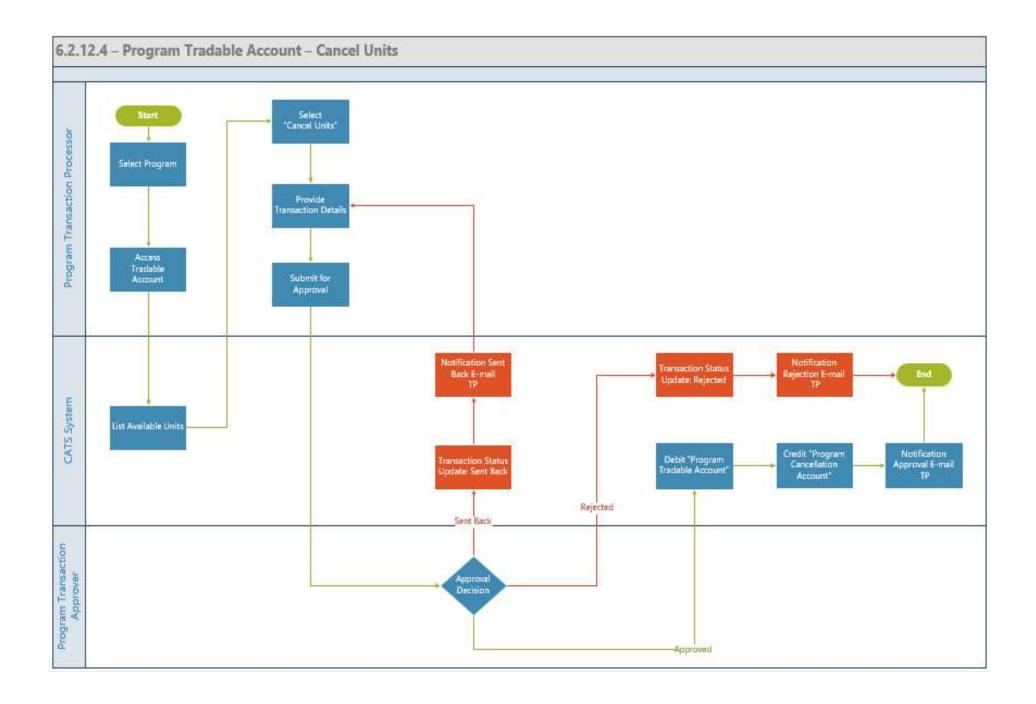

| Title                      | Description                    | Fields to be included on page      | Acceptance Criteria                                               |
|----------------------------|--------------------------------|------------------------------------|-------------------------------------------------------------------|
| Program Tradable Account - | Given: There are Certified     | Grid that is displayed on the      | 1. The number of units to be cancelled should be less or equal to |
| Cancel Units_US7           | Units in the Program           | cancellation page                  | number of "Available units to be cancelled"                       |
|                            | tradable account and the       | 1.Issuance ID - System generated   | 2. System generated email is triggered to approvers (Program      |
|                            | User wants to cancel the       | 2.Certification Period Range -     | Transaction Approver and WB Admin)                                |
|                            | 'Certified Units' from one or  | System display of reporting period |                                                                   |
|                            | more certified periods from    | 3. Original Certified Volume -     |                                                                   |
|                            | the Program tradable Account   | System display of units recorded   |                                                                   |
|                            | When: 1. System should         | during this reporting Period       |                                                                   |
|                            | display the list of certified  | 4.Balance units - System           |                                                                   |
|                            | periods along with the         | calculated value                   |                                                                   |
|                            | Certified Units at the program | 5. Available units to cancel -     |                                                                   |
|                            | account level.                 | System calculated value            |                                                                   |
|                            | 2.User selects one or more of  | 6.Number of units to be cancelled  |                                                                   |
|                            | the certified periods from     | - User Entered number - Text box   |                                                                   |
|                            | which the units need to be     | Total                              |                                                                   |
|                            | cancelled                      | 7. Comments - Text box             |                                                                   |
|                            | 3. System should provide a     |                                    |                                                                   |
|                            | text box for recording the     |                                    |                                                                   |
|                            | number of units for            |                                    |                                                                   |
|                            | cancellation and for the       |                                    |                                                                   |
|                            | comments                       |                                    |                                                                   |
|                            | 4. User enters the number of   |                                    |                                                                   |
|                            | units to be cancelled along    |                                    |                                                                   |
|                            | with the comments and          |                                    |                                                                   |
|                            | submits the transaction        |                                    |                                                                   |
|                            | Then: 1. System generated      |                                    |                                                                   |
|                            | email is triggered to the      |                                    |                                                                   |
|                            | approvers(Program              |                                    |                                                                   |
|                            | Transaction Approver and       |                                    |                                                                   |
|                            | WB Admin) for performing       |                                    |                                                                   |
|                            | one of the actions (Approval,  |                                    |                                                                   |
|                            | Reject, or Send back the       |                                    |                                                                   |
|                            | transaction)                   |                                    |                                                                   |

1.3.11.5. Program Non-Tradable Account - Cancel Units

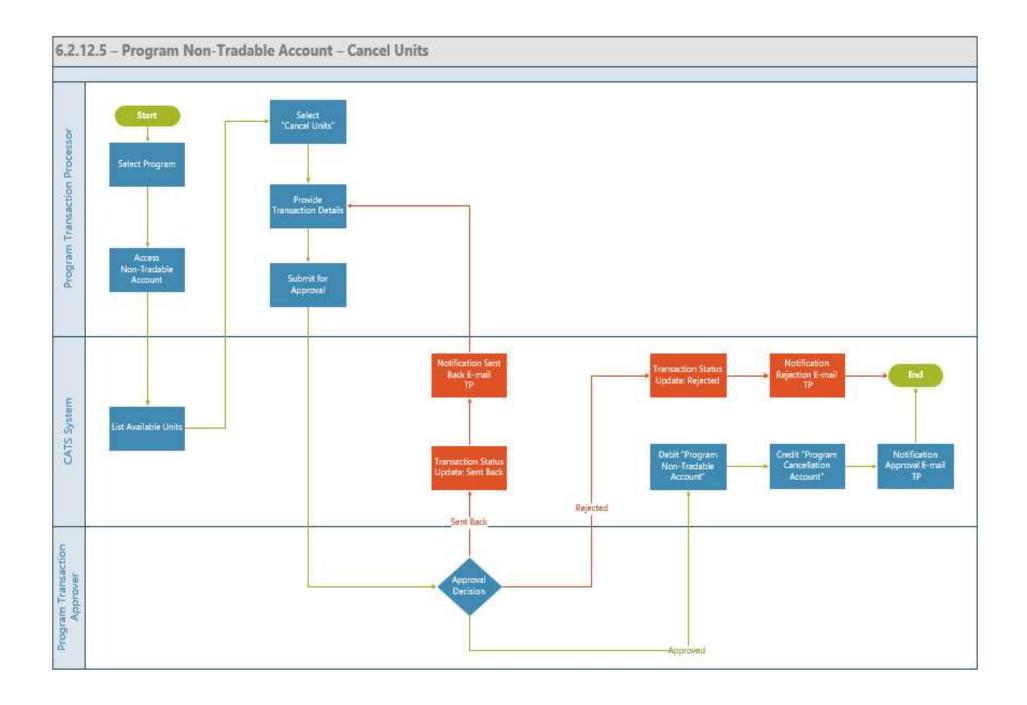

| Title                                                | Description                                                                                                    | Fields to be included on                                                                                                    | Acceptance Criteria                                                                                                    |
|------------------------------------------------------|----------------------------------------------------------------------------------------------------|----------------------------------------------------------------------------------------------------|----------------------------------------------------------------------------------------------------|
|                                                      |                                                                                                    | page                                                                                                    |                                                                                                    |
| Program Non-Tradable<br>Account - Cancel Units - US8 | Given: There are Certified<br>Units in the Program non-<br>tradable account and the<br>User wants to cancel the<br>'Certified Units' from one or<br>more certified periods from<br>the Program non-tradable<br>Account<br>When: 1. System should<br>display the list of certified<br>periods along with the<br>Certified Units at the program<br>account level.<br>2.User selects one or more of<br>the certified periods from<br>which the units need to be<br>cancelled<br>3. System should provide a<br>text box for recording the<br>number of units for<br>cancellation and for the<br>comments<br>4. User enters the number of<br>units to be cancelled along<br>with the comments and<br>submits the<br>transaction<br>Then: 1. System generated<br>email is triggered to the<br>approvers (Program<br>Transaction Approver and<br>WB Admin) for performing<br>one of the actions (Approval,<br>Reject, or Send back the<br>transaction) | Grid that is displayed on the<br>cancellation page<br>1.Issuance ID - System<br>generated<br>2.Certification Period Range -<br>System display of reporting<br>period<br>3.Original Certified Volume -<br>System display of units<br>recorded during this reporting<br>Period<br>4.Balance units - System<br>calculated value<br>5.Available units to cancel -<br>System calculated value<br>6.Number of units to be<br>cancelled - User Entered<br>number - Text box<br>7. Comments - Text box | <ol> <li>The number of units to be cancelled should be less or equal to<br/>number of "Available units to be cancelled"</li> <li>System generated email is triggered to the approvers (Program<br/>Transaction Approver and WB Admin)</li> </ol> |

1.3.11.6. Program Tradable Account - Retire Units

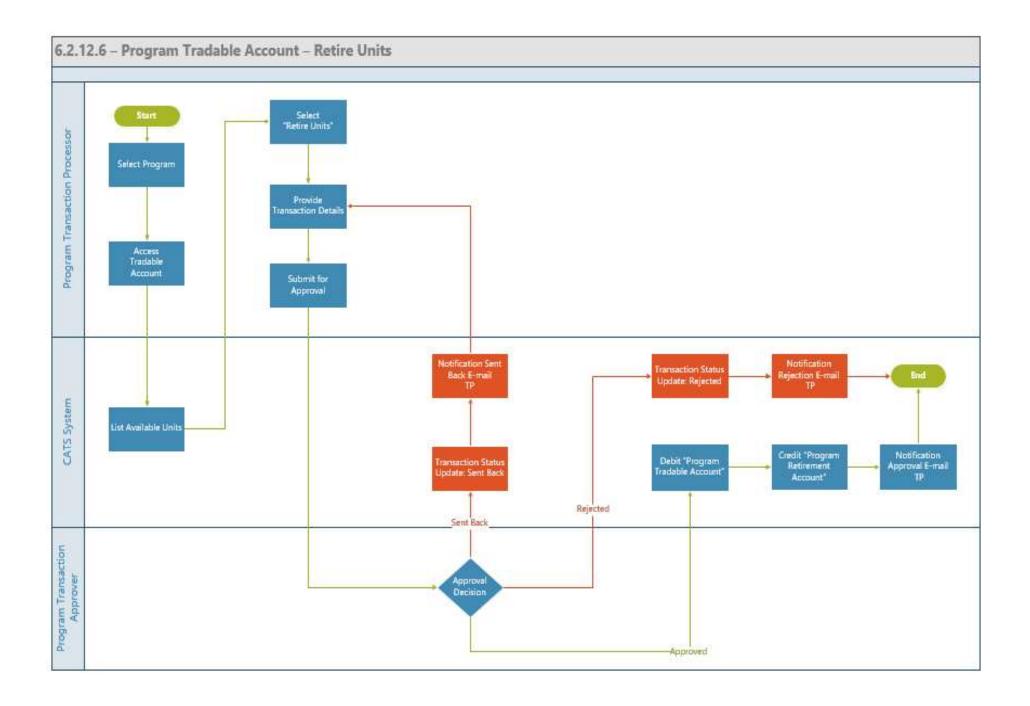

| Title                                             | Description                                                                                                    | Fields to be included on page                                                                                                    | Acceptance Criteria                                                                                                    |
|---------------------------------------------------|----------------------------------------------------------------------------------------------------|----------------------------------------------------------------------------------------------------|----------------------------------------------------------------------------------------------------|
| Program Tradable Account -<br>Retire Units - US 9 | Given,<br>1. transaction processor /<br>approver decides to retire the<br>units<br>When<br>Approver / Processor selects<br>"Retire Units' and this is sent<br>for approval to the Approvers<br>(Program Transaction<br>Approver and WB Admin) of<br>the Participant<br>account<br>Then<br>System generated email is<br>sent to the<br>approvers(Program<br>Transaction Approver and<br>WB Admin) for approval.<br>System generated email is<br>sent to submitter on the<br>approval status. | Grid that is displayed while<br>transferring of units Allocation Trade<br>ID<br>Program<br>Certification Period Range<br>Standard<br>Balance Units<br>Available units to be retired<br>Number of units for<br>transfer<br>Number of Units to retire - Text box | On approval, system should credit the program retirement<br>Account with the units and debit the Program Tradable<br>Account |

1.3.12. Fund Account

1.3.12.1. Fund Account - Pooled Reversal Buffer Account (Cancel Units)

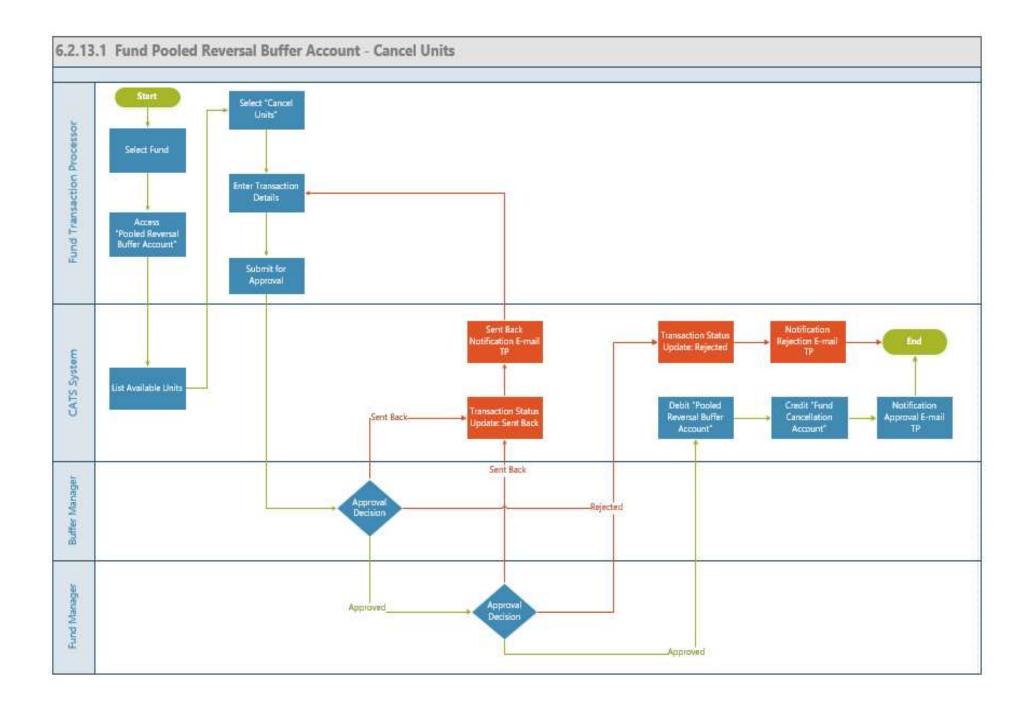

| Title                   | Description                   | Fields to be included on      | Acceptance Criteria                                              |
|-------------------------|-------------------------------|-------------------------------|------------------------------------------------------------------|
|                         |                               | page                          |                                                                  |
| Fund Account - Pooled   | Given: User wants to cancel   | Pooled Reversal Buffer ID -   | The certified units get debited from the Pooled Reversal Account |
| Reversal Buffer Account | the buffer units available in | System generated ID           | and the units get credited in the Fund Cancellation Account on   |
| (Cancel Units)- US 1    | Pooled Reversal Buffer        | Program - System displays     | approval by Buffer Manager and Fund Manager                      |
|                         | Account                       | the associated program        |                                                                  |
|                         | When: The number of units     | Certification Period Range -  |                                                                  |
|                         | available in this account     | System to display the range   |                                                                  |
|                         | should be displayed. User     | Original Buffered Volume -    |                                                                  |
|                         | navigates to the Fund and     | System to display the         |                                                                  |
|                         | navigates to 'Cancel'         | buffered volume units         |                                                                  |
|                         | functionality to Cancel the   | Balance Units - System to     |                                                                  |
|                         | units                         | display the balance units     |                                                                  |
|                         | Then: System generated        | Available units to be         |                                                                  |
|                         | email is sent to the Buffer   | cancelled - System to display |                                                                  |
|                         | Manager and Fund Manager      | the available units           |                                                                  |
|                         | for approval. On approval the | Number of units for           |                                                                  |
|                         | certified units get debited   | cancellation - Text box       |                                                                  |
|                         | from the Pooled Reversal      |                               |                                                                  |
|                         | Buffer Account and the units  |                               |                                                                  |
|                         | get credited in the Fund      |                               |                                                                  |
|                         | Cancellation Account The      |                               |                                                                  |
|                         | certified units get debited   |                               |                                                                  |
|                         | from the Pooled Reversal      |                               |                                                                  |
|                         | Account and the units get     |                               |                                                                  |
|                         | credited in the Fund          |                               |                                                                  |
|                         | Cancellation Account          |                               |                                                                  |

1.3.12.2. Fund Account - Share of Proceeds (SOP) Account (Transfer Units)

| Title                                                                        | Description                                                                                                    | Fields to be included on                                                                                                    | Acceptance Criteria                                                                                                    |
|------------------------------------------------------------------------------|----------------------------------------------------------------------------------------------------|----------------------------------------------------------------------------------------------------|----------------------------------------------------------------------------------------------------|
|                                                                              |                                                                                                    | page                                                                                                    |                                                                                                    |
| Fund Account - Share of<br>Proceeds (SOP) Account<br>(Transfer Units) - US 2 | Given: User wants to transfer<br>the SOP units available to<br>another entity<br>When: The number of units<br>available in this account<br>should be displayed. User<br>navigates to the Fund and<br>navigates to 'transfer' to<br>transfer the<br>units<br>Then: System generated<br>email is sent to Fund<br>Manager for approval. On<br>approval, the certified units<br>get debited from the SOP<br>Account and the units get<br>credited in the target entity<br>account | Select an Entity to Transfer -<br>Search box (Participant,<br>Third Party, Program)<br>SoP ID - System generated<br>ID (SOP and 2 digits)<br>Program- System to display<br>the program<br>Certification Period Range -<br>System to display the range<br>Original SoP Volume -<br>System to display the SoP<br>volume units<br>Balance Units - System to<br>display the balance units<br>Available units to be<br>transferred - System to<br>display the available units<br>Number of units to be<br>transferred - Textbox to<br>record the units | The certified units get debited from the SOP Account and the units<br>get credited in the target entity account on approval by Fund<br>Manager |

1.3.12.3. Fund Account - Share of Proceeds (SOP) Account (Cancel Units)

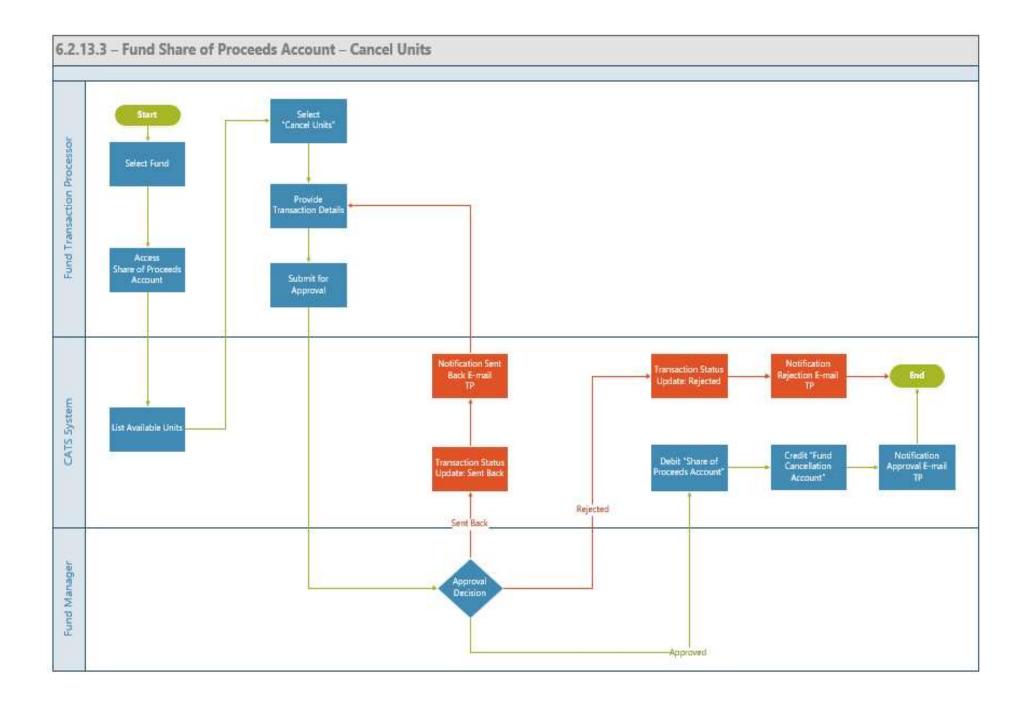

| Title                   | Description                    | Fields to be included on      | Acceptance Criteria                                             |
|-------------------------|--------------------------------|-------------------------------|-----------------------------------------------------------------|
|                         |                                | page                          |                                                                 |
| Fund Account - Share of | Given: User wants to cancel    | SoP ID - System generated     | The certified units get debited from the SoP Account and the    |
| Proceeds (SOP) Account  | the SOP units available        | ID (SOP and 2 digits)         | units get credited in the Fund Cancellation Account on approval |
| (Cancel Units) - US 3   | When: The number of units      | Program- System to display    | by the Fund Manager                                             |
|                         | available in this account      | the program                   |                                                                 |
|                         | should be displayed. User      | Certification Period Range -  |                                                                 |
|                         | navigates to the Fund -> SOP   | System to display the range   |                                                                 |
|                         | Account and navigates to       | Original SoP Volume -         |                                                                 |
|                         | 'Cancel' to cancel the         | System to display the SoP     |                                                                 |
|                         | units                          | volume units                  |                                                                 |
|                         | Then: System generated         | Balance Units - System to     |                                                                 |
|                         | email is triggered to the Fund | display the balance units     |                                                                 |
|                         | Manager for Approval. On       | Available units to be         |                                                                 |
|                         | Approval, the certified units  | cancelled - System to display |                                                                 |
|                         | get cancelled from the SOP     | the available units           |                                                                 |
|                         | Account and the units get      | Number of units to be         |                                                                 |
|                         | credited in the Fund           | cancelled - Textbox to record |                                                                 |
|                         | Cancellation Account           | the units                     |                                                                 |

## 1.4. Reports

## 1.4.1. Fund & Tranche Profile Reports

#### **Report Purpose and brief Description:**

An aggregation report that provides a snapshot at all the assets under a specific fund & tranche at certain point of time, categorized into respective tranches and classified as per the assets' status, class **Actors/Audience:** 

Any user who has access to entity will be able to view the report

#### **Report Format, Content and Calculation Logic:**

- 1- User can select one fund from a system generated funds list of the available funds.
- 2- User can select tranche from a list of the tranches under the selected fund that have at least one processed and approved transaction.
- 3- User can navigate to "Reports" section (Fund or Transactions)
- 4- User can generate report either by Transactions or Unit Holding
- 5- User can generate Transactions related report at Monthly, Quarterly, Yearly & with Customized time period
- 6- User can generate "Unit Holding" report on a specific date
- 7- User can enter report beginning and end dates.
- 8- The report lists the units under each selected tranche divided by:
  - a. Status (Active, Cancelled, Retired, Buffered).
  - b. Class (Reported, Verified, Certified).

- **1.** Report loading time shouldn't exceed 3 seconds.
- 2. User can download the report in Ms Excel format.
- **3.** User can download the report in PDF format.
- 4. User can print the report on a World Bank brand adherent template.

## 1.4.2. Program Profile Reports

#### **Report Purpose and brief Description:**

An aggregation report that provides a snapshot at all the assets allocated to a specific program between specific dates. Actors/Audience:

Any user who has access to entity will be able to view the report

#### **Report Format, Content and Calculation Logic:**

- 1. User can select one program from a system generated funds list of the available programs
- 2. User can navigate to "Reports" section (Program)
- 3. User can generate report either by Transactions or Unit Holding for Issuance & Program Holding
- 4. User can generate "Transactions" related report at Monthly, Quarterly, Yearly & with Customized time period
- 5. User can generate "Unit Holding" report on a specific date
- 6. User can enter report beginning and end dates.
- The report lists the units under each selected tranche divided by: Status (Active, Cancelled, Retired, Buffered). Class (Reported, Verified, Certified).

- 1. Report loading time shouldn't exceed 3 seconds.
- 2. User can download the report in Ms Excel format.
- **3.** User can download the report in PDF format.
- 4. User can print the report on a World Bank brand adherent template.

## 1.4.3. Participants Profile Reports

#### **Report Purpose and brief Description:**

An aggregation report that provides a snapshot at all the assets allocated to a specific participant between specific dates

Actors:

Any user who has access to entity will be able to view the report

#### **Report Format, Content and Calculation Logic:**

- 1- User can select one participant from a system generated funds list of the available participants.
- 2- User can navigate to "Reports" section (Participant entity)
- 3- User can generate report either by Transactions or Unit Holding
- 4- User can generate "Transactions" related report at Monthly, Quarterly, Yearly & with Customized time period
- 5- User can generate "Unit Holding" report on a specific date
- 6- User can enter report beginning and end dates.
- 7- The report lists the units under each selected tranche divided by: Status (Active, Cancelled, Retired, Buffered).
   Class (Reported, Verified, Certified).

- 1- Report loading time shouldn't exceed 3 seconds.
- 2- User can download the report in Ms Excel format.
- 3- User can download the report in PDF format.
- 4- User can print the report on a World Bank brand adherent template.

## 1.4.4. Third-Party Profile Reports

#### **Report Purpose and brief Description:**

A timeseries or aggregation report provides a snapshot of any assets type, status, class at any account under a specific Third-party account within the fund between two dates.

#### Actors:

Any user who has access to entity will be able to view the report

#### **Pre-conditions:**

#### **Report Format, Content and Calculation Logic:**

- 1- User can select one Third-Party from a system generated funds list of the available Third parties.
- 2- User can navigate to "Reports" section (Third parties)
- 3- User can generate report either by Transactions or Unit Holding
- 4- User can generate "Transactions" related report at Monthly, Quarterly, Yearly & with Customized time period
- 5- User can generate "Unit Holding" report on a specific date
- 6- User can enter report beginning and end dates.
- 7- The report lists the units under each selected tranche divided by: Status (Active, Cancelled, Retired, Buffered). Class (Reported, Verified, Certified).

- 1- Report loading time shouldn't exceed 3 seconds.
- 2- User can download the report in Ms Excel format.
- 3- User can download the report in PDF format.
- 4- User can print the report on a World Bank brand adherent template.

# 1.5. Other Procedures

1.5.1. My Portfolio

| Title                                                                                | Description                                                                                                    | Fields / Column labels to be made                                                                                                    | Acceptance Criteria                                                                                                    |
|--------------------------------------------------------------------------------------|----------------------------------------------------------------------------------------------------|----------------------------------------------------------------------------------------------------|----------------------------------------------------------------------------------------------------|
|                                                                                      |                                                                                                    | available on page                                                                                                    |                                                                                                    |
| My Portfolio - Fund - MP_F1<br>- US1 & My Portfolio - Fund<br>- MP_F1 - US1.1        | Given<br>Fund Transaction Processor has logged in CATS<br>system and navigates to "My Portfolio"<br>When<br>1-System should display the 'Fund' / 'list of funds'<br>(available) page by default<br>2- System should display the option to 'Create a<br>Fund'<br>Then<br>1.Fund transaction processor can create a new<br>fund by providing the details                                                                                                    | Create a Fund - Button                                                                                                    | 1. Fund transaction processor can<br>create a Fund through navigating via<br>'My Portfolio' page.                                        |
| My Portfolio - Fund - MP_F1<br>- US2 & My Portfolio - Fund<br>- MP_F1 - US2.1        | Given<br>Fund Transaction Processor has logged in CATS<br>system and navigates to 'My Portfolio' with at<br>least one fund created<br>When<br>1.System should display a grid view of the<br>available funds with the associated column<br>labels<br>Then<br>1- Fund transaction processor can view/ navigate<br>to the details of the Funds (Accounts, Tranches,<br>Fund Profile, Users )that has been created along<br>with the associated status and details<br>2.Fund transaction processor should also be able<br>to create additional funds | Portfolio - Fund Level - Column label<br>1. Fund Name<br>2.Status<br>3.Closing Date<br>4.Tranche Funds<br>5.Fund Manager<br>6.Buffer Manager<br>Individual Fund Level details- Tab label<br>1. Accounts<br>2. Tranches<br>3. Fund profile<br>4. Users<br>5.<br>Reports<br>6. Documents | 1. Fund transaction processor can<br>view the details of the funds and can<br>create an additional fund if the<br>situation arises       |
| My Portfolio - Tranche -<br>MP_CF1_US3 & My<br>Portfolio - Tranche -<br>MP_CF1_US3.1 | Given<br>Fund Transaction Processor has logged in CATS<br>system and navigates to 'My Portfolio' with at<br>least one fund created<br>When<br>1. System should display a grid view of the<br>available funds with the associated column labels                                                                                                    | Portfolio - Tranches Level - Column label<br>1.Tranche Name<br>2.Status<br>3.Programs<br>4.Participants<br>5.Tranche Manager<br>Tab<br>label:                                                                                                    | 1. Fund transaction processor can<br>view the details of the Tranches and<br>can create an additional Tranche if<br>the situation arises |

| Title                                                                           | Description                                                                                                    | Fields / Column labels to be made                                                                                                    | Acceptance Criteria                                                                                                    |
|---------------------------------------------------------------------------------|----------------------------------------------------------------------------------------------------|----------------------------------------------------------------------------------------------------|----------------------------------------------------------------------------------------------------|
|                                                                                 |                                                                                                    | available on page                                                                                                    |                                                                                                    |
|                                                                                 | <ul> <li>2. System should display the option to 'Create a Tranche'</li> <li>Then</li> <li>1- Fund transaction processor can view/ navigate to the details of the Fund and access the Tranche information from the Tranche tab to either create a new Tranche or view the existing details of the Tranche</li> <li>2.Fund transaction processor should be able to create a new Tranche</li> </ul>                               | 1.Accounts<br>2.Linked Programs(link)<br>3.Linked Participants (link)<br>4.Tranche Profile<br>5.Users<br>6.Reports<br>7.Documents                                                                                                    |                                                                                                    |
| My Portfolio - Programs -<br>MP_Pr_US3&My Portfolio -<br>Programs - MP_Pr_US3.1 | Given<br>Fund Transaction Processor has logged in CATS<br>system and navigates to 'My Portfolio'<br>When<br>1. System should display a grid view of the<br>available Programs with the associated column<br>labels<br>2. System should display the option to 'Create a<br>Program'<br>Then<br>1- Fund transaction processor can create a new<br>program or view/ navigate to the details of the<br>Programs that are available | Portfolio - Column Labels to be displayed<br>in the<br>Grid<br>1. Program Name<br>2. Region<br>3. Country<br>4. Sector<br>5. ERPAs (Link)<br>6. Associated Tranche<br>7 Program Approver<br>Tab label:<br>1. Issuance Accounts<br>2. Holding Accounts<br>3. ERPAs<br>4. Reports<br>5. Program Profile<br>6. Users<br>7. Documents | <ol> <li>Fund transaction processor can<br/>view the details of the Program and<br/>can create an additional Program if<br/>the situation arises</li> <li>The ERPA column will indicate<br/>the number of tranches (which are<br/>separate links) associated with the<br/>program. The FTP can click the links<br/>to find the ERPAs list.</li> <li>Program Approver Column<br/>should show the person who is<br/>assigned the approver role for the<br/>entity.</li> </ol> |
| My Portfolio - Participant -<br>MP_Pa_US5                                       | Given<br>Fund Transaction Processor has logged in CATS<br>system and navigates to 'My Portfolio'<br>When<br>1. System should display a grid view of the                                                                                                    | Portfolio - Participant Level -<br>Column label<br>1. Participant name<br>2. Country<br>3. Type                                                                                                    | <ul> <li>1- Fund transaction processor can<br/>create a new Participant account or<br/>view/ navigate to the details of the<br/>Participant accounts that are<br/>available</li> <li>2. Participant Approver Column</li> </ul>                                                                                                    |
|                                                                                 | available Participants with the associated column<br>labels 2. System                                                                                                    | 4. Associated Tranches<br>5. Participant                                                                                                    | should show the person who is<br>assigned the approver role for the                                                                                                    |

| Title                        | Description                                         | Fields / Column labels to be made   | Acceptance Criteria                  |
|------------------------------|-----------------------------------------------------|-------------------------------------|--------------------------------------|
|                              |                                                     | available on page                   | _                                    |
|                              | should display the option to 'Create a              | Approver                            | entity.                              |
|                              | Participant'                                        | Column Labels to be displayed - Tab |                                      |
|                              | Then                                                | level                               |                                      |
|                              | 1- Fund transaction processor can create a new      | 1. Holding Accounts                 |                                      |
|                              | Participant or view/ navigate to the details of the | 2. Linked Funds                     |                                      |
|                              | Participants that are available                     | 3. Reports                          |                                      |
|                              |                                                     | 4. Participant Profile              |                                      |
|                              |                                                     | 5. Users                            |                                      |
|                              |                                                     | 6. Documents                        |                                      |
| My Portfolio - Third Party - | Given                                               |                                     | 1- Fund transaction processor can    |
| MP_TP_US6                    | Fund Transaction Processor has logged in CATS       | Portfolio - Third Party Level -     | create a new Third Party account or  |
|                              | system and navigates to 'My Portfolio'              | Column label                        | view/ navigate to the details of the |
|                              | When                                                | 1. Third Party name                 | Third Party accounts that are        |
|                              |                                                     | 2. Country                          | available                            |
|                              | 1.System should display a grid view of the          | 3. Type                             | 2. Third party Approver Column       |
|                              | available Third Party Account Names with the        | 4. Third Party                      | should show the person who is        |
|                              | associated column                                   | Approver                            | assigned the approver role for the   |
|                              | labels                                              | Tab                                 | entity.                              |
|                              | 2. System should display the option to 'Create a    | label:                              |                                      |
|                              | Third Party Account'                                | 1. Holding Accounts                 |                                      |
|                              | Then                                                | 2. Reports                          |                                      |
|                              | 1- Fund transaction processor can create a new      | 3. Third Party Profile              |                                      |
|                              | Third party account or view/ navigate to the        | 4. Users                            |                                      |
|                              | details of the Third party accounts that are        | 5. Documents                        |                                      |
|                              | available                                           |                                     |                                      |
|                              |                                                     |                                     |                                      |

1.5.2. My Approval

| Description                    | Fields / Column labels to be made | Acceptance Criteria                                                                                                    |
|--------------------------------|-----------------------------------|----------------------------------------------------------------------------------------------------|
|                                | available on page                 |                                                                                                    |
| Given                          |                                   | 1. System should route the                                                                                                    |
|                                |                                   | requests for approval only if the                                                                                                    |
|                                |                                   | IDD check is                                                                                                    |
|                                |                                   | cleared                                                                                                    |
|                                |                                   | 2. The number displayed on the                                                                                                    |
|                                |                                   | menu bar on the requests that                                                                                                    |
|                                |                                   | need to be actioned and the                                                                                                    |
|                                |                                   | number of requests to be actioned                                                                                                    |
|                                |                                   | in the column should                                                                                                    |
|                                |                                   | match                                                                                                    |
|                                |                                   | 3. Default view of the requests                                                                                                    |
|                                | 1 2 1 1                           | should be of the status - Pending                                                                                                    |
|                                |                                   | for                                                                                                    |
|                                |                                   | approval                                                                                                    |
|                                |                                   | 4. Search result should fetch the                                                                                                    |
|                                |                                   | details of the 'Request ID' that                                                                                                    |
|                                |                                   | was keyed in for the Search                                                                                                    |
|                                |                                   | 5. Admin should NOT be able to                                                                                                    |
| 11                             | 1 11 .                            | edit any sent back for revision                                                                                                    |
|                                | · · ·                             | request/transaction which are                                                                                                    |
|                                | excel                             | created by other users and                                                                                                    |
|                                |                                   | Approve it                                                                                                    |
| making a search by 'Request ID |                                   | 6. When an approver sends back                                                                                                    |
|                                |                                   | transaction for revision. the                                                                                                    |
|                                |                                   | submitter can delete the                                                                                                    |
|                                |                                   | previously submitted documents                                                                                                    |
|                                |                                   | 7. A pop-up confirmation                                                                                                    |
|                                |                                   | message should show up to                                                                                                    |
|                                |                                   | confirm the approval of entity                                                                                                    |
|                                |                                   | request.                                                                                                    |
|                                |                                   |                                                                                                    |
|                                |                                   |                                                                                                    |
|                                | •                                 | Givenavailable on pageAdministrator has logged in CATS system and<br>navigates to 'My Approval"Column labels to be provided (Pending)WhenRequest ID - System populated<br>Action Date - System populated<br>(Fund)1.System should display the number of requests<br>(Entities, Transactions and User Roles)Request Type - System populated<br>(Approval as a default view and system should<br>also display tabs: Sent back for Revision, Approved<br>and RejectedSystem should display the search feature to search<br>by 'Request ID"<br>Then1.User can navigate to the view the request in<br>following statuse - Sent back for Revision,<br>Approved and RejectedRequest in<br>column labels to be provided (Sent back for<br>Revision, Approved, Rejected,<br>Approval to view the details and should click on<br>"Approve", "Sent back for Revision" or "Reject" the<br>requestavailable on page0Column labels to be provided (Pending)<br>Request Type - System populated<br>Column labels to be provided (Fund)<br>Request ID<br>Then1.User can navigate to the view the request in<br>following statuses - Sent back for Revision,<br>Approvel and RejectedRequest Type - System populated<br>Action Date - System populated<br>Action Date - System populated<br>Action Date - System populated<br>Action Date - System populated<br>Action Date - System populated<br>Action Date - System populated<br>Action Date - System populated<br>Action Date - System populated<br>Action Date - System populated<br>Action Date - System populated<br>Action Date - System populated<br>Action Date - System populated<br>Action Date - System populated<br>Action Date - System populated<br>Approver - System populated<br>Approver - System populated<br>Approver - System populated<br>Approver - System populated<br>Approver', "Sent back for Revision" or "R |

| Title                              | Description                                                                                                    | Fields / Column labels to be made<br>available on page                                                                                                    | Acceptance Criteria                                                                                                    |
|------------------------------------|----------------------------------------------------------------------------------------------------|----------------------------------------------------------------------------------------------------|----------------------------------------------------------------------------------------------------|
|                                    |                                                                                                    |                                                                                                    |                                                                                                    |
| My Approval (Entity)-<br>MA_US 2   | Given<br>Administrator has logged in CATS system and<br>Approves, Rejects the request / sends back the<br>request<br>When<br>1. System should display the Approve, sent back for<br>Revision and Reject button<br>2.System should provide a text box to record the<br>comments after the Approve, sent back for Revision<br>and Reject button is clicked<br>Then<br>1.User can navigate to the request to view the details<br>of the corresponding request and should click on<br>"Approve", "Reject" / "Sent Back" and should record<br>the comments in the text box<br>2.User should not be able to complete the action on<br>Rejection and Sent back for Revision without<br>recording the comments. The User will be displayed<br>an error message | Comments* - Text box (500 Characters)                                                                                                    | 1. System should display the<br>Approve, sent back for Revision,<br>Reject button. On clicking the<br>buttons the corresponding status<br>should be recorded in the<br>system<br>2.System should provide a text<br>box to record the comments after<br>the Approve, sent back for<br>Revision and Reject button is<br>clicked<br>3.User should not be able to<br>complete the action on Rejection<br>and Sent back for Revision<br>without recording the comments.<br>The User will be displayed an<br>error message |
| My Approval (Entity)-<br>MA_US 1.1 | Given<br>Administrator has logged in CATS system and<br>navigates to 'My Approval"<br>When<br>1.System should display the number of requests that<br>need to be actioned alongside the type of requests                                                                                                    | Column labels to be provided (Pending)<br>Request ID - System populated<br>Requested Date - System populated<br>Request Type - System populated (Fund)<br>Account Name - System populated<br>Approval Status - System populated | <ol> <li>System should route the<br/>requests for approval only if the<br/>IDD check is<br/>cleared</li> <li>The number displayed on the<br/>menu bar on the requests that</li> </ol>                                                                                                    |

| Title                                  | Description                                                                                                    | Fields / Column labels to be made                                                                                                    | Acceptance Criteria                                                                                                    |
|----------------------------------------|----------------------------------------------------------------------------------------------------|----------------------------------------------------------------------------------------------------|----------------------------------------------------------------------------------------------------|
|                                        |                                                                                                    | available on page                                                                                                    |                                                                                                    |
|                                        | <ul> <li>(Entities, Transactions and User Roles)</li> <li>2.System should display the IDD status (Approved)</li> <li>in the Approval section</li> <li>3.System should display the requests that is pending</li> <li>for approval as a default view and system should</li> <li>also display tabs: Sent back for Revision, Approved</li> <li>and Rejected</li> <li>4. System should display the Search feature to search</li> <li>by 'Request ID"</li> <li>Then</li> <li>1.User can navigate to the view the request in</li> <li>following statuses - Sent back for Revision,</li> <li>Approved and Rejected</li> <li>2.User can navigate to the request that is pending for</li> <li>approval to view the details and should click on</li> <li>"Approve", "Sent back for Revision" or "Reject" the</li> <li>request</li> <li>3.User can retrieve the details of the request by</li> <li>making a search by 'Request ID'</li> </ul> | Column labels to be provided (Sent back for<br>Revision, Approved, Rejected,)<br>Request ID - System populated<br>Requested Date - System populated<br>Entity Name - System populated<br>Approval Status - System populated<br>Approver - System populated<br>Comments - System populated<br>Approver Action Date - System populated<br>Buttons to be provided - "Approve", "Sent<br>back for Revision", Rejected, Export to<br>excel                                                                                                    | need to be actioned and the<br>number of requests to be actioned<br>in the column should<br>match<br>3. Default view of the requests<br>should be of the status - Pending<br>for<br>approval<br>4. Search result should fetch the<br>details of the 'Request ID' that<br>was keyed in for the Search<br>5. Admin should NOT be able to<br>edit any sent back for revision<br>request/transaction which are<br>created by other users and<br>Approve it                                                                                             |
| My Approval (Transactions)-<br>MA_US 3 | Given<br>Administrator has logged in CATS system and<br>navigates to 'My Approval"<br>When<br>1.System should display the number of requests that<br>need to be actioned alongside the type of requests<br>(Entities, Transactions and User Roles)<br>2.System should display the requests that is pending<br>for approval as a default view and system should<br>also display tabs: Sent back for Revision, Approved<br>and Rejected<br>3. System should display the Search feature to search<br>by 'Request ID"<br>Then<br>1.User can navigate to the view the request in<br>following statuses - Sent back for Revision,<br>Approved and Rejected<br>2.User can navigate to the request that is pending for                                                                                                    | Column labels to be provided (Pending)<br>Column labels to be<br>displayed:<br>Request ID - System populated<br>Requested Date - System populated<br>Transaction Type - System populated<br>From Entity- System populated<br>Units Transacted - System populated<br>Approval Status- System populated<br>Column labels to be provided (Sent back for<br>Revision, Approved, Rejected,)<br>Request ID - System populated<br>Requested Date - System populated<br>Transaction Type - System populated<br>From Entity- System populated<br>Transaction Type - System populated<br>From Entity- System populated<br>Entity Type - System populated | <ol> <li>System should route the<br/>requests for approval only if the<br/>IDD check is<br/>cleared</li> <li>The number displayed on the<br/>menu bar on the requests that<br/>need to be actioned and the<br/>number of requests to be actioned<br/>in the column should<br/>match</li> <li>Default view of the requests<br/>should be of the status - Pending<br/>for<br/>approval</li> <li>Search result should fetch the<br/>details of the 'Request ID' that<br/>was keyed in for the Search</li> <li>Transaction code should be a</li> </ol> |

| Title | Description                                         | Fields / Column labels to be made         | Acceptance Criteria               |
|-------|-----------------------------------------------------|-------------------------------------------|-----------------------------------|
|       |                                                     | available on page                         |                                   |
|       | approval to view the details and should click on    | Units Transacted - System populated       | system generated code that        |
|       | "Approve", "Sent back for Revision" or "Reject" the | Approval Status- System populated         | follows the same sequence for all |
|       | request                                             | Approver- System populated                | types of transactions             |
|       | 3. User can retrieve the details of the request by  | Comments - System populated               | 6. Admin should NOT be able to    |
|       | making a search by 'Request ID'                     | Approver Action Date - System populated   | edit any sent back for revision   |
|       |                                                     | Buttons to be provided - "Approve", "Sent | request/transaction which are     |
|       |                                                     | back for Revision", Rejected, Export to   | created by other users and        |
|       |                                                     | excel                                     | Approve it                        |
|       |                                                     |                                           | 7. When an approver sends back a  |
|       |                                                     |                                           | transaction for revision, the     |
|       |                                                     |                                           | submitter can delete the          |
|       |                                                     |                                           | previously submitted documents.   |
|       |                                                     |                                           | 8. A pop-up confirmation          |
|       |                                                     |                                           | message should show up to         |
|       |                                                     |                                           | confirm the approval of           |
|       |                                                     |                                           | transaction request.              |

1.5.3. My Request

| Title                                   | Description                                                                                                    | Fields / Column labels to be made                                                                                                    | Acceptance Criteria                                                                                                    |
|-----------------------------------------|----------------------------------------------------------------------------------------------------|----------------------------------------------------------------------------------------------------|----------------------------------------------------------------------------------------------------|
|                                         |                                                                                                    | available on page                                                                                                    |                                                                                                    |
| My Request - Entities (Fund)<br>MRF_US1 | Given<br>Fund Transaction Processor has logged in CATS<br>system and wants to view the request submitted and<br>edit the request submitted<br>When<br>1-System should display the 'list of requests' that has<br>been sent back for revision by default<br>2- System should provide an option to edit the fund<br>and submit<br>3- System should also display the list of requests that<br>is pending approval, approved and<br>rejected<br>Then<br>1.Fund transaction processor can view the list of<br>requests in different statuses - Sent back for revision,<br>pending approval, approved and<br>rejected<br>2. Fund transaction processor can edit the request<br>that has been sent back for revision<br>3. Fund transaction processor should also be able to<br>navigate to the Fund details to view the Fund Profile,<br>Approval details, List of Approvers, Request history<br>and<br>Attachments | Edit Fund - Button<br>Column labels to be<br>displayed:<br>Request ID - System populated<br>Request Type - System populated<br>Account Name - System populated<br>Approval Status - System populated<br>Export to excel<br>Comments - System populated<br>Approver Action Date - System populated | <ol> <li>The fund transaction processor<br/>can view the status of all the<br/>requests that were submitted and<br/>can edit the request</li> <li>The system should display the<br/>details of Fund including the list<br/>of approvers, approval log and<br/>Request history</li> <li>A pop-up confirmation<br/>message should show up to<br/>confirm the submission of entity<br/>request.</li> </ol> |
| My Request - Entities                   | Given                                                                                                    | Edit Tranche - Button                                                                                                    | 1. The fund transaction processor                                                                                                    |

| Title                                             | Description                                                                                                    | Fields / Column labels to be made                                                                                                    | Acceptance Criteria                                                                                                    |
|---------------------------------------------------|----------------------------------------------------------------------------------------------------|----------------------------------------------------------------------------------------------------|----------------------------------------------------------------------------------------------------|
|                                                   |                                                                                                    | available on page                                                                                                    |                                                                                                    |
| (Tranche) - MRCF_US2                              | <ul> <li>Fund Transaction Processor has logged in CATS system and wants to view the request submitted and edit the request submitted</li> <li>When</li> <li>1-System should display the 'list of requests' that has been sent back for revision by default</li> <li>2- System should provide an option to edit the Tranche and submit</li> <li>3- System should also display the list of requests that is pending approval, approved and rejected</li> <li>Then</li> <li>1.Fund transaction processor can view the list of requests in different statuses - Sent back for revision, pending approval, approved and rejected</li> <li>2. Fund transaction processor can edit the request that has been sent back for revision</li> </ul> | Column labels to be<br>displayed:<br>Request ID - System populated<br>Requested Date - System populated<br>Request Type - System populated (Create /<br>Edit Tranche)<br>Account Name - System populated<br>Approval Status - System populated<br>Approver - System populated<br>Comments - System populated<br>Approver Action Date - System populated<br>Export to excel                        | can view the status of all the<br>requests that were submitted and<br>can edit the request<br>2. The system should display the<br>details of Tranche including the<br>list of approvers, approval log and<br>Request history                                                                                                    |
| My Request - Entities<br>(Participant) - MRPa_US3 | GivenFund Transaction Processor has logged in CATSsystem and wants to view the request submitted andedit the request submittedWhen1-System should display the 'list of requests' that hasbeen sent back for revision by default2- System should provide an option to edit theParticipant account and submit3- System should also display the list of requests thatis pending approval, approved andrejectedThen1.Fund transaction processor can view the list ofrequests in different statuses - Sent back for revision,pending approval, approved and rejected2. Fund transaction processor can edit the requestthat has been sent back for revision                                                                                   | Edit Program Account - Button<br>Column labels to be<br>displayed:<br>Request ID - System populated<br>Requested Date - System populated<br>Request Type - System populated<br>(Participant)<br>Account Name - System populated<br>Approval Status - System populated<br>Approver - System populated<br>Comments - System populated<br>Approver Action Date - System populated<br>Export to excel | <ol> <li>The fund transaction processor<br/>can view the status of all the<br/>requests that were submitted and<br/>can edit the request</li> <li>The system should display the<br/>details of Tranche including the<br/>list of approvers, approval log and<br/>Request history</li> <li>My Requests should not show<br/>zero in case there's no items in<br/>Sent Back for Revision list</li> </ol> |

| Title                                                     | Description                                                                                                    | Fields / Column labels to be made<br>available on page                                                                                                    | Acceptance Criteria                                                                                                    |
|-----------------------------------------------------------|----------------------------------------------------------------------------------------------------|----------------------------------------------------------------------------------------------------|----------------------------------------------------------------------------------------------------|
| My Request - Entities<br>(Program) - MRPO_US4             | Given<br>Fund Transaction Processor has logged in CATS<br>system and wants to view the request submitted and<br>edit the request submitted<br>When<br>1-System should display the 'list of requests' that has<br>been sent back for revision by default<br>2- System should provide an option to edit the<br>Program account and submit<br>3- System should also display the list of requests that<br>is pending approval, approved and<br>rejected<br>Then<br>1.Fund transaction processor can view the list of<br>requests in different statuses - Sent back for revision,<br>pending approval, approved and rejected<br>2. Fund transaction processor can edit the request<br>that has been sent back for revision | Edit Participant Account - Button<br>Column labels to be<br>displayed:<br>Request ID - System populated<br>Requested Date - System populated<br>Request Type - System populated<br>(Program)<br>Account Name - System populated<br>Approval Status - System populated<br>Approver - System populated<br>Comments - System populated<br>Approver Action Date - System populated<br>Export to excel | <ol> <li>The fund transaction processor<br/>can view the status of all the<br/>requests that were submitted and<br/>can edit the request</li> <li>The system should display the<br/>details of Program including the<br/>list of approvers, approval log and<br/>Request history</li> </ol>             |
| My Request - Entities (Third<br>Party Account) - MRTP_US5 | Given<br>Fund Transaction Processor has logged in CATS<br>system and wants to view the request submitted and<br>edit the request submitted<br>When<br>1-System should display the 'list of requests' that has<br>been sent back for revision by default<br>2- System should provide an option to edit the<br>Program account and submit<br>3- System should also display the list of requests that<br>is pending approval, approved and<br>rejected<br>Then<br>1.Fund transaction processor can view the list of<br>requests in different statuses - Sent back for revision,<br>pending approval, approved and rejected<br>2. Fund transaction processor can edit the request                                         | Edit Third Party Account - Button<br>Column labels to be<br>displayed:<br>Request ID - System populated<br>Requested Date - System populated<br>(Program)<br>Account Name - System populated<br>Approval Status - System populated<br>Approver - System populated<br>Comments - System populated<br>Approver Action Date - System populated<br>Export to excel                                    | <ol> <li>The fund transaction processor<br/>can view the status of all the<br/>requests that were submitted and<br/>can edit the request</li> <li>The system should display the<br/>details of Third Party Account<br/>including the list of approvers,<br/>approval log and Request history</li> </ol> |

| Title                                     | Description                                                                                                    | Fields / Column labels to be made                                                                                                    | Acceptance Criteria                                                                                                    |
|-------------------------------------------|----------------------------------------------------------------------------------------------------|----------------------------------------------------------------------------------------------------|----------------------------------------------------------------------------------------------------|
|                                           |                                                                                                    | available on page                                                                                                    |                                                                                                    |
|                                           | that has been sent back for revision                                                                                                    |                                                                                                    |                                                                                                    |
| My Request - Transactions -<br>MRTRA_US 6 | Given<br>Fund Transaction Processor has logged in CATS<br>system and wants to view the request submitted and<br>edit the request submitted<br>When<br>1-System should display the 'list of requests' that has<br>been sent back for revision by default<br>2- System should provide an option to edit the<br>transaction and<br>submit<br>3- System should also display the list of requests that<br>is pending approval, approved and<br>rejected<br>Then<br>1.Fund transaction processor can view the list of<br>requests in different statuses - Sent back for revision,<br>pending approval, approved and<br>rejected<br>2. Fund transaction processor can edit the request<br>that has been sent back for revision<br>3. Fund transaction processor should also be able to<br>navigate to the transaction details to view the<br>approval details, List of Approvers, Request history<br>and<br>Attachments | Column labels to be displayed:<br>Request ID - System populated<br>Requested Date - System populated<br>Transaction Type - System populated<br>(Fund)<br>From Entity- System populated<br>Entity Type - System populated<br>Units Transacted - System populated<br>Approval Status- System populated<br>Approver- System populated<br>Comments<br>Approver Action<br>Date<br>Request ID : Link (transaction related<br>details) should be made available. (Please<br>refer to the wireframes for the details to be<br>made visible.<br>Export to excel | <ol> <li>The fund transaction processor<br/>can view the status of all the<br/>requests that were submitted and<br/>can edit the request</li> <li>The system should display the<br/>details of Fund including the list<br/>of approvers, approval log and<br/>Request history</li> <li>3 A pop-up confirmation<br/>message should show up to<br/>confirm the submission of<br/>transaction request.</li> </ol> |

**1.5.4.** View Change History

| Title                      | Description                                             | Fields / Column labels to be included | Acceptance Criteria                |
|----------------------------|---------------------------------------------------------|---------------------------------------|------------------------------------|
|                            |                                                         | on page                               | _                                  |
| View Change History - Fund | Given                                                   |                                       | 1.User Should be displayed only    |
| - F_CH_US1                 | User with permission to access the fund logs in to view | 1.Request ID                          | the funds that they have           |
|                            | the changes made to the fund and users who had made     | 2.Request Date                        | permission to access               |
|                            | the changes                                             | 3. Requested By                       | 2. System should provide the       |
|                            |                                                         | 4. Changes                            | "View Change History"              |
|                            | When                                                    | 5. Approver                           | functionality on the Fund Profile  |
|                            | 1. System should display the list of Funds available    | 6. Approver Action Date               | change                             |
|                            | 2. System should display the fund profile when user     |                                       | 3.System should display the fields |
|                            | clicks on the fund name and navigates to the page       |                                       | with corresponding values when     |
|                            | 3.System should provide the functionality 'View         |                                       | the user clicks on "View Change    |
|                            | Change History' on the Fund Profile page                |                                       | History" page                      |
|                            |                                                         |                                       | Request ID                         |
|                            | Then                                                    |                                       | Request Date                       |
|                            | 1.User can click on 'View Change History' to view the   |                                       | Requested By                       |
|                            | details related to changes                              |                                       | Changes                            |
|                            |                                                         |                                       | Approver                           |
|                            |                                                         |                                       | Approver Action Date               |
| View Change History -      | Given                                                   |                                       | 1.User Should be displayed only    |
| Tranche - CF_CH_US2        | User with permission to access the Fund / Tranche logs  | 1.Request ID                          | the funds that they have           |

| Title                   | Description                                              | Fields / Column labels to be included | Acceptance Criteria                |
|-------------------------|----------------------------------------------------------|---------------------------------------|------------------------------------|
|                         |                                                          | on page                               |                                    |
|                         | in to view the changes made to the Tranche and users     | 2.Request Date                        | permission to access               |
|                         | who had made the changes                                 | 3. Requested By                       | 2. System should provide the       |
|                         |                                                          | 4. Changes                            | "View Change History"              |
|                         | When                                                     | 5.Approver                            | functionality on the Tranche       |
|                         | 1.System should display the list of Funds available      | 6. Approver Action Date               | Profile change                     |
|                         | 2.System should display the list of Tranches when the    |                                       | 3.System should display the fields |
|                         | user clicks on the fund name and navigates to 'Tranche'  |                                       | with corresponding values when     |
|                         | tab page                                                 |                                       | the user clicks on "View Change    |
|                         | 3. System should display the Tranche profile on          |                                       | History" page                      |
|                         | clicking on the Tranche name and navigating to           |                                       | Request ID                         |
|                         | 'Tranche' tab                                            |                                       | Request Date                       |
|                         | 3. System should provide the functionality 'View         |                                       | Requested By                       |
|                         | Change History' on the 'Tranche' Profile page            |                                       | Changes                            |
|                         |                                                          |                                       | Approver                           |
|                         | Then                                                     |                                       | Approver Action Date               |
|                         | User can click on 'View Change History' to view the      |                                       |                                    |
|                         | details related to changes                               |                                       |                                    |
| View Change History -   | Given                                                    |                                       | 1.User Should be displayed only    |
| Participant - Pa_CH_US3 | User with permission to access a particular participant  | 1.Request ID                          | the Participants that they have    |
|                         | logs in to view the changes made to the account and      | 2.Request Date                        | permission to access               |
|                         | users who had made the changes                           | 3. Requested By                       | 2. System should provide the       |
|                         |                                                          | 4. Changes                            | "View Change History"              |
|                         | When                                                     | 5. Approver                           | functionality on the Fund Profile  |
|                         | 1. System should display the list of Participants        | 6. Approver Action Date               | change                             |
|                         | available                                                |                                       | 3.System should display the fields |
|                         | 2. System should display the Participant profile when    |                                       | with corresponding values when     |
|                         | user clicks on the participant name and navigates to the |                                       | the user clicks on "View Change    |
|                         | page                                                     |                                       | History" page                      |
|                         | 3. System should provide the functionality 'View         |                                       | Request ID                         |
|                         | Change History' on the Participant Profile page          |                                       | Request Date                       |
|                         |                                                          |                                       | Requested By                       |
|                         | Then                                                     |                                       | Changes                            |
|                         | User can click on 'View Change History' to view the      |                                       | Approver                           |
|                         | details related to changes                               |                                       | Approver Action Date               |
| View Change History -   | Given                                                    |                                       | 1.User Should be displayed only    |
| Program - Pr_CH_US3     | User with permission to access the Program logs in to    | 1.Request ID                          | the Programs that they have        |
|                         | view the changes made to the Program and users who       | 2.Request Date                        | permission to access               |

| Title                       | Description                                             | Fields / Column labels to be included | Acceptance Criteria                |
|-----------------------------|---------------------------------------------------------|---------------------------------------|------------------------------------|
|                             |                                                         | on page                               |                                    |
|                             | had made the changes                                    | 3. Requested By                       | 2. System should provide the       |
|                             |                                                         | 4. Changes                            | "View Change History"              |
|                             | When                                                    | 5. Approver                           | functionality on the Fund Profile  |
|                             | 1. System should display the list of Programs available | 6. Approver Action Date               | change                             |
|                             | 2. System should display the Program profile when       |                                       | 3.System should display the fields |
|                             | user clicks on the Program name and navigates to the    |                                       | with corresponding values when     |
|                             | page                                                    |                                       | the user clicks on "View Change    |
|                             | 3. System should provide the functionality 'View        |                                       | History" page                      |
|                             | Change History' on the Program Profile page             |                                       | Request ID                         |
|                             |                                                         |                                       | Request Date                       |
|                             | Then                                                    |                                       | Requested By                       |
|                             | User can click on 'View Change History' to view the     |                                       | Changes                            |
|                             | details related to changes                              |                                       | Approver                           |
|                             |                                                         |                                       | Approver Action Date               |
| View Change History - Third | Given                                                   |                                       | 1.User Should be displayed only    |
| Party - TP_CH_US3           | User with permission to access the Third-Party logs in  | 1.Request ID                          | the Third Parties that they have   |
|                             | to view the changes made to the Third Party and users   | 2.Request Date                        | permission to access               |
|                             | who had made the changes                                | 3. Requested By                       | 2. System should provide the       |
|                             |                                                         | 4. Changes                            | "View Change History"              |
|                             | When                                                    | 5.Approver                            | functionality on the Third-Party   |
|                             | 1. System should display the list of Third Parties      | 6. Approver Action Date               | Profile change                     |
|                             | available                                               |                                       | 3.System should display the fields |
|                             | 2. System should display the Third-Party profile when   |                                       | with corresponding values when     |
|                             | user clicks on the Third-Party name and navigates to    |                                       | the user clicks on "View Change    |
|                             | the page                                                |                                       | History" page                      |
|                             | 3. System should provide the functionality 'View        |                                       | Request ID                         |
|                             | Change History' on the Third-Party Profile page         |                                       | Request Date                       |
|                             |                                                         |                                       | Requested By                       |
|                             | Then                                                    |                                       | Changes                            |
|                             | User can click on 'View Change History' to view the     |                                       | Approver                           |
|                             | details related to changes                              |                                       | Approver Action Date               |

1.5.5. Announcements

| Title                      | Description                                                | Fields to be included on page                                                                            | Acceptance Criteria                 |
|----------------------------|------------------------------------------------------------|----------------------------------------------------------------------------------------------------|-------------------------------------|
| Announcement - Create      | Given:                                                     | Title of Announcement* - Text box; Start                                                                 | 1. This Announcement should be      |
| Announcement - Ann_US1     | Administrator wants to publish a new announcement          | Date* - <start date="">, End Date* - <end< td=""><td>displayed on the header for the</td></end<></start> | displayed on the header for the     |
|                            | When:                                                      | Date>; Description*: Text box; Attach -                                                                  | time period recorded in the         |
|                            | 1. Administrator navigates to 'Announcements' on the       | Feature to attach images; Save - Button;                                                                 | system.                             |
|                            | Admin settings page and navigates to 'Create a new         | Cancel - Button                                                                                          | 2. The announcement should be       |
|                            | announcement'                                              |                                                                                                    | displayed when the system date is   |
|                            | 2. Administrator enters Title, Start Date and End          |                                                                                                    | equal to the Start date of the      |
|                            | Date, Description of the Announcement, and attaches        |                                                                                                    | announcement and this               |
|                            | any image for the announcement through the 'Attach'        |                                                                                                    | announcement should not be          |
|                            | feature.                                                   |                                                                                                    | displayed if the system date is     |
|                            | 3. Administrator saves the details.                        |                                                                                                    | greater than the 'End date'         |
|                            | Then:                                                      |                                                                                                    | recorded. 3. If there are more than |
|                            | 1. The announcement gets saved and will get                |                                                                                                    | one announcement, then the          |
|                            | displayed on the header when system date is equal to       |                                                                                                    | announcement with the latest start  |
|                            | or greater than the Start Date and is on the page till the |                                                                                                    | date will be considered.            |
|                            | system date is equal to the End date.                      |                                                                                                    | 4. System should not allow more     |
|                            |                                                            |                                                                                                    | than one announcement with the      |
|                            |                                                            |                                                                                                    | same start date and end date        |
| Announcement - View & Edit | Given:                                                     | Announcement ID - System generated ID                                                                    | The changes made to the             |
| Announcement - Ann_US2     | Administrator has created announcements and wants to       | (ANN and 2 digits)                                                                                       | announcement should be tracked      |
|                            | view the announcements and edit the announcement if        | Title* - System to display the title of the                                                              | in the Change History. The status   |
|                            | needed                                                     | announcement                                                                                             | of announcement is populated as     |

| Title                   | Description                                             | Fields to be included on page              | Acceptance Criteria                 |
|-------------------------|---------------------------------------------------------|--------------------------------------------|-------------------------------------|
|                         | When:                                                   | Modification Date                          | 'Active' if system /current date is |
|                         | Administrator clicks on 'Announcements' and the         | Status - Active / Expired                  | within start date and end date of   |
|                         | administrator should see the grid that lists the active | Start Date - System to display the Start   | announcement. The Status is         |
|                         | and expired announcements. Administrator clicks on      | date                                       | 'Expired' if system date is beyond  |
|                         | 'Announcement ID' to be able to view the                | End Date - System to display the end date  | the end date.                       |
|                         | announcement in detail and edit this if                 | Created by - System to display the user    |                                     |
|                         | needed                                                  | who created this                           |                                     |
|                         | Then:                                                   |                                            |                                     |
|                         | Administrator is able to view and edit the              |                                            |                                     |
|                         | announcement. This is updated as a new version and is   |                                            |                                     |
|                         | maintained in the Change History                        |                                            |                                     |
| Announcement - View     | Given:                                                  | Version - Version <number></number>        | The historical records should be    |
| Change History- Ann_US3 | Administrator wants to view the historical changes      | Changes - changes done                     | maintained with the unique          |
|                         | made to the announcements                               | Updated by - <username></username>         | version numbers                     |
|                         | When:                                                   | Updated Date - <updated date=""></updated> |                                     |
|                         | Administrator clicks on 'Announcements' and the         |                                            |                                     |
|                         | administrator should see the grid that lists the active |                                            |                                     |
|                         | and expired announcements. Administrator clicks on      |                                            |                                     |
|                         | 'Announcement ID' to be able to view the                |                                            |                                     |
|                         | announcement in detail and navigates to 'View Change    |                                            |                                     |
|                         | History' page                                           |                                            |                                     |
|                         | Then:                                                   |                                            |                                     |
|                         | Administrator is able to view and edit the              |                                            |                                     |
|                         | announcement. This is updated as a new version and is   |                                            |                                     |
|                         | maintained in the Change History                        |                                            |                                     |

1.5.6. Documents

| Title               | Description                                       | Fields to be included on page               | Acceptance Criteria               |
|---------------------|---------------------------------------------------|---------------------------------------------|-----------------------------------|
| Documents - Doc_US1 | Given:                                            | Folders should be created from the back     | User can view and download the    |
|                     | User tagged to a group with role as Global Reader | end to group the documents and should be    | documents at the entity level.    |
|                     | logs in to the system                             | made visible in the front end. Please refer | System should provide the         |
|                     | When:                                             | to Document Type (excel attached on         | Document Type either as a drop    |
|                     | User navigates to an Entity and the 'Documents'   | Column F). When user uploads a              | down for selection or this should |
|                     | should be in one of the tabs. User clicks on      | document, the document type needs to be     | be made as a label name for the   |
|                     | 'Documents' tab.                                  | made available wherever the upload          | mandatory documents               |
|                     | Then:                                             | feature has been provided. This has also    |                                   |
|                     | User can view and download the documents          | been embedded in TFS.                       |                                   |

1.5.7. Multilingual

| Title                  | Description                                               | Fields to be included on page       | Acceptance Criteria               |
|------------------------|-----------------------------------------------------------|-------------------------------------|-----------------------------------|
| Multilingual - Mul_US1 | Given:                                                    | Option for changing the language is | The user form related content     |
|                        | User logs in to the system and wants to view the user     | displayed on the header             | should be displayed in the        |
|                        | forms in Spanish and French                               |                                     | language that was selected by the |
|                        | When:                                                     |                                     | user                              |
|                        | User selects the language from the 2 Options displayed    |                                     |                                   |
|                        | for the user form related content to be displayed in that |                                     |                                   |
|                        | language.                                                 |                                     |                                   |
|                        | Then:                                                     |                                     |                                   |
|                        | System should render the user forms related content in    |                                     |                                   |
|                        | the language that was chosen.                             |                                     |                                   |

# **1.6. Non-Functional Procedures**

# 1.6.1. Data Storage & Log Specifications

#### Ability to retain raw source data:

CATS have complete support for the ability to retain raw source data. When consuming data, CATS mirrors the source shape & format and persists raw data from each Source. CATS then maintains a complete audit trail of all changes made within the system. System administrators can visualize the raw data as it was received, along with a complete audit on any subsequent changes that were made along the way down through gold copy distribution. There is no limitation on the amount of raw data that can be retained.

# **Data Log Repository**

CATS also supports the need for the transaction log and maintain accurate and consistent information, while providing tools for use in the reconciliation process to resolve inconsistencies. For this, five types of data logs are maintained in a data log repository by the registry system:

# 1. A transaction log (including both transaction summary and detailed unit holdings);

- 2. A reconciliation history log;
- 3. A notification log;
- 4. An internal audit log; and
- 5. A message archive.

These logs are required to support auditing functionality, both internal and external. The reconciliation process constitutes one type of external audit of a registry. All data in these data logs shall be maintained until, at minimum, 7 years after the ending effective date of the ERPA agreement (business decision 2040). Data older than one year may be archived to a secure location outside of the registry's transaction log repository, as long as it can be retrieved or accessed within a 48-hour period should an inconsistency or question arise.

# **Transaction Log Repository**

The Transaction Log Repository contains a detailed record of each initiated, submitted and executed transaction processed through the Central Transactional Registry. Each record contains a summary of the transaction content (reference data and timestamp) and the subsequent outcome of the transaction. The logging of a transaction record occurs after the receipt of a SOAP response indicating that the transaction was successfully completed (approved or declined) and result has been confirmed to involved parties.

At a minimum, transactions and messages logged in the Transaction Log Repository include the below data attributes:

Transaction Identifier

Transaction Type

ER Unit Class

ER Unit Identifier

Originating Account Type

Originating Account Identifier

Receiving Registry Identifier

Receiving Account Type

Receiving Account Identifier

Post-Transaction ER Unit Identifier

Notification ID

Transaction Status

Transaction Status Date-Time

Approver Identifier

# **Reconciliation History Log**

The Reconciliation Log contains a record of each reconciliation action conducted by the Central Transaction Registry. This Reconciliation Log contains one or more records for each step in a Reconciliation action. The Reconciliation process is initiated and driven by messages within CATS and between CATS and other linked registries. The registry shall log each request and its response in its Reconciliation Log. Although information in the Reconciliation Log are not shared directly as part of the Reconciliation itself, access to this information by the Registry Administrator may be necessary to identify the manual intervention needed in order to resolve or inform on transactional inconsistencies. The logging of a transaction message sent to the Reconciliation History Log occur after the receipt of a SOAP response indicating that the message was successfully transmitted and received.

#### **Notification Log**

CATS Registry also maintains a log of notifications generated from it and those sent via the registry chosen notification system. These notifications inform the registry regarding specific actions that should be taken relating to listed ER units or transactions.

# **Internal Audit Log**

The CATS System also maintains an internal log of changes to data, which are critical to the transaction or reconciliation process. The scope and design of this functionality is the responsibility of the Registry Administrator. The internal audit log shall capture information on internal and external transactions, including in particular the user ID and date/time of all recorded transactions. It is required to provide additional information for use by the Registry Administrator for manual intervention when an inconsistency is discovered in the reconciliation process.

The internal audit log shall contain the attributes below listed.

Activity Type Activity Date & Time Accounts Affected Data Field Modified Old Value New Value User ID of user who initiated the activity User ID of user who submitted the activity User ID of user who approved the activity (if applicable)

Source of Activity (Identifies the server or workstation IP Address from which activity was submitted for processing and approved on.

# Audit Trail

Audit trail is available for:

- Emission Reduction Units
- Transactions

- Accounts
- Users

# **Message Archive**

CATS is required to store a copy of all messages and notifications sent and received, in their entirety, as standalone files. These files provide additional information for use by the registry Administrator when an inconsistency is discovered which relates to a messaging problem, which cannot be resolved through the use of the transaction history or internal audit logs.

The location and the medium for this storage are at the discretion of the registry Administrator. The naming convention of the files must enable an authorized user to retrieve the file for a specific transaction or reconciliation. It is recommended that the files be stored in compressed formats using the following naming convention:

```
aa-#######-******* -ddmmyyyy.zip
```

Where:

- aa = Country code
- *#######* = Transaction Identifier
- \*\*\*\*\*\*\*= ER Unit Serial Transactional code identifier
- ddmmyyyy = File generation timestamp

© 2021 The World Bank 1818 H Street NW, Washington DC 20433 Telephone: 202-473-1000; Internet: www.worldbank.org

Some rights reserved

This work is a product of the staff of The World Bank. The findings, interpretations, and conclusions expressed in this work do not necessarily reflect the views of the Executive Directors of The World Bank or the governments they represent. The World Bank does not guarantee the accuracy of the data included in this work. The boundaries, colors, denominations, and other information shown on any map in this work do not imply any judgment on the part of The World Bank concerning the legal status of any territory or the endorsement or acceptance of such boundaries.

#### **Rights and Permissions**

The material in this work is subject to copyright. Because The World Bank encourages dissemination of its knowledge, this work may be reproduced, in whole or in part, for noncommercial purposes as long as full attribution to this work is given.

Attribution—Please cite the work as follows: "World Bank. 2021. Operational Guidelines. CATS (Carbon Assets Tracking System). © World Bank."

All queries on rights and licenses, including subsidiary rights, should be addressed to World Bank Publications, The World Bank Group, 1818 H Street NW, Washington, DC 20433, USA; fax: 202-522-2625; e-mail: <u>pubrights@worldbank.org</u>.